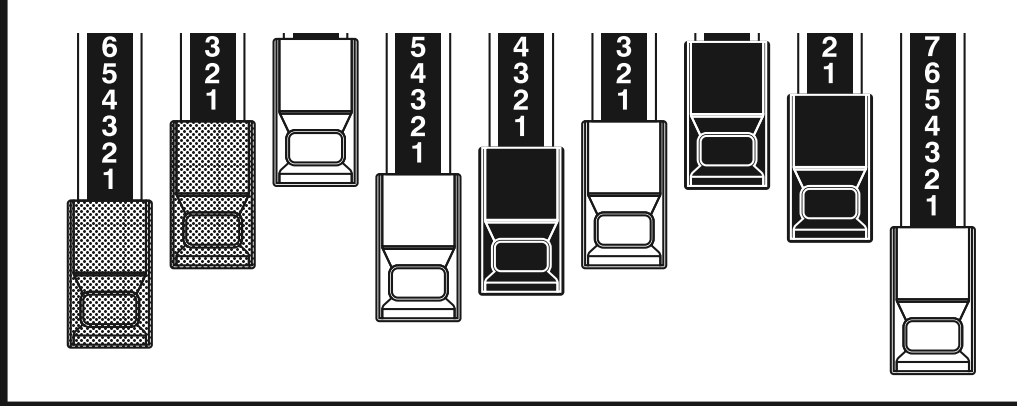

# **HAMMOND** 剛

### Model: *Skx STAGE KEYBOARD*

Bedankt, en gefeliciteerd met uw keuze voor de Hammond SKX Stage Keyboard.

De Hammond SKX biedt u de authentieke Hammond Orgel Sound samen met hoge kwaliteit keyboard- en orkest klanken. Dit maakt dit het perfecte instrument voor alle muzikale toepassingen.

Neem alstublieft de tijd om deze handleiding in zijn geheel door te nemen, zodat u optimaal gebruik kunt maken van de vele functies van de SKX.

En bewaar het als naslagwerk voor later.

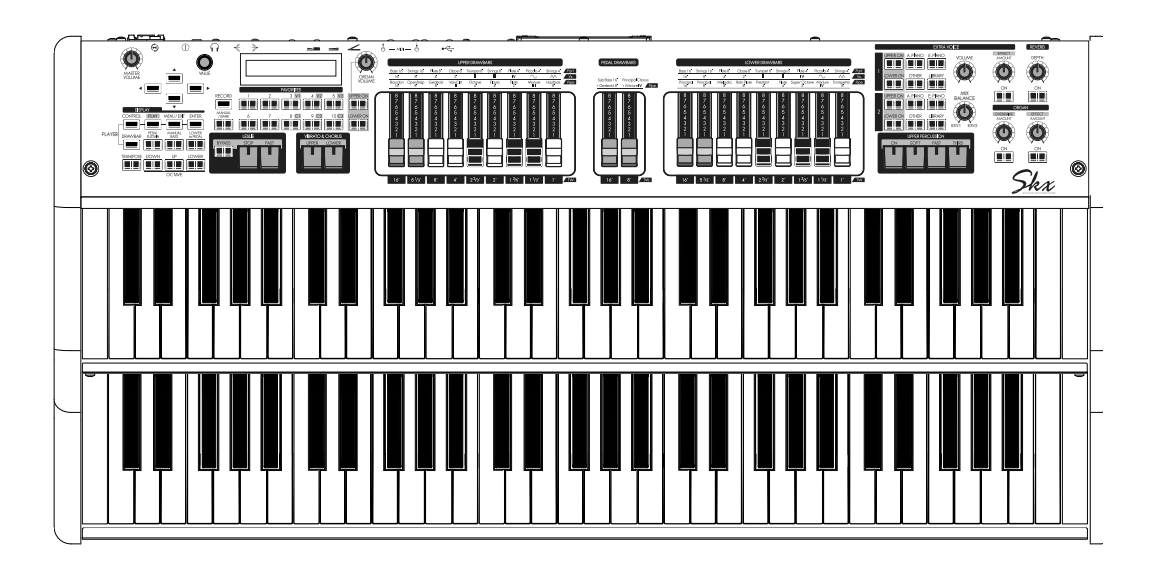

### **Handleiding**

- $\triangle$  Lees en volg de volgende Veiligheidsinstructies voor u het apparaat gebruikt.
- Hou de handleiding bij u in de buurt als makkelijk hulpmiddel.

**PAS OP**

In deze handleiding wordt de mate van gevaar als volgt geclassificeerd en uitgelegd:

**WAARSCHUWING** Dit teken geeft aan dat als u het apparaat niet zorgvuldig gebruikt zoals aangegeven, er een levensgevaarlijk risico is en eventueel zware verwondingen als gevolg kunnen hebben.

 Dit teken geeft aan dat er een risico is op verwondingen of materiële schade als het apparaat niet goed wordt gebruikt zoals hier uitgelegd.

\*Materiële schade betekent schade aan de kamer, meubels en/of huisdieren.

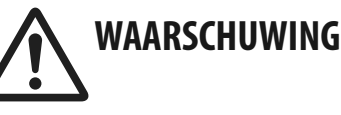

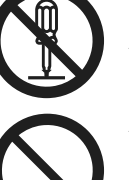

- u Open of modificeer het apparaat of de AC adapter niet.
- ◆ Probeer het apparaat niet zelf te repareren, of onderdelen te vervangen. Ga voor al het onderhoud naar uw verkooppunt, de dichtstbijzijnde Hammond Dealer, of een geautoriseerde Hammond distributeur, die u kunt vinden op de "Service" pagina.
- Gebruik en sla het apparaat nooit op in plekken met:
	- Extreme temperaturen (bijv., direct zonlicht in een gesloten voertuig, in de buurt van een verwarmingsbuis, boven op warmte genererende apparatuur)
	- Water (bijv., badkamers, wc's, of natte vloeren)
	- Vocht
	- Regen
	- Stof
	- Hoge mate van vibraties.

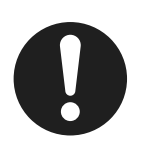

◆ Zorg dat u alleen de AC adapter gebruikt die met het apparaat is meegeleverd. En wees er zeker van dat het voltage overeenkomt met het input voltage van de adapter. Andere AC adapters gebruiken mogelijk een andere polariteit, of werken met een ander voltage. Dit kan schade, storingen, of elektrische schokken tot gevolg kunnen hebben.

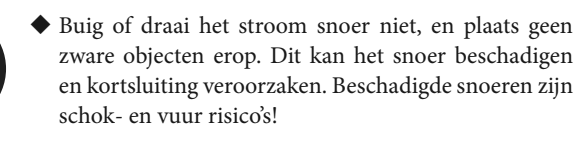

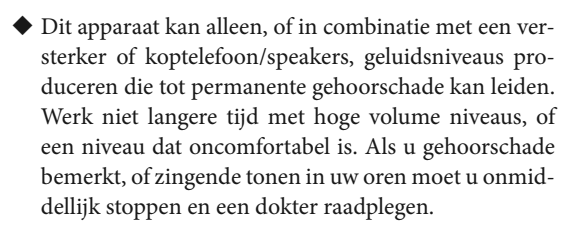

 $\blacklozenge$  Laat onder geen voorwaarde objecten (bijv., brandbaar materiaal, munten, pinnen); of vloeistoffen (water, frisdrank, etc.) het apparaat inkomen.

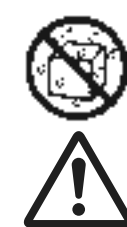

- Schakel het apparaat meteen uit, verwijder de AC adapter van het stopcontact en neem contact op met uw verkooppunt, de dichtstbijzijnde Hammond Dealer, of een geautoriseerde Hammond distributeur, te vinden op de "Service" pagina, in het geval van:
	- De AC adapter, het snoer, of de plug is beschadigd; of
- Als u rook ziet of een vreemde geur ruikt
- Objecten of vloeistoffen zijn in het apparaat terecht gekomen; of
- Het apparaat heeft in regen gestaan (of is op andere wijze nat geworden); of
- Het apparaat lijkt niet goed te werken of functioneert slechter dan voorheen.
- In huishoudens met kleine kinderen dient een volwassene toezicht te houden tot het kind in staat is zelf alle regels en veiligheid in acht te houden.
- Voorkom dat het apparaat harde klappen krijgt. (Niet laten vallen!)
- u Voorkom dat de adapter geforceerd een stopcontact moet delen met veel andere apparaten. Wees vooral voorzichtig als u verlengsnoeren gebruikt - de hoeveelheid stroom van alle aangesloten apparaten mag nooit de maximale watts/ampères van het verlengsnoer overschrijden. Excessieve hoeveelheden kan het snoer verhitten en zelfs doen smelten.

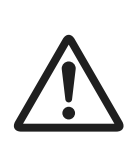

Neem voordat u het apparaat in het buitenland gebruikt contact op met uw verkooppunt, de dichtstbijzijnde Hammond Dealer of een geautoriseerde Hammond distributeur, die u kunt vinden op de "Service" pagina.

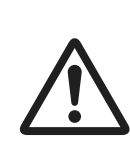

◆ Zet geen objecten met water er in (bijv. een vaas) op dit apparaat. Vermijd tevens het gebruik van insecticides, parfums, alcohol, nagellak, spuitbussen etc. in de buurt van het apparaat. Veeg eventuele vloeistoffen snel van het apparaat af met een droge zachte doek.

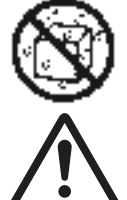

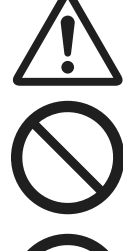

# **PAS OP**

- 
- u Het apparaat en de AC adapter moeten zo geplaatst worden dat ventilatie niet gehinderd wordt door de locatie en positie.
- $\blacklozenge$  Hanteer altijd de AC adapter bij de plug als u het apparaat in- of uit plugt.
- u U moet regelmatig de AC adapter uitnemen en schoonmaken met een droge doek om al het stof en opstapeling van vuil weg te halen. Neem ook de stekker uit het stopcontact als u het apparaat gedurende een lange periode niet gebruikt. Opstapeling van vuil en/of stof kan resulteren in een slechte insulatie en zelfs brand.
- 

Klim nooit op het apparaat of plaats er zware objecten

Voorkom dat kabels en snoeren verwikkeld raken. Hou deze tevens buiten het bereik van kinderen

#### FOR UNITED KINGDOM:

op.

#### FOR YOUR SAFETY, PLEASE READ THE FOLLOWING TEXT CAREFULLY

This appliance is supplied with a moulded 3-pin mains plug for your safety and convenience.

The plug contains a 13 amp fuse.

Should the fuse need to be replaced, please ensure that the replacement fuse has a rating of 13 amps en that it is approved by ASTA or BSI to BSI1362.

Check for the ASTA mark  $\overline{\mathcal{A}}$  of the BSI mark  $\overline{\mathbf{V}}$  on the body of the fuse.

When the fuse cover is lost, the plug must not be used until a replacement cover is obtained.

A replacement fuse cover can be obtained from your local Hammond Dealer.

When the fitted moulded plug is unsuitable for the socket outlet in your home, then the fuse should be removed and the plug cut off en disposed of safely.

There is a danger of severe electrical shock if the cut-off plug is inserted into any 13 amp socket.

To replace the fuse, open the fuse compartment with a screwdriver and replace the fuse and fuse cover.

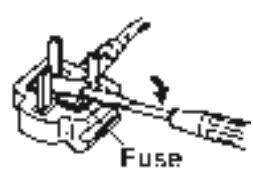

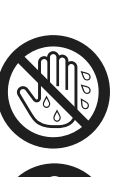

- Hanteer de AC adapter nooit met natte handen als u deze inplugt of uitneemt.
- ◆ Neem de AC adapter uit en ontkoppel alle kabels van externe apparaten voordat u het apparaat verplaatst, .
- ◆ Schakel de stroom uit en ontkoppel de AC adapter voordat u het apparaat schoonmaakt.
- u Als u vermoed dat er onweer kan voorkomen in uw omgeving trek dan de AC adapter uit het stopcontact.

NB: Dit apparaat is getest en komt overeen met de eisen voor een 'Class B digital device', volgens deel 15 van de FCC Regelgeving. Deze eisen zijn ontworpen om een redelijke bescherming te bieden tegen mogelijke schadelijke situaties in een thuis installatie.

Dit apparaat genereert, creëert, en kan radio frequentie uitstralen, en als deze niet is geïnstalleerd volgens de instructies in deze handleiding kan er schade en/of storing optreden bij radio communicaties.

Er is echter geen garantie dat storing niet zal optreden in een bepaalde situatie.

Als de apparatuur stoort met radio of televisie ontvangst, wat u kunt testen door de apparatuur aan en uit te zetten, kunt u als gebruiker als volgt de storing proberen te verminderen:

- Verplaats of verander de richting van de antenne.
- Vergroot de scheiding tussen apparatuur en ontvanger.
- Verbind de apparatuur in een stopcontact/circuit waar de ontvanger níet op is aangesloten.
- Raadpleeg de dealer of een ervaren radio/TV reparateur voor hulp.

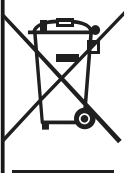

In het onwaarschijnlijke geval dat u dit apparaat kwijt wil zorg dat u contact opneemt met uw dealer of dichtstbijzijnde gemeentekantoor voor de adequate verwijdering van het product.

#### **◆ Stroomvoorziening**

- u Gebruik dit apparaat niet in een stroom circuit met apparatuur dat storing kan veroorzaken (zoals een elektrische motor of licht dim systeem).
- $\blacklozenge$  De AC adapter zal warm worden na langdurig gebruik. Dit is normaal, en is geen reden voor bezorgdheid.
- Zet de stroom af op alle apparaten voordat u het apparaat aansluit op andere apparatuur. Dit voorkomt storingen en/ of schade aan speakers of andere apparaten.

#### u **Plaatsing**

- ◆ Gebruik van het apparaat in de buurt van versterkers (of andere apparatuur met grote power transformators) kan brom creëren. Om dit probleem te verminderen kunt u het apparaat wegdraaien of verder van de oorzaak van de brom plaatsen.
- Dit apparaat kan storen met radio en televisie ontvangst. Gebruik dit apparaat niet in de buurt van zulke ontvangers.
- ◆ Er kan storing optreden middels gebruik van draadloze communicatie middelen zoals mobiele telefoons in de buurt van dit apparaat. Dit kan gebeuren bij aanvang of ontvangst van een gesprek, of tijdens. Mochten deze problemen optreden plaats het draadloze apparaat verder van het instrument, of schakel deze uit.
- u Plaats dit apparaat niet in direct zonlicht, in de buurt van warmte bronnen, in een afgesloten voertuig, of stel het bloot aan extreme temperaturen. Dit geldt ook voor licht-bronnen die te dicht bij het apparaat staan, zoals piano lampjes, of krachtige spotlights die een specifieke plek gedurende lange tijd verlichten. Extreme hitte kan het apparaat ver- kleuren of vervormen.
- u Bij verplaatsing van een locatie naar een andere waar de temperatuur of luchtvochtigheid erg anders is, kan condensatie optreden. Dit kan resulteren in schade of slecht functioneren. Laat het apparaat daarom enkele uren met rust, tot de condensatie is verdwenen.
- $\blacklozenge$  Laat geen rubber of vinyl, of vergelijkbaar materiaal, gedurende lange tijd op het apparaat staan. Zulke objecten kunnen de afwerking verkleuren of beschadigen.
- $\blacklozenge$  Plak geen stickers, prints (decals) of vergelijkbaar materiaal op het apparaat. Het verwijderen van zulk materiaal kan resulteren in beschadiging van de afwerking.

#### **◆ Onderhoud**

- u Gebruik een droge doek, of een doek die heel licht vochtig is, om het apparaat schoon te maken.
- Gebruik een doek met mild, niet-schurend, schoonmaakmiddel om moeilijk te verwijderen vuil van de plastic componenten af te krijgen. Zorg dat u naderhand het apparaat schoonmaakt met een droge doek. Probeer het gehele oppervlak met gelijke kracht te behandelen, en met de tekening van het hout mee. Te hard op dezelfde plek drukken kan resulteren in beschadiging.
- Gebruik nooit benzine, verdunners, alcohol of oplosmiddelen in welke vorm dan ook, om verkleuring en vervorming te voorkomen.

#### u **Overige Voorzorgsmaatregelen**

- u Wees er van bewust dat het geheugen van het apparaat gewist kan zijn als het apparaat niet goed functioneert, of niet goed behandeld is. Om u te beschermen raden wij u aan dat u regelmatig een 'back-up' kopie maakt op een USB Flash drive of ander MIDI apparaat.
- u Helaas kan het onmogelijk blijken te zijn om data terug te halen dat was opgeslagen op een ander MIDI apparaat (zoals een sequencer) nadat deze verloren is gegaan. Hammond is niet aansprakelijk of verantwoordelijk voor verloren data.
- $\blacklozenge$  Ga voorzichtig om met de knoppen, schuifknoppen, en andere bedieningen voor dit apparaat; evenals de jack aansluitingen en andere verbindingen. Ruige bediening kan leiden tot slecht functioneren van het apparaat.
- u Als u kabels aansluit/loskoppelt, grijp dan altijd de stekker of plug zelf vast, en trek nooit aan de kabel. Hiermee voor- komt u kortsluiting, of beschadiging van de kabel van binnen.
- u Probeer het volume op redelijk niveau te houden om te voorkomen dat u uw buren stoort. U kunt de voorkeur geven aan een koptelefoon als u zich niet druk wilt maken om de mensen om u heen (vooral 's nachts).
- u Als u het apparaat wilt vervoeren doe dat dan in de verpakking waarin het apparaat is geleverd (incl. het verpakkingsmateriaal in de doos). Gebruik anders materiaal dat vergelijkbaar is.

#### u **Disclaimer**

Alle handelsmerken en merknamen die in deze handleiding worden genoemd, zijn eigendom van hun respectieve eigenaren en zijn op geen enkele manier gelieerd aan of verbonden aan Hammond-Suzuki. De handelsmerken worden alleen ter toelichting vermeld.

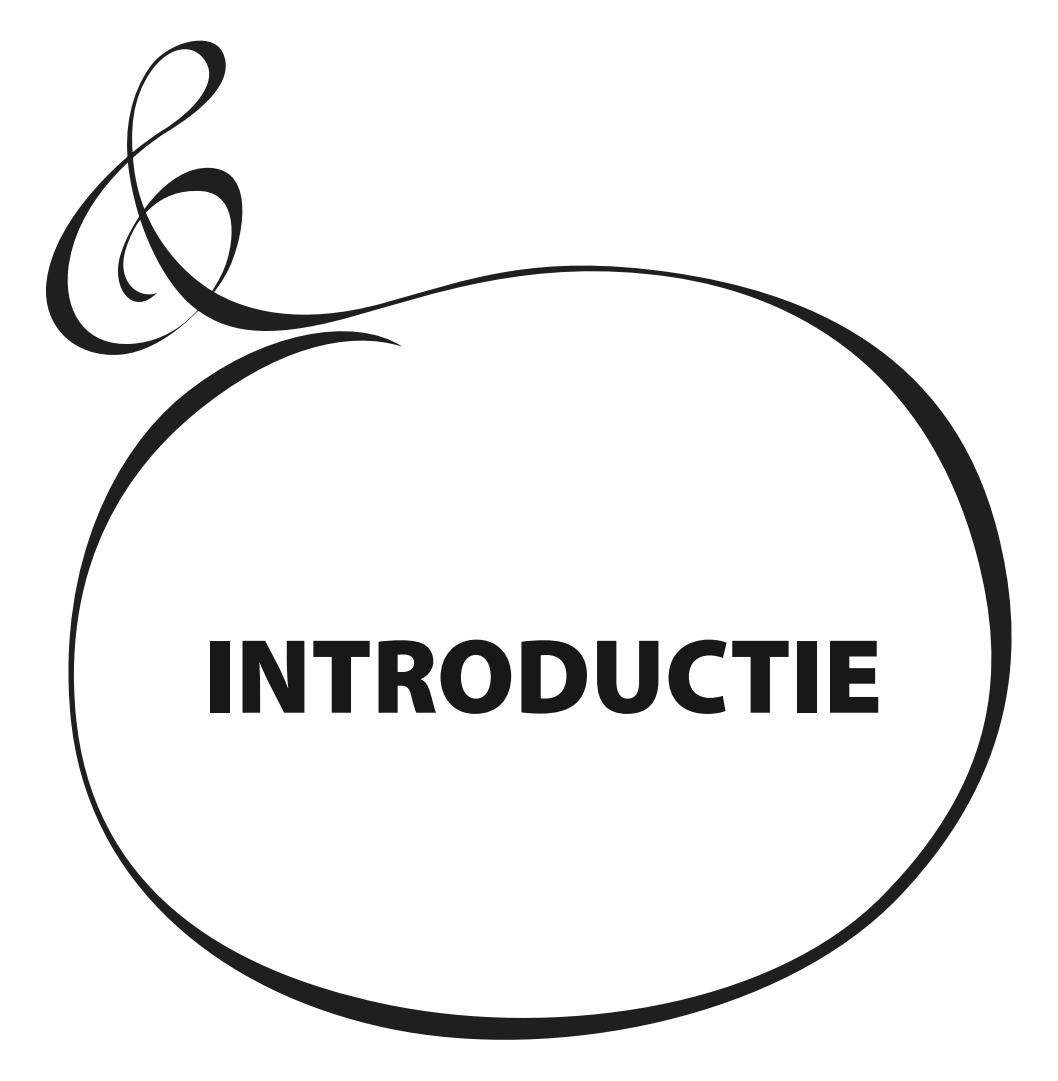

# Inhoudsopgave

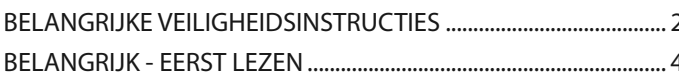

### 

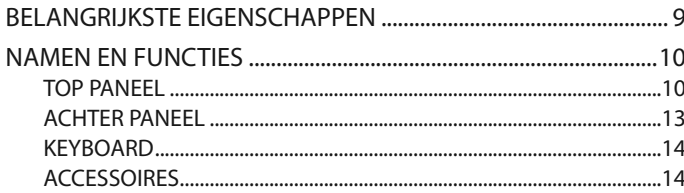

### AANSLUITEN ...............................15 INSTELLINGEN..........................35

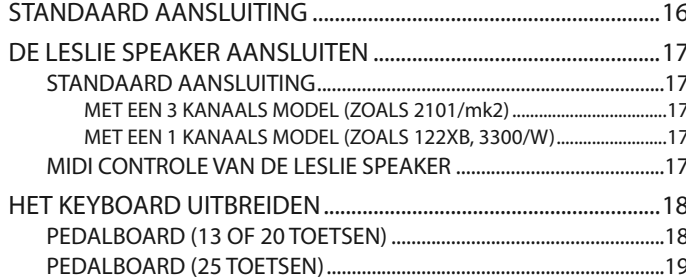

### KLAAR OM TE SPELEN ............21

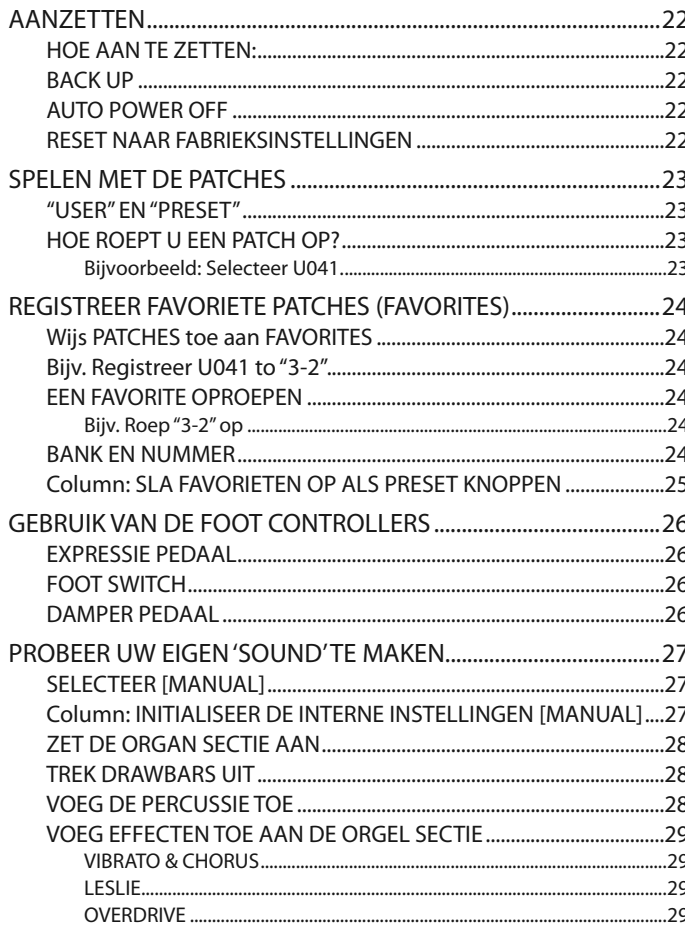

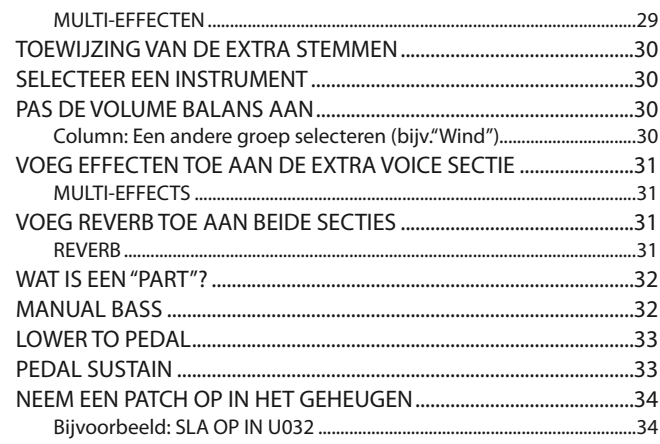

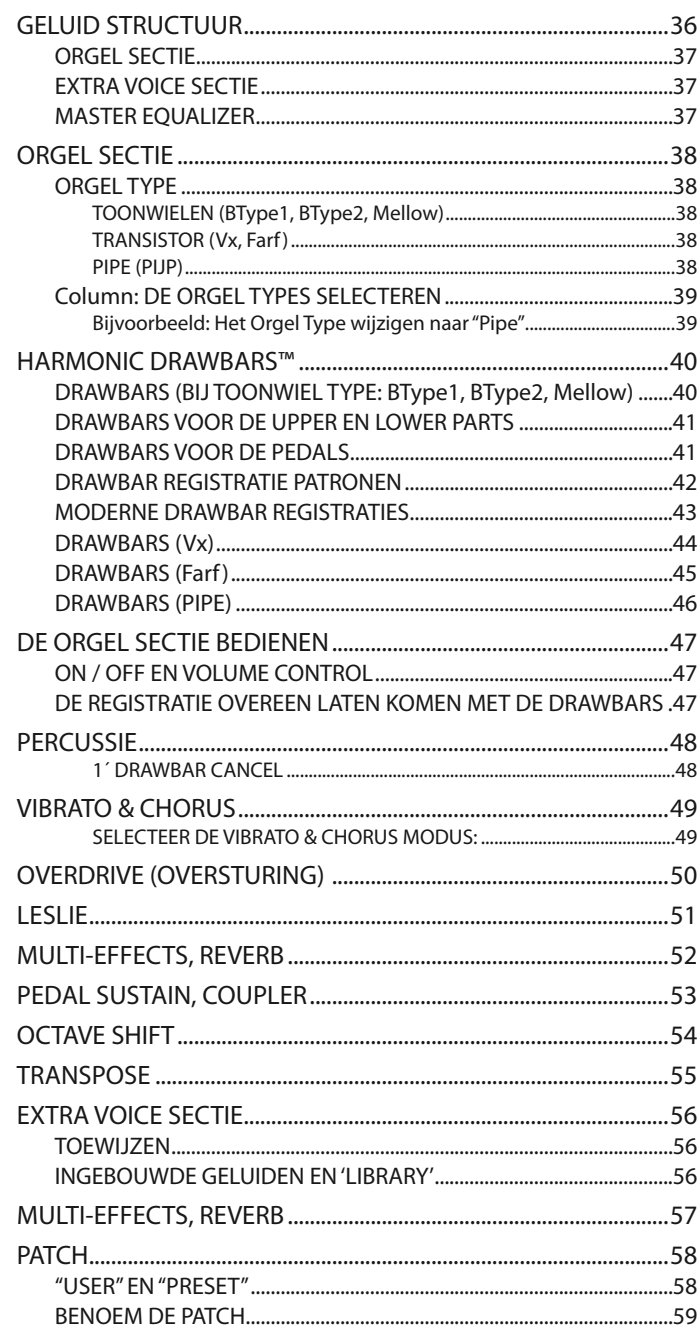

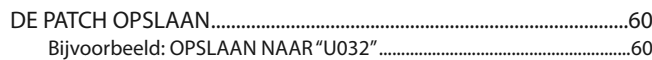

### **GEBRUIK VAN HET CONTROL**

### 

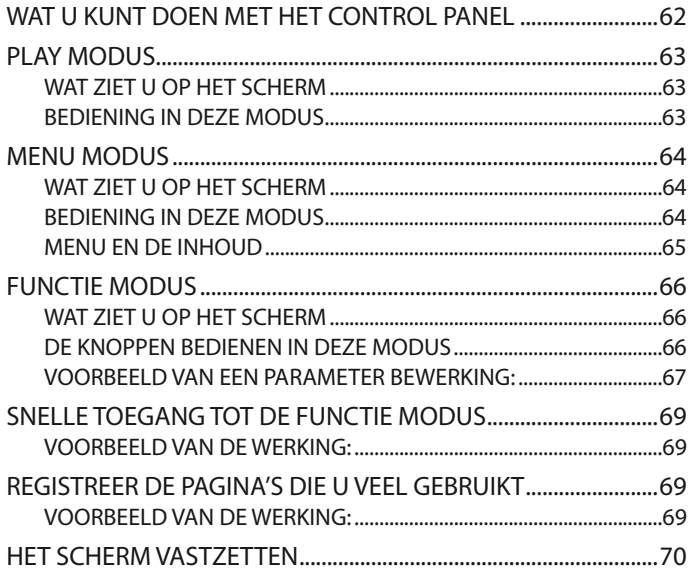

### **DE PARAMETERS INSTELLEN.71**

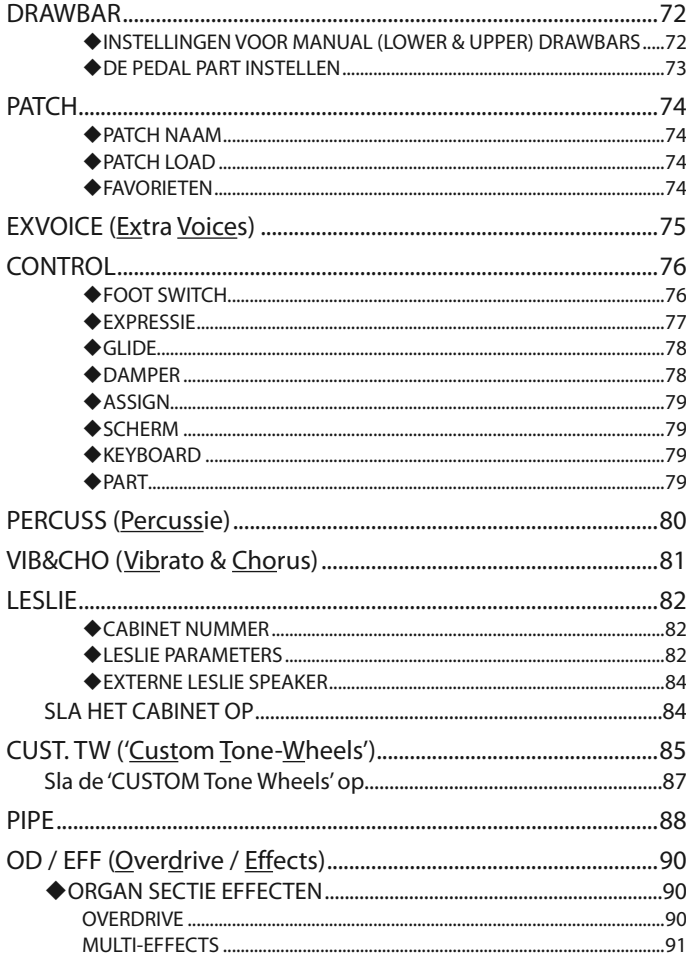

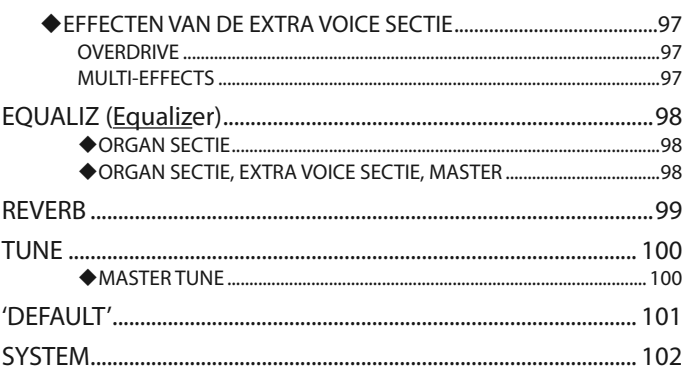

### 

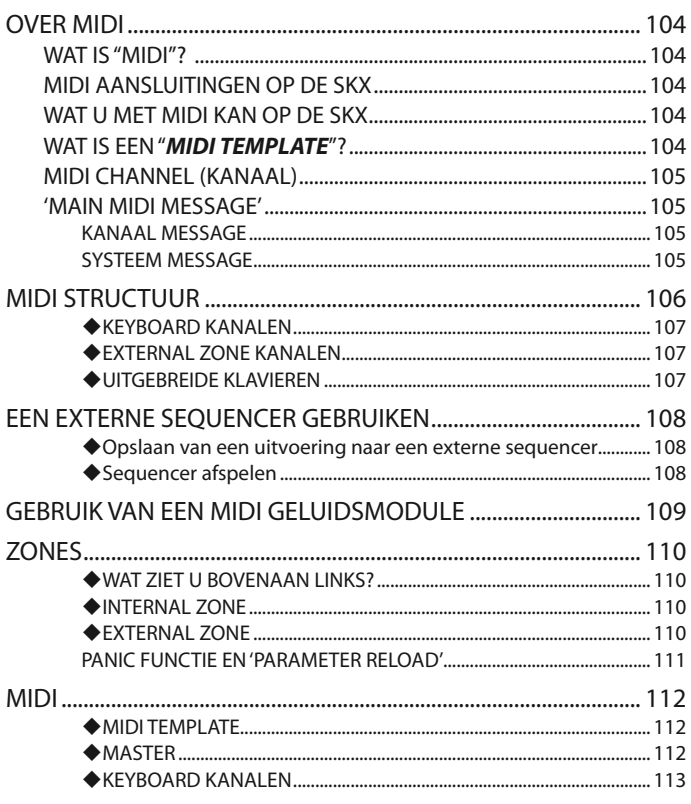

### **SLA DE SETUP OP..................115**

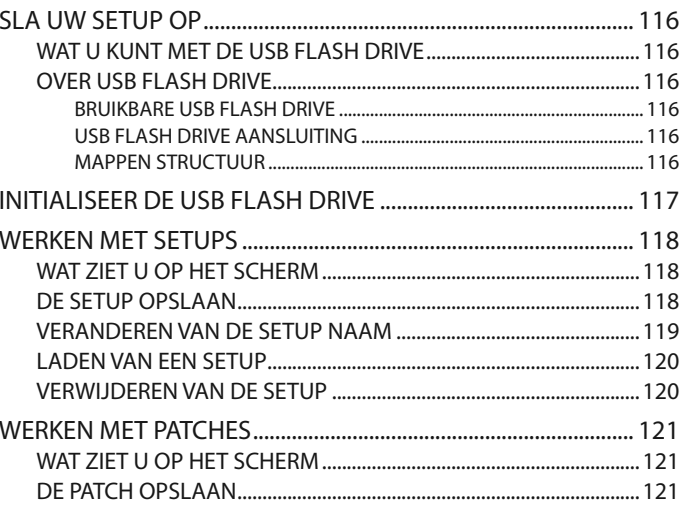

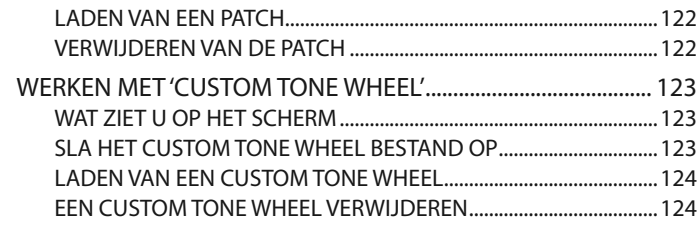

### **MUSIC PLAYER ......................125**

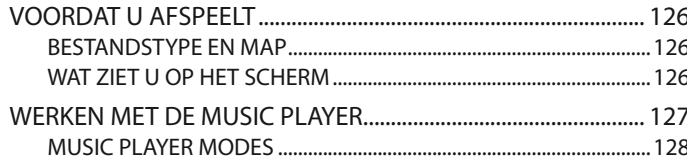

### **VOICE LIBRARY .....................129**

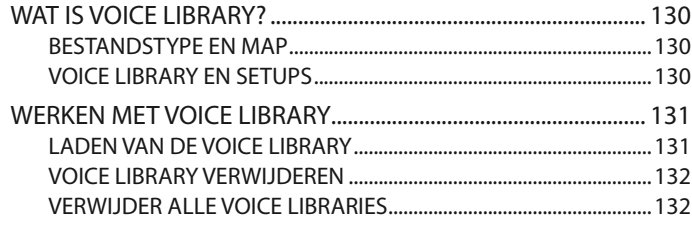

### Problemen...............................133

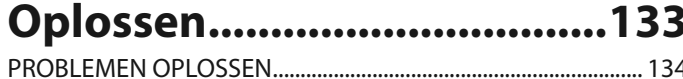

### APPENDIX................................135

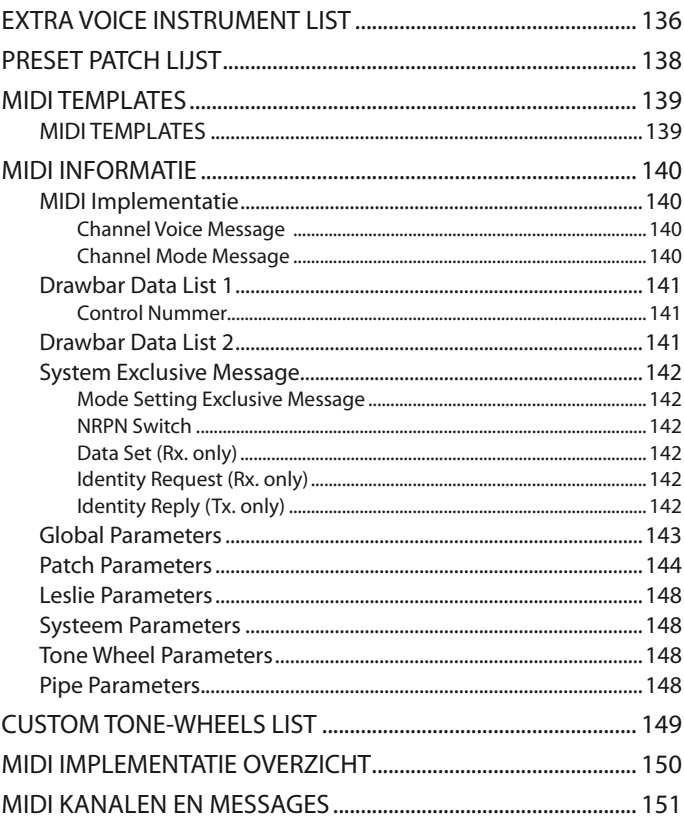

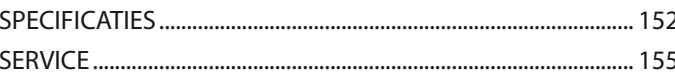

#### $\triangle$  **AUTHENTIEK HAMMOND DRAWBAR ORGEL**

De SKX is allereerst en vooral een Hammond Orgel met "Virtual Tone Wheels" voor het verkrijgen van de klassieke Hammond klank. Tevens zijn de tonen van de vintage "combo" orgels, en een verscheidenheid pijp orgels beschikbaar voor kerk- en klassieke orgel klanken.

#### **◆ EXTRA VOICE SECTIE**

De EXTRA VOICE sectie geeft u hoge kwaliteit Akoestische en Elektrische Piano's, en andere Keyboard en Orkest klanken. Extra 'Voice Libraries' kunnen gedownload en geïnstalleerd worden met behulp van een USB Flash Drive.

De Orgel en Extra Voice klanken kunnen samen gebruikt worden, en u heeft individueel toegang tot hun outputs, middels de Leslie Speaker voor de Orgel sectie, en de LINE OUT jack(s) voor de Extra Voice sectie.

#### **◆ DIGITALE LESLIE/VIBRATO**

Een digitale en programmeerbare Leslie is beschikbaar voor de Drawbar klanken, evenals de traditionele "Vibrato/Chorus" die bekend is van de legendarische B-3/C-3. De Vibrato/Chorus kunt u onafhankelijk selecteren voor de Upper en Lower parts.

#### u **EEN GROTE VERSCHEIDENHEID AAN EFFECTEN**

Digitale Multi-effecten zijn beschikbaar voor de Orgel en Extra Voice secties. Een Master Equalizer geeft u de mogelijkheid de hele tonale respons van de SKX te bepalen.

#### **◆ MUSIC PLAYER**

De SKX kan MP3/WAV type audio bestanden afspelen. Dit maakt het erg handig om solo uitvoeringen of oefensessies te begeleiden.

#### $\triangle$  MIDI MASTER KEYBOARD

External Zones zijn beschikbaar om de SKX te gebruiken als een master keyboard.

#### u **PATCHES EN FAVORITES**

Naast de 100 beschikbare 'user-defined' Patches, zijn er 10×10 "Favorite" Patches beschikbaar voor gemakkelijk podium gebruik.

#### **◆ INGEBOUWDE USB POORT**

Dit geeft u de mogelijkheid een USB Flash Drive te gebruiken voor het opslaan van Patches, Setups, etc. evenals het gebruik van de ingebouwde Music Player, installatie van extra Voice Libraries en updates van de systeem software van het instrument.

#### $\triangle$  **LESLIE AANSLUITING**

Een 11-pin Leslie stekker is aanwezig wat u de mogelijkheid geeft de SKX te gebruiken met een Leslie Speaker met een 11-pin interface.

#### **◆ KLEIN EN LICHTGEWICHT**

De SKX is klein en lichtgewicht, wat transport en opstellen erg makkelijk maakt.

### **TOP PANEEL**

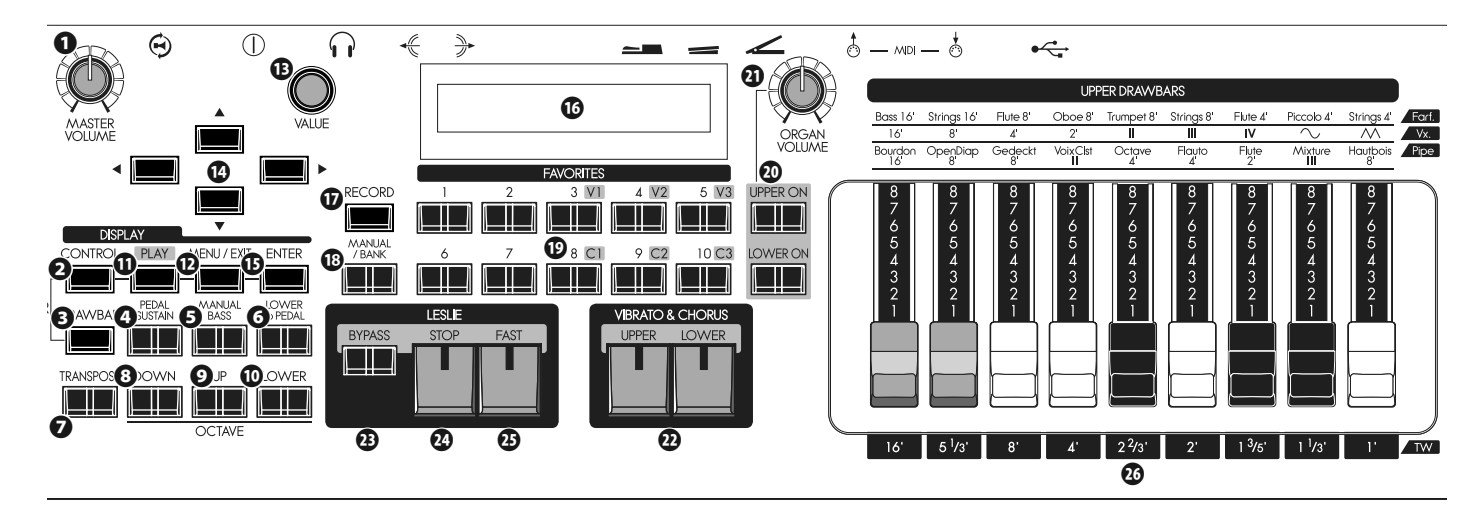

#### **◆ BOVENAAN LINKS**

#### **❶** MASTER VOLUME knop

Bepaalt het volume van het gehele instrument. (P. 22)

#### **❷** CONTROL knop

Geeft u toegang tot een optie in de CONTROL Functie modus. (P. 76)

#### **❸** DRAWBAR knop

Geeft u toegang tot de DRAWBAR Functie modus voor het instellen van het Orgel Type etc. (P. 39)

#### u **KEYBOARD CONTROL**

#### **❹** PEDAL SUSTAIN knop

Voegt een langzame 'decay' toe aan de PEDAL tonen, vergelijkbaar met een string bass. (P. 33)

#### **❺** MANUAL BASS knop

Hiermee bespeelt u de PEDAL tonen met het LOWER keyboard.  $(P. 32)$ 

#### **❻** LOWER to PEDAL knop

Hiermee bespeelt u het LOWER part met een aangesloten MIDI Pedalboard. (P. 33)

#### **❼** TRANSPOSE knop

Verschuift de toonsoort van het gehele instrument. (P. 55)

#### **❽** OCTAVE DOWN knop

#### **❾** OCTAVE UP knop

Deze twee knoppen verschuiven de toonhoogte van het UP-PER part "UP" (omhoog) of "DOWN" (omlaag) met 1 octaaf. (P. 54)

#### **❿** OCTAVE LOWER knop

Verschuif de toonhoogte van het LOWER part "UP" of "DOWN" in octaven in combinatie met de OCTAVE DOWN/UP knoppen. (P. 54)

#### **← CONTROL PANEEL**

#### **⓫** PLAY knop

Hiermee gaat u terug naar de Play, of standaard modus. (P. 63)

#### **⓬** MENU/EXIT knop

Geeft u toegang tot het Menu op het scherm en gaat terug naar de Menu modus van andere Functie modes. (P. 64)

#### **⓭** VALUE knop

Hiermee verhoogt/verlaagt u Patch nummers terwijl u speelt of verandert u een instelling van waarde tijdens bewerkingen.

#### **⓮** RICHTING knoppen

Verplaatst de cursor op het scherm of gaat naar verschillende pagina's.

#### **⓯** ENTER knop

Bevestigt de huidige invoer of procedure tijdens het bewerken van klanken of eigenschappen.

#### **⓰** SCHERM

#### u **FAVORIETEN**

#### **⓱** RECORD knop

Hiermee slaat u gebruikers-gedefinieerde instellingen op zoals Patches, Favorieten, etc. (P. 34)

#### **⓲** MANUAL/BANK knop

Hiermee kiest u voor de huidige Panel instellingen in plaats van de Patch instellingen. (P. 27)

Geeft u teven de mogelijkheid de Favorite Banks te selecteren door deze knop in te drukken met een van de genummerde FAVORITE knoppen. (P. 24)

#### **⓳** NUMMER knoppen

Hiermee roept u Patches op die u vaak gebruikt. (P. 24)

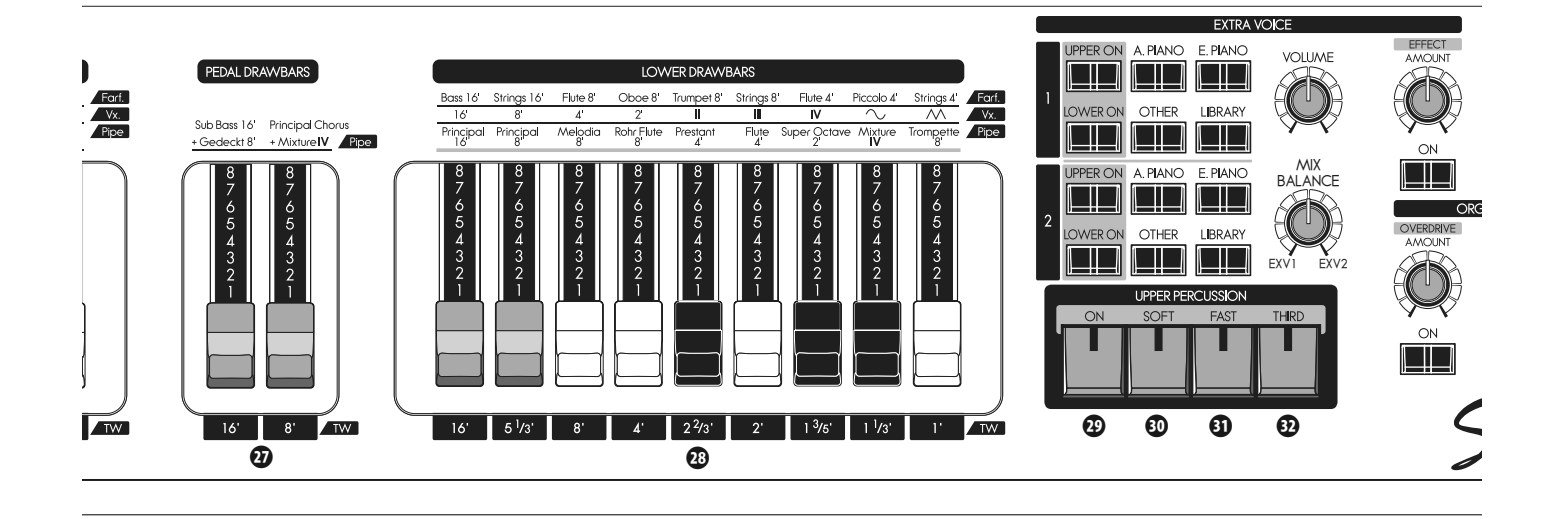

#### **◆ ORGEL SECTIE**

#### **⓴** UPPER ON, LOWER ON knoppen

Hiermee hoort u of dempt u elk gedeelde van de Orgel sectie.

#### **㉑** ORGAN VOLUME knop

Bepaalt het volume van de gehele Orgel sectie. (P. 47)

#### u **VIBRATO & CHORUS**

#### **㉒** UPPER, LOWER knoppen

Hiermee kiest u welk gedeelte het Vibrato & Chorus Effect gebruikt. (P. 49)

#### u **LESLIE**

#### **㉓** BYPASS knop

Hiermee gaat het geluid rechtstreeks naar het Stationary kanaal i.p.v. naar de Leslie. (P. 51)

#### **㉔** STOP knop

Hiermee stopt u de Leslie Rotors als de [FAST] knop uitstaat. (P. 51)

#### **㉕** FAST knop

Wisselt tussen FAST en STOP/SLOW. Wanneer het lampje brandt staat deze op FAST. (P. 51)

#### **◆ DRAWBARS**

Hier past u de basis 'harmonics' of frequenties en boventonen van de Orgel sectie aan. De functie van elke drawbar is anders afhankelijk van het type Orgel (Tone Wheel/Transistor/Pipe). (P. 40)

#### **㉖** UPPER Drawbars

Hier past u het UPPER part aan.

#### **㉗** PEDAL Drawbars

Hier past u de PEDAL part aan.

#### **㉘** LOWER Drawbars

Hier past u het LOWER part aan.

#### **◆ PERCUSSIE**

#### **㉙** ON knop

Hiermee voegt u het Percussie effect toe aan het UPPER part. (P. 48)

#### **㉚** SOFT knop

Selecteert "NORMAL" of "SOFT" Percussie volume. (P. 48)

#### **㉛** FAST knop

Selecteert "SLOW" of "FAST" Percussie decay tijd. (P. 48)

#### **㉜** THIRD knop

Selecteert "SECOND" (4') of "THIRD" (2 2/3') Percussie toon. (P. 48)

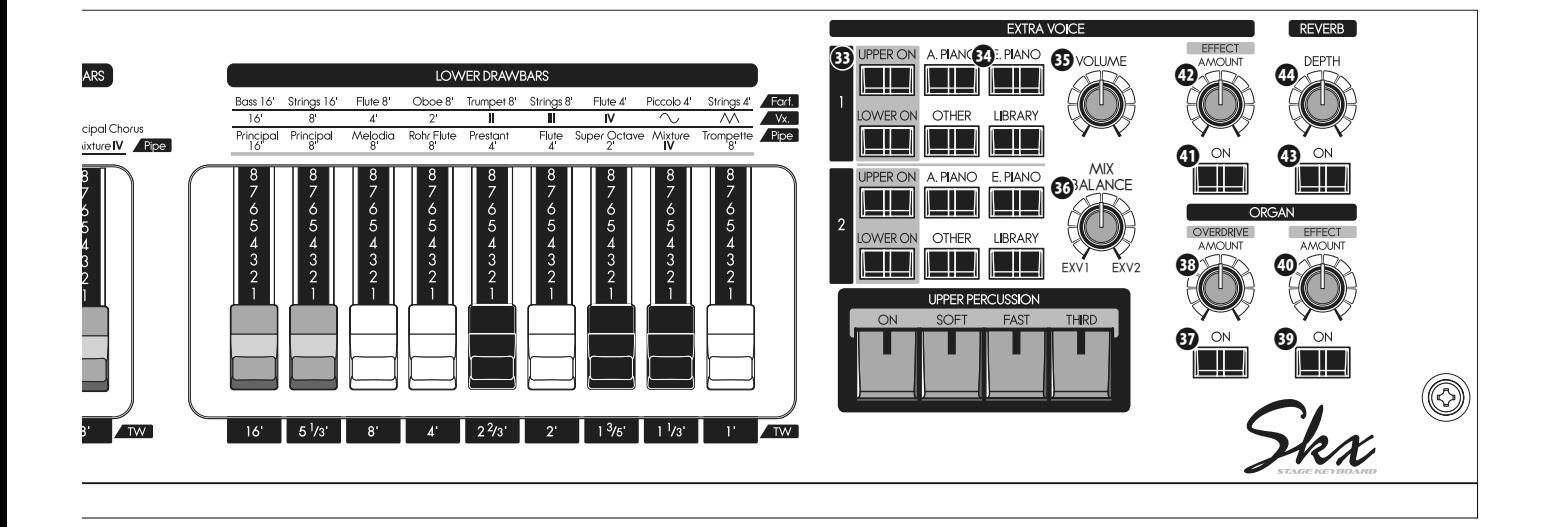

#### **◆ EXTRA VOICES**

#### **㉝** ALLOCATE UPPER, LOWER knop

Wijst de Extra Voice secties toe aan ofwel de UPPER of LO-WER parts. (P. 56)

#### **㉞** VOICE GROUP knoppen

Selecteert de Voice Group van de Extra Voice secties. (P. 30)

#### **㉟** VOLUME knop

Bepaalt het volume van de Extra Voice secties. (P. 30)

#### **㊱** BALANCE knop

Bepaalt de balans tussen Extra Voice secties 1 en 2. (P. 30)

#### u **EFFECTEN VOOR DE ORGEL SECTIE**

#### **㊲** DRAWBARS OVERDRIVE ON knop Schakelt de Orgel Overdrive effect aan of uit. (P. 50)

#### **<sup><b><sup>●</sup>**</sup> DRAWBARS OVERDRIVE AMOUNT knop Bepaalt de hoeveelheid Orgel Overdrive effect. (P. 50)

#### **<sup><sup>0</sup>**</sup> DRAWBARS EFFECT ON knop Schakelt de Orgel Multi-Effecten aan of uit. (P. 52)

**<sup><b>** DRAWBARS EFFECT AMOUNT knop</sup> Bepaalt de hoeveelheid Orgel Multi-Effects. (P. 52)

#### **EFFECTEN VOOR DE EXTRA VOICE SECTIE**

#### **<b>** $Q$  EXTRA VOICE EFFECT ON knop Schakelt de Extra Voice Multi-Effecten aan of uit. (P. 57)

#### **㊷** EXTRA VOICE EFFECT AMOUNT knop

Bepaalt de hoeveelheid van de geselecteerde Extra Voice Multi-Effecten. (P. 57)

#### u **EFFECTEN VOOR ALLE PARTS**

#### **㊸** REVERB ON knop

Schakelt het Reverb effect aan of uit. (P. 52)

#### **㊹** REVERB DEPTH knop

Bepaalt de hoeveelheid ('Diepte') van de Reverb. (P. 52)

### **ACHTER PANEEL**

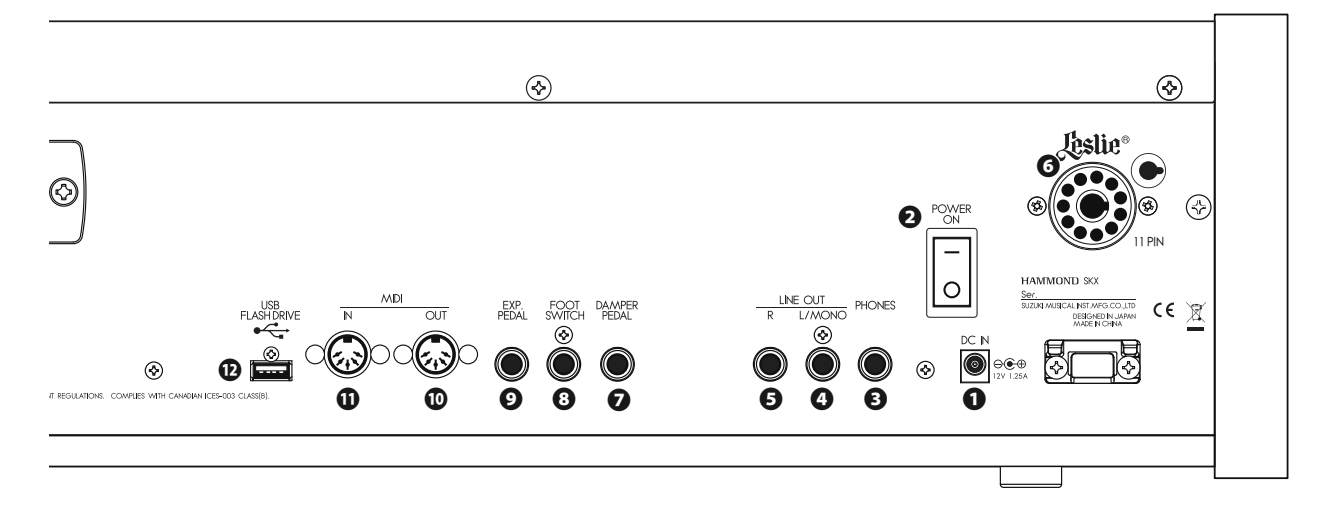

#### ◆ STROOM

#### **❶** DC IN aansluiting

Sluit de AC adapter AD3-1250-2P aan op deze aansluiting. Gebruik de trekontlasting om te voorkomen dat de aansluiting per ongeluk los komt. (P. 16)

#### **❷** POWER schakelaar

Schakelt de SKX aan of uit. (P. 22)

#### ◆ AUDIO OUTPUT AANSLUITINGEN

#### **<b>8** PHONES aansluiting

- Sluit uw koptelefoon aan op deze aansluiting.
- **NB: Aansluiten van de koptelefoon dempt de LINE OUT of LESLIE audio output NIET.**

#### **❹** LINE OUT L/MONO aansluiting

#### **<b><b>** ∂  $\frac{1}{2}$  LINE OUT R aansluiting

Gebruik deze aansluitingen om externe audio apparatuur aan te sluiten.

Als de aangesloten mixer of monitor speakers stereo zijn sluit dan zowel L en R aan. In Mono sluit u alleen de L/MONO aansluiting aan (P. 16) en zet de Audio Mode op "MONO" (P. 102).

#### **O**  $\odot$  Lessile<sup>®</sup> LESLIE 11 PIN aansluiting

Sluit hier een Leslie Speaker met een 11-pin interface aan.

Als de verbinding van een fysieke Leslie Speaker herkend wordt, zal de digitale Leslie Simulator uitgeschakeld worden voor de koptelefoon en de LINE OUT aansluitingen. (P. 17)

#### $\triangle$  CONTROLLER AANSLUITINGEN

#### **❼** DAMPER PEDAL aansluiting

Verbind hier een optioneel Damper Pedaal (bijv. VFP1 etc.).

Als u het Damper Pedaal indrukt terwijl u toetsen speelt zal de klank vastgehouden worden, zelfs nadat u de toetsen loslaat. Vergelijkbaar met een akoestische piano. (P. 78)

**NB: Gebruik enkel een Damper Pedaal met een MONO plug. Een Stereo of "TRS-compatible" plug zal niet werken.**

#### **❽** FOOT SWITCH aansluiting

Sluit hier de Foot Switch aan.

Zie a.u.b. p. 76 voor informatie over de verschillende functies beschikbaar voor de Foot Switch.

De volgende Foot Switches / Damper Pedalen kunnen gebruikt worden op de SKX:

**HAMMOND** VFP1, FS-9H<br>**ROSS FS-5U BOSS** FS-5U<br>**YAMAHA** FC4A FC4A, FC5

#### **❾** EXP. PEDAL aansluiting

Sluit hier een Expressie Pedaal aan.

Dit geeft u de mogelijkheid het volume te bepalen terwijl u speelt. (P. 77)

De volgende Expressie/Volume Pedalen kunnen gebruikt worden op de SKX:

**HAMMOND** EXP-50J, EXP-20, V-20H, V-20R; NORM

- **KORG** XVP-10, XVP-20; REV
- **Roland** EV-5; NORM **YAMAHA** FC7; REV

#### **◆ MIDI AANSLUITINGEN**

#### **<b>***<b>* MIDI OUT AANSLUITING

MIDI data wordt vanaf hier verzonden. (P. 104)

#### *<b><u>O*  $\stackrel{+}{\circ}$  MIDI IN AANSLUITING</u>

MIDI data wordt hier ontvangen.

**NB: De SKX is vanaf de fabriek ingesteld om inkomende MIDI data van een MIDI Pedalboard te ontvangen ongeacht de MIDI Channel instelling. (P. 104)**

#### u **USB AANSLUITING**

#### **<b>***<b>*  $\leftarrow$  USB FLASH DRIVE poort

Gebruik deze poort om een USB Flash drive aan te sluiten. (P. 116)

### **KEYBOARD**

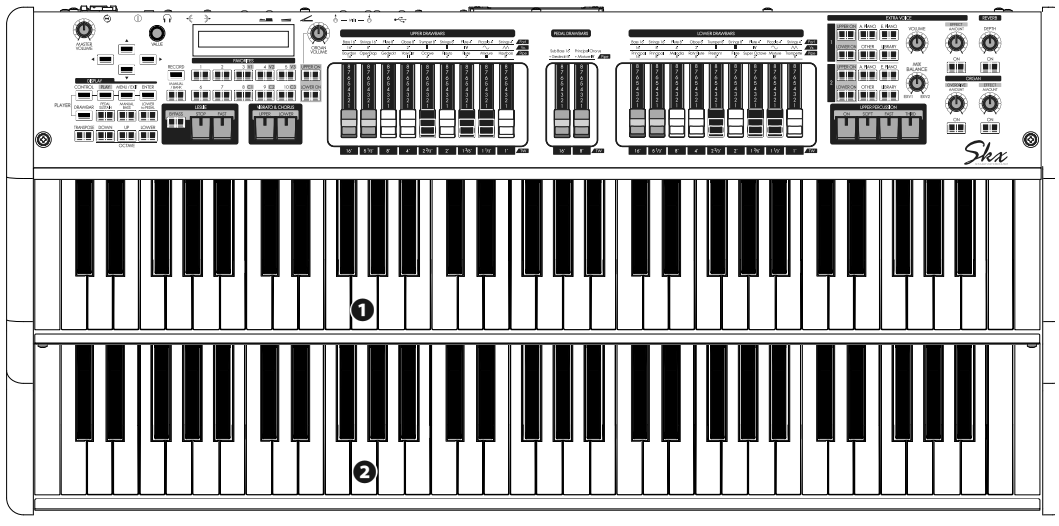

#### **❶** UPPER keyboard

61 Square-front ("waterfall"-stijl) toetsen, aanslag gevoelig. Hiermee bespeelt u het UPPER part.

#### **❷** LOWER keyboard

61 Square-front ("waterfall"-stijl) toetsen, aanslag gevoelig. Hiermee bespeelt u het LOWER part.

### **ACCESSOIRES**

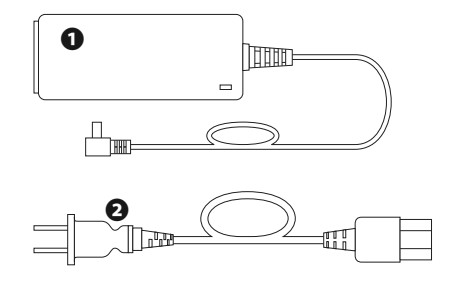

### **❶** AC adapter Voedt de stroom naar de SKX. **NB: Gebruik alleen een door Hammond goedgekeurde AC adapter AD3-1250-2P. Vervang NIET door een gelijk uitziende AC adapter. ❷** AC snoer

Sluit een kant aan op de AC adapter en de andere in het stopcontact.

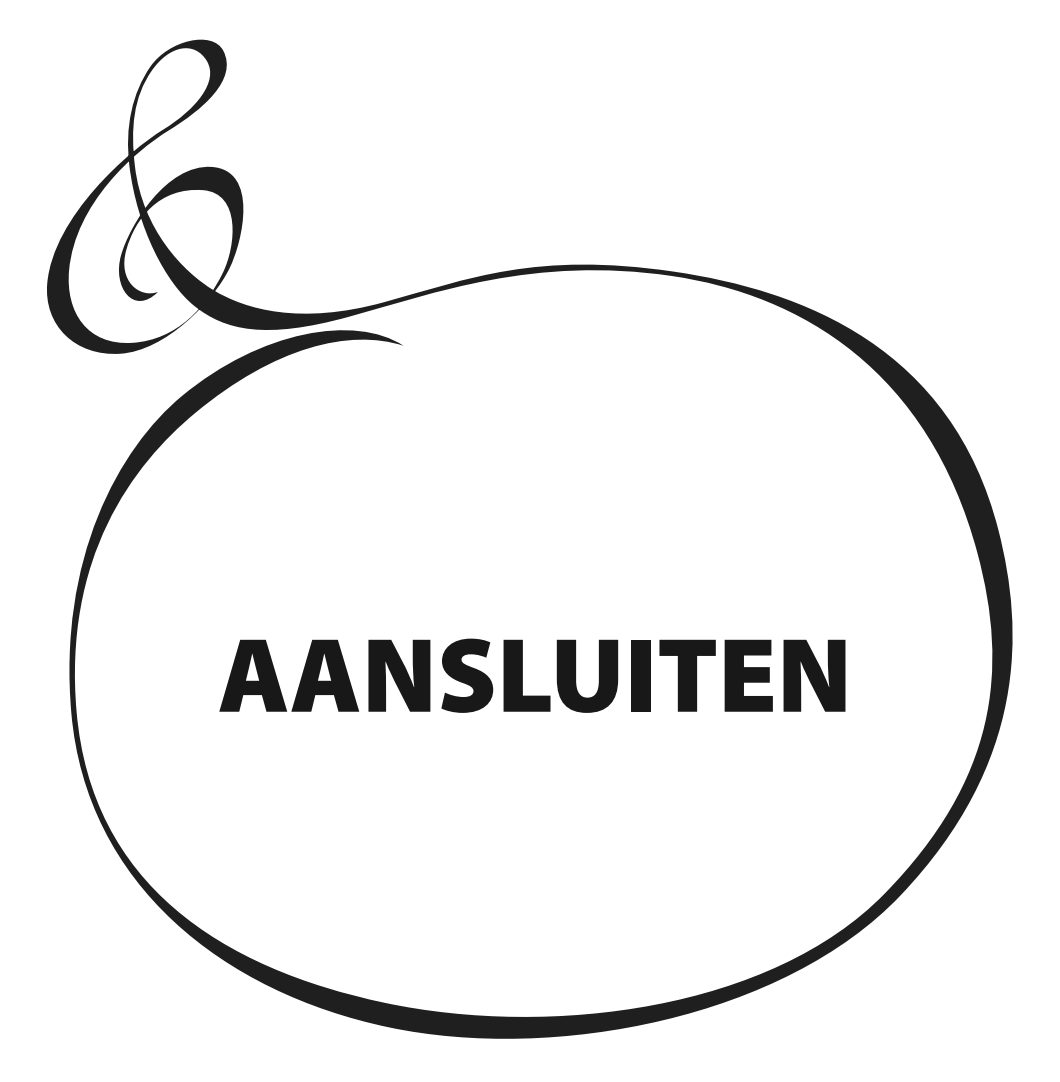

Verbind audio kabels en accessoires zoals in onderstaande figuur.

De SKX is niet geheel zelfstandig - een externe versterker/speaker systeem is vereist om geluid te horen. Als u echter een stereo koptelefoon aansluit op de PHONES aansluiting kunt u het geluid horen in de koptelefoon zelfs als er geen externe versterker is aangesloten.

#### **NB: Zorg dat zowel het instrument als de versterker uitstaan voordat u een versterker of koptelefoon aansluit.**

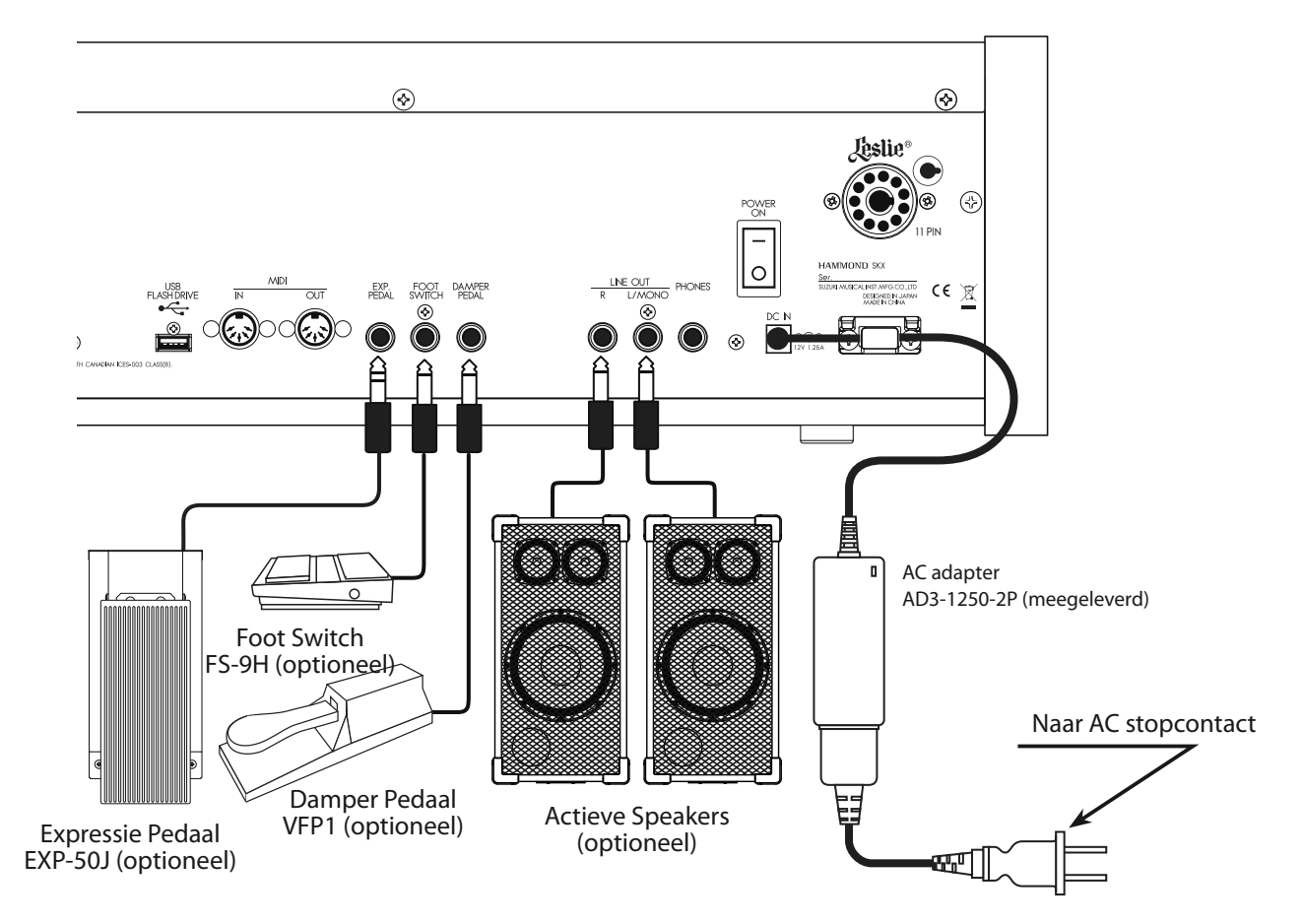

Het Expressie Pedaal en de Foot Switch parameters moeten juist ingesteld zijn. Voor details zie [CONTROL]. (P. 76)

Stel Audio Modus in op stereo of mono connectie. (P. 102)

#### **PAS OP**

Plaats dit apparaat niet in direct zonlicht, in de buurt van warmte bronnen of in een hete locatie.

Een 11-pin type Leslie speaker kan direct worden aangesloten op de SKX.

**NB: Schakel uit voordat u de Leslie speaker aansluit.**

#### **Verbinden met een '1 kanaals' type Verbinden met een '3 kanaals' type**

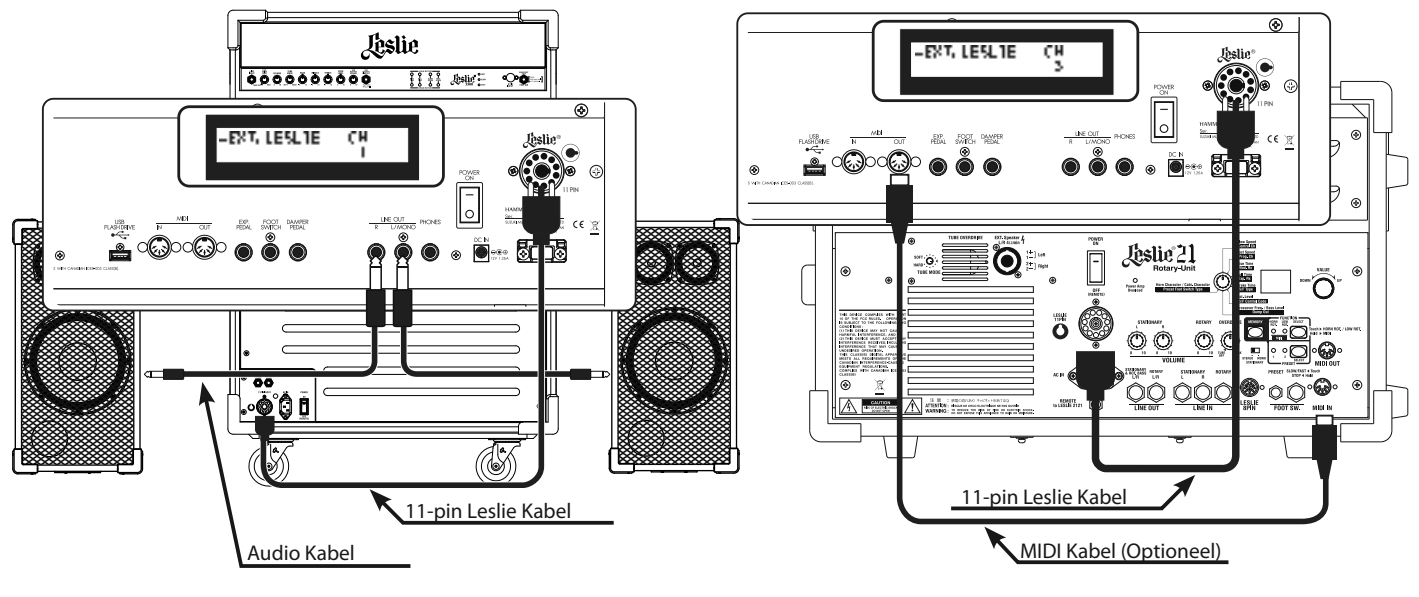

### **STANDAARD AANSLUITING**

#### **MET EEN 3 KANAALS MODEL (ZOALS 2101/mk2)**

- 1. Sluit hier de Leslie Speaker en de Leslie 11-PIN stekker aan op de SKX met de exclusieve 11-pin Leslie kabel (optioneel LC-11-7M, niet meegeleverd).
- 2. Zet het apparaat aan, en zet de EXT. LESLIE CH parameter op "3". (P. 84)
- 3. Zet de instelling op 'Tone Wheel organ'.
- 4. Zet de [BYPASS] knop op aan, zet het [STATIONARY VOLUME] van de Leslie Speaker op het gewenste volume.
- 5. Schakel herhaaldelijk de [BYPASS] knop aan/uit tijdens het spelen en zet het [ROTARY VOLUME] van de Leslie Speaker op hetzelfde volume als u hoort.

#### **MET EEN 1 KANAALS MODEL (ZOALS 122XB, 3300/W)**

- 1. Sluit hier de Leslie Speaker en de Leslie 11-PIN stekker aan op de SKX met de exclusieve 11-pin Leslie kabel (optioneel LC-11-7M, niet meegeleverd).
- 2. Verbind hier de audio apparatuur aan zoals actieve speakers met de Line Out van de SKX met een audio kabel.
- 3. Zet het apparaat aan, en zet de EXT. LESLIE CH parameter op "1". (P. 84)
- 4. Zet de instelling op 'Tone Wheel organ'.
- 5. Zet de [BYPASS] knop op aan, stel de audio apparatuur in op het gewenste volume.
- 6. Schakel herhaaldelijk de [BYPASS] knop aan/uit tijdens het spelen en zet het [ROTARY VOLUME] van de Leslie Speaker op hetzelfde volume als u hoort.

### **MIDI CONTROLE VAN DE LESLIE SPEAKER**

Om de parameters van de Leslie Speaker 2101/mk2 te bepalen via MIDI (fijne instellingen van de Rotor snelheid van de 'rise' tijd, etc.):

- 1. Sluit hier de MIDI OUT van de SKX aan op de MIDI IN van de Leslie Speaker met een MIDI kabel.
- 2. Stel het Keyboard kanaal TX UPPER en het Leslie MIDI kanaal op kanaal. (P. 113)

Als de SKX herkent dat een Leslie Speaker is aangesloten worden de Leslie parameters via MIDI gestuurd vanuit de SKX.

#### tips  **LESLIE SPEAKERS DIE U KUNT AANSLUITEN**

De SKX is ontworpen om aangesloten te worden op een 3 kanaals Leslie speaker zoals de 2101/mk2. Het is echter ook mogelijk om aan te sluiten op een 1 kanaals type Leslie speaker zoals de 122XB, 3300/W door de stationaire kanalen naar de LINE OUT aansluitingen te sturen. (P. 84)

#### **LESLIE KANAAL**

3 kanaals Leslie speakers zijn uitgerust met een stereo speaker systeem, onafhankelijk van de Rotor, om stereo sound te bieden voor de Extra Voices en directe orgel klanken.

Een traditionele 1-kanaals Leslie speaker, zoals de #122 of #147 heeft geen stationair speaker systeem, dus een externe versterker/speaker is nodig voor de Extra Voices en/of directe orgel klanken.

De SKX kan uitgebreid worden met een extern MIDI Pedalboard.

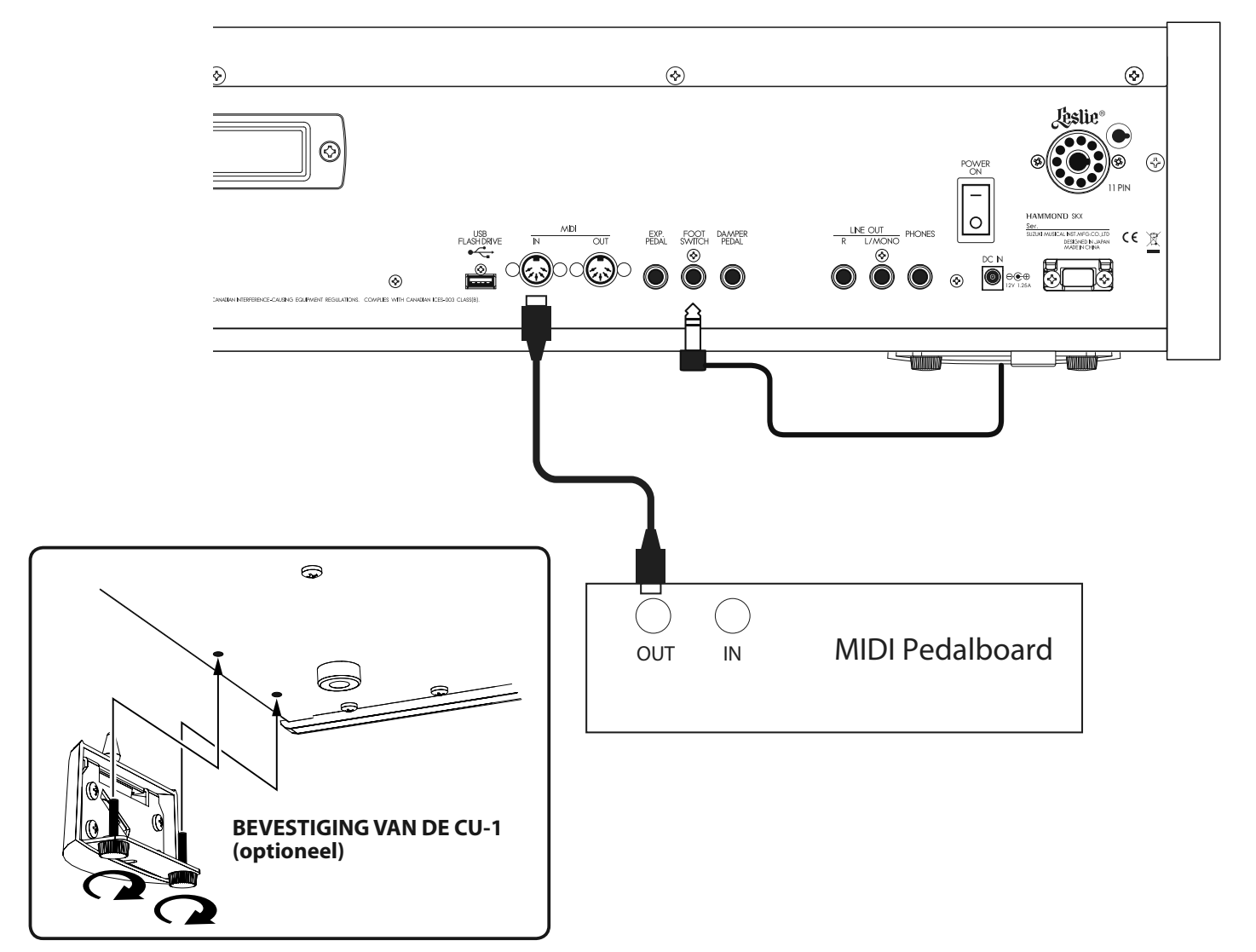

### **PEDALBOARD (13 OF 20 TOETSEN)**

- 1. Sluit hier de MIDI OUT van het MIDI pedalboard aan op de MIDI IN van de SKX met een MIDI kabel.
- 2. Als u een Leslie Switch CU-1 gebruikt sluit dan de CU-1 aan op de FOOT SWITCH aansluiting.
- **NB: Deze illustratie laat alleen de Pedalboard uitbreiding zien. Zie P.16 voor de standaard aansluiting van de stroom bron, audio, etc.**
- 3. Zet de SKX aan en roep de MIDI template "Pedal KBD" op. (P. 112)
- 4. Als u de CU-1 gebruikt, zet de CONTROL FOOT DEVICE" op "CU-1". (P. 76)

#### u **AANBEVOLEN MIDI PEDALBOARDS**

De volgende MIDI pedalboards zijn aanbevolen voor gebruik met de SKX:

- w MIDI sound pedalboard XPK-130G (13 toetsen)
- w MIDI sound pedalboard XPK-200G (20 toetsen)
- $\bullet$  MIDI sound pedalboard XPK-200GL (20 lange toetsen)
- \* XPK-100, -200, -200L kan tevens gebruikt worden.

### **PEDALBOARD (25 TOETSEN)**

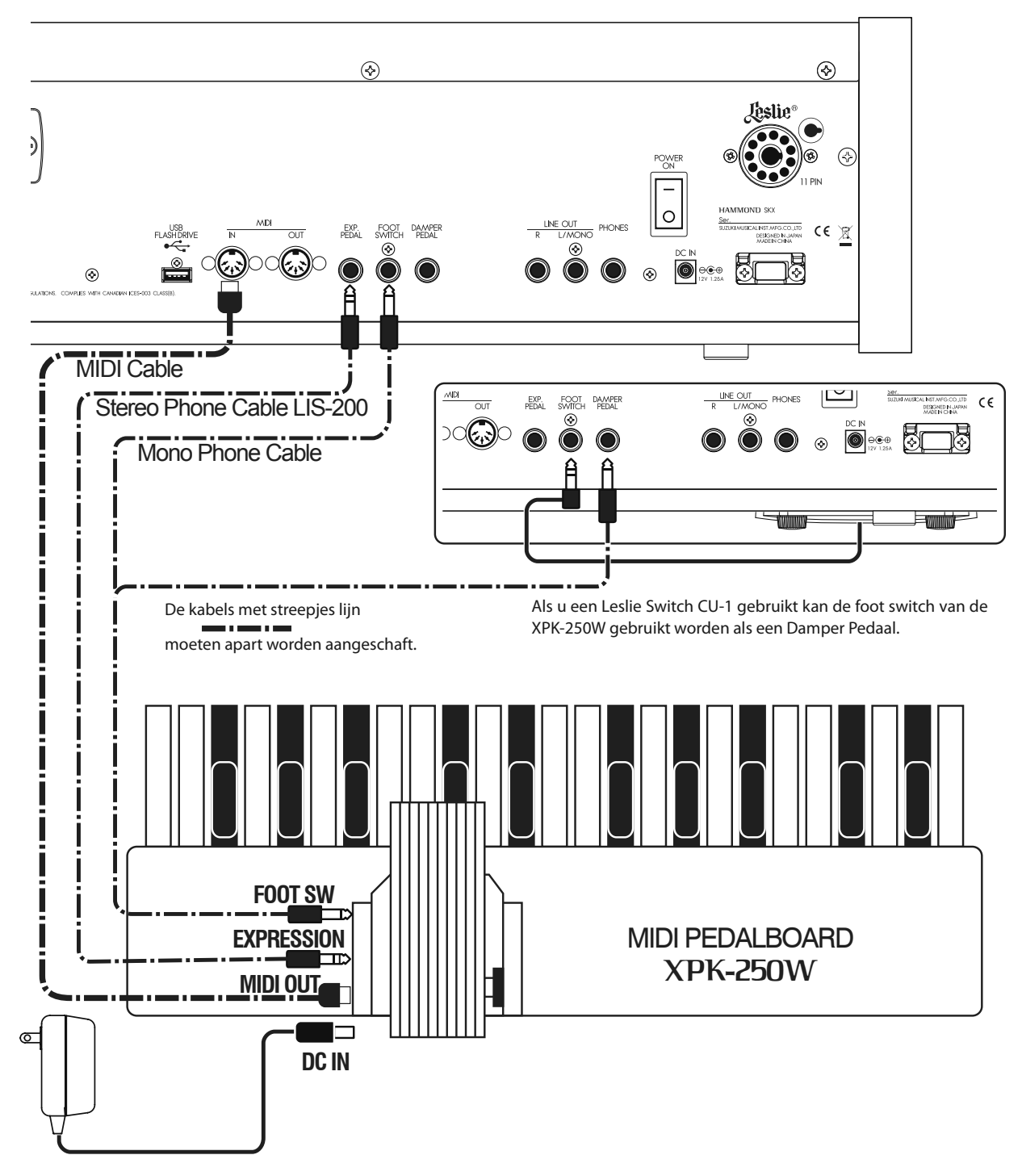

- 1. Sluit aan zoals hierboven aangegeven.
- 2. Gebruikt u een Leslie Switch CU-1, sluit dan de CU-1 aan op de FOOT SWITCH aansluiting.
- **NB: Deze illustratie laat alleen de Pedalboard uitbreiding zien. Zie P.16 voor de standaard aansluiting van de stroombron, audio, etc.**
- 3. Zet de SKX aan en roep de MIDI template "Pedal KBD" op. (P. 112)
- 4. Gebruikt u de CU-1, zet dan de CONTROL FOOT DEVICE" op "CU-1". (P. 76)

AC Adapter: AD1-1210 (100-120V regio) AD3-1210 (220-240V regio) Los verkrijgbaar

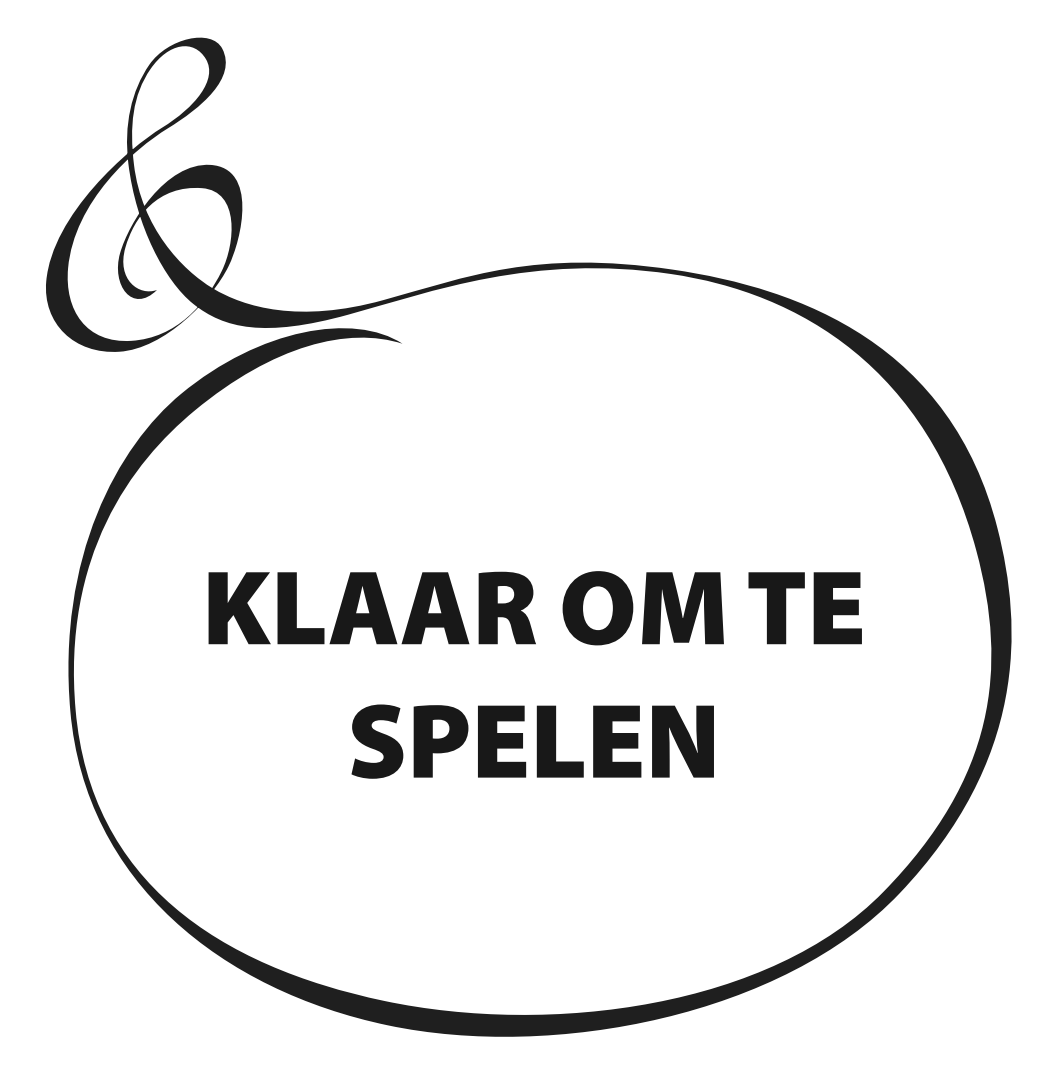

### **HOE AAN TE ZETTEN:**

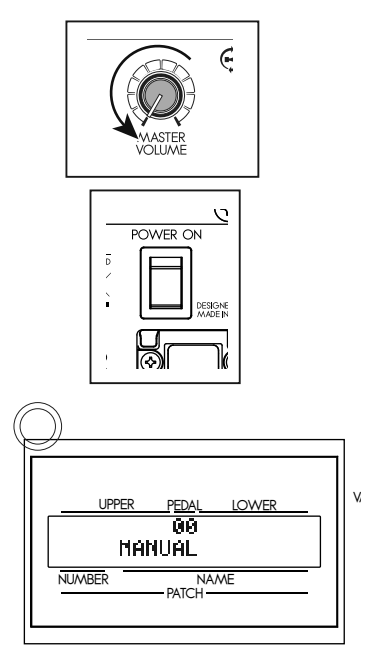

Volg deze procedures voor het aanzetten van uw SKX nadat alle vereiste aansluitingen gemaakt zijn. Houdt u aan deze procedure, om schade of storing te voorkomen.

#### ◆ PROCEDURES

- 1. Zorg dat, voordat u het apparaat aanzet, de [MASTER VOLUME] knop op 0 staat.
- 2. Zet de [POWER] (aan de achterkant van de SKX) op "ON". De Title modus en vervolgens de Play modus worden weergegeven (zoals afgebeeld).
- **NB: Voor bescherming van de circuits is de SKX ontworpen om niet meteen te klinken als deze wordt aangezet (duurt ongeveer 6 seconden).**
- 3. Zet de aangesloten versterker etc. aan.
- 4. Speel iets terwijl u de [MASTER VOLUME] knop opendraait op het volume dat u wenst.
- **NB: De [MANUAL] knop doet niks in de standaard instellingen. Trek de drawbars uit of selecteer een van de FAVORITE [1] to [10] knoppen om geluid te krijgen.**
- 5. Pas het volume aan van de versterker etc.
- **NB: Om alles uit te zetten volgt u bovenstaande stappen in omgekeerde richting. (Zet de versterker eerst uit etc.)**

### **BACK UP**

De SKX "onthoudt" zijn status voordat het apparaat wordt uitgezet, en zal hierna terug keren als het apparaat de volgende keer wordt aangezet.

De status van de standaard instellingen zijn hetzelfde als wanneer een Favorite knop [1] wordt ingedrukt.

### **AUTO POWER OFF**

De SKX heeft een "AUTO POWER OFF" functie die automatisch de SKX uitzet als er geen toetsen of knoppen ingedrukt worden in een periode van 30 minuten.

Om deze functie in of uit te schakelen gaat u naar "SYSTEM" P. 102.

**NB: Afhankelijk van de status van deSKX, tijdens bewerkingen bijvoorbeeld, schakelt het apparaat niet uit, zelfs als de AUTO POWER OFF tijd verstreken is. Zorg er daarom voor dat het apparaat handmatig wordt uitgeschakeld na elk gebruik.**

### **RESET NAAR FABRIEKSINSTELLINGEN**

Om alle instellingen van de SKX terug te zetten naar de standaard instellingen doet u het volgende:

#### **◆ PROCEDURES**

- 1. Zet de SKX uit.
- 2. Hou de [RECORD] knop ingedrukt terwijl u de SKX aanzet.
- 3. Hou de knop ingedrukt totdat "Loading Default..." wordt weergegeven.
- 4. Zodra de Play modus wordt weergegeven is de procedure voltooid.

Vanuit de fabriek zijn er 100 Patches ingeladen in het geheugen, waardoor u meteen kunt spelen. U kunt ook uw eigen 100 Patches creëren.

### **"USER" EN "PRESET"**

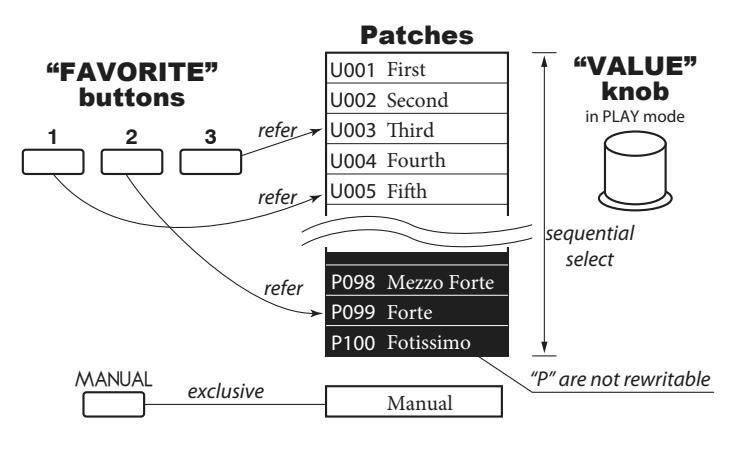

Er zijn twee domeinen: "USER" en "PRESET" in het Patch geheugen. U kunt uw eigen instellingen opslaan in het "USER" domein, maar niet in het "PRESET" domein want deze bevatten de fabrieksinstellingen.

"USER" en "PRESET" worden aangegeven middels "U" en "P" respectievelijk.

### **HOE ROEPT U EEN PATCH OP?**

#### **Bijvoorbeeld: Selecteer U041.**

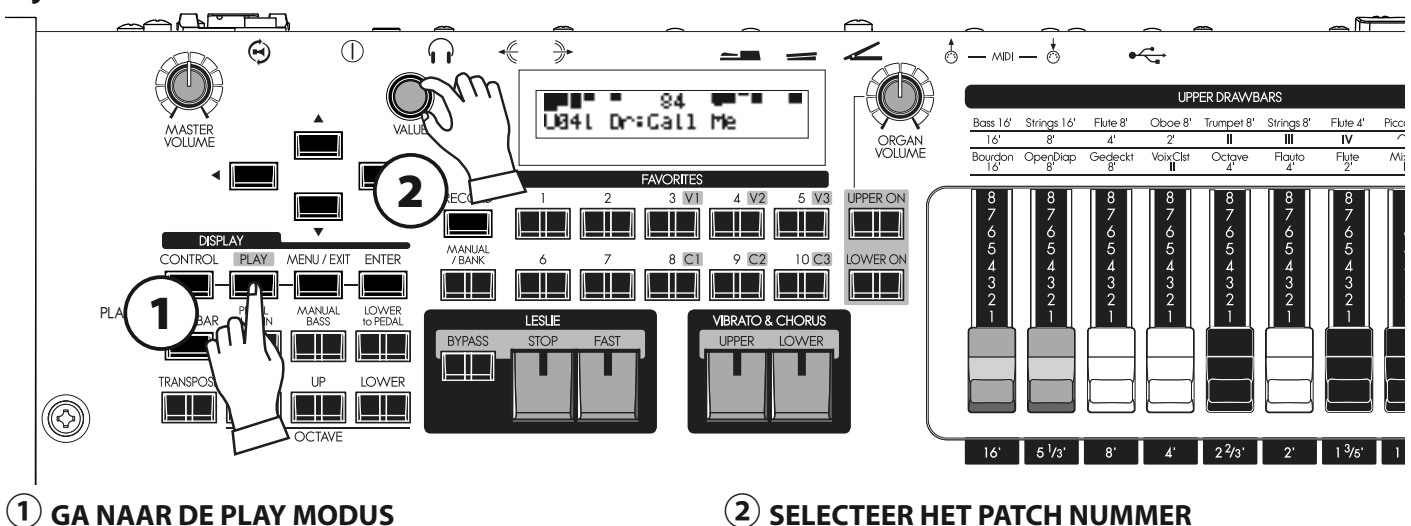

Selecteer de PLAY knop, om naar PLAY modus te gaan.

#### **② SELECTEER HET PATCH NUMMER**

Selecteer het Patch nummer U041 met de [VALUE] knop. Lees de [PRESET PATCH LIST] (P. 138) in de Appendix voor de Preset Patch details.

Roep verschillende Patches op en speel ze. Wanneer u Patches oproept veranderen niet alleen de Drawbar registraties maar ook de effecten zoals Leslie, reverb, en Extra Voices.

- **NB: U kunt bepalen welke parameters u oproept (P. 74 #2 to 10).**
- **NB: U kunt de FAVORITE knoppen instellen om een Patch te selecteren met een directe toets (P. 74 #11)**

## <sup>24</sup> **REGISTREER FAVORIETE PATCHES (FAVORITES)**

Patches worden geselecteerd met de [VALUE] knop. Op een podium kan het handig zijn je favoriete Patches makkelijk beschikbaar te hebben. Dat doet u als volgt:

### **Wijs PATCHES toe aan FAVORITES EEN FAVORITE OPROEPEN**

**Bijv. Registreer U041 to "3-2"**

#### **① SELECTEER DE PATCH**

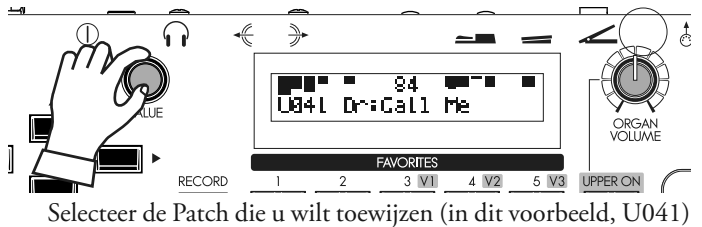

aan een favorite knop zoals beschreven op de vorige pagina.

#### **② SELECTEER DE BANK OM TE REGISTREREN**

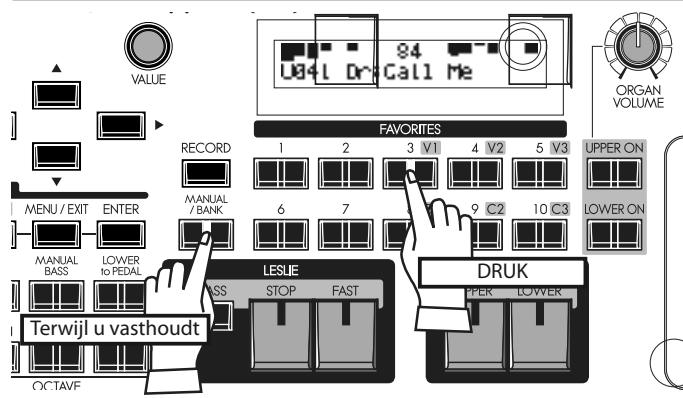

Druk op de Favorite knop die correspondeert met de "BANK" (in dit voorbeeld, [3]) terwijl u de [MANUAL/BANK] knop vast houdt.

- **NB: De Favorite knop geeft de Bank weer wanneer u de [MANU-AL/BANK] knop ingedrukt houdt.**
- **NB: Dit is niet nodig als u de Bank niet verandert.**

#### **③ SELECTEER HET NUMMER OM TE REGISTREREN**

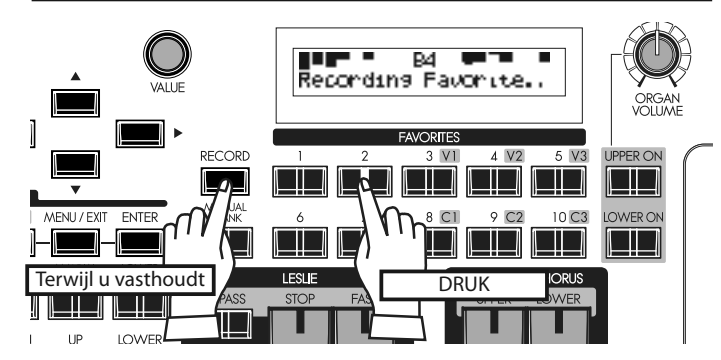

Tot slot drukt u op de gewenste Favorite knop die overeenkomt met het "NUMMER" (in dit voorbeeld, [2]), terwijl u de [RE-CORD] knop vasthoudt.

Het scherm zal ongeveer een halve seconde "Recording Favorite.." laten zien, en de geselecteerde Favorite knop zal kort knipperen. Uw Favorite is opgeslagen.

#### **① SELECTEER DE BANK**

**Bijv. Roep "3-2" op**

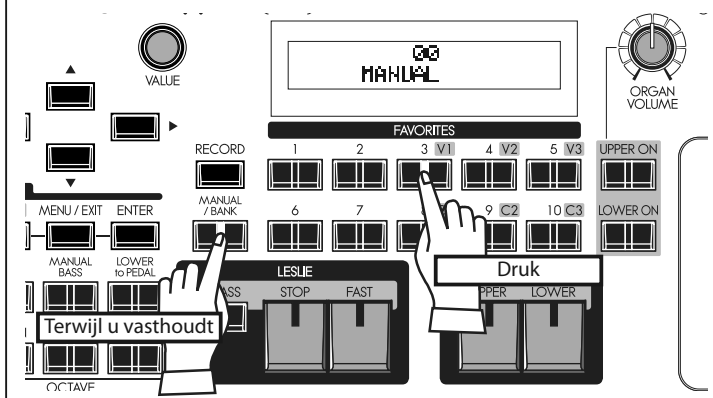

Druk en houdt de [MANUAL/BANK] knop vast en selecteer een van de genummerde Favorite knoppen die overeenkomt met "BANK" (in dit voorbeeld, [3]).

- **NB: De Favorite knop geeft de Bank weer terwijl u de [MANUAL/ BANK] knop ingedrukt houdt.**
- **NB: Dit is niet nodig als u de Bank niet verandert.**

#### **② SELECTEER HET NUMMER**

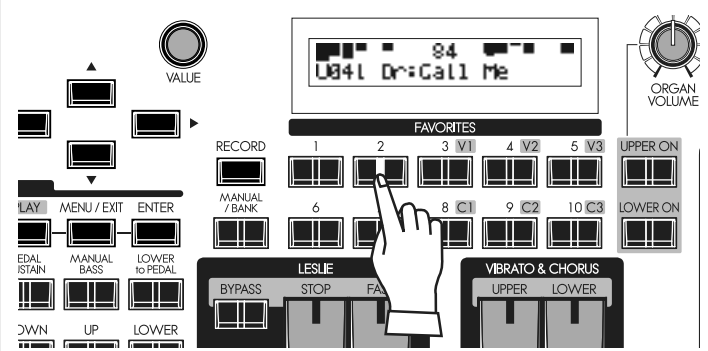

Druk op de Favorite knop met het nummer (in dit voorbeeld, 2) dat u wilt oproepen. De Favorite knop licht op en de overeenkomende Patch is opgeroepen.

### **BANK EN NUMMER**

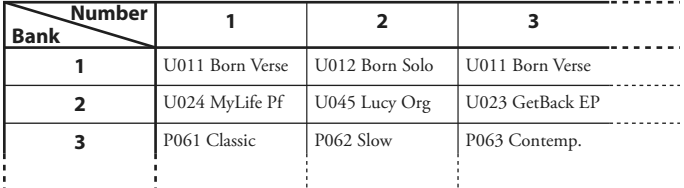

"BANK" en "NUMMER" is een methode om Favorites efficient te ordenen. Ze worden geregistreerd zoals in bovenstaande illustratie.

### **Column: SLA FAVORIETEN OP ALS PRESET KNOPPEN**

U kunt een Favorite Patch opslaan met een procedure die vergelijkbaar is met de Hammond XB/XK series orgels, door de [RECORD] knop vast te houden, en de geselecteerde favorite knop in te drukken - na het uitvoeren van de volgende procedure.

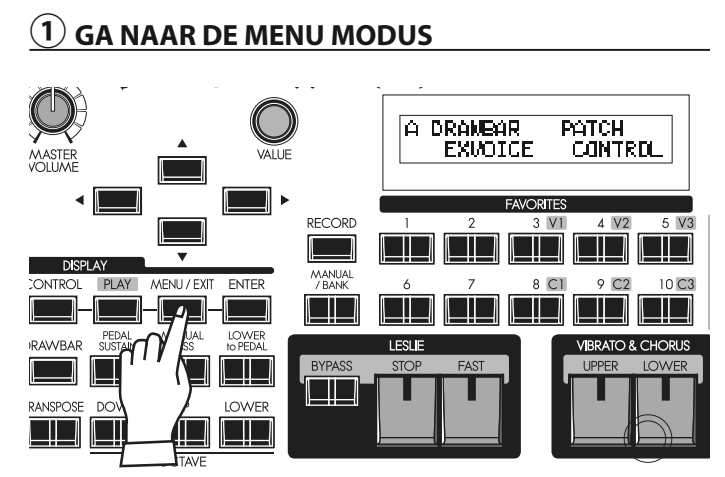

Druk op de [MENU/EXIT] knop. De Menu modus verschijnt. Druk herhaaldelijk (indien nodig) op de menu knop totdat het "A" menu verschijnt.

### **④ GA NAAR DE FAVORITE PAGINA**

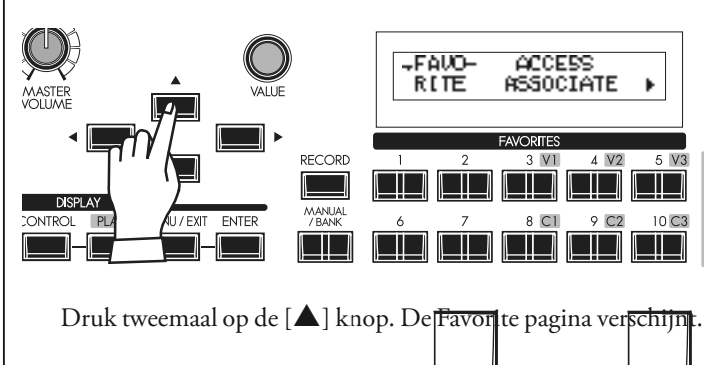

#### **⑤ STEL DE WAARDE IN OP 'LOCKED1-10'**

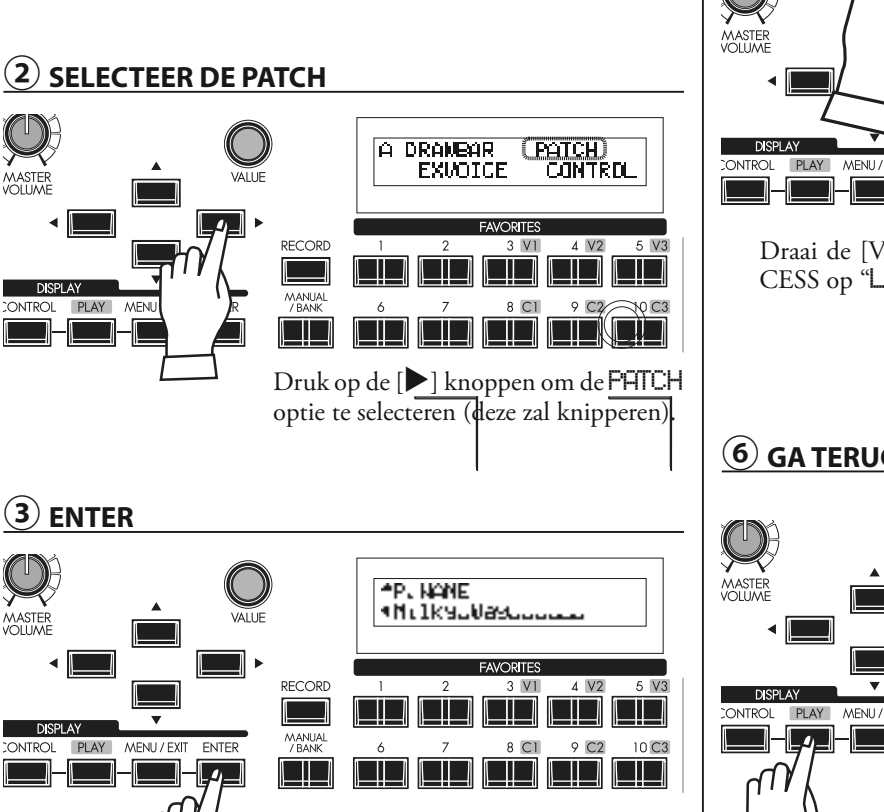

Druk op de [ENTER] knop om de Functie modus te selecteren.

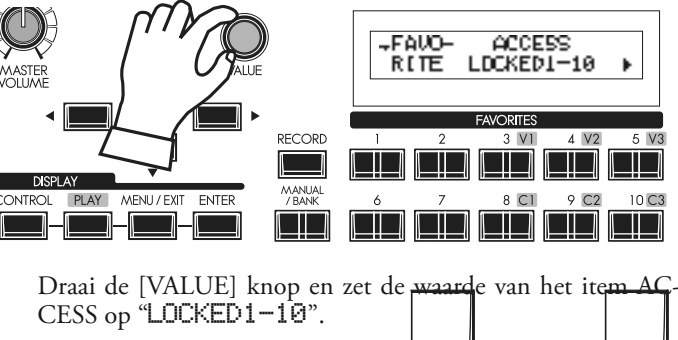

### **⑥ GA TERUG NAAR DE PLAY MODUS**

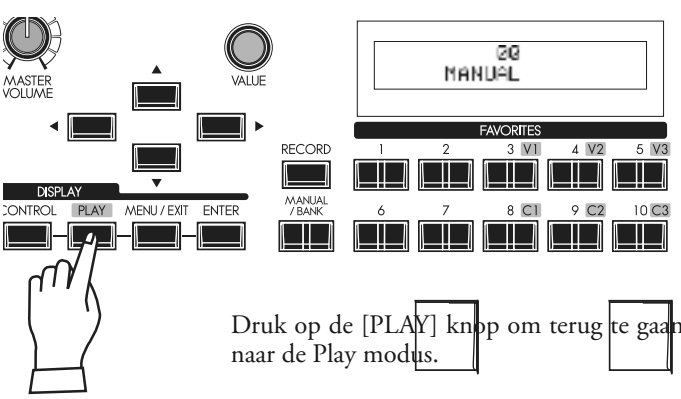

### **GEBRUIK VAN DE FOOT CONTROLLERS**

Expressie en sustain zijn belangrijke elementen in elke performance. Hier leert u hoe u de controllers aansluit.

### **EXPRESSIE PEDAAL**

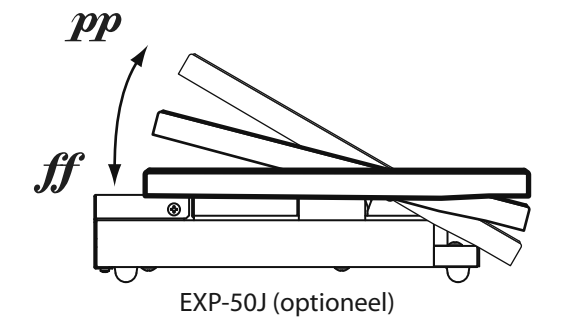

### **FOOT SWITCH**

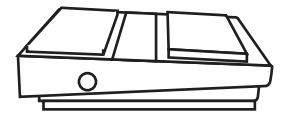

FS-9H (optioneel)

Het Expressie Pedaal bepaalt het volume (of luidheid) van de SKX. Druk voorwaarts met uw voet voor meer volume en terug op het pedaal voor minder volume.

- **NB: De uitvoering van het Expressie pedaal kan op verschillende manieren aangepast worden. (P. 77)**
- **NB: U kunt bepalen of de Extra Voice secties wel of niet Expressie ontvangen. (P. 75)**

De Foot Switch kan worden geprogrammeerd voor verschillende functies. De standaard instelling is [LESLIE S/F ALTERNATE]. Elke klik veranderd de snelheid van het Leslie effect naar snel of niet.

**NB: Voor informatie over het instellen van de Foot Switch functie toewijzing zie (P. 76)**

### **DAMPER PEDAAL**

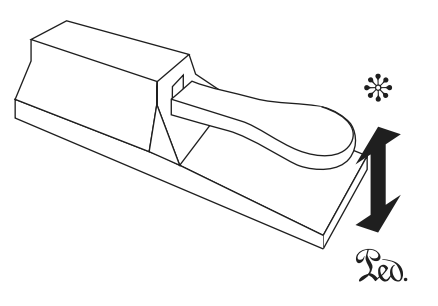

VFP1 (optioneel)

Het Damper Pedaal houdt de gespeelde noten vast, gelijk aan een akoestische piano.

U kunt noten vasthouden terwijl u van akkoord wisselt zonder onderbroken geluid.

**NB: U kunt de part toewijzing van het Damper Pedaal instellen. (P. 76)**

In dit hoofdstuk leert u uw eigen sound te maken. In dit voorbeeld worden de Orgel en Extra Voices gecombineerd (Jazz Orgel en Elektrische Piano).

### **SELECTEER [MANUAL]**

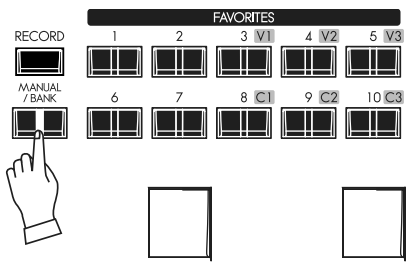

Selecteer eerst de [MANUAL] knop (LED licht op).

De [MANUAL] knop maakt alle instellingen op het top paneel actief, voor 'real-time' aanpassingen, en de creatie van nieuwe Patches.

**NB: Om terug te gaan naar de Patch, druk nogmaals op de [MANUAL] knop (LED uit).**

### **Column: INITIALISEER DE INTERNE INSTELLINGEN [MANUAL]**

Als de [MANUAL] knop aan staat, zijn sommige parameters die u niet ziet op het paneel (bijv. Orgel Type) misschien ingesteld op een ongewenste waarde. Dit is de procedure om terug te gaan naar de standaard (DEFAULT) status.

#### **① GA NAAR DE MENU MODUS** A DRAMBAR PATCH EXVOTEE **DONTROL FAVORITES** RECORD  $4V2$ a provinci I II I **DISPLAY**  $PIAY$ **MAN ONTROL** ENTER  $\Box\Box$ LOWER **DAM/RAD** FIF  $\Box$ **RYP**  $\blacksquare$  $\overline{\phantom{0}}$ RANSPOS **IOWER** <u>e je kate</u>  $\blacksquare$ m i

Druk op de [MENU/EXIT] knop. De Menu modus verschijnt. Als het scherm anders is dan bovenstaande illustratie druk dan nogmaals op de [MENU/EXIT] knop.

#### **② GA NAAR PAGINA E LIBRARY FORMAT FAVORITES ECORD** 3 V1  $A$   $V$ ? 5 V3  $\Box$  $\Box$ **ENTER** 9 C<sub>2</sub>  $10<sub>C3</sub>$ **NITROL** PLAY **MENTI/FYE** M. <u>i i Li</u> Druk 4 keer op de [ $\triangle$ ] knop voor Pagina E. De DEFFIULT optie knippert.

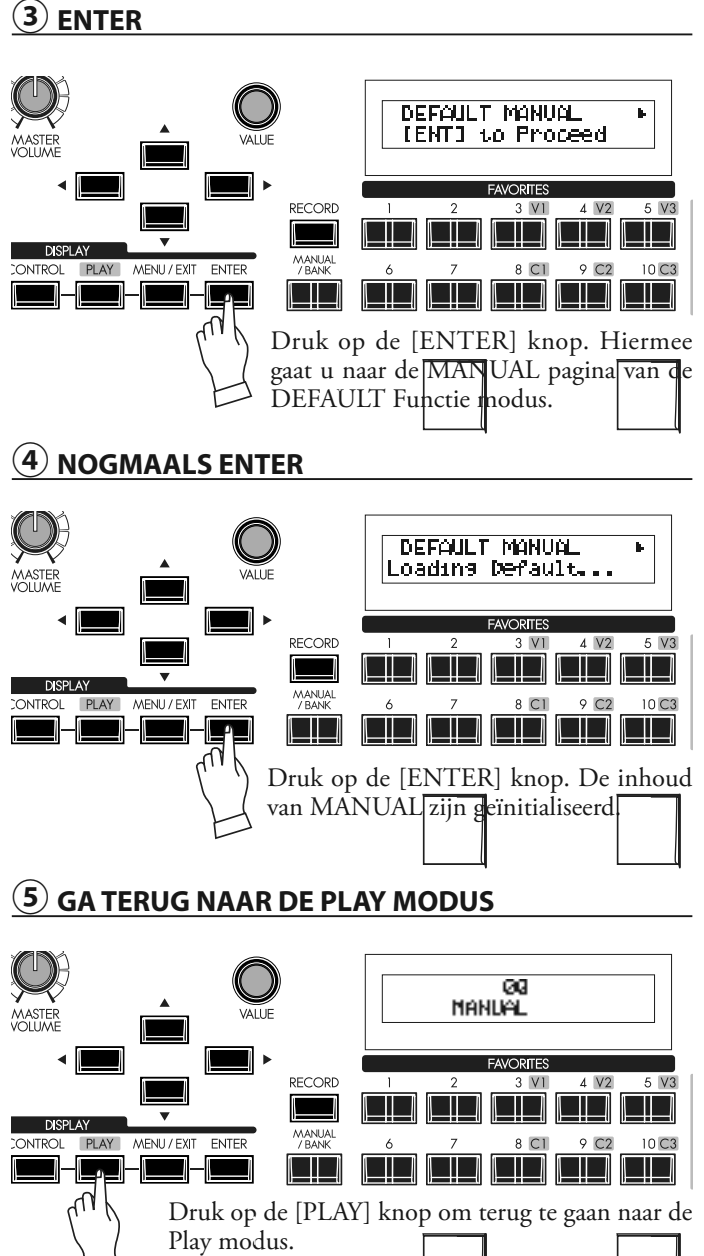

### **ZET DE ORGAN SECTIE AAN**

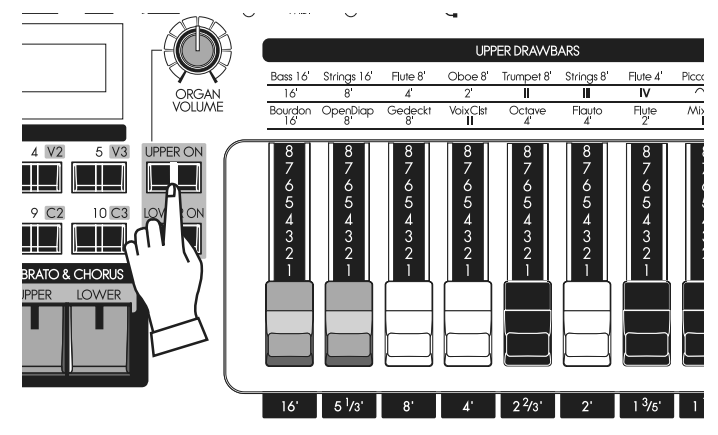

### **TREK DRAWBARS UIT**

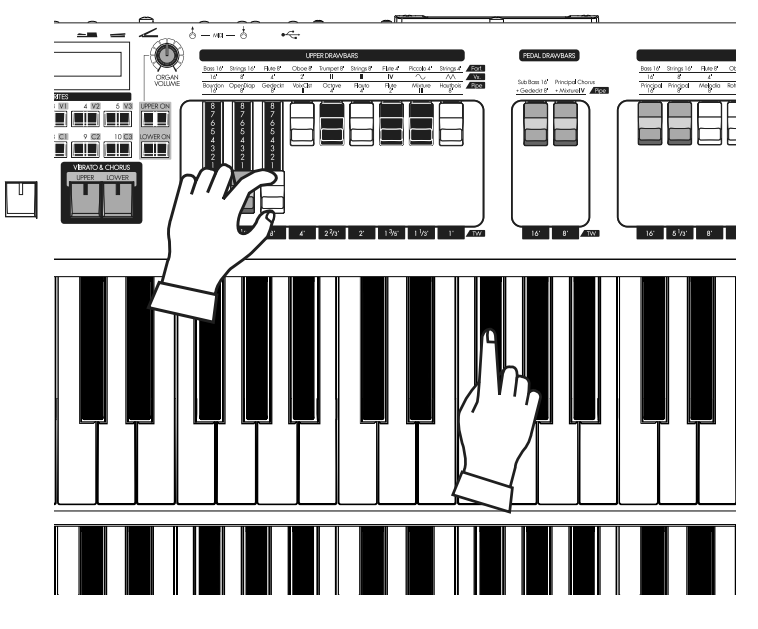

### **VOEG DE PERCUSSIE TOE**

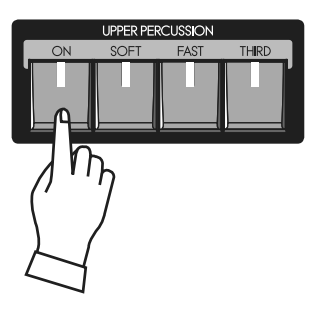

In dit voorbeeld, maken we eerst sounds met de Orgel Sectie. De ON knoppen schakelt sounds voor elke part voor de Orgel Sectie.

#### **NB: Wat is een "PART"? (P. 32)**

Zet de [UPPER ON] knop aan. U kunt het UPPER part van de Orgel Sectie horen.

#### **NB: U kunt instellen dat de Extra Voice Sectie automatisch uitgaat als de Orgel Sectie wordt aangezet. (P. 79)**

Draai vervolgens de [ORGAN VOLUME] knop open. Hiermee bepaalt u het volume voor de Orgel Sectie. Zet deze knop het midden voor nu.

Trek een van de Upper Drawbars uit zoals u wilt. U kunt uw selectie makkelijk zien terwijl u de toetsen bespeelt.

De Drawbars bepalen het fundamentele orgel geluid van de SKX. De klank verandert naar mate u de Drawbars uit trekt.

Het volume van elke klank is maximaal als de Drawbar volledig is uitgetrokken, en nul als deze volledig is ingedrukt. De drawbars zijn zo ontworpen dat de hoogte van de frequenties omhoog gaat van links naar rechts.

In dit voorbeeld, trek de eerste drie Drawbars (16´, 5 1/3´ en 8´) helemaal uit zoals in de illustratie links.

- **NB: U kunt het karakter van de Drawbars aanpassen. (P. 72)**
- **NB: De huidige registratie wordt weergegeven in de Play modus. (P. 63)**

Hammond's Touch-Response (aanslag-gevoelige) Percussie voegt een kenmerkende toon toe aan de Tone Wheel/Drawbar klanken. Deze Percussie klinkt niet als drums etc., maar meer als een xylofoon of marimba. [PERCUSSIE] is alleen beschikbaar op het boven-klavier.

Druk op de [ON] knop om de percussie in te schakelen.

Er zijn twee keuzes voor de Percussie Pitch. Een is een octaaf boven de gespeelde noot ("Second"), en de andere een "12" er boven ("Third") - Als het [THIRD] lampje uit staat is "Second" geselecteerd.

De [FAST] knop versnelt het verval van de Percussie toon en [SOFT] vermindert het volume van de Percussie toon.

Selecteer voor dit voorbeeld alle Percussie knoppen [ON], [THIRD], [FAST] & [SOFT].

**NB: U kunt de percussie parameters aanpassen naar smaak. (P. 80)** 

### **VOEG EFFECTEN TOE AAN DE ORGEL SECTIE**

#### **VIBRATO & CHORUS**

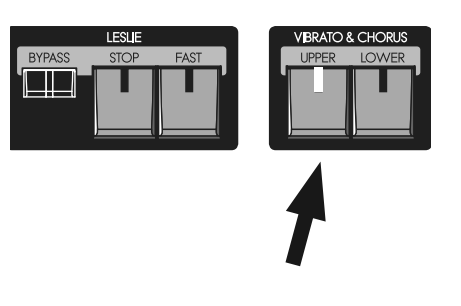

Voeg de klassieke Hammond Vibrato & Chorus toe aan de klank.

#### [UPPER], [LOWER] knoppen

Schakelt het Vibrato & Chorus effect AAN (LED verlicht) of UIT (LED uit). **NB: U kunt het Vibrato & Chorus effect aanpassen naar wens. (P. 81)** In dit voorbeeld zet de [UPPER] knop aan.

#### **LESLIE**

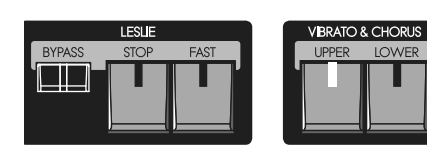

Het Leslie effect is het beroemde "Moving en Swirling" ("Bewegende en Wervelende") geluid wat u krijgt door een draaiende hoorn en speakers, wat in de SKX digitaal wordt gereproduceerd.

#### [FAST] knop

Deze knop wijzigt de modus van de Rotor naar snel of niet. Als de led brandt is deze aan, op snel, en wanneer de led uit is staat deze op STOP of SLOW (afhankelijk van de STOP knop.

#### [STOP] knop

Deze knop bepaalt de modus wanneer de [FAST] knop uit staat. Als de led brandt staat deze op STOP, en wanneer de led uit is staat is de modus SLOW.

#### [BYPASS] knop

Om het Leslie effect in te schakelen drukt u op de [BYPASS] knop en de led gaat uit.

- **NB: Deze knoppen bieden dezelfde functie als een externe Leslie speaker is aangesloten via de 11 pin plug.**
- **NB: U kunt de parameters van het Leslie effect aanpassen (P. 82)**

In dit voorbeeld zetten we alle leds uit.

De overdrive sectie voegt warmte toe op lage standen, en "grit" of "distortion" (vervorming) op hogere instellingen.

#### [ON] knop

Deze knop schakelt het Overdrive effect tussen aan(LED verlicht) en OFF.

#### [AMOUNT] knop

Deze knop schakelt het Overdrive effect tussen aan(LED verlicht) en OFF.

In dit voorbeeld wordt de Overdrive niet gebruikt. De led dient uit te staan.

Bepaalt hoe veel van de geselecteerde Multi-effecten wordt toegevoegd aan de Orgel sectie. De standaard instellingen: at "Tremolo".

#### [ON] knop

Schakelt de Multi-Effects uit of aan (aan is als de led verlicht is).

#### [AMOUNT] knop

Bepaalt de hoeveelheid Multi-Effect die wordt toegevoegd. De hoeveelheid neemt toe naar mate u de knop met de klok mee draait.

In dit voorbeeld worden de Multi-Effecten niet gebruikt. De LED moet uit staan.

### **OVERDRIVE**

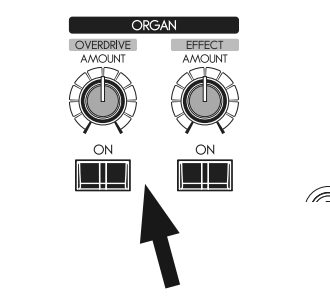

#### **MULTI-EFFECTEN**

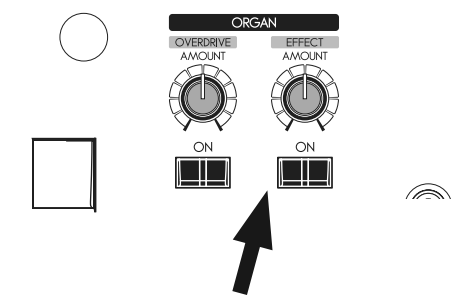

29

### **TOEWIJZING VAN DE EXTRA STEMMEN**

EFFECT

Kies welk klavier de Extra Voices zal gebruiken.

#### [UPPER ON] knop

De Extra Voices worden bespeeld door het boven klavier.

#### [LOWER ON] knop

De Extra Voices worden bespeeld door het onder klavier.

- Er zijn twee Extra Voice secties. U kunt deze toewijzen aan het boven of het onder klavier.
- In dit voorbeeld, schakel de [UPPER ON] knop voor EXTRA VOICE 1 aan.
- **NB: U kunt instellen dat de 'Orgel Voice' Sectie automatisch uitschakelt als de Extra Voice Sectie aan wordt gezet. (P. 79)**

### **SELECTEER EEN INSTRUMENT**

**AAI BALAN** 

**VOLUME** 

**EXTRA VOICE** 

E. PIANO

**I BRARY** <u>sisi (sisi</u> A PIANO F. PIANO  $\Box$ 

 $\Box$ 

LIBRARY <u>wana matu iliyo na matu a matu a as</u>

**TE EL** OTHER

PPER ON

A. PIANO

OTHER

EXV1 EXV2

Om de Extra Voice instrumenten te selecteren drukt u op de gewenste Voice Group knop op het top paneel. Vervolgens selecteert u het specifieke instrument op het scherm.

Selecteer de "EPiano Rd2" als volgt:

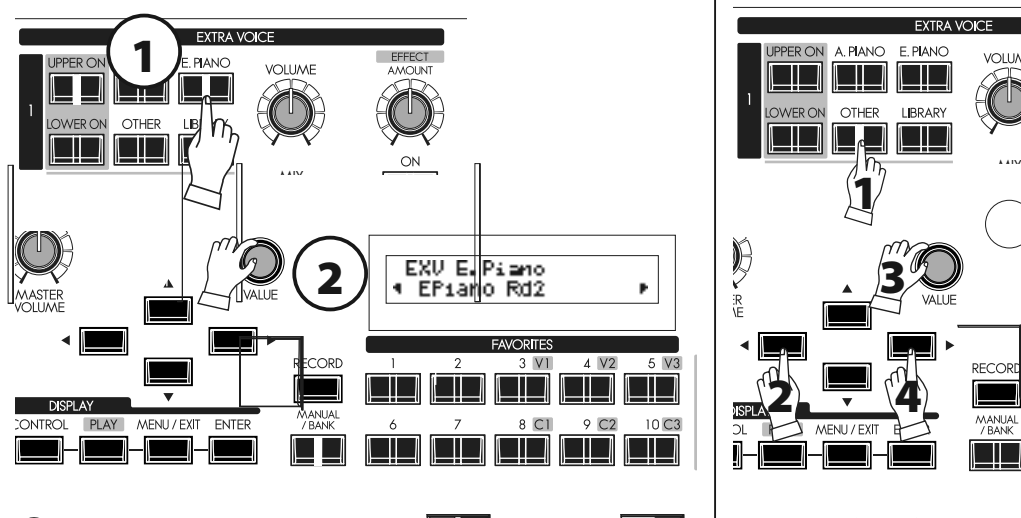

Druk op de [E.PIANO] knop. Een instrument dat u voorheen gebruikte in de geselecteerde

voice groep wordt automatisch geselecteerd.

#### **② SELECTEER EEN INSTRUMENT**

 $\mathbf{C}(\mathbf{1})$  SELECTEER EEN VOICE GROEP  $\mathbf{D}$ 

Selecteer "EPiano Rd2" met de [VALUE] knop. Nu is de "EPiano Rd2" klaar om te spelen.

### **PAS DE VOLUME BALANS AAN**

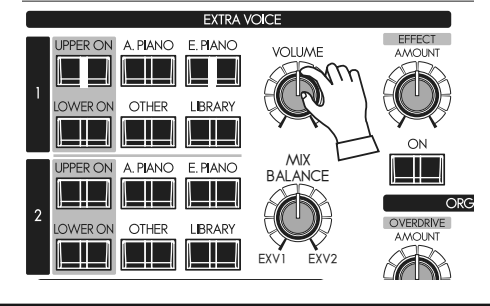

Om uw gewenste balans tussen Orgel en Extra Voices te krijgen (In dit voorbeeld de E. Piano), wijzig de Extra Voice volume knop.

De [VOLUME] knop wijzigt het gehele volume van de Extra Voice secties.

De [BALANCE] knop bepaalt de volume balans tussen Extra Voice secties 1 en 2.

#### **Column: Een andere groep selecteren (bijv."Wind")**

De voice groep "Wind" is verborgen achter de [OTHER] knop. Om deze te selecteren;

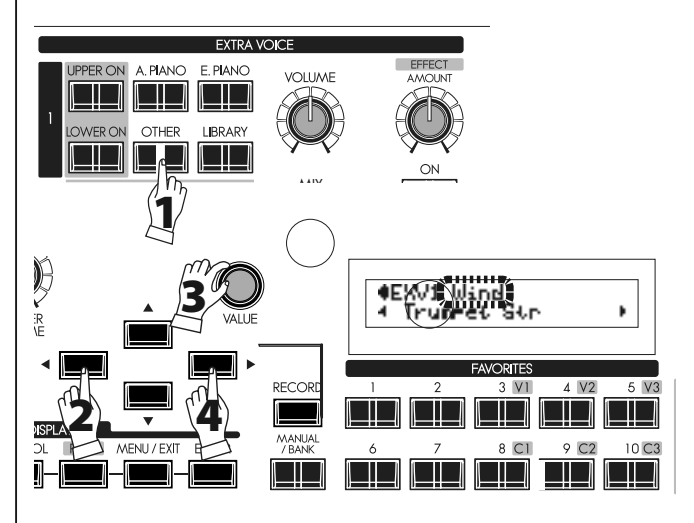

- 1. Druk op de [OTHER] knop.
- 2. Verplaats de cursor naar voice groep met de  $[\blacktriangleleft]$  knop.
- 3. Selecteer "Wind" met de [VALUE] knop.
- 4. Verplaats de cursor naar instrument met de  $[\blacktriangleright]$  knop.
- Of, druk meerdere keren op de [OTHER] knop na step 1.

HAMMOND **Fext Handleiding** 

### **VOEG EFFECTEN TOE AAN DE EXTRA VOICE SECTIE**

#### **MULTI-EFFECTS**

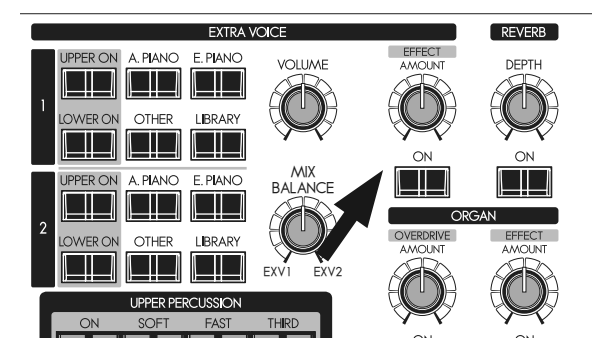

De meest geschikte effecten voor elke Extra Voice worden automatisch opgeroepen als u de voice selecteert.

#### [ON] knop

Voegt effecten toe aan de Extra Voices (aan als de led verlicht is).

#### [AMOUNT] knop

Bepaalt de hoeveelheid van het toegevoegde effect. De knop met de klok mee draaien geeft u meer effect.

### **VOEG REVERB TOE AAN BEIDE SECTIES**

#### **REVERB**

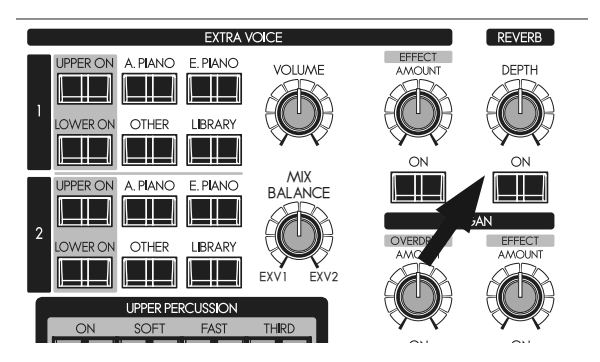

De SKX's 'Digital Reverberation' werkt voor zowel de Orgel en Extra Voice secties.

#### [ON] knop

Schakelt het Reverb effect in.

#### [DEPTH] knop

Bepaalt de hoeveelheid Reverb. De knop met de klok mee draaien geeft u meer effect.

### **WAT IS EEN "PART"?**

Elke "Part" (of "gedeelte") is gelijk aan een muzikant in een band of een orkest. De 3 Parts op de SKX heten in Orgel termen: Upper, Lower, en Pedal. Deze parts kunnen individueel bespeeld worden met verschillende geluiden. Het Upper klavier wordt ook wel "Swell" genoemd zoals op het kerk-orgel.

De SKX heeft 2 klavieren. Alle parts zijn tegelijkertijd beschikbaar, door de uitbreiding met een MIDI Pedalboard.

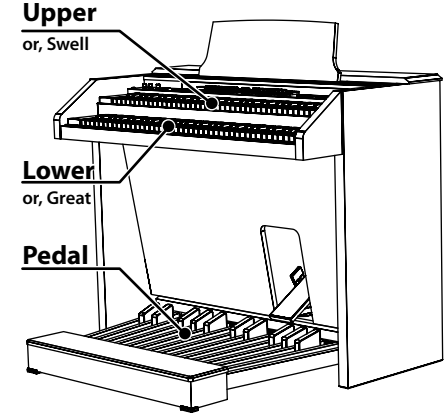

### **MANUAL BASS**

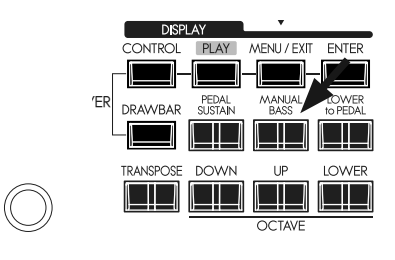

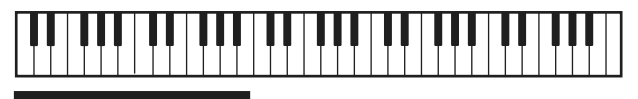

Manual Bass

U kunt de PEDAL voices bespelen met de laagste noten van het LOWER keyboard.

#### [MANUAL BASS] knop

Om de Manual Bass functie te gebruiken drukt u op de [MA-NUAL BASS] knop en de led gaat aan. De PEDAL/Bass klank is hoorbaar als u de laagste noten op het klavier speelt.

Standaard is de hoogste noot waarop u Manual Bass kunt spelen is tot en met de middelste "B" op het klavier.

**NB: De Manual Bass kan ingesteld worden op Lowest, Polyphonic, en Chord (P. 110). U kunt het bereik van de Manual Bass aanpassen (P. 110).**

De part die u hoort als u Manual Bass selecteert heet PEDAL part en de klank wordt bepaald door de PEDAL Drawbars. Dit stemt af van de originele stijl van spelen op bas pedalen op een 3 keyboard type orgel.

U kunt met Manual Bass de split tegelijkertijd gebruiken. Dit maakt het mogelijk om bas + akkoorden + melodie allemaal zelf te spelen.

**NB: U kunt de Manual Bass inschakelen middels een foot switch (P. 76).**

### **LOWER TO PEDAL**

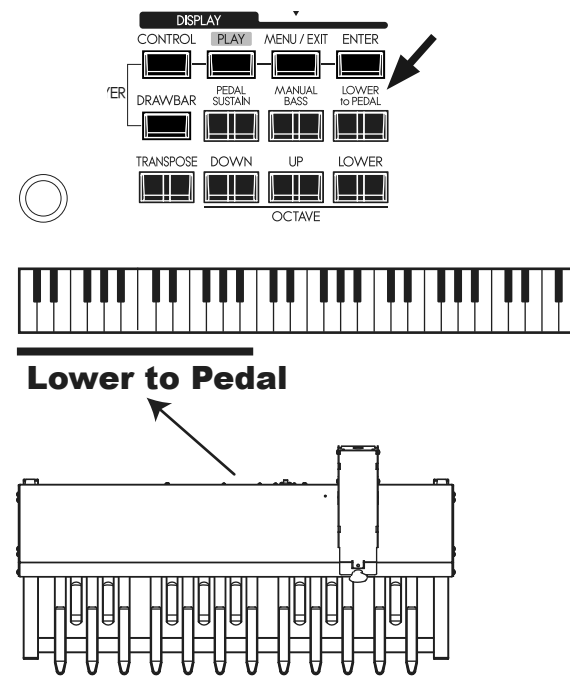

Als een MIDI Pedalboard is aangesloten op de SKX kunt u het LOWER part bespelen met het Pedalboard middels de "LOWER TO PEDAL" functie.

#### [LOWER to PEDAL] KNOP

Schakelt de Lower To Pedal functie aan (led verlicht) en uit (led uit).

De standaard boven limiet voor Lower to Pedal is onder de middelste "B".

**NB: U kunt het bereik (de boven limiet) van de 'Lower to Pedal' aanpassen. (P. 110 )**

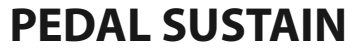

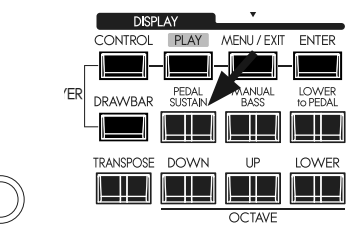

Als de [PEDAL SUSTAIN] knop aan staat zullen de PEDAL tonen langzaam wegsterven, vergelijkbaar met een strijkinstrument. Deze optie is erg populair voor de PEDAL tonen.

#### **[PEDAL SUSTAIN]**

Zet Pedal Sustain aan (led verlicht) en uit (led uit).

Nadat u uw voet van een Pedal noot afhaalt (of als u een noot loslaat op het onder klavier als u Manual Bas gebruikt, zal de klank langzaam wegsterven, ook wel 'decay' genoemd.

**NB: U kunt de Pedal Sustain aanpassen. (P. 73 )**

### **NEEM EEN PATCH OP IN HET GEHEUGEN**

Alle voorgaande instellingen kunnen worden opgeslagen worden in een Patch van U001 to U100.

#### **Bijvoorbeeld: SLA OP IN U032**

#### **① DRUK OP DE [RECORD] KNOP**

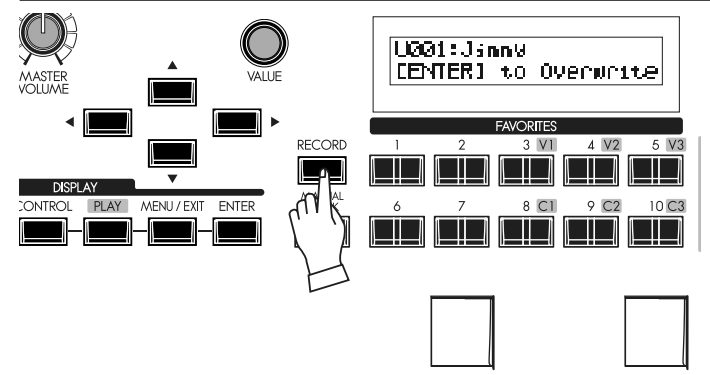

Druk op de [RECORD] knop.

Een item zal op het scherm verschijnen die u de mogelijkheid biedt de gewenste Patch op te slaan.

#### **② SELECTEER DE PATCH DIE U WILT OPSLAAN**

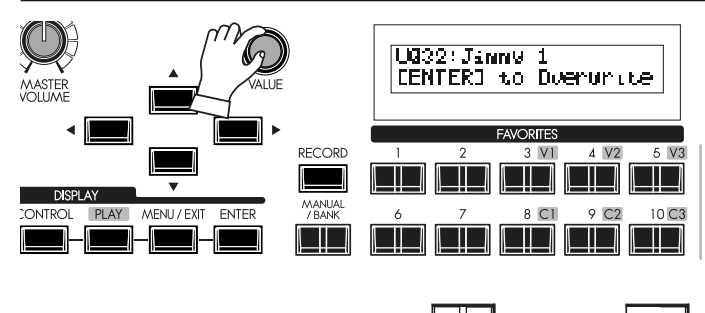

Selecteer het Patch nummer, in dit geval U032 middels de [VA-LUE] knop of type de nummers in, zoals [3] [2].

#### **③ DRUK OP DE [ENTER] OM TE BESLISSEN**

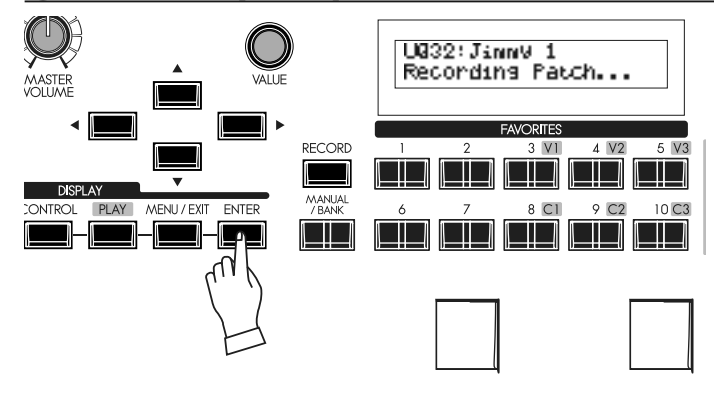

Druk op de [ENTER] knop.

Het Patch nummer is definitief en het scherm geeft, "Recording Patch" weer, voor ongeveer een 1/2 seconde, waarna het scherm terug zal keren naar de voorgaande modus.

De opgeslagen Patch wordt automatisch geselecteerd.

**NB: Door de gebruiker gecreëerde Patch data verdwijnt niet als de stroom uitvalt of het apparaat wordt uitgezet.**

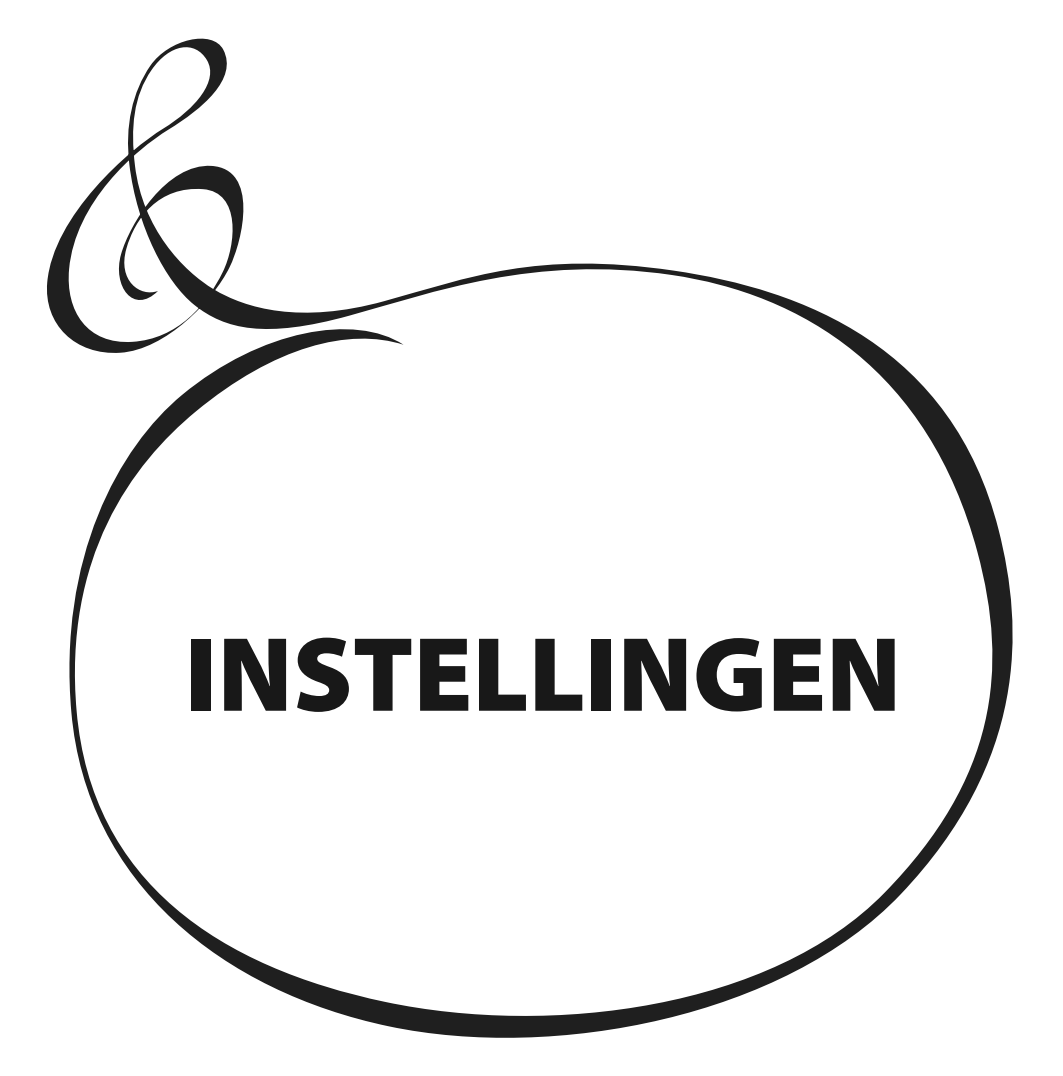

### <sup>36</sup> **GELUID STRUCTUUR**

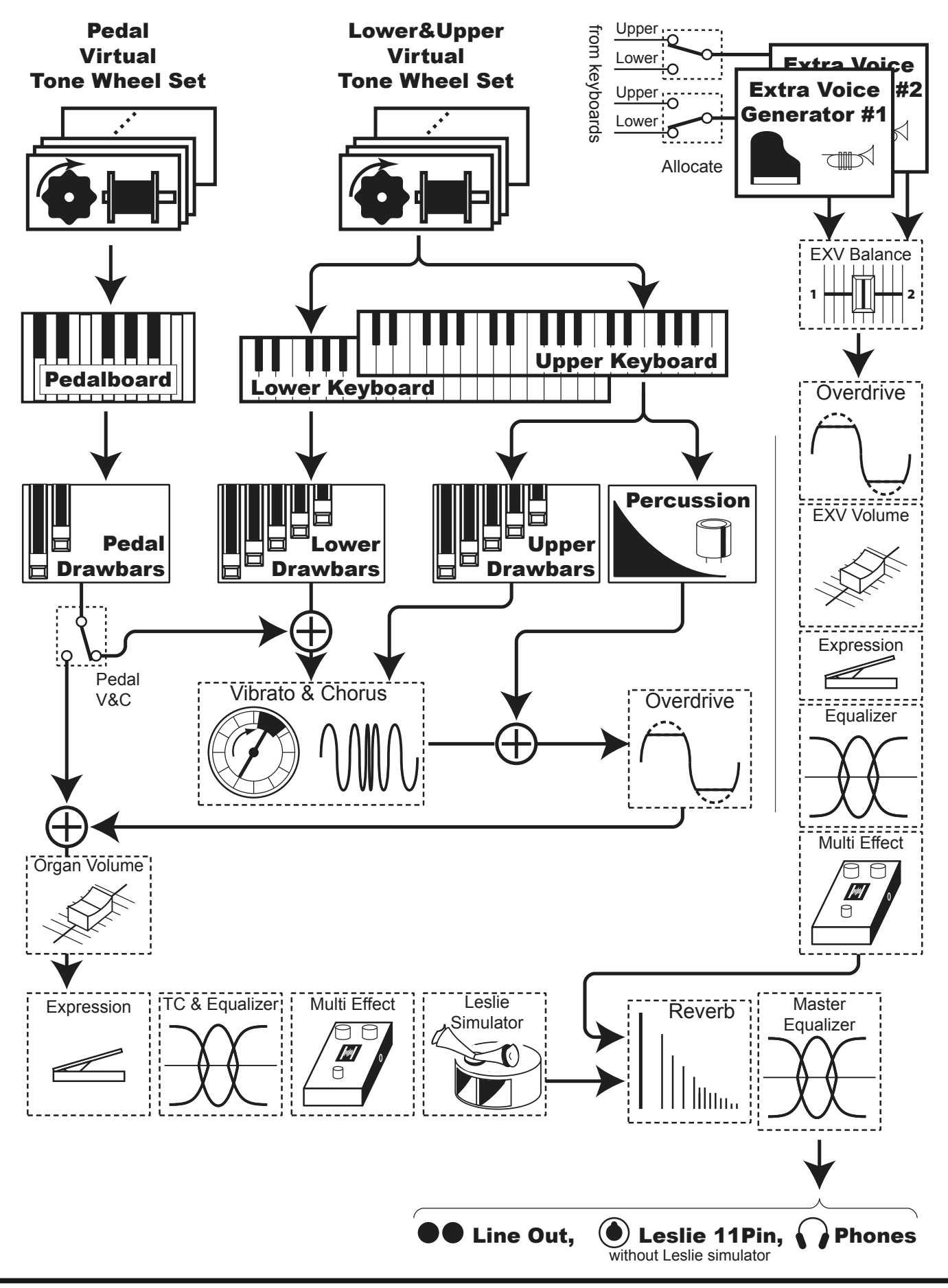

HAMMOND Skx Handleiding
Lees a.u.b. de volgende gedetailleerde uitleg van de verschillende functies voor optimaal gebruik van de SKX, en het maken van muziek.

## **ORGEL SECTIE**

### **TONE WHEELS (TOONWIELEN)**

De klank-bron, of "motor" van het klassieke Hammond Orgel is de elektro-magnetische 'Tone Wheel generator'. Op dit keyboard is de 'Tone Wheel generator' digitaal nagemaakt. Alle 96 virtuele toonwielen draaien continu als de SKX aanstaat, net zoals in de vintage Hammond Orgels..

### **TOETSEN**

De toon signalen van de 96 virtuele Tone Wheels worden "ingeschakeld" door de toetsen. Elke toets correspondeert met de toonhoogte en harmonics van elk bijbehorende toonwiel (bijvoorbeeld, 9 sets per klavier), en elke keer als u een toets indrukt of loslaat schakelt de toets het toon signaal in of uit, op dezelfde manier als u een kraan zou openof dichtdraaien..

#### **DRAWBARS**

Elke Drawbar staat voor een fundamental 'harmonic' (toon + boventoon). Elke bar wijzigt het volume van de bijbehorende harmonic. Er zijn 9 drawbars die corresponderen met 9 verschillende harmonics..

#### **PERCUSSIE**

De Percussie is een kenmerkende aanslag-toon die werkt op het boven klavier.

#### **VIBRATO & CHORUS**

De Vibrato & Chorus geven diepte en rijkheid aan de orgel klank door de toonhoogte licht te vibreren (Vibrato), of door de originele droge klank te mengen met een lichtelijk ontstemde toon (Chorus).

#### **OVERDRIVE**

De Overdrive creëert oversturing ('distortion') alsof een versterker wordt overstuurd.

#### **MULTI-EFFECTS**

De Multi-Effecten bieden u diverse effecten zoals tremolo en Wah.

#### **EQUALIZER, LESLIE, REVERB**

Andere ingebouwde Effecten zijn als volgt: een Equalizer voor aanpassen van de frequenties in de toon, een Digitaal Leslie effect voor 'rotary' speaker effecten, en Reverb (=galm).

(Het ingebouwde Leslie effect wordt uitgeschakeld als een externe Leslie speaker is aangesloten op de 11-pin stekker.)

# **EXTRA VOICE SECTIE**

### **KLANK BRON**

De Extra Voice sectie is de klank bron voor piano en andere instrumenten. Het is onafhankelijk van de Orgel Sectie.

#### **EFFECTEN**

U kunt Overdrive, Multi-Effecten, Equalizer en Reverb toevoegen aan de Extra Voice Sectie.

### **MASTER EQUALIZER**

De gecombineerde signaal van Orgel en Extra Voice wordt geleid door een Master Equalizer. Dit geeft u de mogelijkheid uw toon aan te passen aan de zaal, versterker, PA of opnames. De instellingen worden niet opgeslagen in het Patch geheugen.

### **TONE-WHEEL SETS**

De SKX Sets zijn verdeeld in Manuals en Pedal Part. Dit is om de Pedal Part de Decay mee te geven (= het geluid sterft langzaam weg) of Sustain Effect. (= het geluid blijft gelijk).

### **'HARMONICS'**

Een 'Harmonic' is een boventoon met een andere toonhoogte dan de basis toon; bijvoorbeeld: C een octaaf hoger dan de middel C. Hoe meer Harmonics des te helderder en rijker het geluid is.

# **ORGEL TYPE**

Er zijn verschillende Orgel types: de Hammond toonwiel orgels, bekend van rock, jazz, en Gospel. De transistor orgels bekend van pop muziek in de jaren 60. Klassieke pijp orgels uit de klassieke muziek en kerkdiensten. Alle orgels hebben karakteristieke klanken.

De SKX zal klinken zoals het type orgel dat u kiest.

### **TOONWIELEN (BType1, BType2, Mellow)**

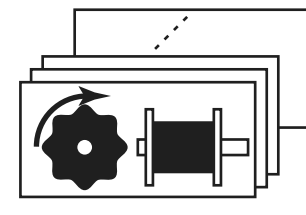

Er zijn verschillende types van de karakteristieke 'Tone Wheels'. Het originele idee achter Hammond Orgels was het pijp orgel na te bootsen, maar ze werden beroemd voor het produceren van een heel uniek eigen geluid.

De BType1 en BType2 hebben de B-3/C-3's traditionele toonwiel klank. De BType2 heeft meer 'wow-flutter' en 'leakage noise'.

De Mellow is technisch gezien geen toonwiel. Het benadert de klank van de eerste generatie non-mechanische Transistor Hammond Tone Generators, zoals de GT-7 en de Concord.

### **TRANSISTOR (Vx, Farf)**

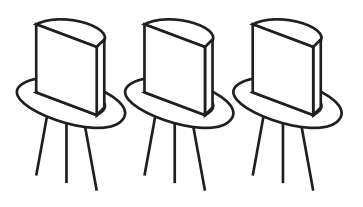

Nadat de transistor in algemeen gebruik raakten, werden de lichtgewicht orgels geïntroduceerd (zoals de Ace Tone TOP-6 etc.) met een transistor circuit in plaats van de toonwielen of buizen. Het circuit verschilt van fabrikant tot fabrikant en model per model. We hebben 2 representatieve types hier nagemaakt.

De Vx is a type dat de driehoeks golfvorm en vierkante golfvorm combineert met verschillende 'footages'. De Farf combineert verschillende geluidsgolven met verschillende filters met een 'tablet' schakelaar.

### **PIPE (PIJP)**

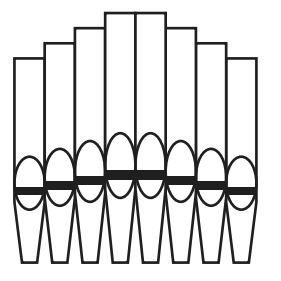

Het pijp orgel produceert klanken door lucht door pijpen heen te blazen. De naam van de 'Stops' laat u zien welke blaas instrumenten u nabootst.

U kunt andere klanken krijgen door verschillende Stops te combineren, op dezelfde wijze als Drawbars worden gebruikt op SKX.

# **Column: DE ORGEL TYPES SELECTEREN**

Gebruikt het control panel voor het wisselen van Orgel Types.

### **Bijvoorbeeld: Het Orgel Type wijzigen naar "Pipe"**

### **① DRUK OP DE [DRAWBAR]**

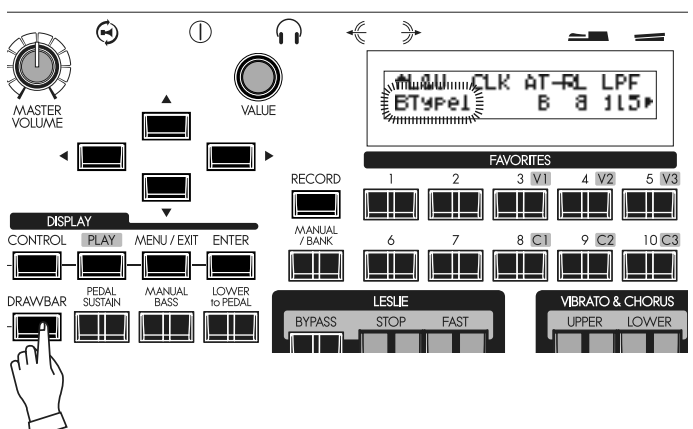

**② SELECTEER HET ORGEL TYPE**

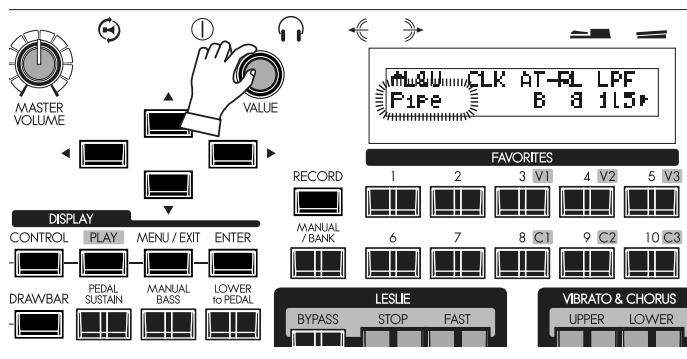

Druk op de [DRAWBAR] knop. De DRAWBAR Functie modus wordt weergegeven en het huidige geselecteerde Orgel Type ("BType1" etc.) van het klavier zal knipperen.

Selecteer "Pipe" met de [VALUE] knop. De orgel sectie zal nu klinken als het pijp orgel.

**NB: Alhoewel deze pagina voor het Lower en Upper gedeelte geldt, wisselt het Orgel Type "Pipe" tevens de Pedal part.**

### **③ GA TERUG NAAR DE PLAY MODUS**

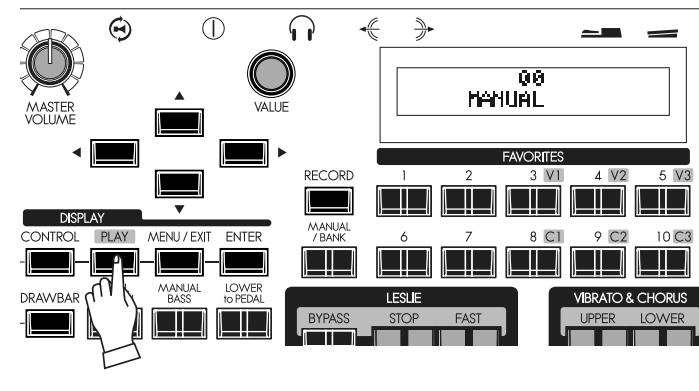

Om terug te gaan naar de Play modus, druk op de [PLAY] knop.

De 9 Drawbars op de SKX worden gebruikt voor de standaard "Hammond" klanken. Elke Drawbar is gemarkeerd met de register nummers 1 - 8 op het vlakke gedeelte van de Drawbar. Als u een Drawbar indrukt tot u geen nummer kunt zien zal u de toon van de drawbar niet horen. Als u deze uittrekt tot de maximum positie zal het volume op zijn hoogst zijn.

Als u een Patch oproept veranderen de drawbar posities intern, maar niet fysiek. Echter, als u een drawbar beweegt zal de interne instelling ineens overgaan op de fysieke positie. De [MANUAL] of [PRIO] behoudt de Drawbar registratie.

### **DRAWBARS (BIJ TOONWIEL TYPE: BType1, BType2, Mellow)**

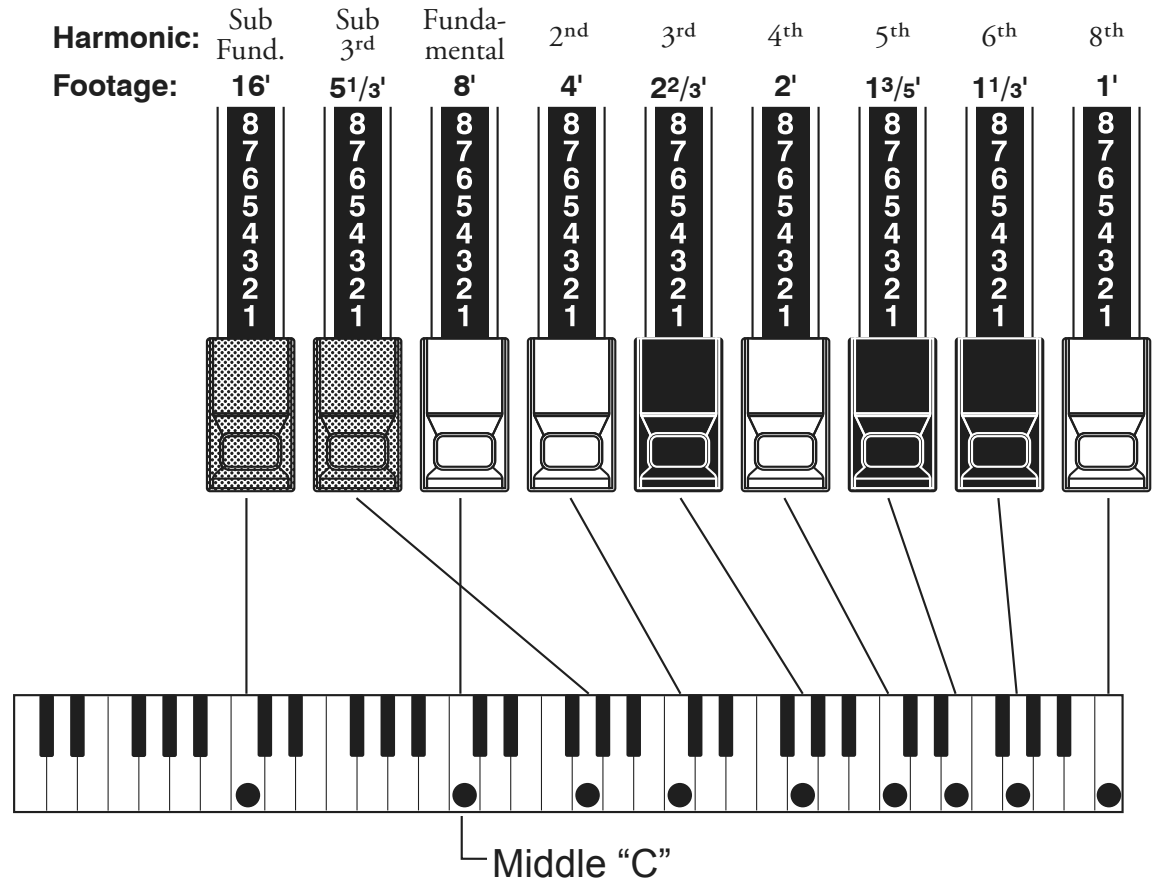

De toonhoogte van elke Drawbar is zoals hierboven aangegeven, bij het indrukken van de middelste C. Het cijfer gemarkeerd met een (') is afgeleid van de corresponderende pijpen in een kerk orgel.

De nummers 1 - 8 op de bovenkant van elke Drawbar geven het volume aan, en helpen tevens bij het onthouden van de Drawbar instellingen.

Trek de "fundamental" (8'), de "third harmonic"  $(2^{2}/_{3})$  en de "fifth harmonic"  $(1^{3}/_{5})$ Drawbars helemaal uit en bespeel het keyboard. Valt u op hoe de klank doet denken aan een klarinet?

Als u de 8' Drawbar halverwege induwt zult u merken hoe de klank hoger lijkt te worden en "harder" klinkt. Trek nu de 8' Drawbar helemaal uit en duw de 2<sup>2</sup>/<sub>3</sub>' en **⁄** 1<sup>3</sup>/<sub>2</sub> in halverwege. U zult merken hoe de klank "zachter" wordt. Experimenteer met de Drawbars om hierin handig te worden en uw eigen favoriete klanken te verkrijgen.

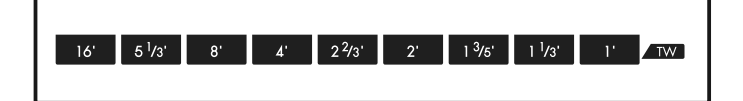

**tips** DRAWBAR REGISTRATIE

De lengte van de uitgetrokken Drawbars.

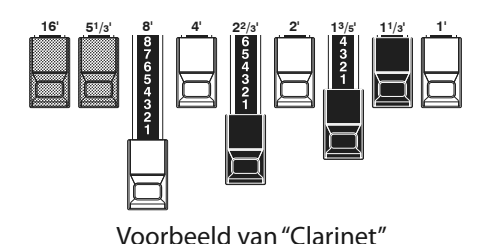

In het geval van het Tone Wheel Orgel kunt u de 'footage' zien aan de voorkant van de Drawbars.

# **DRAWBARS VOOR DE UPPER EN LOWER PARTS**

De kleuren van de Drawbars zijn traditioneel 'Hammond', en zijn ontworpen voor een snelle visuele gids voor de harmonics die de Drawbars representeren.

### **WITTE DRAWBARS**

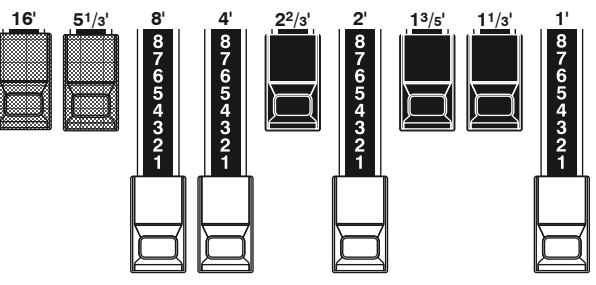

De linker witte Drawbar geeft u de "fundamental" of "8´ base" toon. All andere witte Drawbars zijn steeds een octaaf hoger dan de fundamental toon. De helderheid van de toon wordt meer naar mate u witte drawbars toevoegt, maar de boventonen zijn altijd gelijk aan de harmonie.

### **ZWARTE DRAWBARS**

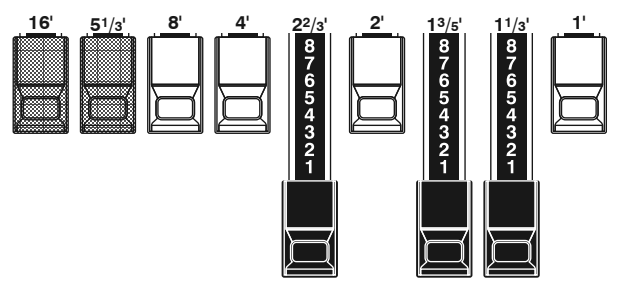

De zwarte Drawbars staan voor de "dissonante" harmonics die essentieel zijn voor een rijke volle toon. De 'zachtheid' van een blaasinstrument, de 'scherpheid' van strijkers, en de helderheid van riet instrumenten hebben hun karakter veelal te danken aan de hoeveelheid van deze harmonics.

### **BRUINE DRAWBARS**

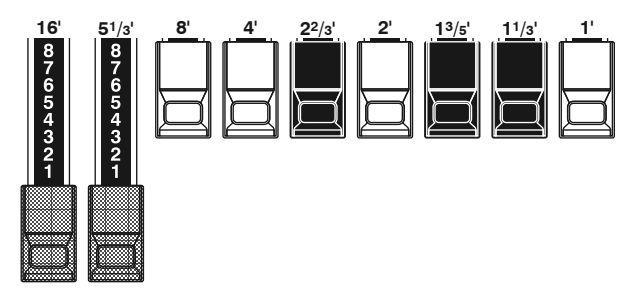

De twee bruine Drawbars aan de linkerkant geven diepte en rijkheid aan de klank. De linker 16´ is een octaaf lager dan de 8´, en 51/3´ is de derde harmonic van de 16´ fundamental. Normaal gesproken worden klanken opgebouwd vanaf de 8' fundamental maar als u diepte wilt toevoegen aan de toon en het bereik met een octaaf wil uitbreiden baseer deze dan op de 16´ fundamental.

### **DRAWBARS VOOR DE PEDALS**

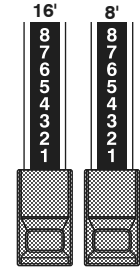

De twee bruine Drawbars tussenin de Drawbars voor de Upper en Lower parts bepalen de toon voor de Pedal part. De linker Pedal Drawbar produceert een samengestelde toon op 16´ toonhoogte voor een diepe bas, terwijl de rechter Pedal Drawbar een samengestelde toon produceert op 8´toonhoogte, een octaaf hoger.

### **DRAWBAR REGISTRATIE PATRONEN**

De klanken van een pijporgel zijn allen gerelateerd aan 4 toon groepen, ongeacht het formaat van een pijp orgel of de hoeveelheid stops. De vier groepen - Flute, Reed, String en Diapason - kunnen snel ingesteld worden op de Drawbars door het patroon of de vorm van elke groep.

### **Flute groep (2 staps patroon) Diapason groep (ruit vorm)**

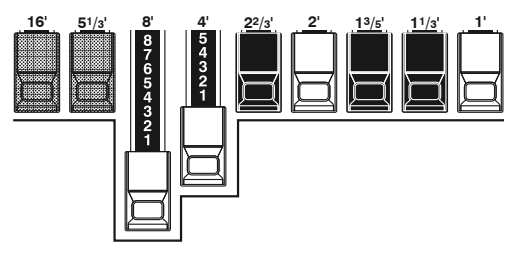

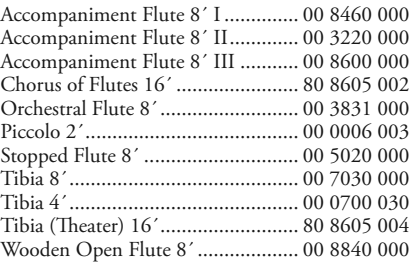

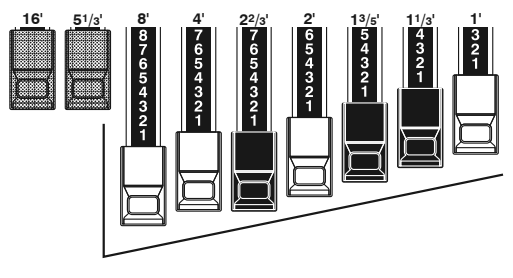

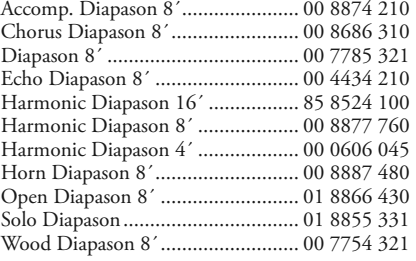

### **Reed groep (driehoek vorm) String groep (boog vorm)**

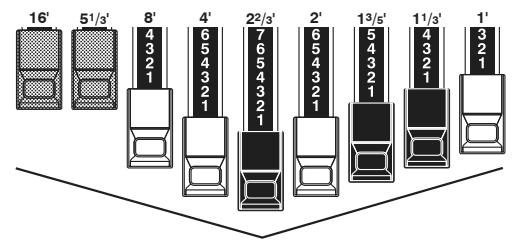

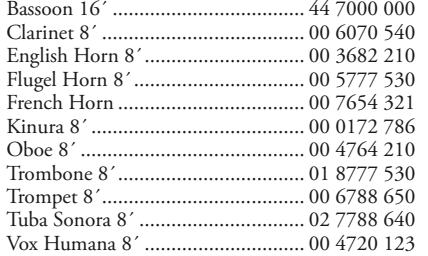

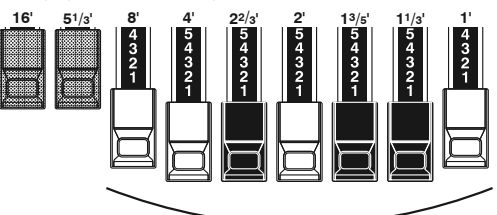

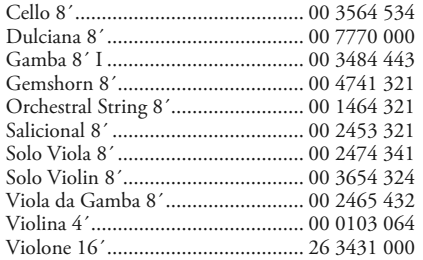

Let erop dat Drawbar registraties worden uitgedrukt in nummer groepen van 2, 4 en 3. Deze "2-4-3" nummer formule is een Hammond gebruik sinds het begin. Het is gebleken dat dit de makkelijkste manier is om specifieke instellingen over te brengen. De eerste twee nummers staan voor de twee bruine Drawbars van elk klavier. De middelste vier nummers staan voor de 8´, 4´, 22/3´, 2´ Drawbars, en de laatste drie nummers staan voor de laatste drie Drawbars.

### **MODERNE DRAWBAR REGISTRATIES**

De Drawbar registraties op de voorgaande pagina worden veelal gebruikt in klassieke muziek.

Deze stammen uit een tijd toen het Hammond orgel gebruikt werd om te klinken als een pijp- of kerk orgel. Toen het Hammond Orgel zich later verspreidde in Jazz, Pop, Rock en (vooral) Gospel muziek werden andere, nieuwe registraties de standaard.

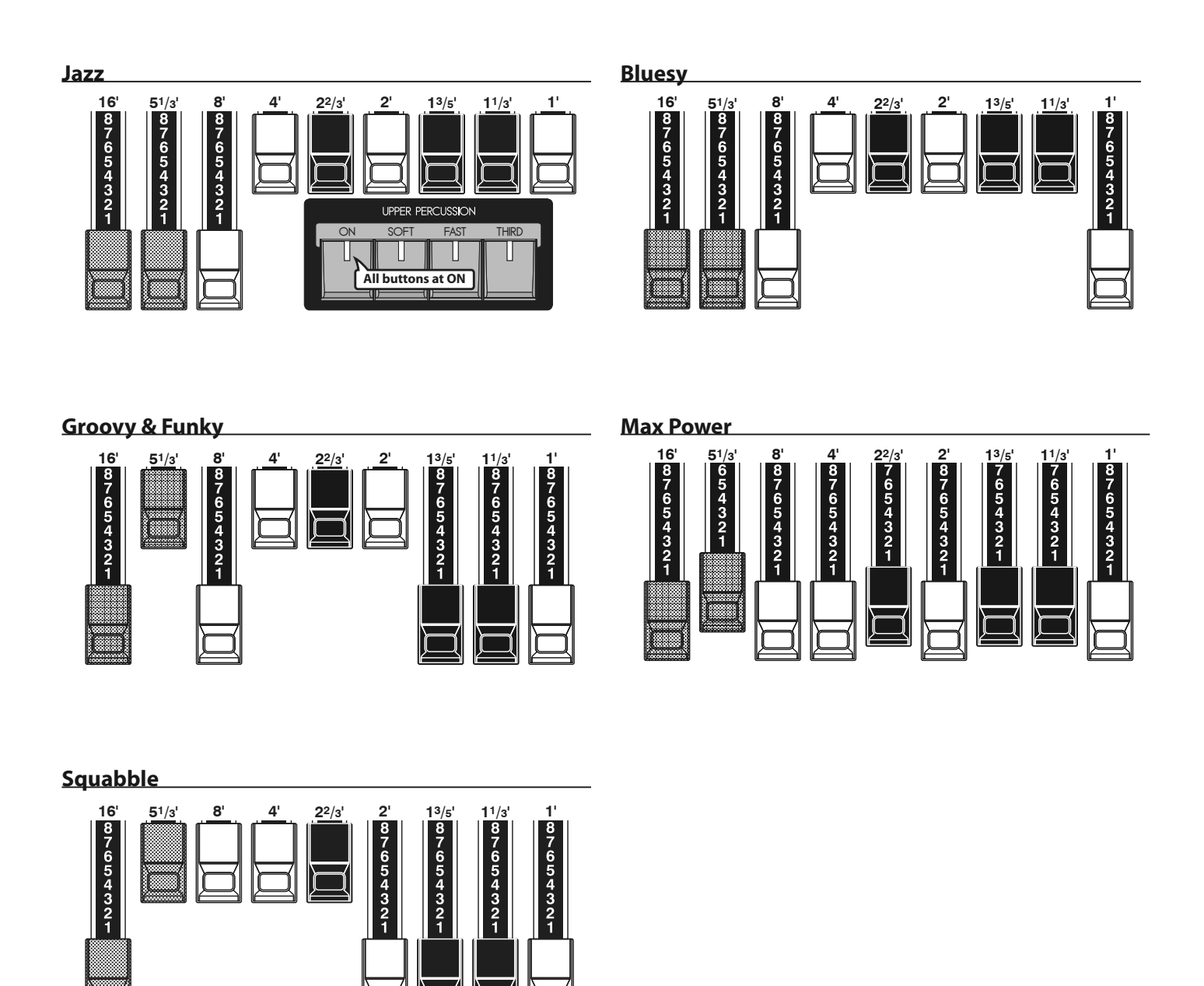

# *<u>EIPS* PERCUSSIE TOEPASSEN</u>

Als Percussie wordt gebruikt wordt de 1' Drawbar uitgezet, net zoals op een echte B-3. Een leuke truc is de 1' Drawbar uitgetrokken te houden, en tijdens het spelen de Percussie aan en uit te zetten. Probeer het eens!

### **DRAWBARS (Vx)**

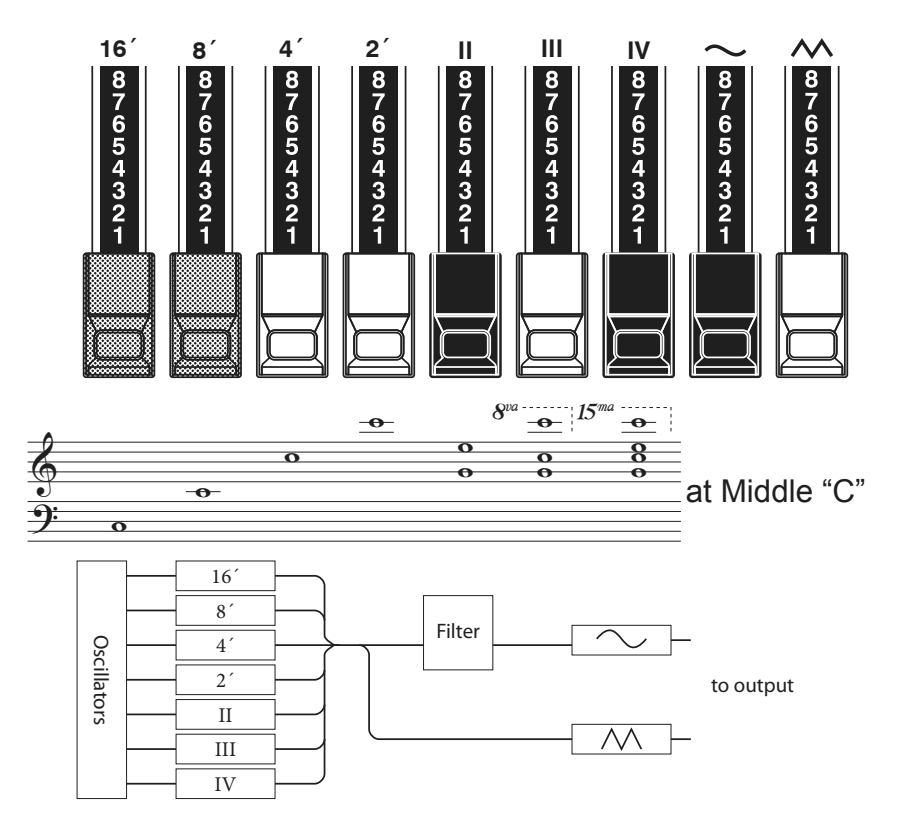

Het type combo orgel dat u hoort in de "Vx" modus had Drawbar-type bediening, maar deze werken anders dan Hammond Harmonic Drawbars. De vier linker Drawbars bepalen individuele toonhoogtes, terwijl de volgende drie "Mixture" Drawbars bepalen welke toonhoogtes klinken. "II," "III" en "IV" verwijzen naar het nummer van de toonhoogtes die de Drawbar bepaalt.

De twee rechter Drawbars bepalen het type toon dat geproduceerd wordt door de eerste zeven Drawbars.

De " ~ " Drawbar geeft u een zachte klank terwijl de "  $\boldsymbol{\wedge}$ " Drawbar een heldere en meer harmonisch complex toon laat horen.

**NB: De zeven linker Drawbars WERKEN NIET zonder dat een van de twee rechter Drawbars is uitgetrokken. Deze twee Drawbars reguleren het volume evenals timbre van de gehele Drawbar registratie, en kunnen los en samen gebruikt worden.**

### **FOOTAGE**

"Footage" is een term die afstemt van het pijp orgel.

Het wordt gebruikt om aan te geven op welke toonhoogte een bepaalde orgel pijp klinkt. Het nummer verwijst naar de lengte van de pijp die nodig is om de laagste noot te genereren.

Bijvoorbeeld, als een stop is gemarkeerd met 8' betekent dit dat de laagste noot op een standaard 5-octaafs orgel klavier, een "C", een pijplengte vereist van 8 voet.

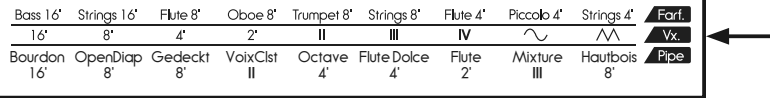

Als het Orgel Type is ingesteld op Vx, kijk dan naar de "Vx" rij aan de andere kant van de Drawbars voor de relatie tussen elke drawbar en de footage.

# **DRAWBARS (Farf)**

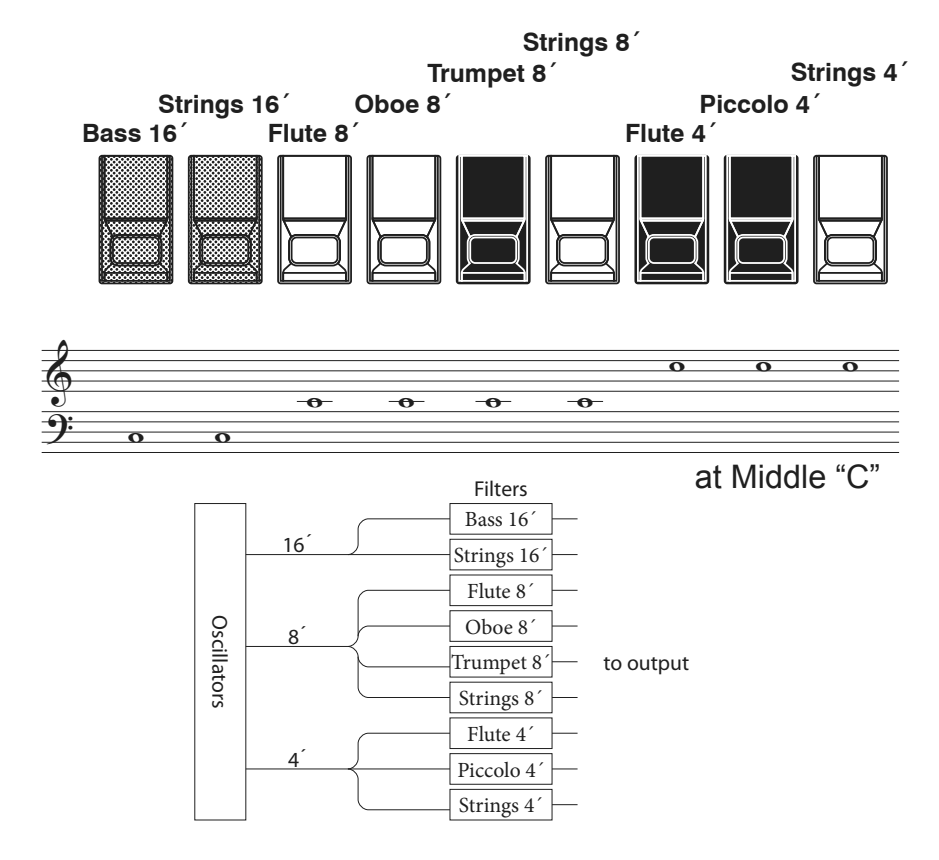

De originele Italiaanse "Farf" type orgels waren uitgerust met 'tablets' met verschillende tonen en footages. Op de SKX wordt dit gedaan met Drawbars.

Op dezelfde footage zorgen de tablets voor een helderdere klank naar mate u naar rechts gaat. De namen "Flute", "Strings", etc. zijn algemene omschrijvingen en staan niet voor de eigenschappen en karakter van de echte instrumenten.

### **TABLET**

Een "tablet" is een kantel schakelaar zoals op de vintage orgels.

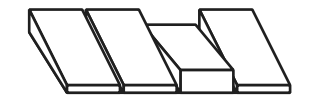

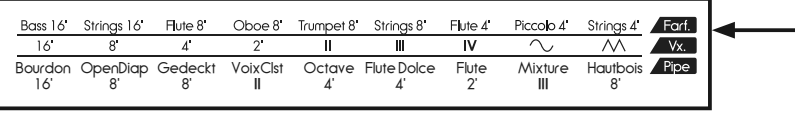

Als u de Farf Orgel Type gebruikt kijk dan naar de "Farf" rij aan de andere kant van de Drawbars voor de relatie tussen elke drawbar en de footage.

### **DRAWBARS (PIPE)**

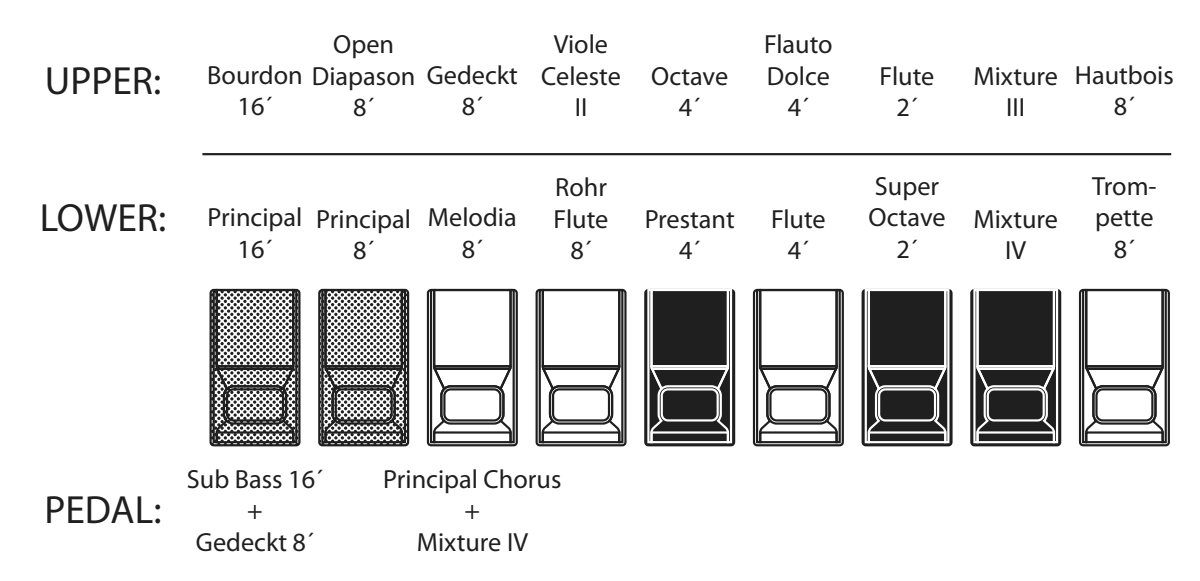

Als u het Pipe Orgel Type gebruikt worden de stops bepaalt door de Drawbars, en volgen deze de klassieke lay-out van links naar rechts als volgt: Flute, Mixture en Reed.

Op de UPPER en LOWER parts, correspondeert elke Drawbar met een stop van het pijp orgel.

Op het PEDAL part klinken twee stops met een Drawbar.

- **NB: Als het "Pipe" type actief is, is de Drawbar functie vergelijkbaar met drawstops op een traditioneel pijp orgel - een Drawbar uittrekken zet de bijbehorende Pipe Voice aan, en een Drawbar indrukken zet de Pipe Voice uit. De Pipe Voices hebben geen stapsgewijs volume - ze staan aan of uit.**
- **NB: De effecten Vibrato & Chorus, Leslie, Overdrive zijn niet beschikbaar voor de Pijp orgels.**

### **tips** STOP

Een enkele klank of toon op een pijp orgel noemt men een "Stop" vanwege het feit dat de luchtstroom wordt gestopt door het veranderen van de individuele knoppen of tablets.

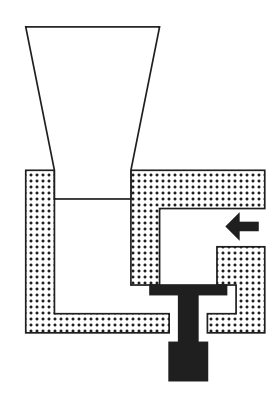

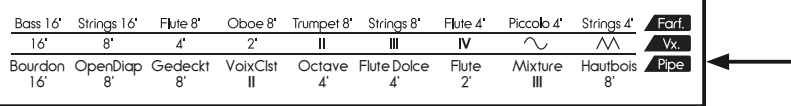

Als het Orgel Type op Pipe staat kijk dan naar de "Pipe" rij aan de andere kant van de Drawbars voor de relatie tussen elke drawbar en de footage.

# **ON / OFF EN VOLUME CONTROL**

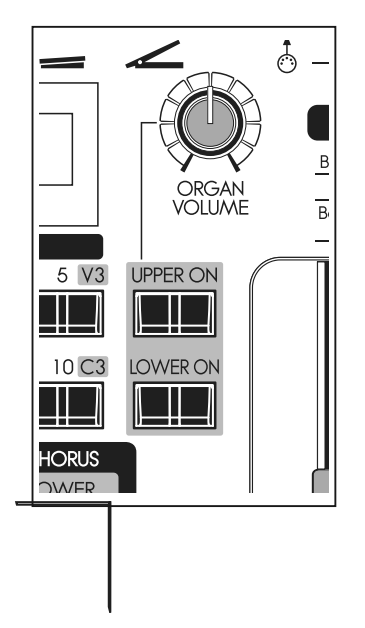

De UPPER en LOWER part van de Orgel sectie kunnen aan of uit gezet worden **PEDAL PART STAAT ALTIJD AAN** middels de [UPPER ON] en [LOWER ON] knoppen.

**NB: U kunt instellen dat de Extra Voice Sectie automatisch uitschakelt als de Orgel Sectie aangezet wordt. (P. 79)**

Om het volume van de Orgel sectie aan te passen gebruikt u de [ORGAN VOLU-ME] knop.

De PEDAL part heeft geen knop en staat altijd aan. Omdat de Extra Voice Sectie geen PEDAL part heeft is het niet nodig deze part te dempen.

# **DE REGISTRATIE OVEREEN LATEN KOMEN MET DE DRAWBARS**

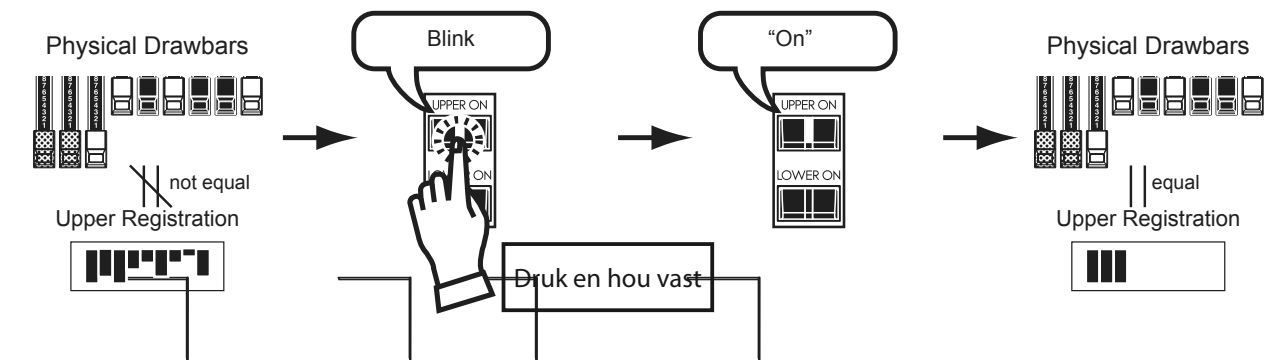

Als u een Patch oproept zal de Drawbar registratie van de opgeslagen Patch klinken, in plaats van de fysieke Drawbar instelling. Als u een Drawbar beweegt neemt zijn positie voorrang op de interne registratie alhoewel de Patch niet verandert.

Als u de registratie de fysieke Drawbar instelling meteen wilt over laten nemen druk en houdt ofwel de [UPPER ON] of de [LOWER ON] knop vast in de Orgel sectie totdat de led knippert, en laat dan los. De fysieke registratie wordt nu actief voor de geselecteerde part.

- **NB: Deze functie werkt niet voor de PEDAL registratie.**
- **NB: U kunt de UPPER Drawbar registratie tijdelijk vervangen door Upper of Lower Drawbar instellingen in plaats van de Patch inhoud (P. 79).**

Orgel tonen klinken normaal gesproken zolang een toets wordt vastgehouden. Het woord "Percussie" verwijst naar een toon die wegsterft, zoals een piano of klokkenspel. De SKX heeft Percussie klanken die het Drawbar geluid verrijken.

"Touch-Response Percussie" is erg bruikbaar voor losse noten, hele akkoorden, en zelfs hele nummers.

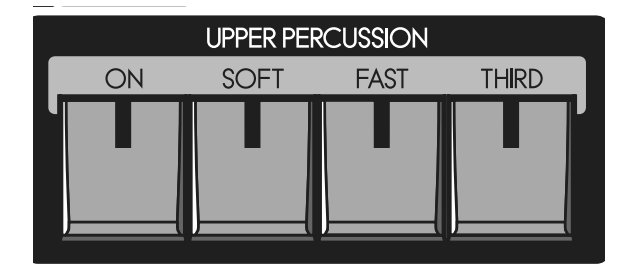

#### [ON] knop

Schakelt de Percussie aan en uit (led aan/uit).

### [SOFT] knop

Dit verlaagt het volume van de Percussie.

Als de led uitstaat, is de instelling "NORMAL". Maar als u de [SOFT] knop indrukt (led is verlicht) is de Percussie "SOFT".

#### [FAST] knop

Als deze knop uitstaat (led niet verlicht) zal de Percussie langzaam wegsterven, zoals een klokkenspel. Als deze aan staat (led is verlicht) zal de Percussie snel wegsterven zoals xylofoon.

#### [THIRD] knop

Bepaalt de Percussie toonhoogte.

Als deze knop uit staat, hoort u de second harmonic, op dezelfde toonhoogte als de 4´ Drawbar.

De third harmonic heeft dezelfde toonhoogte als de 2 2/3´ Drawbar. Om deze te selecteren drukt u op de [THIRD] knop (led aan).

**NB: Percussie is beschikbaar voor 3 Orgel Types; BType1, BType2 en Mellow.**

**NB: U kunt de instellingen van de Percussie aanpassen(P. 80).**

### **tips** DECAY

Op een piano sterft de klank langzaam weg, zelfs als u de toetsen ingedrukt houdt. Dit noemt men 'Decay'. In tegenstelling zal een viool op hetzelfde volume blijven klinken. Dit noemt men 'Sustain'.

### **1´ DRAWBAR CANCEL**

Net als op de Vintage Hammond B-3/C-3, zal de 1´ Tone Wheel Drawbar niet klinken als de percussie is ingeschakeld.

**NB: Als u wenst de 1´ Drawbar te blijven horen, kunt u dit instellen. (P. 80)**

De Hammond Vibrato & Chorus is tevens een kenmerk van de klassieke Hammond klank. Vibrato wijzigt de toonhoogte iets, denk aan een violist, zanger, of gitarist. Chorus combineert een licht ontstemd geluid met het normale signaal voor een rijk geluid.

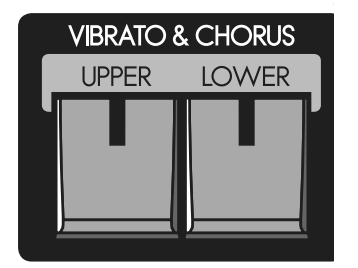

#### [UPPER] knop

Schakelt het Vibrato & Chorus effect voor de UPPER Drawbars aan of uit.

#### [LOWER] knop

Schakelt het Vibrato & Chorus effect voor de LOWER Drawbars aan of uit.<br>NB: Vibrato & Chorus is beschikbaar voor 5 Orgel Types: BType1. BType2. Mellow. Vx en **NB: Vibrato & Chorus is beschikbaar voor 5 Orgel Types; BType1, BType2, Mellow, Vx en Farf.**

**NB: De modus, snelheid etc. van de Vibrato & Chorus effecten can aangepast worden. (P. 81)** 

### **SELECTEER DE VIBRATO & CHORUS MODUS:**

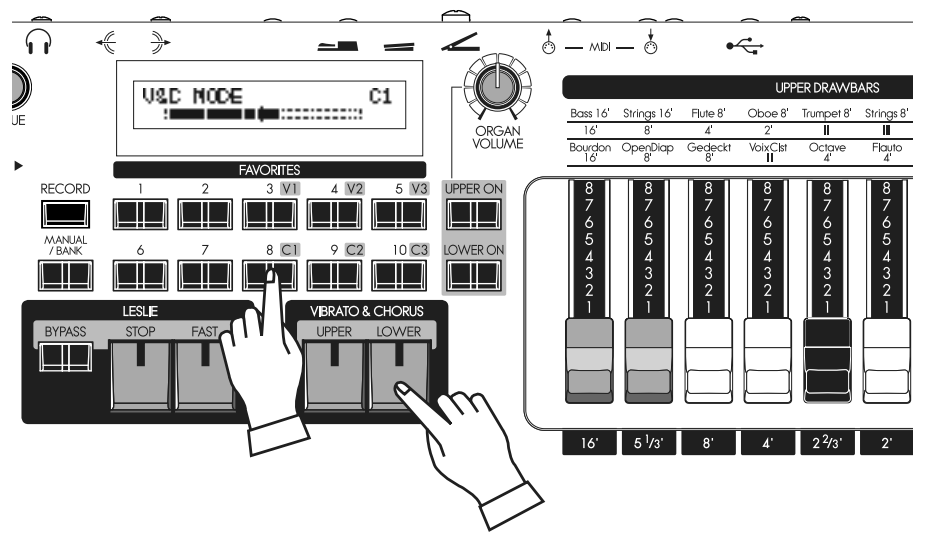

Om de Vibrato & Chorus Mode snel te selecteren druk en hou of de VIBRATO & CHORUS [UPPER] of [LOWER] knop vast en druk op een van de bovenstaande knoppen ([V1] to [C3]) om de Vibrato of Chorus Mode te selecteren die u wilt.

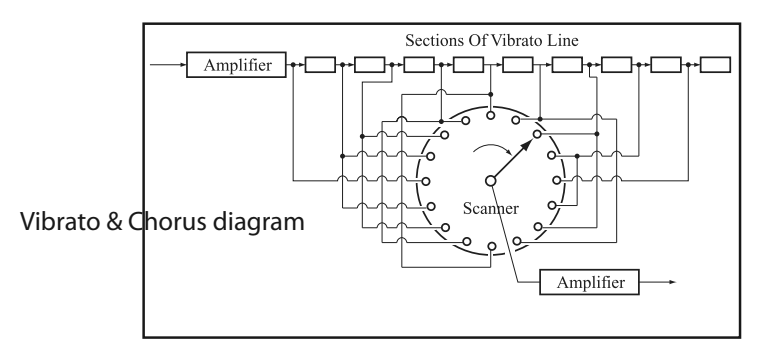

#### **VIBRATO EN CHORUS IN HAM-MOND ORGELS**

Op strijkinstrumenten krijgt men het vibrato effect door de spanning op de snaar te veranderen met de vingers. Op blaasinstrumenten doet u dit middels adem. Op elektronische instrumenten met analoge circuits middels modulatie van de oscillator. Omdat de rotatie van de toonwielen van de originele B-3/C-3 stabiel is door de synchrone motor, was een vibrato effect onmogelijk. Daarom wordt op deze modellen het vibrato effect gecreëerd door modulatie van het signaal na de generator.

Het vibrato & chorus systeem van de originele B-3/C-3 bestaat uit een 9 -staps delay lijn middels 'LC phase shift' circuits. Dit geeft een hele korte vertraging van ongeveer 1ms. Tonen gaan door spoelen waardoor de fase vertraagt. Meerdere spoelen werden in tandem aangesloten en de output van elke tap werd doorgegeven van de bovenste naar de onderste door te draaien, waardoor de toonhoogtes stapsgewijs omlaag ging. Door de output van elke tap te nemen van de onderste naar de bovenste middels draaien in tegengestelde richting ging de toonhoogte juist stapsgewijs omhoog. Dit werd geautomatiseerd door een scanner met een motor te laten draaien.

Dit systeem moduleert de tonen, en de originele klank kan gehoord worden zonder vibrato effect. Door de originele toon te mixen met het vibrato effect kreeg je het chorus effect.

Op de SKX zijn chorus en vibrato effecten digitaal nagebootst volgens de originele ontwerpen, maar zonder gebruik van bewegende delen.

Overdrive simuleert het effect van een versterker die ver voorbij zijn standaard wordt gestuurd voor een meer agressieve klank.

Door de hoeveelheid drive te wijzigen kunnen verschillende type overdrive behaald worden. Van een extra warmte tot een harde oversturing.

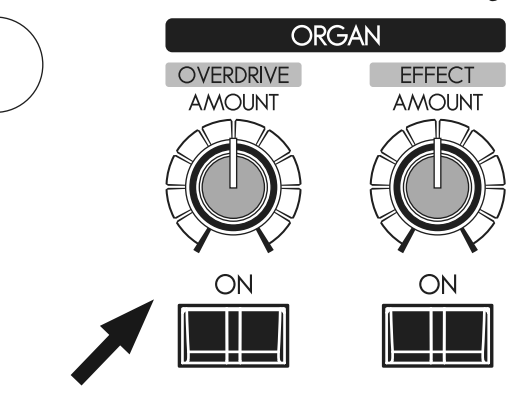

### [OVERDRIVE ON] knop

Zet het Overdrive effect aan (led aan) of uit (led uit) voor de Orgel sectie.

### [OVERDRIVE AMOUNT] knop

Bepaalt de hoeveelheid van het Overdrive effect.

De knop opendraaien geeft u meer effect.

- **NB: Overdrive voor de Orgel sectie is beschikbaar voor 5 Orgel Types; BType1, BType2, Mellow, Vx en Farf.**
- **NB: U kunt de Overdrive klank aanpassen. (P. 90)**
- **NB: De knop en draaiknop zijn voor de Orgel sectie. Het Overdrive effect voor de Extra Voice sectie bedient u in het control panel. (P. 97)**

# **LESLIE**

Het wervelende geluid van de Leslie Speaker is de natuurlijke partner van het Hammond Orgel. Een digitale versie is ingebouwd in de SKX; en de bediening op de SKX werkt ook met een externe aangesloten Leslie speaker.

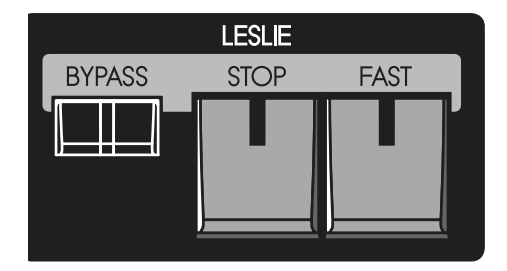

#### [FAST] knop

Wisselt de modus van de rotor met twee stappen. Elke keer dat u drukt wisselt de status. Als de led aanstaat is de modus 'FAST', en als deze uit staat, niet.

#### [STOP] knop

Om te wisselen tussen "FAST" en "SLOW" zet deze knop uit (led uit).

Om te wisselen tussen "FAST" en "STOP" zet deze knop aan (led aan).

#### [BYPASS] knop

Als de led van deze knop uit staat wordt het geluid van de Orgel sectie geleid naar het 'rotary' kanaal (Leslie effect).

Om het Leslie effect over te slaan drukt u op deze knop en de led zal aangaan. De orgel sectie klanken zullen naar de stationaire output gestuurd worden, ongeacht de status van de [FAST], [STOP] knoppen.

#### **NB: Leslie Effect is beschikbaar voor de Orgel sectie behalve Pijp type.**

**NB: Gedetailleerde instellingen zijn mogelijk voor het Leslie effect. (P. 82)**

Diagram van een 3 kanaals Leslie Speaker

### 800Hz Amplifier **Horn** Driver **Woofer** Bass Rotor Horn **Rotor Stationary** Speaker

#### **LEPS** STATUS OVERZICHT VAN ELKE KNOP

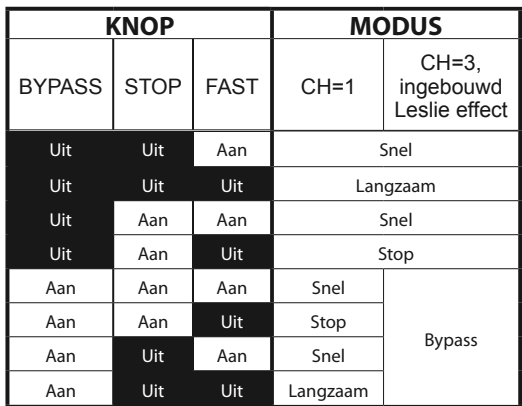

#### **tips** WAT IS HET LESLIE EFFECT?

De Leslie Speaker is uitgevonden door Donald Leslie in 1941 om een Hammond Orgel als een Theater Pijp Orgel te laten klinken. Door het gebruik van motor aan- gedreven draaiende hoorns en trommels gaf Leslie's uitvinding het orgel een rijk en 'bewegend' geluid, wat op zichzelf zeer snel een uniek en gewenst geluid werd. In de basis heeft de Leslie Speaker een ingebouwde versterker en twee rotors; de "Horn Rotor" voor hoge tonen en de "Drum Rotor" (of Bass Rotor) voor lage tonen. Deze worden aangestuurd door een uniek ontworpen systeem van driver en speaker. De combinatie van de twee creëert o.a. het befaamde "Doppler Effect" en geeft de Leslie zijn unieke geluid. Sommige modellen hebben niet alleen draaiende rotors maar ook een vaste speaker. Het circuit voor de draaiende rotors noemt men het "Rotary Channel" ("Draaiende kanaal") en voor de vaste speaker de "Stationary Channel" ("Vaste kanaal").

De Digitale Leslie in de SKX simuleert alle aspecten van de Leslie maar doet dit digitaal. Hammond raadt aan dat u de SKX in stereo beluistert om het effect in alle glorie te kunnen beleven.

# <sup>52</sup> **MULTI-EFFECTS, REVERB**

De SKX heeft ingebouwde Digitale Multi-Effects en Reverb om de Orgel sectie te verrijken.

ОN

### ◆ MULTI-EFFECTS **◆ REVERB REVERB ORGAN EFFECT** OVERDRIVE **EFFECT DEPTH AMOUNT AMOUNT AMOUNT** ON ∩N ∩N [EFFECT ON] knop De Digitale Reverb werkt voor zowel de Orgel en Extra Voice secties. Om de Multi-Effects in te schakelen drukt u op deze knop en de led gaat aan. [REVERB ON] knop [EFFECT AMOUNT] knop Om de Reverb in te schakelen drukt u op deze knop en de led gaat aan. Bepaalt de hoeveelheid van de Multi-Effects. **NB: Er zijn meerdere instellingen voor de Multi-Effecten. De de-**[REVERB DEPTH] knop **tails kunt u instellen via het control panel. (P. 91)** Bepaalt de hoeveelheid Reverb. **NB: U kunt de tijd etc. van de Reverb aanpassen. (P.99)**

Een populaire optie voor het bespelen van de Pedals of Manual Bass is Pedal Sustain, wat u de mogelijkheid biedt de Pedal klank langzaam weg te laten sterven na het loslaten, vergelijkbaar met een contrabas.

Met het Lower klavier kunt u tegelijkertijd het Pedal part bespelen (Manual Bass).

De Pedal part kan bespeeld worden door het Lower klavier, of door een toegevoegd Pedalboard (Lower To Pedal).

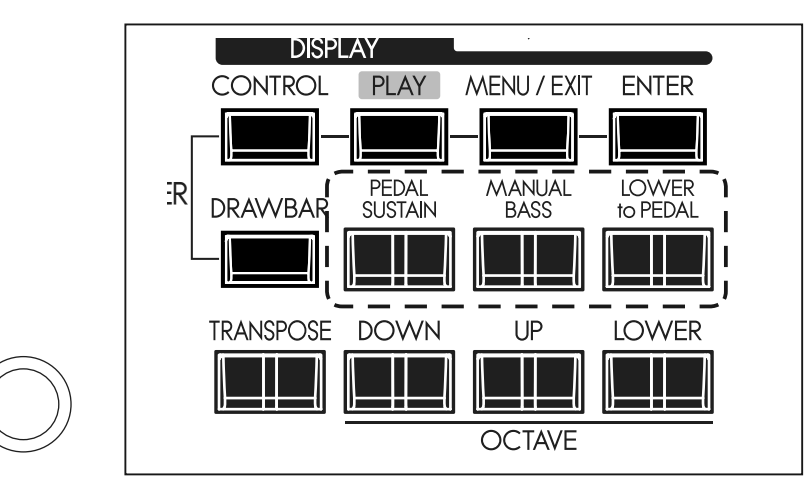

### [PEDAL SUSTAIN] knop

Deze knop schakelt de Pedal Sustain in (led verlicht) en uit (led uit).

Na het loslaten van de noot zal de klank langzaam wegsterven.

**NB: U kunt de decay tijd van de Pedal Sustain aanpassen (P. 73).**

#### [MANUAL BASS] knop

Deze knop zet Manual Bass aan (led verlicht) en uit (led uit). Als u het Lower klavier bespeelt zal de Pedal part ook klinken.

Het standaard bereik van de Manual Bass is tot de middelste "B".

#### **NB: U kunt het bereik aanpassen van de Manual Bass (P. 110 ).**

**NB: U kunt de Manual Bass instellen om of de laagste noot van meerdere noten te spelen, of als u een akkoord speelt op het Lower klavier hoort u de grondtoon van het akkoord (P. 110).**

#### [LOWER to PEDAL] knop

Deze functie biedt u de mogelijkheid een aangesloten MIDI Pedalboard aan te sluiten en de tevens de klank van het LOWER te bespelen.

Deze knop schakelt Lower to Pedal aan (led verlicht) en uit (led uit).

**NB: U kunt het bereik aanpassen van de Lower to Pedal (P. 110).**

### **tips COUPLER**

In de orgel terminologie is een "Coupler" een apparaat dat het mogelijk maakt om klanken van een part te bespelen met een ander. Voorbeelden zijn Lower to Pedal en Manual Bass.

Het klavier kan een octaaf hoger of lager worden gezet.

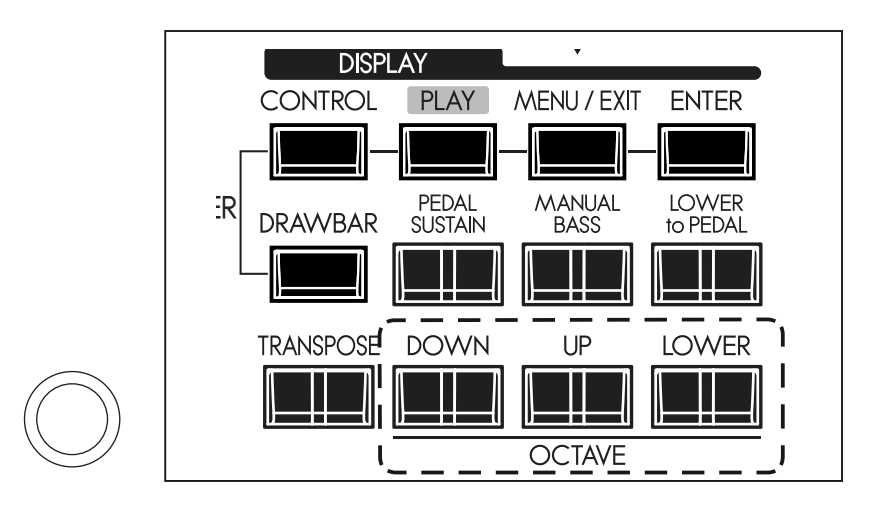

#### [OCTAVE] knoppen

Verhoogt of verlaagt het klavier in stappen van een octaaf, met een maximum van ±2 octaven.

- Om het octaaf te verhogen van de UPPER keyboard, drukt u op de [UP] knop.
- w Om het octaaf te verlagen van de UPPER keyboard, drukt u op de [DOWN] knop.
- w Om het octaaf te verhogen van de LOWER keyboard, druk en hou de [LOWER] knop vast en drukt u op de [UP] knop.
- w Om het octaaf te verlagen van de LOWER keyboard, druk en hou de [LOWER] knop vast en drukt u op de [DOWN] knop.

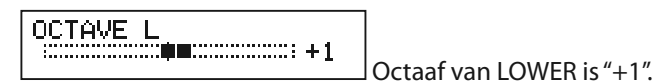

Als u octaven aanpast ziet u de status van het Octaaf kort op het scherm.

- **NB: OCTAVE knoppen kunnen verschillende functies hebben in plaats van de octave shift (P. 79).**
- **NB: U kunt bepalen of de Octave instelling verandert terwijl u noten ingedrukt heeft of als de gespeelde noten zijn losgelaten (P. 79).**

De transpose functie geeft u de mogelijkheid de toonsoort waarin het keyboard staat te veranderen

Bijvoorbeeld, als u de Transpose instelt op [+5], zal de noot "F" klinken als u een "C" speelt. (U speelt in de toonsoort C maar de SKX klinkt als toonsoort F.)

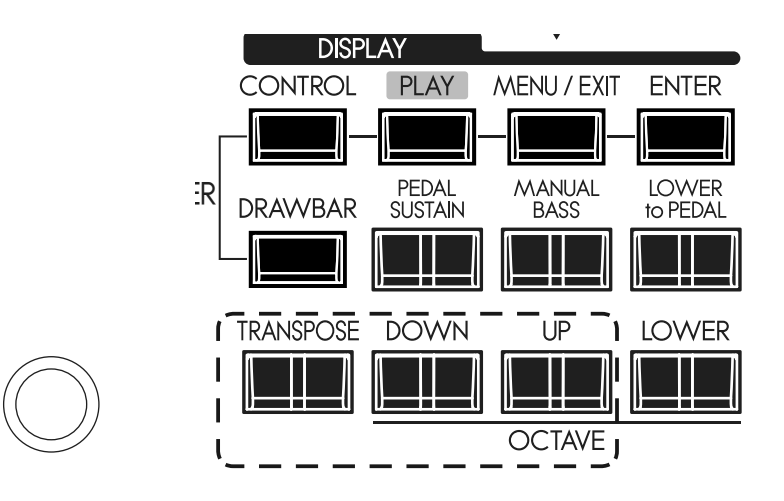

#### [TRANSPOSE] knop

- Om de toonhoogte met een halve toon te verhogen, druk op de [UP] knop, terwijl u de [TRANSPOSE] knop ingedrukt houdt.
- Om de toonhoogte met een halve toon te verlagen, druk op de [DOWN] knop, terwijl u de [TRANSPOSE] knop ingedrukt houdt.

U kunt de Transpose aanpassen binnen een bereik van -6 t/m +6 halve tonen.

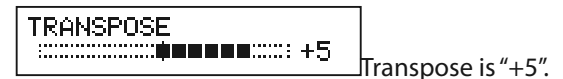

Tijdens het uitvoeren van Transpose wijzigingen ziet u de status kort op het scherm. Transpose heeft een effect op de volgende elementen:

- i) Tussen het interne keyboard en de ingebouwde klank generator.
- ii) Tussen de MIDI IN en de ingebouwde klank generator.
- iii) De External Zone.
- iv) Als het MIDI pedalboard XPK-100 is aangesloten, zal transpose hier ook mee synchroniseren.
- **NB: Transpose is een tijdelijke parameter, en wordt niet opgeslagen in een patch. Als de XK-5 wordt uitgeschakeld gaat de Transpose waarde terug naar 0.**
- **NB: U kunt bepalen of de Transpose veranderingen worden toegepast terwijl u noten vasthoudt of als de gespeelde noten zijn losgelaten(P. 79).**

# <sup>56</sup> **EXTRA VOICE SECTIE**

De EXTRA VOICE sectie omvat alle geluiden in de SKX die niet onder Orgel vallen. In dit systeem selecteert u welke klank wordt toegewezen aan welke part.

Er zijn twee secties van de Extra Voice op de SKX. De Orgel en Extra Voice secties kunnen tegelijkertijd bespeeld worden.

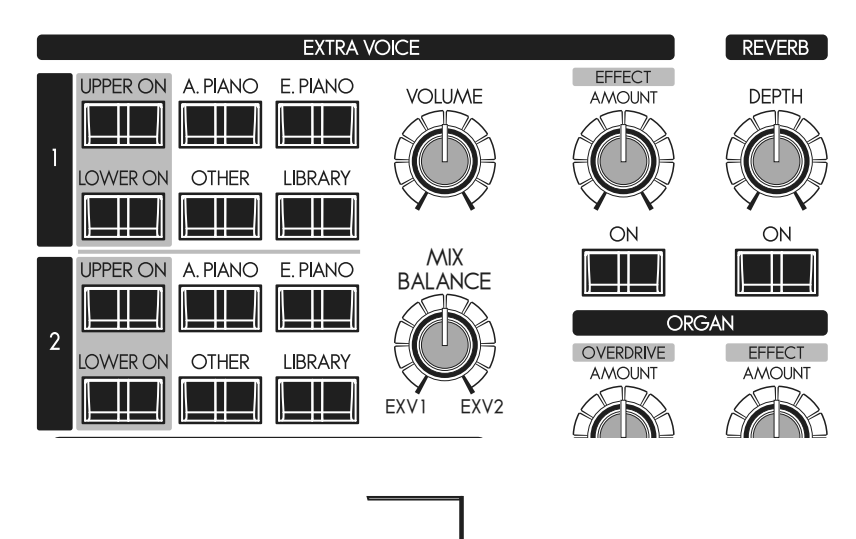

### **TOEWIJZEN**

Om de Extra Voices te bespelen moet u deze toewijzen aan de UPPER of LOWER **EXTRA VOICE** parts. De Extra Voices kunnen tegelijk met Orgel bespeeld worden.

### [UPPER ON], [LOWER ON] knoppen

Selecteert de UPPER of LOWER part voor de Extra Voices. Om de Extra Voices te bespelen drukt u op een van deze knoppen (led aan).

Om de toewijzing van de Extra Voice te beëindigen drukt u nogmaals op de gewenste knop (led uit).

**NB: U kunt instellen dat de Orgel sectie uit gaat als een Extra Voice sectie aangezet wordt. (P. 79)**

# **INGEBOUWDE GELUIDEN EN 'LIBRARY'**

Er zijn 4 groepen ingebouwde sounds, overeenkomend met de Voice Groups. Deze kern geluiden kunnen niet overschreven worden. U kunt deze kern uitbreiden met 'Voice Libraries' (geluidsbibliotheken) die u kunt downloaden van de Hammond website.

Om instrumenten te selecteren ga naar "SELECTEER INSTRUMENTEN" op (P. 30), en de "INSTRUMENT LIST" (P. 136) voor de ingebouwde geluiden.

De Extra Voice sectie op uw SKX is niet gerelateerd aan en bootst geen klanken na van de F-100 "Extravoice" (1960's).

### **PROCHORD™ FUNCTIE**

Sommige Extra Voice instrumenten hebben de Prochord™ functie. Deze instrumenten hebben "Pcd" naast hun naam staan.

Als u dit instrument toewijst aan de Upper part, vervolgens een akkoord speelt op het Lower klavier en een enkele noot op het Upper klavier hoort u een harmonische toevoeging onder de melodie.

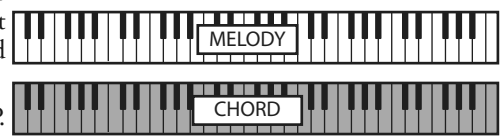

ProChord is een unieke functie die u de mogelijkheid geeft professionele rechterhand harmonieen te spelen terwijl u een melodie speelt in losse noten. De harmonisatie onder de melodie wordt bepaald door het akkoord dat gespeeld wordt met links. Als noten van een akkoord worden gespeeld op het Lower klavier en een noot wordt gespeeld op het Upper klavier hoort u de noot van het Upper Klavier samen met een tweede harmonisch patroon gebaseerd op de 'Chord Root' en 'Chord Type'. De Chord Root is grondtoon van het akkoord (F, A, B=, etc.) en Chord Type is de denominatie van het akkoord (Majeur, Mineur, etc.)

De SKX is uitgerust met Multi-Effecten voor het toevoegen van effecten aan de Extra Voices, en Reverb die het effect van spelen in een concert hal toevoegt.

### **◆ MULTI-EFFECTS**

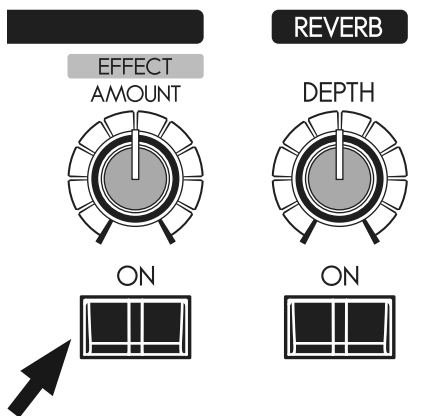

### **[EFFECT ON] knop**

Om de Multi-Effects in te schakelen drukt u op deze knop en de led gaat aan.

### [EFFECT AMOUNT] knop

Bepaalt de hoeveelheid van de Multi-Effects.

**NB: Er zijn meerdere parameters in de Multi-Effects. Gedetailleerde instellingen wijzigt u met de parameters in het control paneel. (P. 97)**

### **← REVERB**

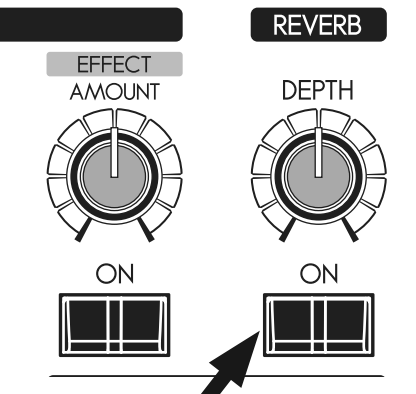

Reverb werkt op de Orgel en de Extra Voice secties.

### [REVERB ON] knop

Om de Reverb in te schakelen drukt u op deze knop en de led gaat aan.

### [REVERB DEPTH] knop

Wijzigt de hoeveelheid van de Reverb.

**NB: U kunt de tijd etc. van de Reverb aanpassen. (P. 99)** 

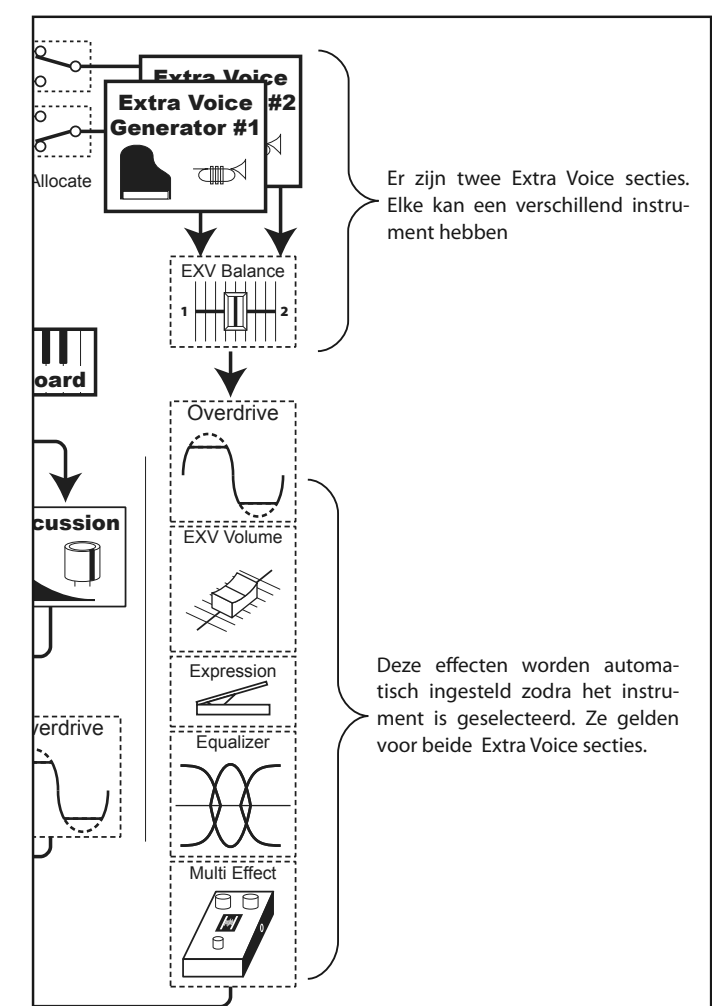

### **TWEE EXTRA VOICES EN MULTI-EFFECTS**

Er zijn twee Extra Voice secties zoals in bovenstaande figuur, maar de volgende effecten werken maar op een sectie zoals Overdrive, Equalizer, en Multi-Effects.

De effecten worden automatisch ingesteld met het instrument van de Extra Voice. Als de Extra Voice 1 en 2 tegelijk gebruikt worden zullen de effecten ingesteld worden volgens het laatst geselecteerde instrument.

De instellingen die u heeft bewerkt kunnen worden opgeslagen in User Patches.

# **"USER" EN "PRESET"**

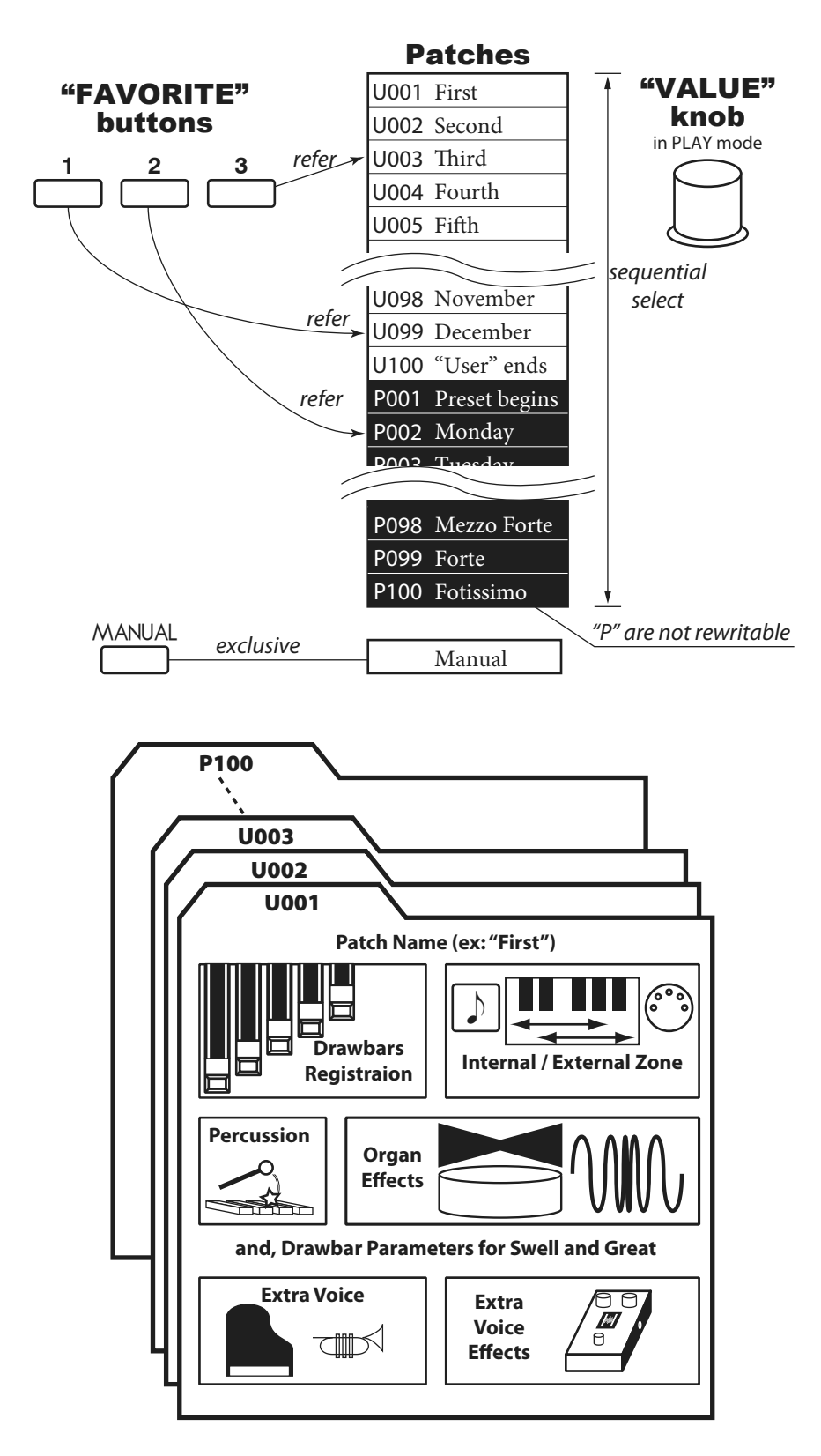

Er zijn 100 USER en 100 PRESET Patches zoals weergegeven. De "User" Patches zijn herschrijfbaar. De "Preset" Patches zijn dat niet.

Om de patch op te roepen selecteert u het Patch Nummer met de [VALUE] knop in de Play modus (P. 23).

Om de huidige instelling op te slaan in een Patch geeft u deze eerst een naam en bepaal het Patch nummer voordat u de Patch opslaat (zie volgende pagina).

De [MANUAL] knop aan de linkerkant van het top panel maakt alle huidige instellingen van het top paneel actief. Dit kunt u gebruikten als een start punt voor het maken van uw eigen Patches, of voor de muzikant die de voorkeur geeft aan alles 'met de hand' doen i.p.v. gebruik van Patches.

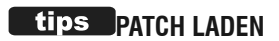

Op de B3/C3 werden alleen drawbar registraties van elk klavier opgeslagen onder de preset toetsen. In de SKX echter kunt u veel meer dan alleen Drawbar registraties opslaan in Patches.

Als u de "traditionele" stijl van enkel Drawbar registraties wilt behouden selecteer dan de juiste parameters in "Patch Load". (P. 74)

### **BENOEM DE PATCH**

### **① GA NAAR DE MENU MODUS**

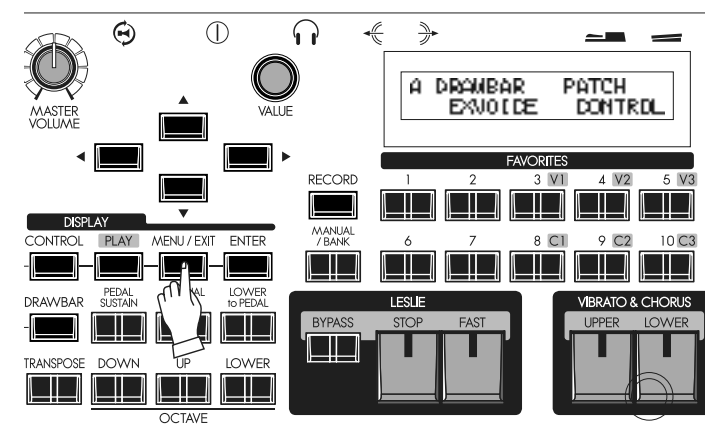

Druk op de [MENU/EXIT] knop. Menu modus verschijnt op het scherm.

### **④ GA NAAR DE PATCH FUNCTIE MODUS**

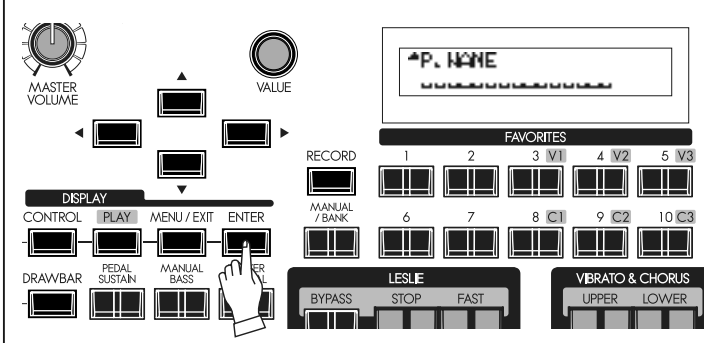

Druk op [ENTER] en ga naar de PATCH Functie modus.

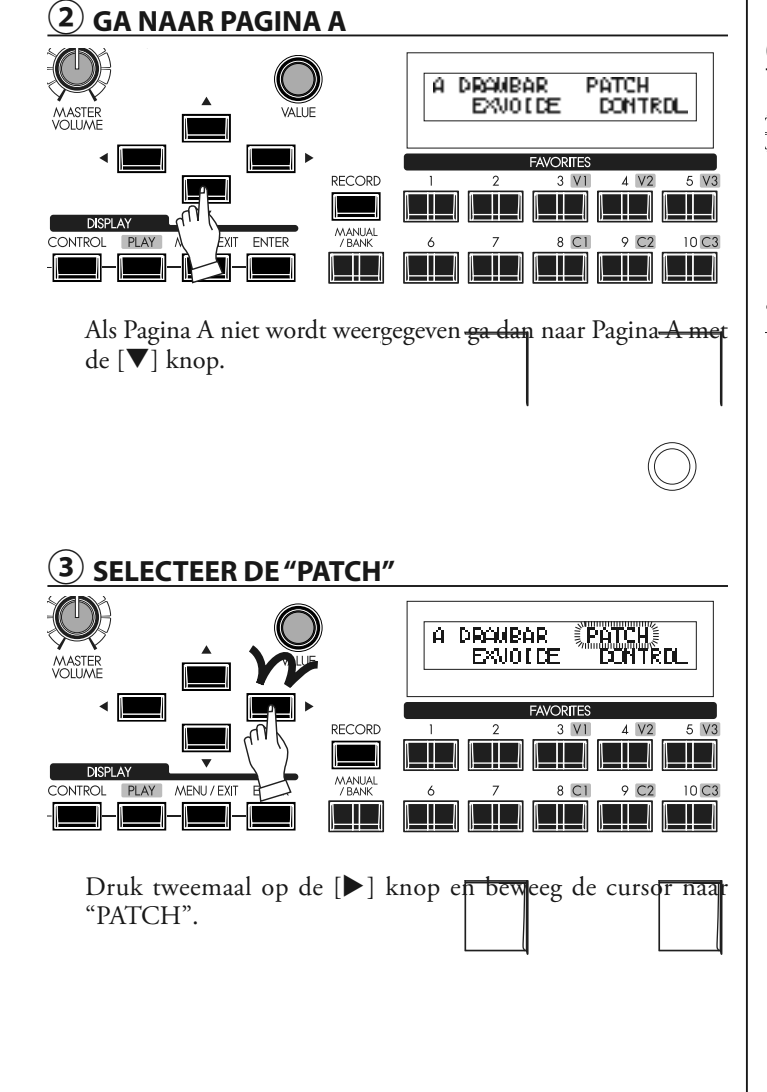

### **⑤ VOER DE NAAM IN**

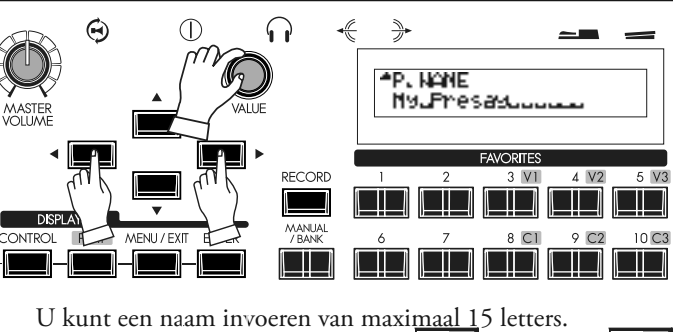

**[],[] knoppen:** Verplaatst de cursor. **[VALUE] knop:** Selecteert de letters. De beschikbare letters & symbolen zijn: leestekens (spatie -

&), numerieke tekens (0 - 9), hoofdletters ("A - Z"), en kleine letters  $("a - z").$ 

U moet de Patch opslaan als u de Patch Naam wilt bewaren (zoals uitgelegd op de volgende pagina).

# **DE PATCH OPSLAAN**

**Bijvoorbeeld: OPSLAAN NAAR "U032"**

### **① VOER DE NAAM IN**

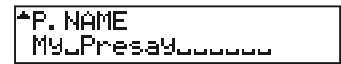

Voer de naam in van de Patch. (P. 59)

### **② DRUK OP DE [RECORD] KNOP**

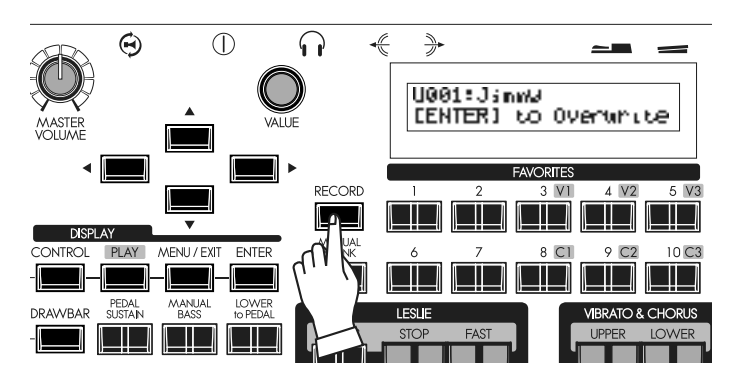

### **③ SELECTEER HET PATCH NUMMER**

 $\Omega$ Θ  $\circled{0}$ ≫ U032: Jimm9 1 CENTER] to Dverunite Selecteer het Patch nummer dat u wilt opslaan met de [VA-LUE] knop (u selecteert hier U032) of typ het in [3] [2]. **AVORITES** RECORD  $3$   $V1$  $4V<sub>2</sub>$  $\blacksquare$  $\Box$ PLAY MENU/FXI **CONTROL** ENTER 8 C.I  $9<sub>°</sub>$  $10<sup>o</sup>$  $\Box$ ٦ **④ DRUK OP [ENTER]**  $\Theta$  $\bigcap$  $\Omega$  $\frac{1}{2}$ U032: Jimmy 1 Druk op de [ENTER] knop. De Patch wordt bevestigd en het Recording Patch. scherm laat het volgende zien: Recording Patch... **VORTES RECORD** Als het proces is voltooid gaat het scherm terug naar de voor- $3V$  $\Box$ Н gaande modus. **NCDLAV NB: De opgeslagen Patch data blijft bewaard als de stroom wordt TH** - III - III. a Mari 1 II I **uitgezet of uitvalt.** DRAWRAP  $\Box$ 

Druk op de [RECORD] knop. Op het scherm verschijnt de mogelijkheid om de Patch te selecteren die u wilt opslaan.

HAMMOND Skx Handleiding

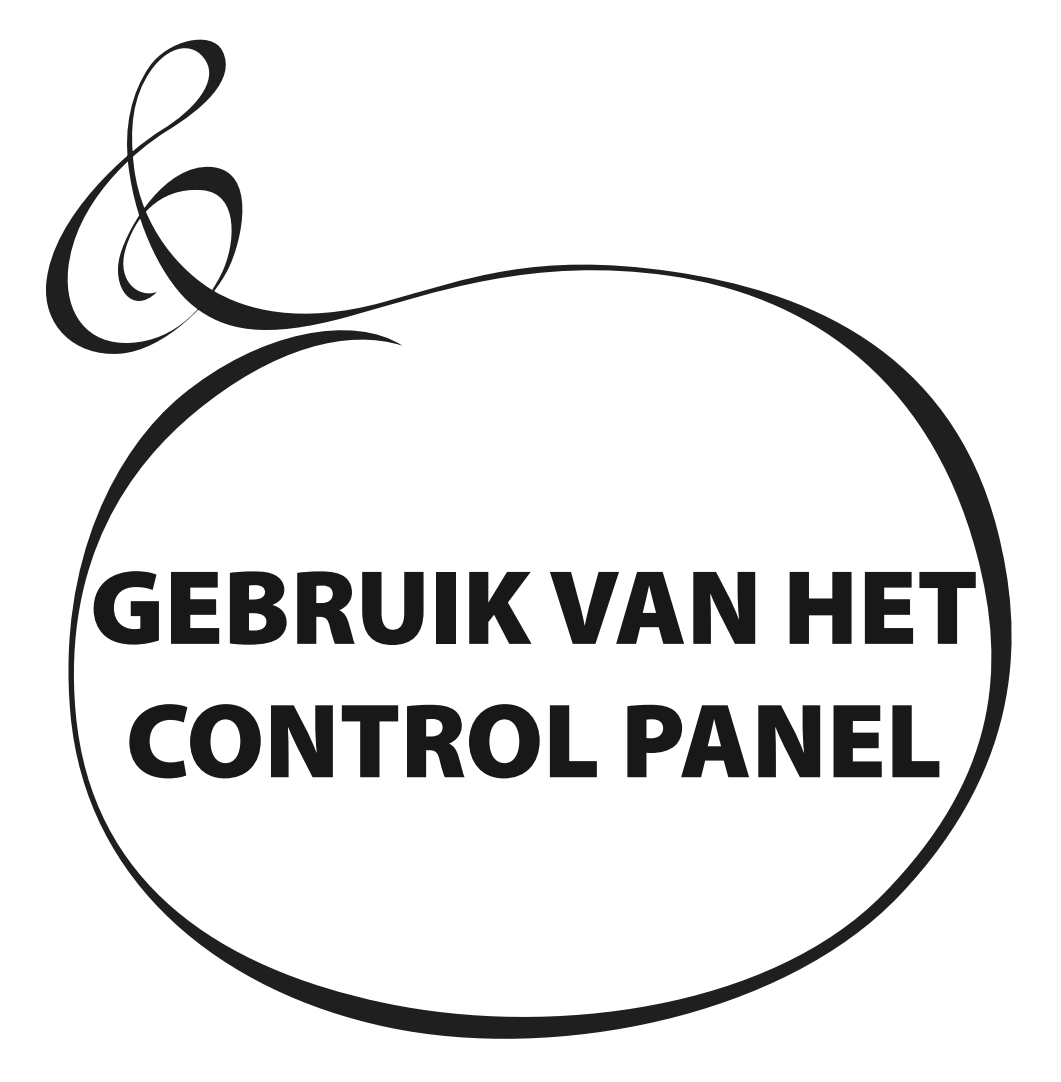

### 62 **WAT U KUNT DOEN MET HET CONTROL PANEL**

Dit is uw toegang tot de diepere instellingen van de SKX. Alle parameters en alle controllers die niet op het top paneel zijn te vinden kunt u hier vinden.

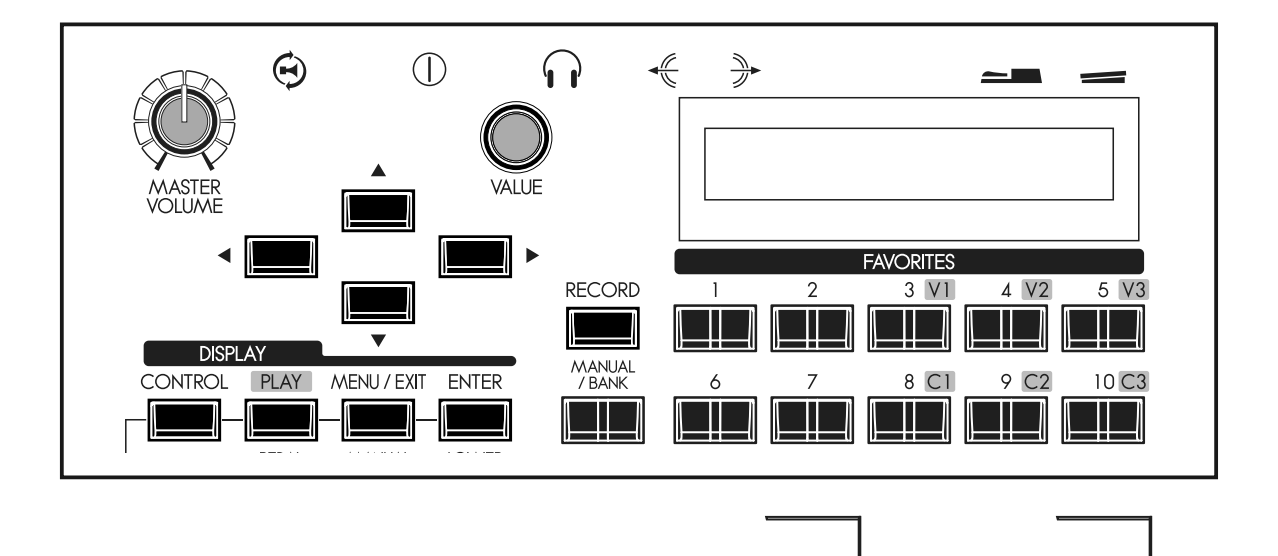

De modes die u ziet zijn "PLAY", "MENU" en "FUNCTIE". Zie op de volgende pagina's hoe u deze kunt lezen en hoe u de knoppen gebruikt.

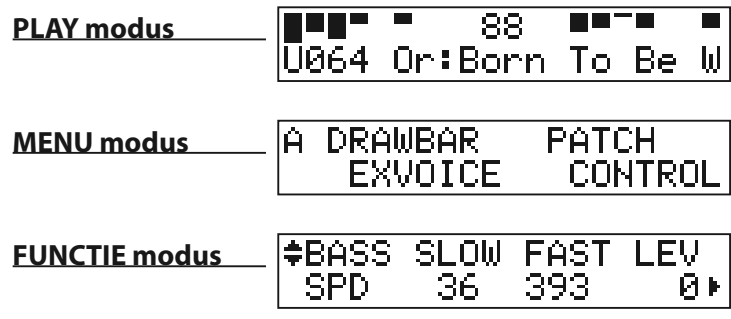

De Play modus is de basis voor alle bewerkingen. Alle benodigde informatie voor normaal gebruik wordt hier weergegeven.

### **Om deze modus te vinden**

- 1. Play modus wordt standaard weergegeven als het instrument aan wordt gezet.
- 2. Als u deze modus moet vinden vanuit een ander menu druk dan op de [PLAY] knop.

### **WAT ZIET U OP HET SCHERM**

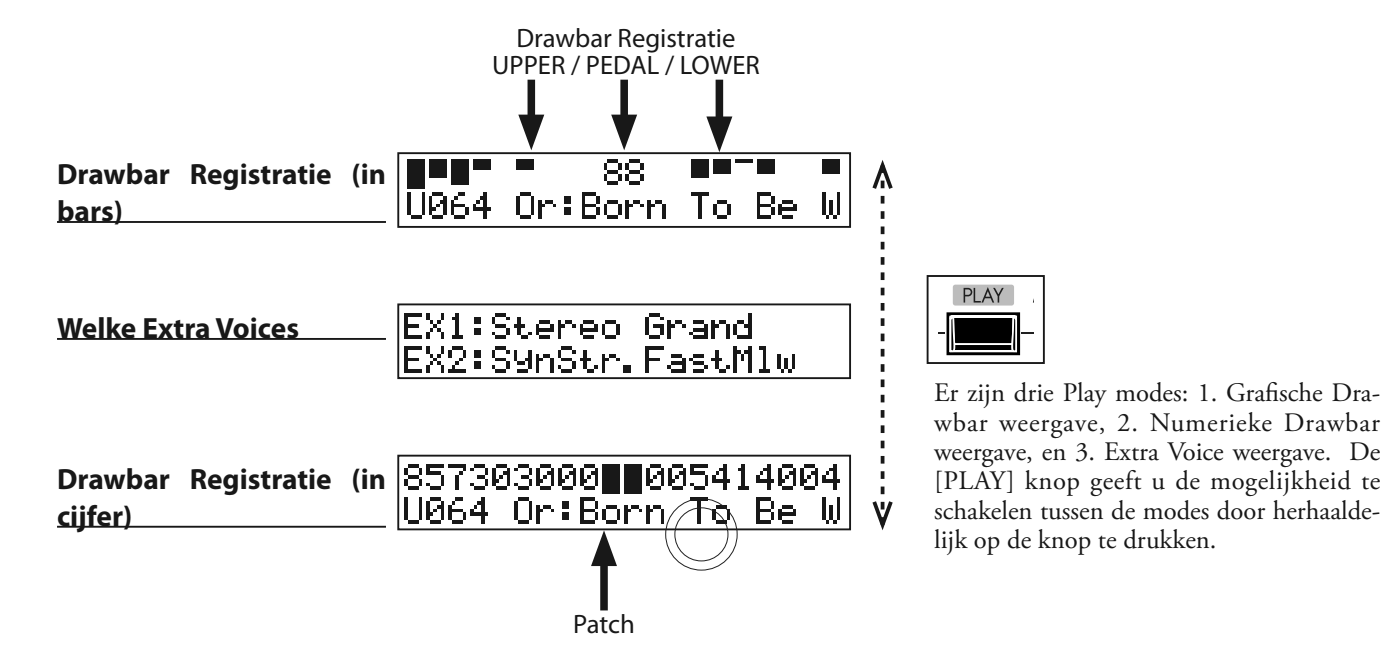

# **BEDIENING IN DEZE MODUS**

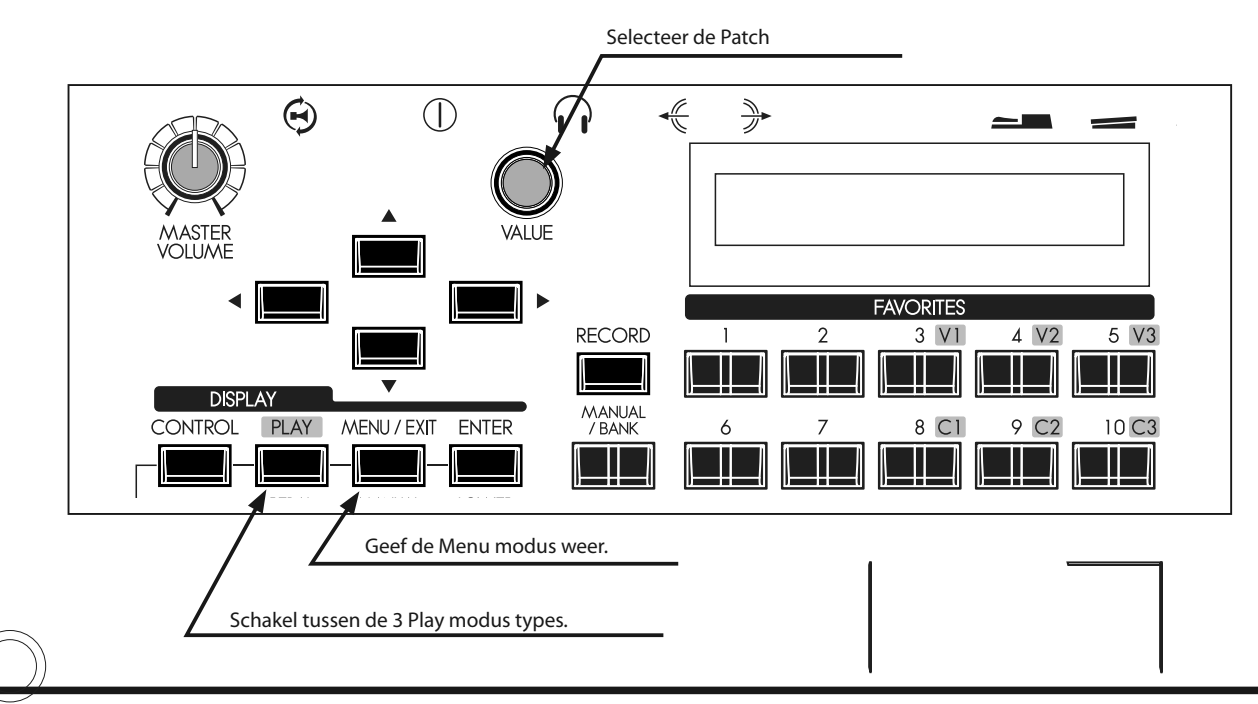

**Gebruik van het Control Panel**

De Menu modus geeft een overzicht van alle verschillende functies.

### **Om deze modus te vinden:**

Druk op de [MENU/EXIT] knop.

Gebruik de  $[\triangle]$  en  $[\nabla]$  knoppen voor toegang tot de verschillende Pagina's van de Menu modus.

Er zijn 6 pagina's in de Menu modus, van "A" tot "F." Elke pagina heeft max. vier items. Let op en zie een van de Menu items knipperen. Gebruik de [ $\blacktriangleleft$ ] en [ $\blacktriangleright$ ] knoppen, of de [VALUE] draaiknop om het item te selecteren dat u wilt bewerken.

Als het item dat u wilt knippert, drukt u op de [ENTER] knop. De Functie modus voor het geselecteerde item wordt nu weergegeven.

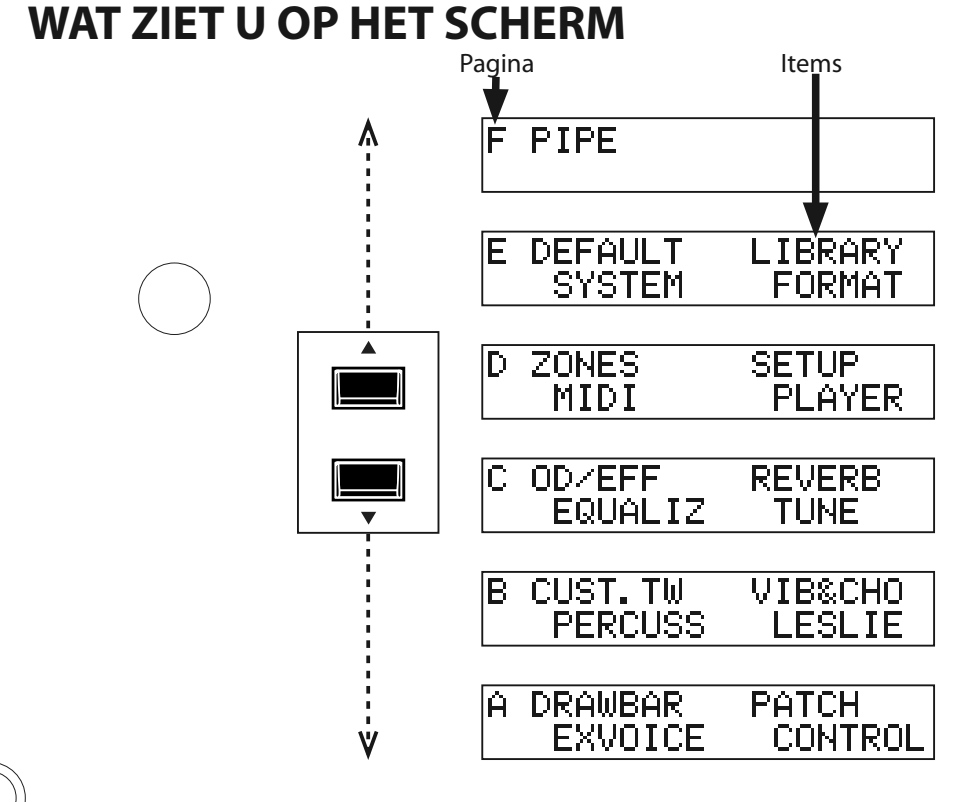

# **BEDIENING IN DEZE MODUS**

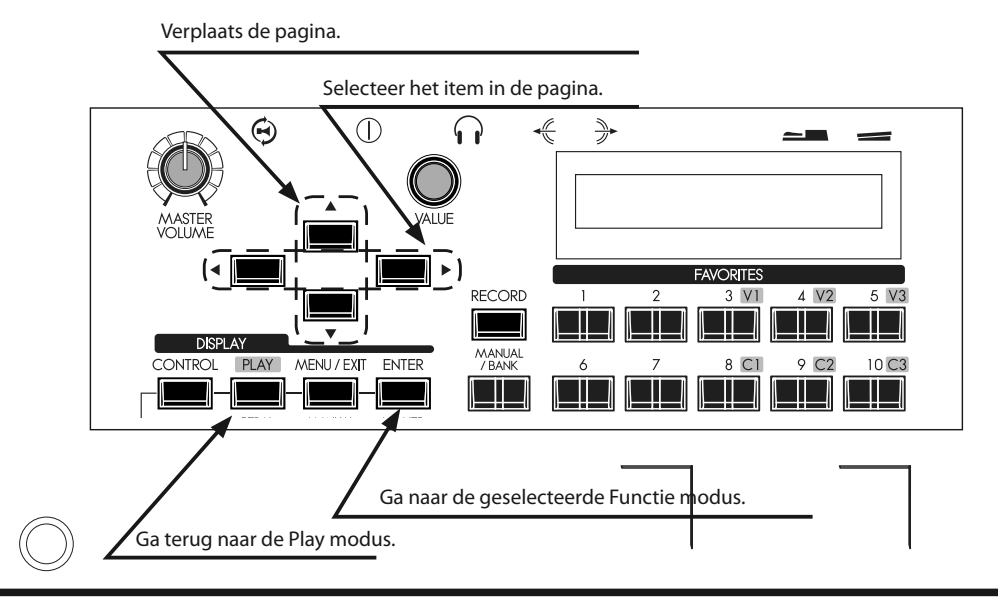

HAMMOND Skx Handleiding

# **MENU EN DE INHOUD**

### **PAGINA A**

### 1. DRAWBAR

Hier past u het karakter van de Orgel sectie aan (klanken geproduceerd door de Drawbars.) (P. 72)

### 2. EXVOICE

Hier past u het karakter (Volume, Note Range, Velocity, etc.) van de Extra Voices aan. (P. 75)

### 3. PATCH

Hier kunt u een Patch benoemen, bepalen welke parameters zullen laden en de toewijzing van Favorites. (P. 74)

### 4. CONTROL

Hier past u aan hoe controllers zoals Foot Switch, Expressie Pedaal, etc., zullen functioneren. (P. 76)

### **PAGINA B**

### 1. CUST. TW

Hier past u de Tone Wheel instellingen van de Lower en Upper part voor de Orgel sectie aan. (P. 85)

### 2. PERCUSS

Hier past u het karakter (Volume, Decay time, Key Tracking, etc.) van de Percussie van de Orgel sectie aan. (P. 80)

### 3. VIB & CHO

Hier past u het karakter van de Vibrato & Chorus aan. (P. 81)

### 4. LESLIE

Hier past u het karakter van het ingebouwde Leslie effect aan en wijzigt u externe Leslie speaker instellingen. (P. 82)

### **PAGINA C**

### 1. O. D./EFF

Hier past u het karakter aan van de Overdrive en de Multi-Effects. (P. 90)

### 2. EQUALIZ

Hier past u de Patch Equalizer en Master Equalizer aan. (P.  $98)$ 

### 3. REVERB

Hier past u de Reverb parameters aan. (P. 99)

### 4. TUNE

Hier kunt u de tuning (stemming) van het gehele klavier wijzigen. (P. 100)

### **PAGINA D**

### 1. ZONE

Hier past u de aansturing van de Internal en External Zone aan. (P. 110)

### 2. MIDI

Voor het instellen van de standaard MIDI bewerkingen. (P. 112)

### 3. SETUP

Hier kunt een Setup laden/opslaan met een USB Flash Drive. (P. 116)

### 4. PLAYER

Hier past u instellingen aan voor de Music Player. (P. 127)

### **PAGINA E**

### 1. DEFAULT

Hier kunt u de SKX herstellen naar verschillende fabrieksinstellingen. (P. 101)

### 2. SYSTEM

Hier past u Systeem Parameters aan en ziet u de Systeem informatie. (P. 102)

### 3. LIBRARY

Hier past u de Voice Library van de Extra Voices aan. (P. 131)

### 4. FORMAT

Hier kunt u een USB Flash Drive formatteren voor gebruik met de SKX. (P. 117)

### **PAGINA F**

### 1. PIPE

Hier past u het karakter aan van de Pipe geluiden van de Orgel sectie. (P. 88)

# <sup>66</sup> **FUNCTIE MODUS**

Deze modes zorgen voor selecteren en bepalen van verschillende functies. U kunt door alle modes op dezelfde manier navigeren.

# **WAT ZIET U OP HET SCHERM**

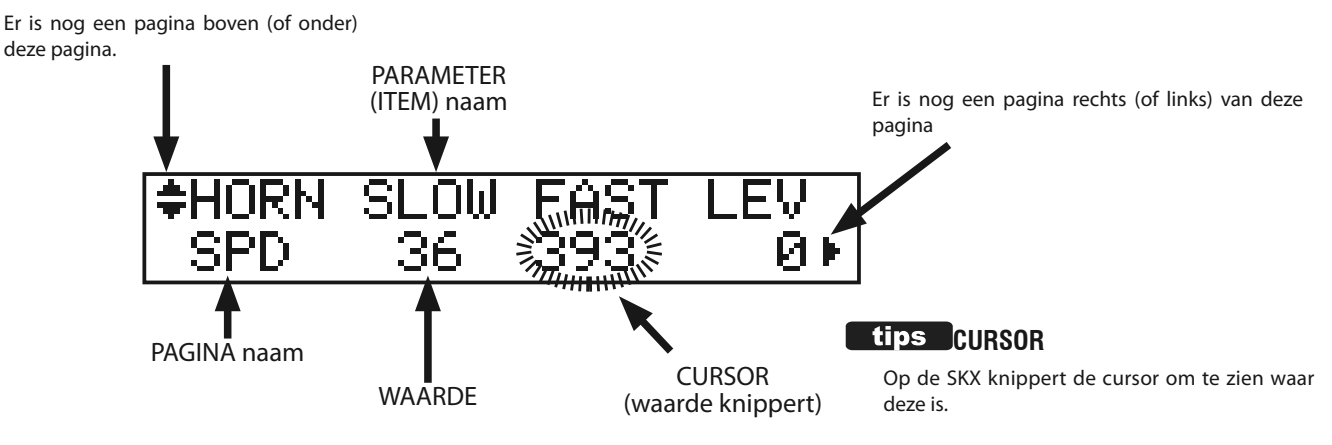

# **DE KNOPPEN BEDIENEN IN DEZE MODUS**

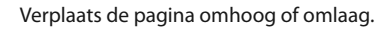

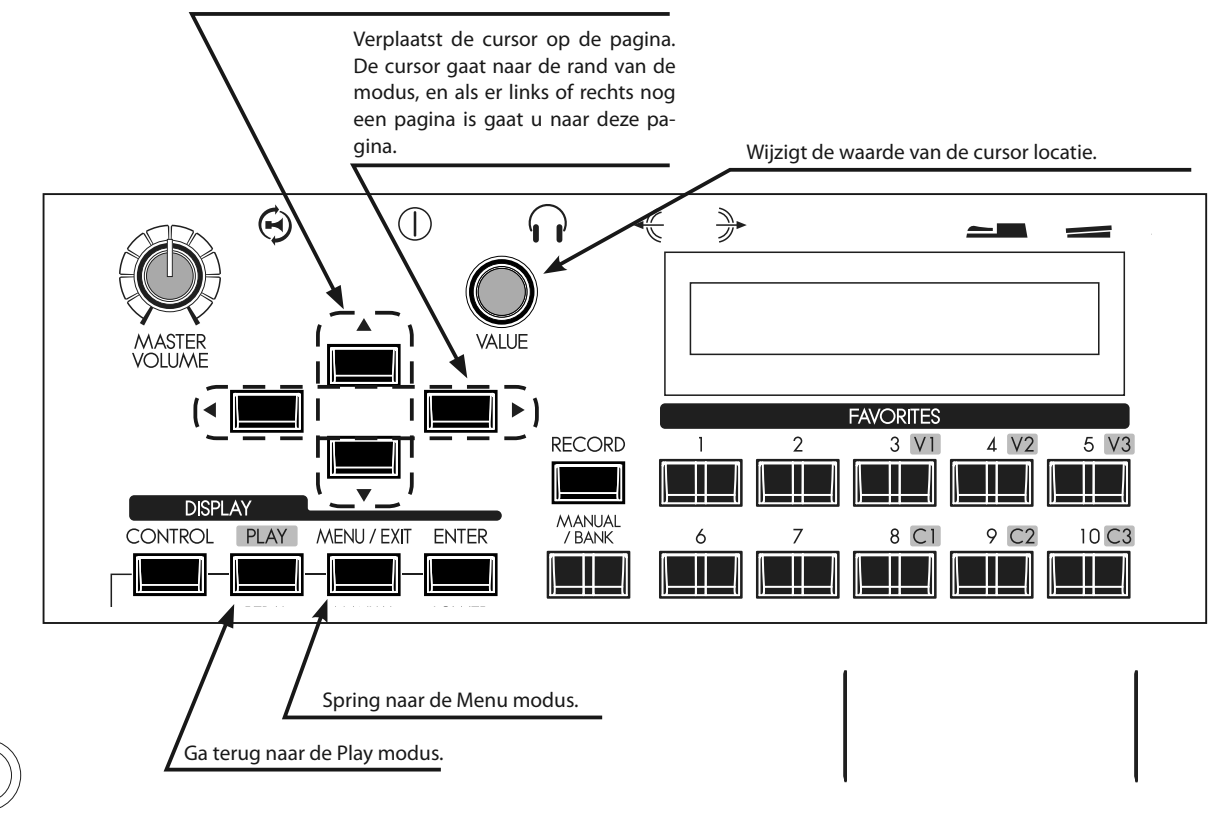

# **VOORBEELD VAN EEN PARAMETER BEWERKING:**

### **WIJZIG DE [FAST] PERCUSSIE DECAY TIJD**

### **① GA NAAR DE MENU MODUS**

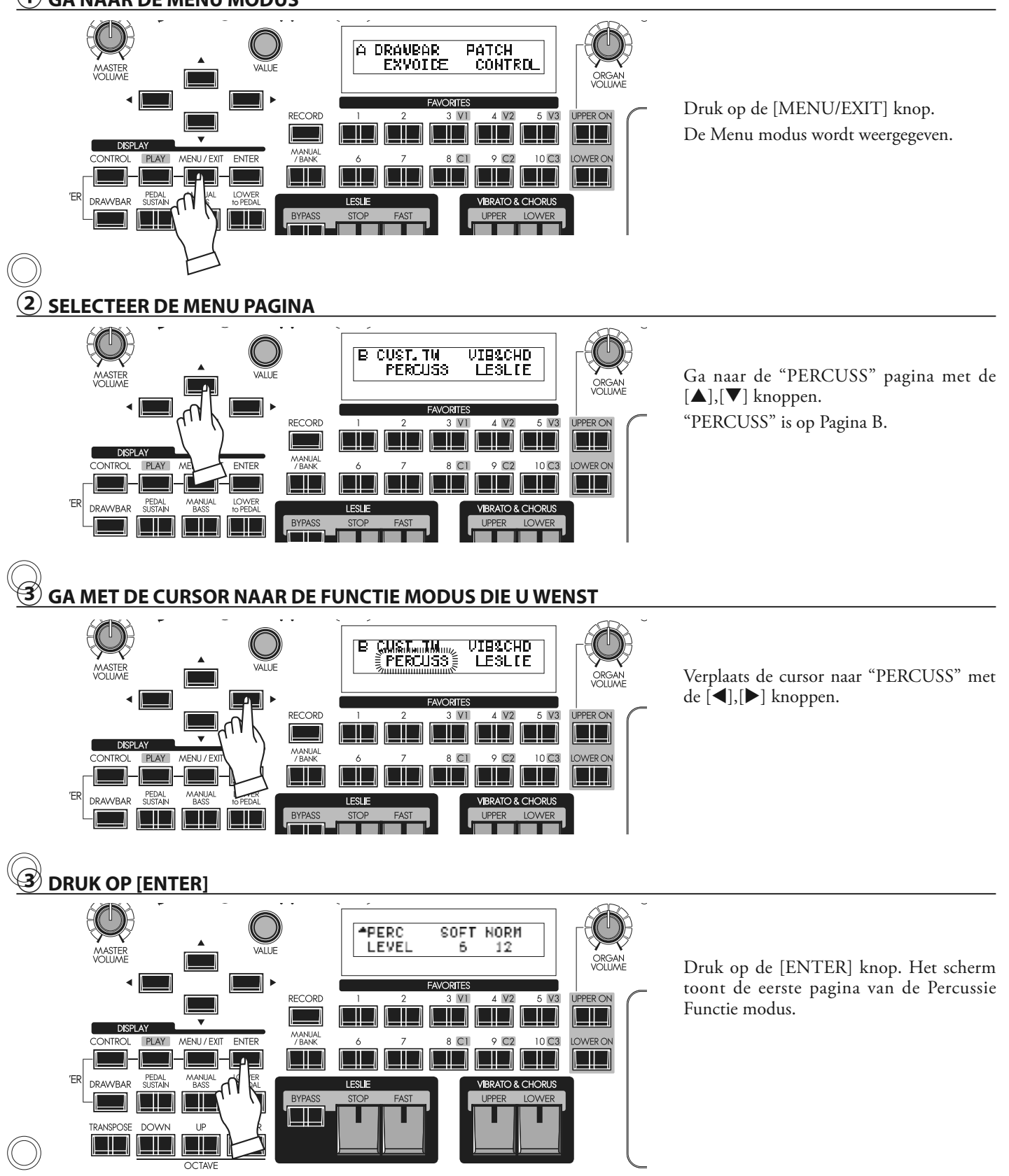

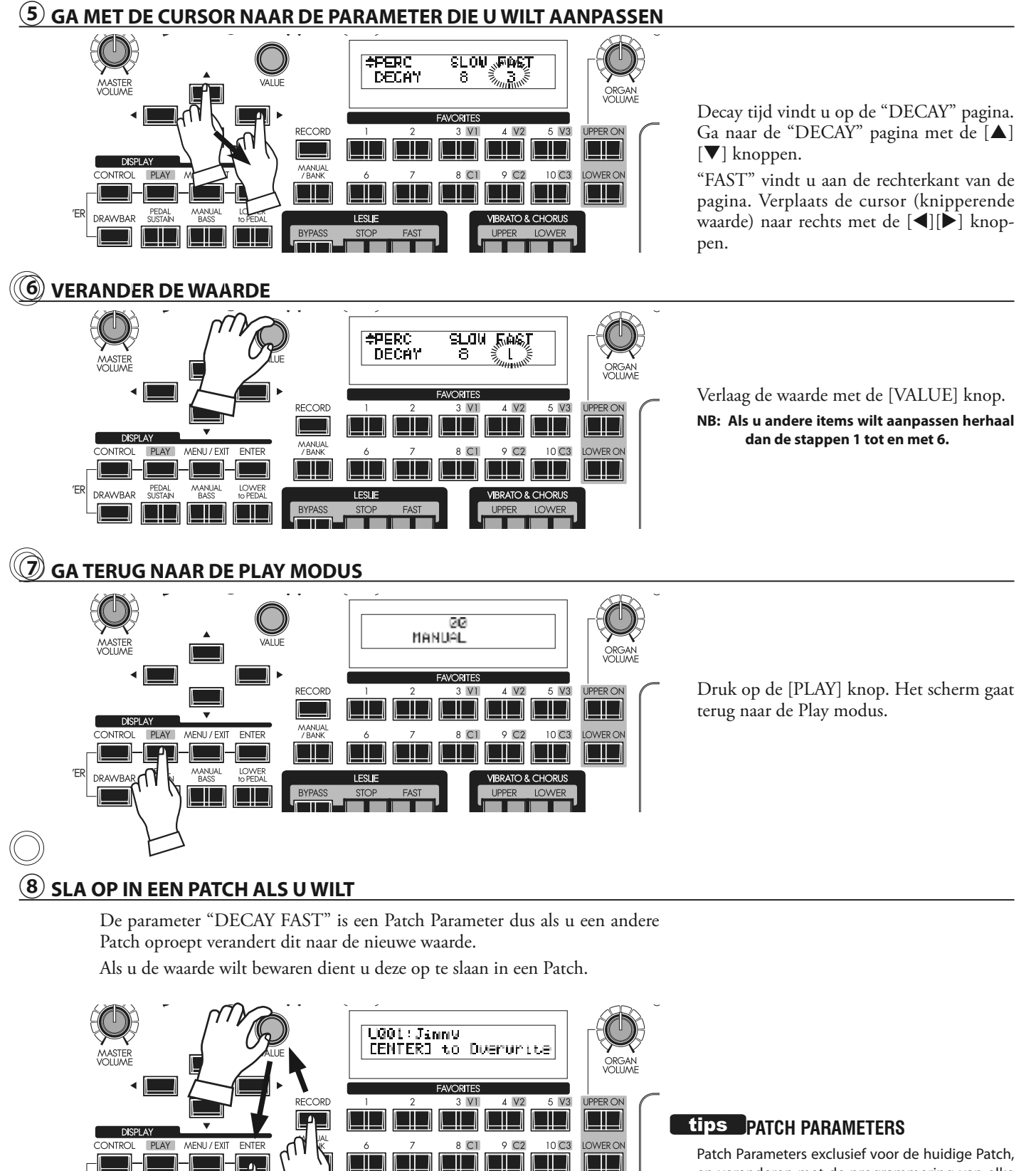

en veranderen met de programmering van elke Patch. Veel van de knoppen op het top paneel zijn "Patch Parameters"

De Parameters die voor alle Patches gelden heten "Global Parameters".

### HAMMOND Skx Handleiding

MANUA

l III.

PEDAL<br>SUSTAIN

T IT

'FR

**DRAWBAR** 

# **SNELLE TOEGANG TOT DE FUNCTIE MODUS**

Om programmering sneller en makkelijker te maken kunt u elke knop op het top paneel gebruiken voor toegang tot de Functie modus pagina die behoort bij de knop.

Als u een van de knoppen op het top paneel indrukt en vast houdt spring het scherm automatisch naar de gerelateerde Functie modus.

## **VOORBEELD VAN DE WERKING:**

### **GA NAAR DE PERCUSSIE FUNCTIE MODUS**

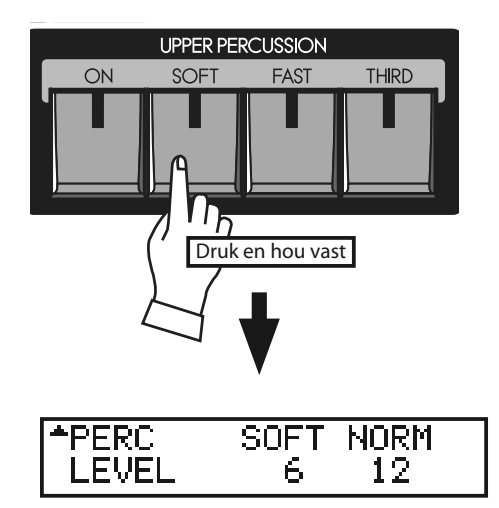

Als u de Percussie instellingen wenst aan te passen druk en hou een van de Percussie knoppen vast ([ON], [SOFT], [FAST], of [THIRD]), en het scherm springt meteen naar de Percussie Functie modus. Dit noemt men een "SHORTCUT".

In het volgende hoofdstuk ziet u welke knop werkt voor welke shortcut.

**NB: U kunt instellen hoe lang het duurt voor het scherm naar de functie modus springt. (P. 79)**

# **REGISTREER DE PAGINA'S DIE U VEEL GEBRUIKT**

U kunt een veel gebruikte Functie pagina toewijzen aan de [CONTROL] knop voor snelle toegang.

# **VOORBEELD VAN DE WERKING:**

### **REGISTREER DE "DRAWBAR - PEDAL" PAGINA**

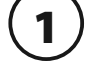

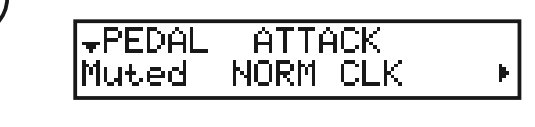

Ga naar de pagina die u wilt registreren met de MENU knop etc. Voor dit voorbeeld gaan we naar de "Drawbar - Pedal" pagina.

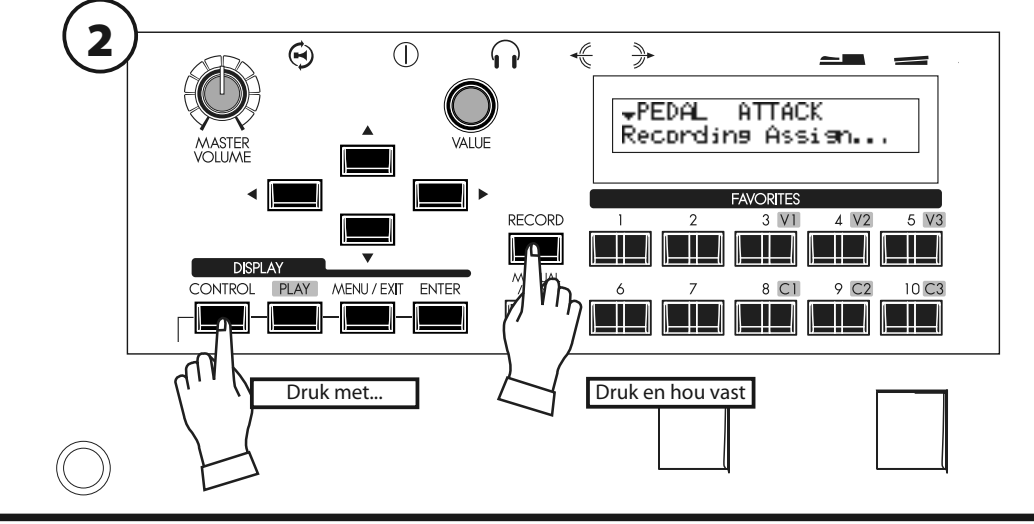

Terwijl u de [RECORD] knop vasthoudt drukt u op de [CONTROL] knop.

U heeft nu meteen toegang tot de gewenste pagina middels de [CON-TROL] knop.

U kunt het scherm vastzetten zodat u niet per ongeluk iets verandert midden in uw spel.

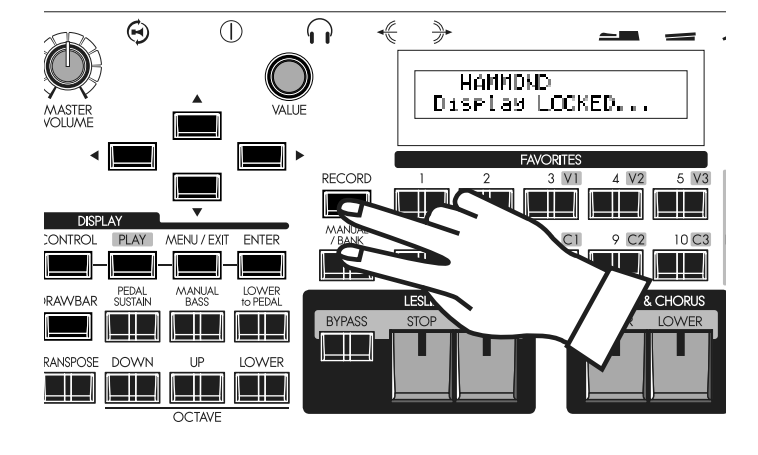

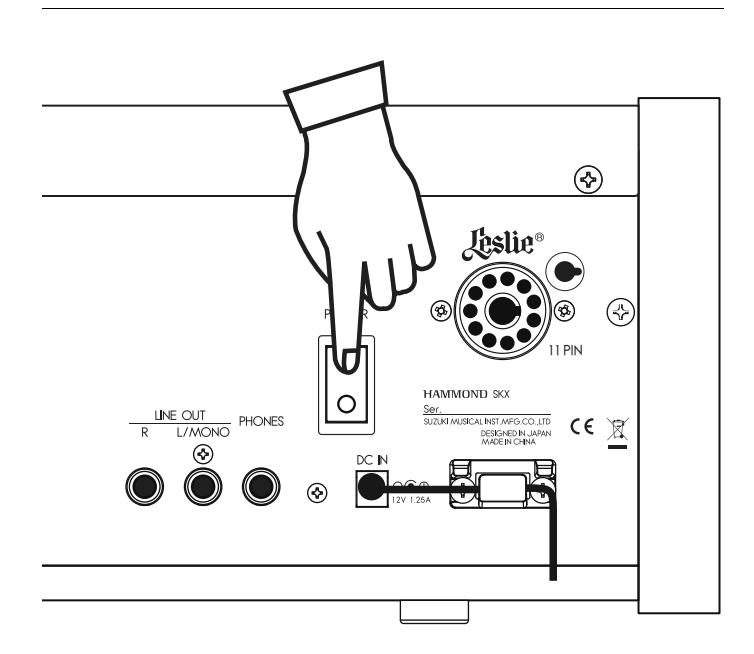

Om het scherm vast te zetten schakelt u de SKX aan terwijl u de [RECORD] en [MANUAL] knoppen vasthoudt totdat "Display LOCKED" wordt weergegeven.

Om dit uit te schakelen herhaalt u bovenstaande bewerking totdat "Display UNLOCKED" wordt weergegeven.

Deze functie heeft het volgende resultaat;

- [MENU/EXIT] knop (P. 64) is uitgeschakeld
- [RECORD] knop (P. 34) is uitgeschakeld, maar u kunt de Patch opslaan middels "LOCKED 1-10" (P. 70), of u kunt de favoriete knoppen associëren met "ASSOCIATE" (P. 74) voordat u het scherm vastzet.
- w "Short-Cut" functie (P. 69) is uitgeschakeld
- [UPPER / LOWER ON] knoppen (P. 47) blijven werken.
- w [EXTRA VOICE] knoppen (P. 30) werken, maar de pagina en cursor staan vast op de instrument naam.
- **NB: Deze functie stopt niet met Default-All, of aanzetten terwijl u de [RECORD] knop vasthoudt.**

#### tips **GEBRUIK VAN EEN GEREGISTREER-DE PAGINA**

De [CONTROL] knop can een pagina registreren in Functie modus. Zelfs met een vastgezet scherm kunt u de pagina inkomen met de [CONTROL] knop. U kunt echter niet de cursor verplaatsen als de pagina 2 of meer parameters heeft.

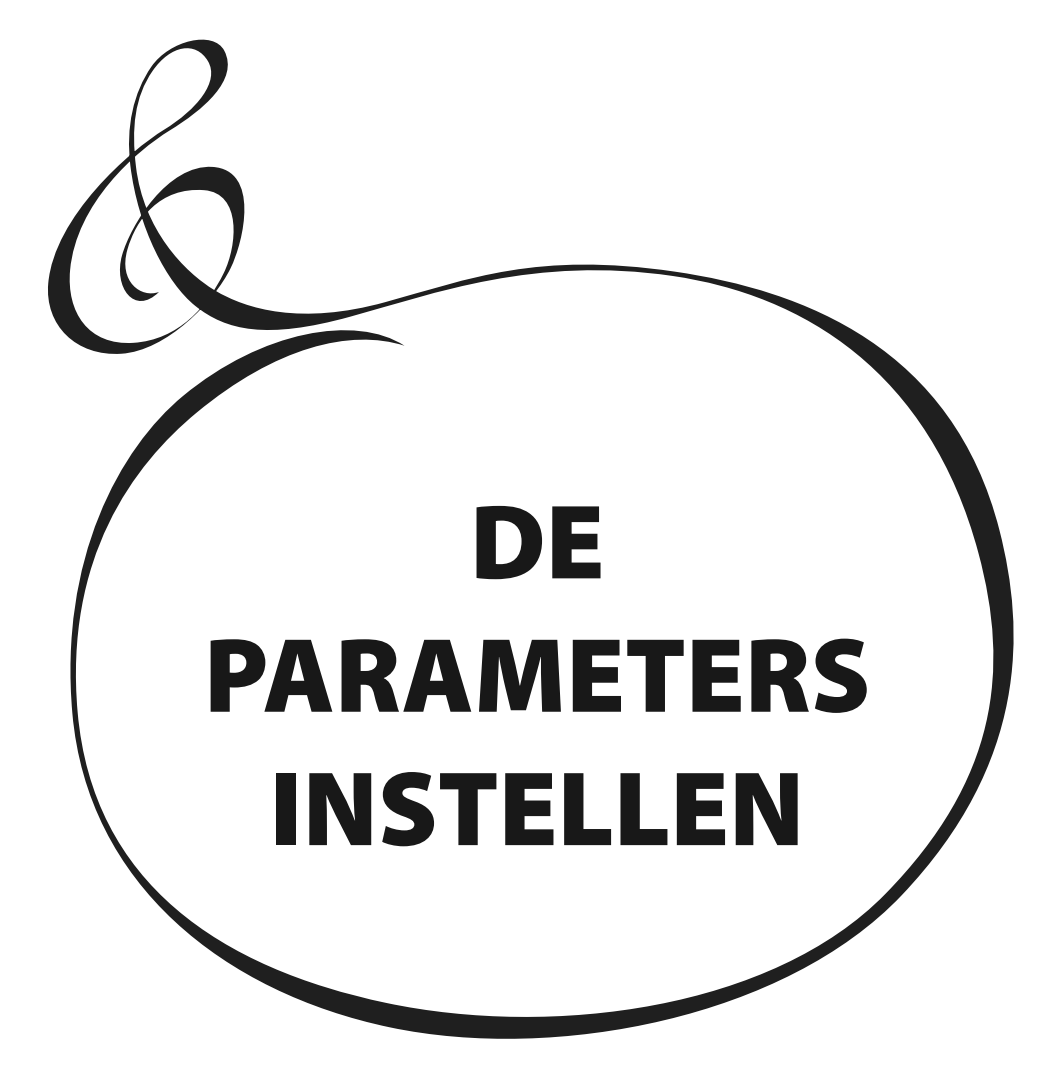

# <sup>72</sup> **DRAWBAR**

Drawbar parameters voor elk klavier worden in deze modus ingesteld.

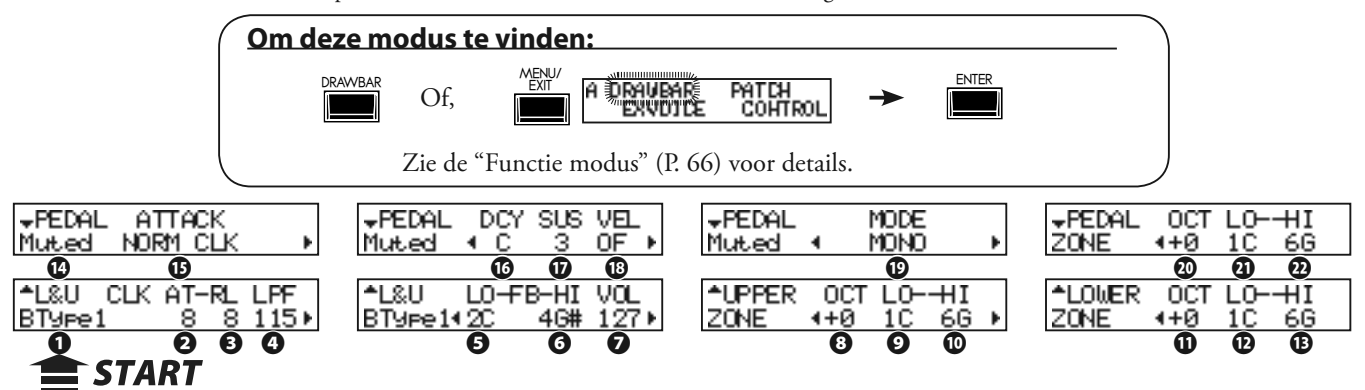

### ◆INSTELLINGEN VOOR MANUAL (LOWER & UPPER) DRAWBARS ■ tips T00NWIEL SET

### **❶** ORGAN TYPE

Selecteer het Orgel Type.

**BType1:** Traditioneel B-3/C-3 Tone Wheel klank **BType2:** Meer 'leakage noise' en 'wow-flutter' **Mellow:** Transparante sinus golfvorm **Vx:** Transistor Orgel, Vx type Fart: Transistor Orgel, Farf type **Pipe:** Pipe Orgel

Als het Orgel Type is ingesteld op Vx, Farf, of Pipe zijn de parameters (2) t/m (6) niet beschikbaar.

### **❷** CLICK - ATTACK LEVEL

Bepaalt de toets-on click volume.

Hoe hoger de waarde des te luider de click is. U hoort geen key-click op 4. Onder 4 wordt de 'attack' van de noot slomer.

### **❸** CLICK - RELEASE LEVEL

Bepaalt de toets-off click volume.

Hoe hoger de waarde, des te luider de click is. U hoort geen key-click op 4. Onder 4 wordt de 'release' tijd langer.

### **❹** CLICK - LOW PASS FILTER

Bepaalt de key-click toon.

Het in te stellen bereik is 0 tot 127. Hoe hoger de waarde, hoe helderder de toon.

### **❺** FOLDBACK - LOW

Bepaalt het punt vanaf waar de 16´ Drawbar folds back (= herhaalt het octaaf voor de lagere octaven van het klavier).

De onderste toets op het klavier wordt weergegeven as "1C". Het in te stellen bereik is 1C tot 2C.

### **❻** FOLDBACK - HIGH

Bepaalt de toets vanaf waar de 1´ Drawbar folds back (= herhaalt het octaaf voor de hogere octaven).

Het in te stellen bereik is 4G tot 5C.

#### **NB: De Fold-back geldt niet alleen voor 1´ maar ook voor de 11/3´, 13/5´, 2´, 22/3´ Drawbars.**

### **❼** ORGAN VOLUME

Bepaalt het volume voor de gehele Orgel sectie. Dit gaat samen met de [ORGAN VOLUME] knop op het top paneel. Het in te stellen bereik is 0 tot 127.

### **❽** UPPER ZONE OCTAVE

Stelt de octaaf shift in voor het UPPER part. Het in te stellen bereik is -2 tot +2.

Er zijn variaties beschikbaar voor elke virtuele Tone Wheel set van A-100, B-3, C-3 en Mellow. (P. 85)

### *KEY CLICK*

Op de traditionele modellen zoals de B-3/C-3, treedt er een bijgeluid op als u een toets in- drukt of loslaat, vanwege de mechanische toets contacten op deze orgels. Dat typische geluid wordt hier gesimuleerd.

Loudness

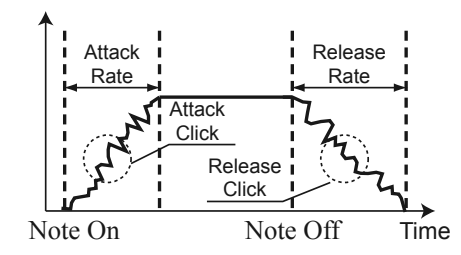

### **tips VOORBEELDEN VAN KEY-CLICK IN-STELLINGEN**

De klassieke multi-contact keyboards zoals de  $B-3/C-3$ :  $AT = 8$ ,  $RL = 8$ 

Een PCM synthesizer met keyclick alleen bij de 'attack':  $AT = 8$ ,  $RL = 4$ 

Langzame 'envelope' zoals pijp orgel:  $AT = 0$ ,  $RL = 0$ 

### **FOLD-BACK**

Omdat de hoeveelheid toonwielen beperkt was op de B-3/C-3, werden de hoogste en laagste tonen 'terug gevouwen' (folded back) op de keyboards, waardoor u een octaaf twee maal achter elkaar hoort. Deze functie reproduceert dit typische geluid.

### **tips** HOE WERKT HET ORGEL VOLUME?

Het orgel volume wijzigt het volume na de multi-effecten, in tegenstelling tot de Expressie. Dit is handig voor het instellen van het volume van elke Patch, of het bepalen van de balans tussen orgel en extra voice sectie.
#### **❾❿** UPPER ZONE LOW / HIGH

Bepaalt het hoorbare bereik van het UPPER part met deze twee parameters.

#### **⓫** LOWER ZONE - OCTAVE

Stelt de octaaf shift in voor het LOWER part. Het in te stellen bereik is -2 tot +2.

#### *<b>@®* LOWER ZONE - LOW / HIGH

Bepaalt het hoorbare bereik van het LOWER part met deze twee parameters.

#### u**DE PEDAL PART INSTELLEN**

#### **⓮** ORGAN TYPE

Bepaalt het Orgel Type voor de Pedal part.

**Normal:** De traditionele Tone Wheel sound van de B-3/C-3.

**Muted:** Analoge oscillatie toon zoals op de klassieke X-5.

- **Synth1:** Driehoek golfvorm met de filter-sweep.
- **Synth2:** Vlakke blokgolf.

**Finger:** Electrische bass, gespeeld met vinger.

**Pick:** Electrische bass, gespeeld met plectrum.

**Slap:** Electrische bass, gespeeld in slap stijl.

Als het "Pipe" Orgel Type is geselecteerd bij (1), zullen alleen Pipe Orgel pedaal tonen hoorbaar zijn ongeacht deze parameter instelling. Parameters (15) tot (18) zijn niet beschikbaar.

#### *C* ATTACK

Dit geeft u de mogelijkheid voor het instellen van de Pedal Attack Rate en de Key-Click Volume voor 'attack' en 'release'.

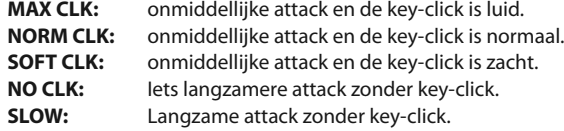

#### **⓰** DECAY RATE

Dit geeft u de mogelijkheid to bepalen of de Pedal voice op hetzelfde volume blijft tijdens het aanhouden van een noot, of dat het geluid wegsterft, zoals bij een snaar.

Het in te stellen bereik is 1(kort) - 5(lang) en C(continu).

#### *<b><i>O* SUSTAIN LENGTH

Dit geeft u de mogelijkheid voor het instellen van de Release Rate (= the decay tijd na loslaten), met de [PEDAL SUSTAIN] aan.

Het in te stellen bereik is 1(kort) - 5(lang).

**NB: U kunt naar deze pagina gaan door de [PEDAL SUSTAIN] knop vast te houden.**

#### **⓲** VELOCITY

Dit geeft u de mogelijkheid voor het instellen van de reactie op Velocity (aanslaggevoeligheid). Het in te stellen bereik is OF en 1 - 4. Bij OF, verandert volume niet, ongeacht hoe hard u aanslaat. Bij waardes 1 - 4 wordt het geluid luider zelfs bij zacht spelen.

#### **⓳** KEY MODUS

Dit geeft u de mogelijkheid voor het instellen van de Pedal polyfonie.<br>**MONO:** Als meerdere noten worden gespeeld hoort u alleen de laagste.

- Als meerdere noten worden gespeeld hoort u alleen de laagste.
- **POLY:** U hoort tot wel 8 noten simultaan.
- **LAST:** U hoort de laatste noot die u speelde.

Als u Manual Bass gebruikt (P. 32) werkt de PEDAL part volgens de eigen modus (P. 110 ) ongeacht de instelling van deze parameter.

#### **⓴** PEDAL ZONE - OCTAVE

Stelt de octaaf shift voor de Pedal part. Het in te stellen bereik is -2 to +2.

#### **㉑㉒** PEDAL ZONE - LOW / HIGH

Bepaalt het hoorbare bereik voor de PEDAL part met deze twee parameters.

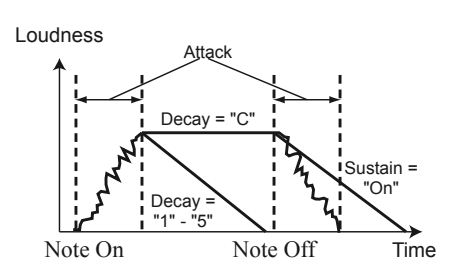

## **tips** SUSTAIN

In tegenstelling tot standaard synthesizer terminologie refereert de term "Sustain" op de XK-5 aan 'decay' nadat een noot wordt losgelaten. Op een synthesizer zou deze instelling "T4" of "Release" heten.

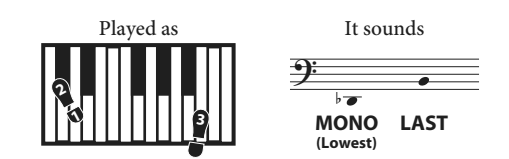

Key Mode en klank

#### **tips** ZONE

De "ZONE" in deze pagina's bepaalt het hoorbare bereik voor elke part van de Orgel sectie van -2C tot 8G. Dit is gerelateerd aan het bereik van MIDI noot nummers. De interne klank bron van de SKX ontvangt alle MIDI noot nummers, meer dan het bereik van het eigen klavier van 5 octaven, 1C tot  $6C$ 

Er zijn meer ZONES: Internal Zones en External Zones. Zie pagina 106 voor details.

**NB: Alle parameters in deze pagina's zijn Patch Parameters. Ze worden opgeslagen in de Patch.**

# <sup>74</sup> **PATCH**

In deze modus benoemt u uw Patch, bepaalt u welke parameters geladen worden, en

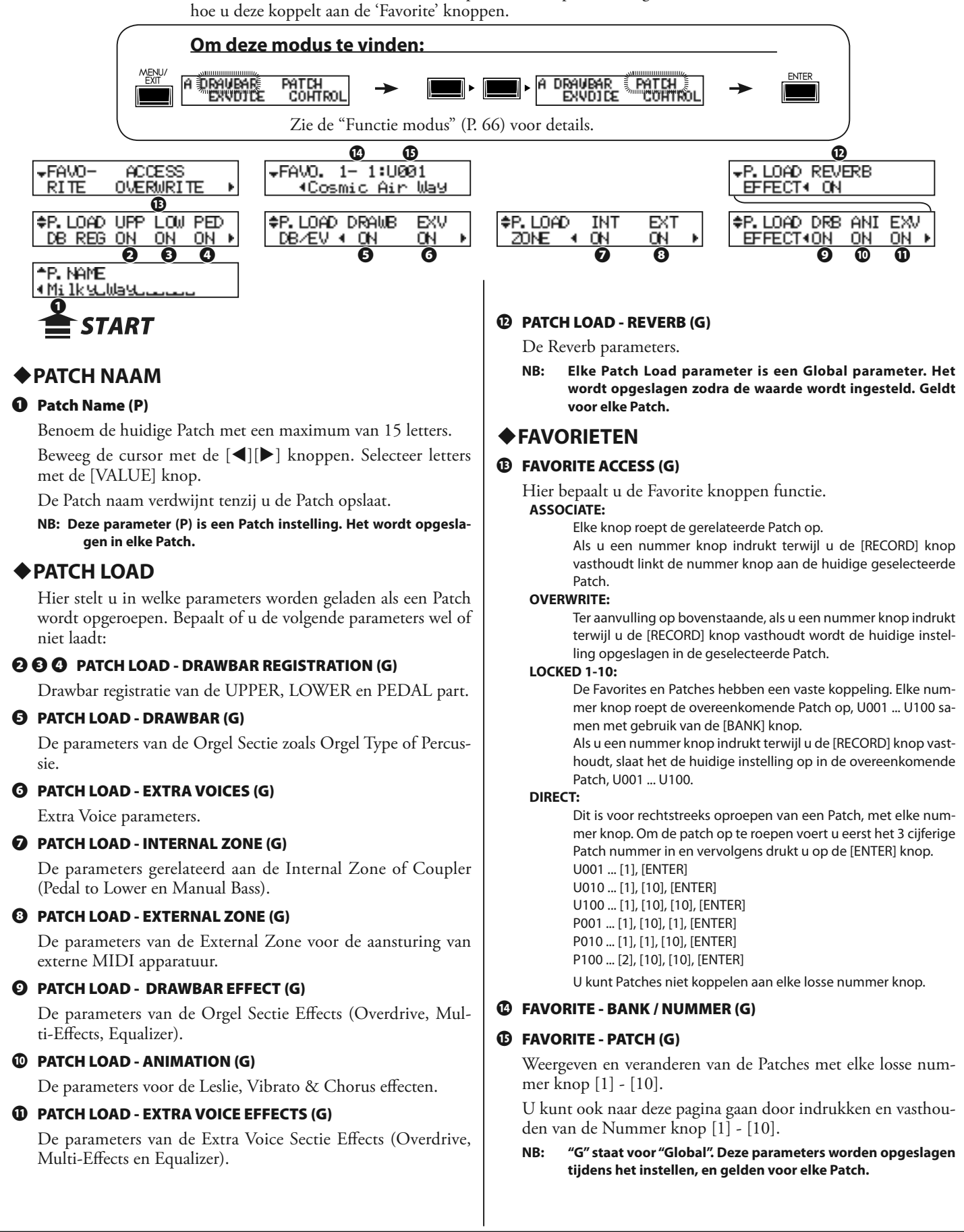

In deze modus bepaalt u de Extra Voice instellingen, zoals het Extra Voice

instrument en volume. **Om deze modus te vinden:** MENU<sub>/</sub> A DRAMBAR PATCH<br>EXIVOJCE COHTROL Of druk op een van de knoppen in de voice groep. Zie "Functie modus" (P. 66) voor details. OCT LO-+II –EXV2 VEXV2 Backing Str.L –EXV2 VEL **ZONE** ÷Й  $1C$ 60 SynStr. FastMlw NOTE<sup>4</sup> Œ **≑EXV1 OCT** L<sub>0</sub> **↓E**XV1 A.Piano ❷ **≑EXV1** VEL ΗI **ZONE** ÷Й .C 60 <u> 4 Stereo Grand</u> **NOTE ❹ ❺ ❻ ❽ ❾**≜Fx∪ **COM** 100 0N 3:6 **❶ ❷ ❸ TAR1** 

## **❶** VOLUME

Bepaalt het volume van de gehele Extra Voice secties. Het is gekoppeld aan de [VOLUME] knop op het top paneel. Het in te stellen bereik is 0 tot 127.

#### **❷** BALANCE

Bepaalt de volume balans tussen Extra Voice sectie 1 en 2. Het is gekoppeld aan de [BALANCE] knop op het top paneel. Het in te stellen bereik is 64:0 - EVEN - 0:63. Op 'EVEN' is de balans gelijk.

#### **❸** EXPRESSION

Bepaalt het ON (aan) of OFF (uit) van de Expressie control van de gehele Extra Voice secties.

#### **NB: Deze parameter kan niet per Extra Voice sectie ingesteld worden.**

#### **❹** ZONE - OCTAVE

Bepaalt het bespeelbare octaaf voor de Extra Voice sectie. Het in te stellen bereik is -2 tot +2.

#### **❺** ZONE - LOW

#### **❻** ZONE - HIGH

Bepaalt het hoorbare bereik in de Extra Voice sectie met deze twee parameters.

#### **❼** VOICE GROUP

Bepaalt de Voice Group. U kunt kiezen uit "A. Piano" tot "Library", net zoals de [VOICE GROUP] knoppen op het top paneel.

De werking van deze parameter is wisselt afhankelijk van de [VOICE GROUP] knop die is geselecteerd.

## **A. PIANO, E. PIANO:**

 Komt overeen met de [VOICE GROUP] knop, niet selecteerbaar. **OTHER:**

Selecteert "Keyboard", "Wind" of "Others".

#### **LIBRARY:**

 Selecteert de geladen Voice Libraries. "Tr. Orgel VxJ" is voor geladen.

#### **❽** INSTRUMENT

Selecteert het instrument in de Voice Group.

Zie de instrument lijst achterin deze handleiding (P. 136) voor details.

#### **❾** VELOCITY

Bepaalt de respons op de 'velocity' (sterkte van de toetsaanslag) van de Extra Voice sectie.

Het in te stellen bereik is OF, 1 tot 4. Bij OF staat het volume vast, ongeacht de aanslag (zoals op een orgel). "1" is de meest overdreven 'velocity curve' terwijl "4" subtieler is. "2" en "3" zitten er tussen in.

#### **NB: Alle parameters in deze modus zijn Patch parameters, en worden opgeslagen in elke Patch.**

## **tips** WERKING VAN 'OTHER' EN 'LI-**BRARY'**

Achter de [OTHER] en [LIBRARY] knop vind u de 2 of meer Voice groepen. U kunt deze selecteren door elke knop nogmaals in te drukken in plaats van de [VALUE] knop te draaien in de VOICE GROUP parameter.

#### tips **KOPPELING TUSSEN INSTRUMEN-TEN EN ANDERE PARAMETERS**

Als een instrument is geselecteerd wordt elke parameter van de Octave, de Multi-Effects, de Equalizer, Expressie en de ProChord (verborgen), automatisch ingesteld op de aanbevolen waarde.

# <sup>76</sup> **CONTROL**

Deze modus is voor het instellen van de mogelijke 'controllers'.

De Foot Switch en het Expressie Pedaal vereisen instellingen voordat u ze aansluit. Het is mogelijk de [OCTAVE] knoppen toe te wijzen aan andere functies.

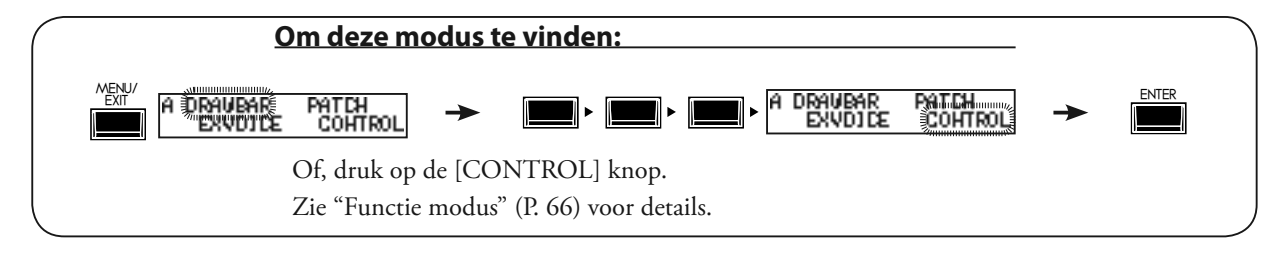

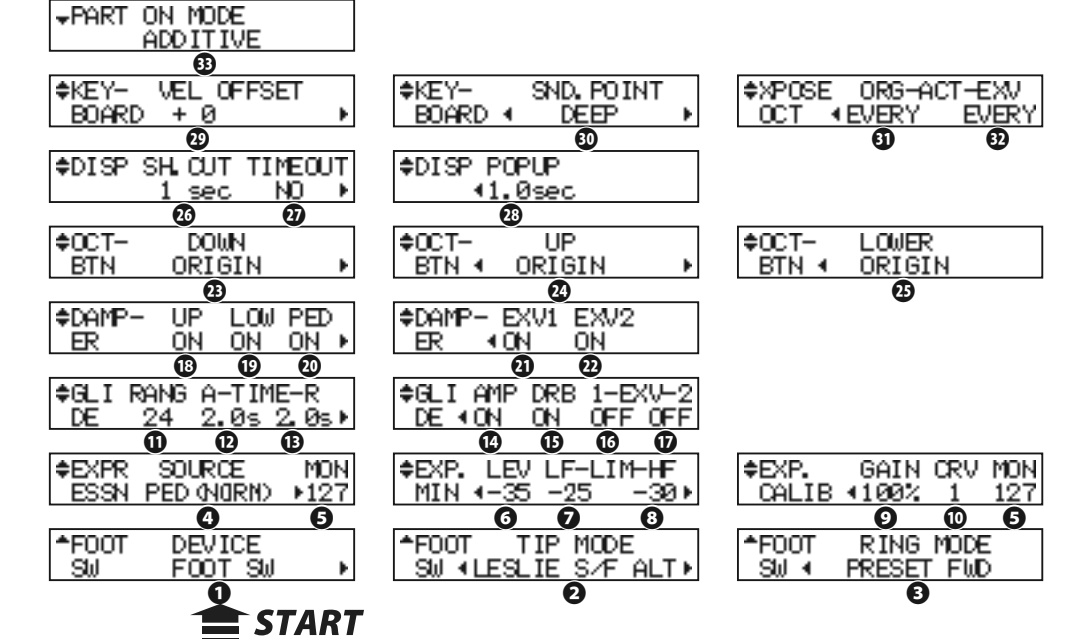

# **◆FOOT SWITCH**

## **❶** FOOT SWITCH - DEVICE (G)

Dit is voor het selecteren van de apparatuur aangesloten op de FOOT SWITCH jack.

**FOOT SW:** Foot Switch aangesloten.

**CU-1:** Optionele Leslie Mode Switch (CU-1) aangesloten.

#### **❷** FOOT SWITCH - TIP MODUS (G)

Bepaalt de Foot Switch functie.

#### **OFF:** ...................................... geen functie. **LESLIE S/F ALT, MOM, TRI:**

Schakelt het Leslie Effect Slow/Fast/Stop.

 Op **ALT**, Fast / Slow of Stop (volgt de status van de [STOP] knop) verandert elke keer als de foot switch ingedrukt wordt. Op **TRI** schakelt de Leslie naar Stop als de foot switch is langer dan een seconde wordt ingedrukt.

 Op **MOM** schakelt de Leslie alleen naar Fast terwijl de foot switch ingedrukt wordt. Zodra u deze loslaat gaat deze naar Slow of Stop.

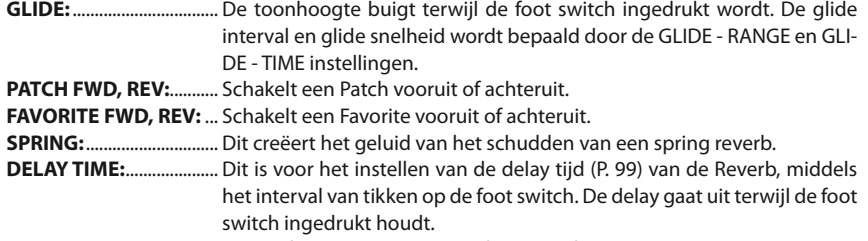

**MUSIC START:** .................. Stuurt de Start/Stop aan van de Music Player.

# **tips** TIP EN RING

De standaard stereo plug heeft 3 metalen delen. Het eind noemt men de "Tip", het middelste gedeelte is de "Ring", het gedeelte dichtst bij het snoer noemt men de "Sleeve".

De SKX vereist een foot switch met een Stereo plug. Twee Mono-Jack foot switches kunnen gebruikt worden, en kunnen individuele functies hebben mits een stereo splitter gebruikt wordt.

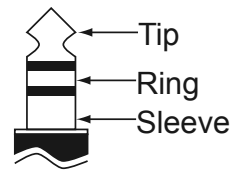

# *SPRING REVERB (VEER GALM)*

Hammond heeft de spring reverb uitgevonden, voor zijn orgels in de jaren '40. Het effect komt van een lange metalen springveer en a paar 'pickups'. Als de veer een klap krijgt hoort u een krachtige klap wat normaal gezien werd als een minpunt maar werd soms gebruikt als een sound effect. De Reverb in de SKX is digitaal, maar het "crash" effect is nagebootst.

**MANUAL BASS:** ............... Activeert de Manual Bass (P. 32) noot van het Pedal part. **BASS 1C - BASS 3C:** ....... Activeert de specifieke Pedal part noot.

**PROCHORD CLOSE, OPEN:**

 Activeert de ProChord noot voor de Orgel sectie met een bepaalde voicing (dicht of open).

#### **❸** FOOT SWITCH - RING MODUS (G)

Bepaalt de Ring side functie als de foot switch is aangesloten op de foot switch aansluiting met TRS specificaties.

#### **NB: De "ProChord" functie kan niet gekozen worden via de "ring".**

# u**EXPRESSIE**

#### **❹** EXPRESSION - SOURCE (G)

Bepaalt de bron van de Expressie control. **PED (NORM):**

Voor het (Optioneel) Hammond-Suzuki EXP-50J pedaal etc.

**PED (REV):**

 Voor gebruik van een Korg XVP-20 type Expressie Pedaal etc. **MIDI:** Voor gebruik van Expressie informatie ontvangen op het UPPER Keyboard kanaal.

#### **BOTH (NORM), BOTH (REV):**

Expressie waarde wordt bepaald door zowel pedaal en MIDI in.

#### **❺** EXPRESSION - MONITOR

Geeft de huidige waarde weer van de Expressie. Als u geen geluid hoort of geen verandering als het Expressie pedaal ingedrukt wordt kunt u hier zien of de Expressie waarde verandert of niet, wat kan helpen bij het vinden van de oorzaak. Dit kan ook helpen als u speelt en u wilt vanaf een laag volume inkomen.

#### **❻** EXPRESSION - MINIMUM LEVEL (G)

Bepaalt het volume bij minimale Expressie.

Het in te stellen bereik is OFF, -40dB tot 0dB. Bij OFF is het keyboard stil als het pedaal op zijn laagste punt is. De andere waardes staan voor het laagste volume dat u hoort in het pedaal's laagste positie.

#### **❼** EXPRESSION - LIMIT LOW FREQUENCY (G)

#### **❽** EXPRESSION - LIMIT HIGH FREQUENCY (G)

Bepaalt de hoeveelheid Low of High Frequentie die overblijft als de Expressie is ingesteld op minimum.

Het in te stellen bereik is OFF, -40dB tot 0dB. Bij OFF is er geen geluid, maar op andere waardes blijft een bepaald volume over, zelfs met de Expressie op minimum.

#### **❾** EXPRESSION - GAIN (S)

Bepaalt de gain (bereik) van het aangesloten Expressie pedaal.

Het in te stellen bereik is 70 tot 130%.

Afhankelijk van het type aangesloten Expressie pedaal kan de Expressie waarde misschien niet genoeg veranderen. In dat geval past u deze parameter aan voor de gewenste respons.

#### **❿** EXPRESSION - CURVE (S)

Bepaalt de verandering van Expressie waardes afhankelijk van de hoek/positie van het Expressie pedaal.

Het in te stellen bereik is 1 tot 3. Zie de rechter illustratie voor meer informatie over de curve, of probeer tijdens spelen te bepalen welke curve werkt voor u.

#### **NB: De parameters gemarkeerd met (S) zijn systeem parameters. Deze worden opgeslagen tijdens het instellen, en gelden voor elke Patch.**

## **tips PROCHORD**

De "PROCHORD" functie voegt complexe harmonieën toe aan losse noten op het UPPER klavier gebaseerd op akkoorden die up speelt up het LO-WER klavier.

ProChord met foot switch werkt alleen op de Orgel sectie.

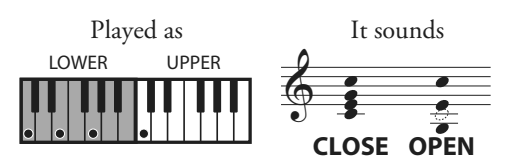

# **tips** EXPRESSION LIMIT

Een van de eigenschappen van het menselijk gehoor is dat lage frequenties moeilijker te horen zijn als volume afneemt. Met 'Expression Limit' kunt u deze frequentie respons benaderen.

Vintage B-3/C-3 preamps (voorversterkers) verouderen elk op een andere manier - een symptoom is dat het timbre van het orgel verandert met het Expressie pedaal. Voor sommigen is dit een gewenste karakter eigenschap.

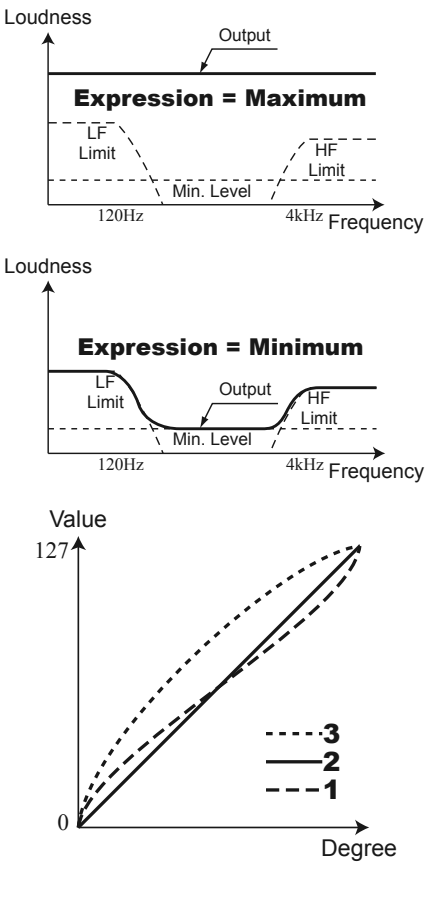

**NB: Een Parameter met een (P) is een Patch instelling, en wordt opgeslagen in elke Patch. (G) staat voor "Global parameter", en wordt opgeslagen tijdens het instellen, en geldt voor elke Patch.**

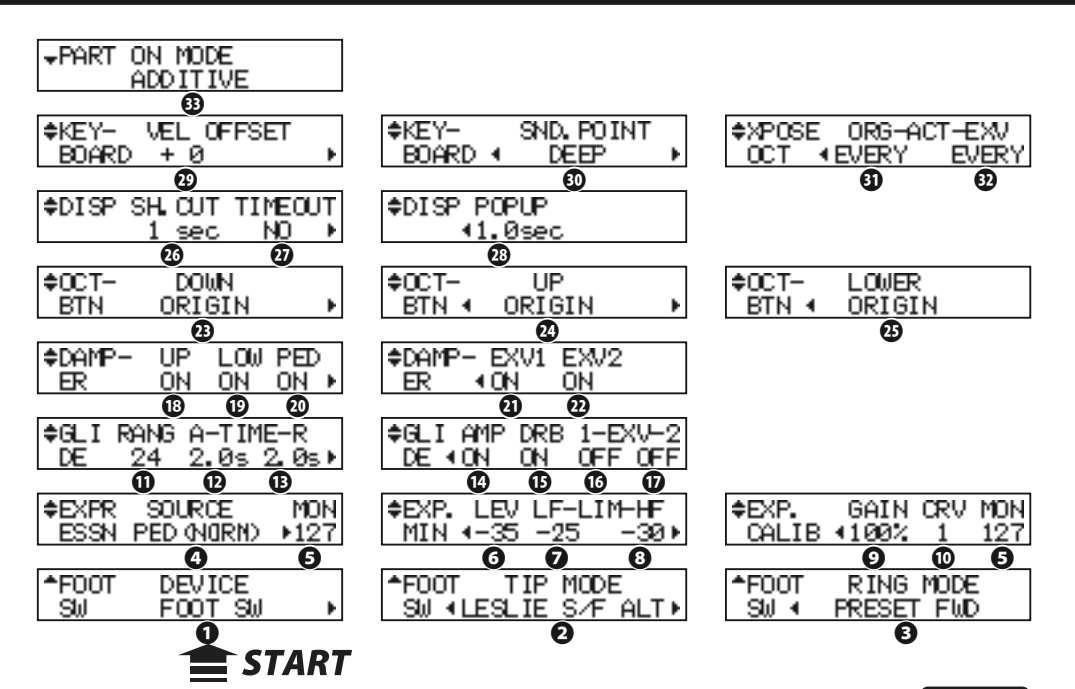

## u**GLIDE**

#### **⓫** GLIDE - RANGE (P)

Bepaalt het pitch-bend bereik per semitoon. Het in te stellen bereik is -24 tot +12.

#### **⓬** GLIDE - ATTACK TIME (P)

Bepaalt de hoeveelheid tijd voor het Glide effect toonhoogte van (11) bereikt. Het in te stellen bereik is 0.1 tot 5.0 seconden.

#### **⓭** GLIDE - RELEASE TIME (P)

Bepaalt de hoeveelheid tijd om terug te gaan naar de normale toonhoogte nadat Glide is losgelaten.

#### **⓮** GLIDE - AMP (P)

Schakelt een "fade" in met de Glide, waar het volume wegsterft met de toonhoogte naar totale stilte.

#### **⓯** GLIDE - DRAWBARS (P)

#### **⓰** GLIDE - EXTRA VOICE 1 (P)

#### **⓱** GLIDE - EXTRA VOICE 2 (P)

Wijst de Glide toe aan verschillende secties van de SKX. (15) is voor de Orgel sectie, en (16) en (17) zijn voor de Extra Voice sectie.

#### **◆DAMPER**

- **⓲** DAMPER UPPER (G)
- **⓳** DAMPER LOWER (G)
- **⓴** DAMPER PEDAL (G)
- **㉑** DAMPER EXTRA VOICE 1 (G)

#### **㉒** DAMPER - EXTRA VOICE 2 (G)

Wijst de Damper functie aan de verschillende secties van de SKX.

(18), (19) en (20) zijn voor het instellen van elk gedeelte van de Orgel sectie, en (21) en (22) zijn voor de Extra Voice sectie.

## **tips GLIDE**

Aangezien er geen pitch-bend functie op de B-3/C-3 zit zorgen sommige muzikanten voor een pitch-bend effect door het orgel snel uit en aan te zetten.

Als de RUN schakelaar op een B-3/C-3 uit wordt gezet gaat de toonwiel motor steeds langzamer draaien en stopt uiteindelijk, evenals dat de versterker uit gaat. U kunt dit effect nabootsen met Glide.

De SKX heeft een paar extra parameters voor de Extra Voice sectie voor het gebruik van een pitch bend.

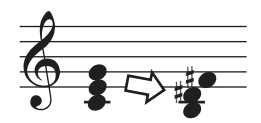

Bijv: als de Glide range is ingesteld op "-1".

## **DAMPER**

Ook wel bekend als "Sustain" pedaal - net als het rechter pedaal van een piano. Als dit pedaal ingedrukt wordt, worden noten vastgehouden. De term 'Damper' komt van het feit dat als op een piano het pedaal wordt ingedrukt de dempers van de snaren worden getild, en de snaren hun volle lengte uit klinken.

# **◆ASSIGN**

- **㉓** OCTAVE KNOP DOWN (G)
- **㉔** OCTAVE KNOP UP (G)

#### **㉕** OCTAVE KNOP - LOWER (G)

Om extra functies toe te wijzen aan de [OCTAVE] knoppen.<br>ORIGIN: De knoppen bebben hun originele functie ......... De knoppen hebben hun originele functie. **LES STOP, LES FAST:**...... Net als de [LESLIE STOP], [LESLIE FAST] knoppen. **VIB UPPER, VIB LOWER:**

.....Net als de [VIBRATO UPPER], [VIBRATO LOWER] knoppen.

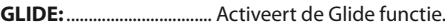

**SPRING:** .............................. Dit is voor het genereren van het schok geluid van de Spring Reverb. **DELAY TIME:** ..................... Bepaalt de Delay Tijd (P. 99) middels 'tappen' van de knop op het gewenste interval waarop u de delay wilt horen. Als u de knop vasthoudt verdwijnt het Delay geluid.

#### **PRIO UPPER, PRIO LOWER:**

 Prioriteit op Drawbars - Vervangt tijdelijk de Upper registratie met Upper of Lower Drawbar instellingen in plaats van de Patch content.

# **◆SCHERM**

#### **㉖** DISPLAY - SHORTCUT (G)

Bepaalt de shortcut wacht tijd. Het in te stellen bereik is 0 tot 2 seconden. Bij 'NO' is de shortcut functie uitgeschakeld.

#### **㉗** DISPLAY - TIME OUT (G)

Bepaalt de tijd om terug te gaan naar de vorige modus vanaf de weergegeven modus na de shortcut uitvoering. Het in te stellen bereik is 4 tot 16 seconden. Bij 'NO' zal het scherm niet terug gaan naar de vorige modus.

#### **㉘** DISPLAY - POP UP (G)

Bepaalt het interval waarop de Pop Up wordt weergegeven wanneer u de [OVER-DRIVE] of [EFFECT AMOUNT] knop draait. Het in te stellen bereik is 0.5 tot 2 seconden. Bij 'NO' wordt Pop Up wordt weergegeven.

## **◆KEYBOARD**

#### **㉙** VELOCITY OFFSET (S)

Precieze afstelling van de klavier 'velocity'. Het in te stellen bereik is -32 tot +32. Als u een zware aanslag heeft zet dan deze parameter op een negatieve waarde en als u een lichte aanslag heeft zet dan deze op een positieve waarde.

#### **㉚** SOUNDING POINT (S)

Bepaalt het punt waarop het interne klavier wordt gespeeld.

**DEEP:** Alle secties klinken op het diepste punt in de aanslag.

**AUTO:** De Orgel sectie klinkt op het ondiepe punt als de [UPPER ON] / [LOWER ON] van de Extra Voice sectie uit staan.

**NB: De External Zone stuurt 'notes on' op het ondiepe punt, en de velocity waarde staat vast op 100 als de Sounding Point is ingesteld op AUTO, en de [UPPER ON] [LOWER ON] van de Extra Voices uit staan.**

#### *<b><i>O* TRANSPOSE/OCTAVE ACT - ORGAN (S)

#### **㉜** TRANSPOSE/OCTAVE ACT - EXTRA VOICE (S)

Bepaalt of de Transpose meteen actief is of niet na het indrukken van de [TRANS-POSE] en [OCTAVE] knoppen.

- **EVERY:** De getransponeerde noten klinken meteen voor alle ingedrukte toetsen.<br>**NEXT:** De getransponeerde noten klinken vanaf de volgende 'note on'.
- De getransponeerde noten klinken vanaf de volgende 'note on'.

# u**PART**

#### **㉝** PART ON - MODUS (G)

Bepaalt de status van de [ON] knoppen van de Orgel Sectie en Extra Voice Sectie. **ADDITIVE:** Elke [ON] knop schakelt zijn sectie onafhankelijk aan en uit.

**ALTERNATE:** Elke [ON] knop stopt de andere op dezelfde part. Bijvoorbeeld als u de Orgel [UPPER ON] knop aanzet schakelt de Extra Voice [UPPER ON] knop uit. Om beide secties aan te zetten drukt u tegelijkertijd op de twee knoppen.

## *<b>CEPTER BUDGES* DRAWBAR PRIORITEIT

PRIO UPPER en PRIO LOWER kunnen uw speelstijl bepalen met de Adjust Preset toetsen [A] #1 of [B] van de B-3/C-3 (zie onderstaande afbeelding).

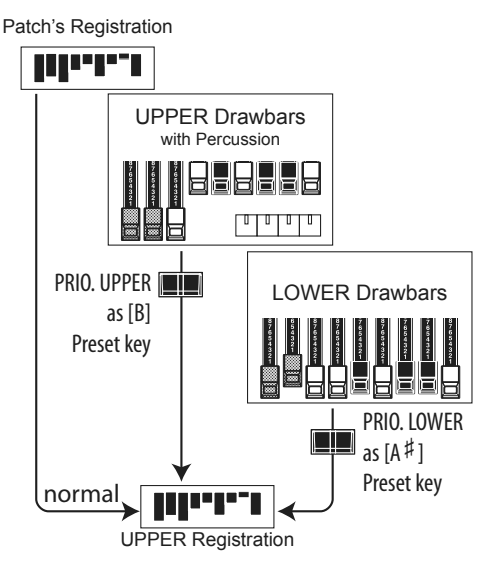

Bijvoorbeeld, gedurende dat de knop voor PRIO LOWER (rechts in de afbeelding) aan staat zal de UPPER registratie alleen aangestuurd worden via de LOWER Drawbars.

UPPER Drawbars (midden van de afbeelding) sturen geen enkele part aan.

Op deze manier kunt u de volgende registratie op de UPPER Drawbars voorbereiden tijdens het spelen, en door op de knop voor PRIO UPPER te drukken de registratie op de UPPER Drawbars meteen gebruiken.

#### **NB: De Percussie werkt niet terwijl PRIO LO-WER aan staat.**

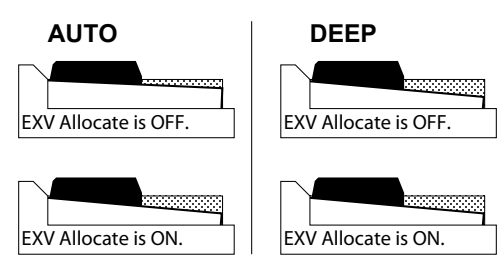

'Sounding Point' en toetsaanslag.

**NB: De parameter met (P) is een Patch instelling, en wordt opgeslagen in elke Patch. (G) staat voor "Global parameter", (S) staat voor "System Parameter", en wordt opgeslagen tijdens het instellen, en geldt voor elke Patch.**

Deze modus is voor het instellen van de parameters van de Percussie geluiden.

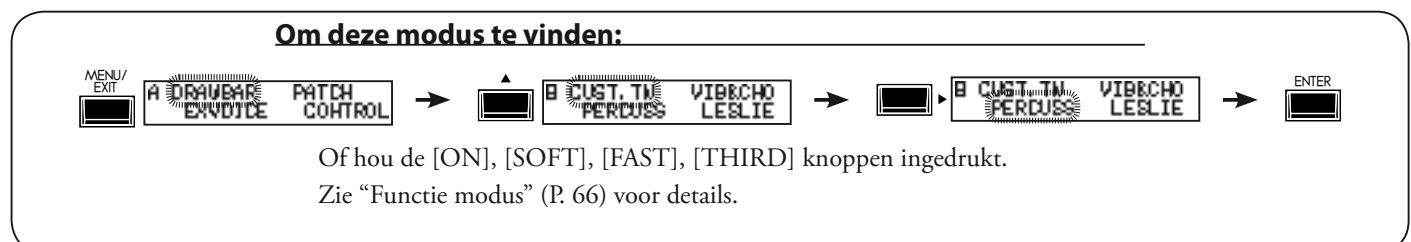

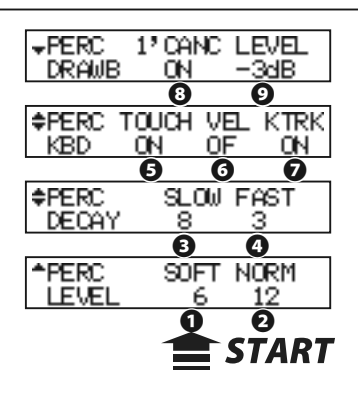

#### **❶** LEVEL SOFT

#### **❷** LEVEL - NORMAL

Bepaalt de Percussie volume niveaus. Het Normal niveau wanneer de NORM aan staat, en SOFT is het niveau wanneer de [SOFT] knop aan staat.

## **❸** DECAY - SLOW

#### **❹** DECAY - FAST

Bepaalt de Percussie decay tijd. De Slow rate wordt ingesteld bij de SLOW instelling, en Fast is de tijd als de [FAST] knop aan staat.

Het in te stellen bereik is 1 tot 9 en C. Als de waarde omhoog gaat wordt de decay tijd langer. Bij C (continu) is er geen decay, en de Percussie klank duurt zolang er toetsen worden ingedrukt.

#### **❺** KEYBOARD - TOUCH

- Bepaalt de 'touch response' van de Percussie.
- **ON:** Legato spelen zorgt dat de eerste noot de Percussie start en daarna niet.
- **OFF:** De 'envelope' start opnieuw met elke aanslag en u hoort Percussie met elke noot.

#### **❻** KEYBOARD - VELOCITY

- Koppelt het Percussion volume aan de velocity.
- **ON:** Een hardere aanslag produceert a luidere Percussie.
- **OFF:** Het volume blijft gelijk, ongeacht de aanslag.

#### **❼** KEYBOARD - KEY TRACK

Past het Percussie volume aan afhankelijk van de positie van de gespeelde toets.

- **ON:** Hoe hoger de noot is, des te minder het volume.
- **OFF:** geen verandering in volume.

#### **❽** DRAWBAR - 1´ CANCEL

Dempt de UPPER 1´ Drawbar als Percussie aan staat. **ON:** Demping actief **OFF:** Geen demping.

#### **❾** DRAWBAR - LEVEL

Verlaagt het UPPER Drawbar volume terwijl de Percussie (tenzij de [SOFT] knop aan staat).

- **-5dB:** Verlaagt het volume op dezelfde wijze als op een B-3/C-3.
- **-3dB:** Kleine vermindering van het volume.
- **0dB:** Geen verandering in volume.
- **NB: Alle parameters van deze modes zijn Patch parameters, en worden opgeslagen in de Patches.**

#### **TOUCH-RESPONSE**

De Percussie generator op de vintage B-3/C-3 had a enkele 'envelope', die niet herstart totdat alle toetsen los werden gelaten. Ook al werd dit oorspronkelijk gezien als een defect werd het resultaat vervolgens een gewenst geluid.

# **1**´ **CANCEL**

De B3/C3 heeft geen exclusieve 'key contact' voor de Percussie, maar gebruikt de 1´ contact. Dit is nagebootst op de SKX.

#### **LEDS** DRAWBAR LEVEL

Met de activatie van de Percussie op de B-3/C-3, werd het volume van de Drawbars iets zachter in volume. Dit is nagebootst op de SKX.

# **VIB&CHO (Vibrato & Chorus)**

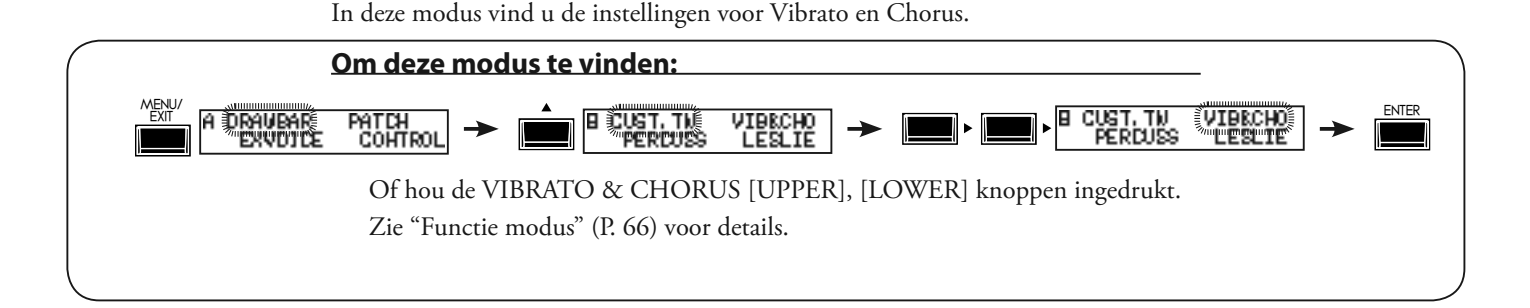

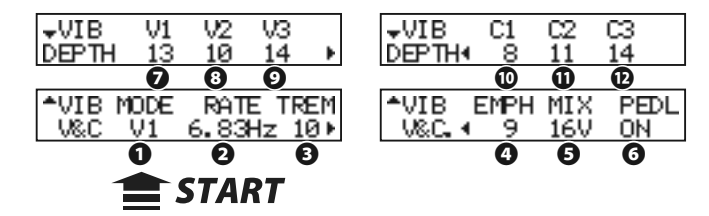

#### **❶** MODUS

Bepaalt de mode van het Vibrato en Chorus effect.

- **V1 (C1):** lichte vibrato (chorus);
- **V2 (C2):** standaard vibrato (chorus);
- **V3 (C3):** diepste vibrato (chorus).

"Chorus" geeft een rijkheid aan het geluid door de directe en vibrato toon te mixen.

Deze Mode kan geselecteerd worden op het top paneel door vasthouden van de [VIBRATO & CHORUS] knop en een druk op [V1] tot [C3]knop (zie afbeelding rechts).

#### **❷** RATE

Bepaalt de snelheid van het Vibrato en Chorus effect. Het in te stellen bereik is 6.10 - 7.25 Hz.

## **❸** VIBRATO - TREMOLO

Stelt de Tremolo in (amplitude modulatie) van het Vibrato en Chorus effect.

Het in te stellen bereik is 0 - 15.

#### **❹** EMPHASIS

Bepaalt de Emphasis (nadruk op hoge frequenties) van het Chorus effect (C1 / C2  $/ C3$ ).

Het in te stellen bereik is 0 - 9 dB.

#### **❺** MIX

#### Bepaalt de Mixing ratio van het Chorus effect (C1 / C2 / C3).

Het in te stellen bereik is D64 (enkel de droge toon, geen vibrato) - EVEN - 63V (enkel de Vibrato, geen directe toon).

#### **❻** PEDAL

Bepaalt hoeveel de Vibrato en Chorus de Pedal part beïnvloeden.

Het in te stellen bereik is aan/uit.

## **❼** DEPTH V1,**❽** DEPTH V2, **❾** DEPTH V3, **❿** DEPTH C1, **⓫** DEPTH C2, **⓬** DEPTH C3

Bepaalt de diepte van elke Vibrato en Chorus effect modus. Het in te stellen bereik is 0 - 15.

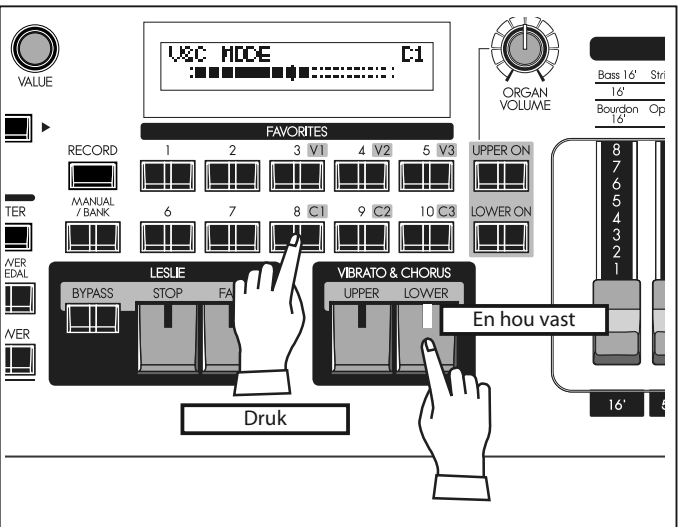

De Vibrato & Chorus Mode instellen

# **tips PEDAL**

Op de vintage B-3/C-3 werkt de Vibrato en Chorus niet alleen op de LOWER part maar ook de PEDAL part via de [LOWER] ("GREAT" op de B3/C3) tablet. Op latere modellen is dit gescheiden.

Deze parameter bootst dat na.

**NB: Alle parameters in deze modes zijn Patch Parameters. Ze worden opgeslagen in de Patch.**

# <sup>82</sup> **LESLIE**

In deze modus worden de instellingen bepaald voor het ingebouwde Leslie Effect en de Externe Leslie Speaker.

Er zijn veel parameters gerelateerd aan de Leslie functies om het bewerken en gemak te verbeteren.

De ingebouwde Leslie parameters zijn gegroepeerd in macro-instellingen genaamd "CABINETS". U selecteert het CABINET NUMMER in de Combination Presets waar deze selectie wordt opgeslagen als onderdeel van de Preset.

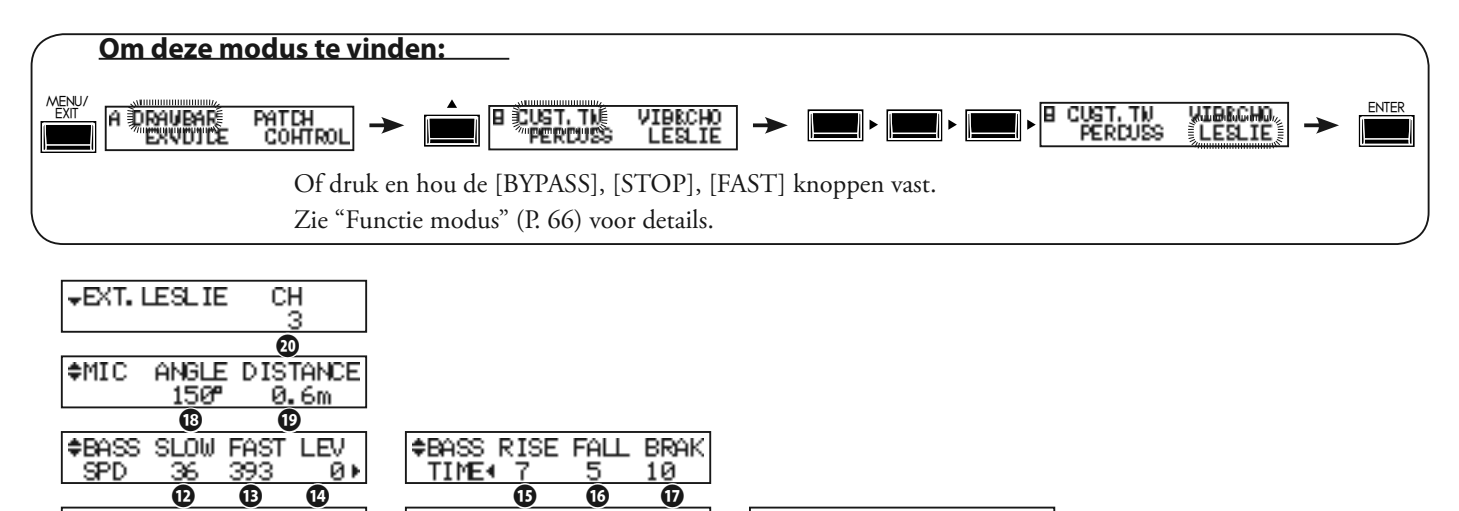

21

**CHARACTER** 

TYPE4 MID

# ◆CABINET NUMMER

**❶**

 $1:1$ 

**❸ ❹**

-Tyre

\*CAB.NUMBER

З£

39

iglid RotLarse

47-T9F

**TART** 

Й١

 $\frac{147}{9}$ 

**CHORN** 

SPD

≑AMP. **SPKR** S

## **❶** CABINET NUMBER (P)

Selecteert het Cabinet nummer voor de Patch.

Het in te stellen bereik is P1 tot P8 (niet overschrijfbaar) en U1 to U8 (overschrijfbaar). Als de Leslie parameter wordt veranderd wordt een "\*" weergegeven aan de linkerkant.

**❺ ❻ ❼ ❽ ❾ ❿ ⓫**

**TIME** 

## u**LESLIE PARAMETERS**

#### **❷** CABINET NAME (L)

Bepaalt de Cabinet naam tot maximaal 10 tekens.

Verplaats de cursor met de [ $\blacktriangleleft$ ][ $\blacktriangleright$ ] knop en selecteer letters met de [VALUE] knop. De beschikbare tekens omvatten: leestekens (spatie - . ' &), numerieke tekens (0 - 9), hoofdletters ("A - Z"), en kleine letters ("a - z").

De naam en volgende (L) parameters worden niet opgeslagen totdat de Cabinet Macro wordt opgeslagen in het geheugen (Zie de volgende paragraaf.)

#### **❸** AMP (L)

Dit is voor het instellen van het type versterker. **Solid:** Solid-state (transistor) versterker **Tube:** buizen versterker.

#### **❹** SPEAKER (L)

Dit is voor het instellen van de speaker. **RotSmall:** A kleine Leslie speaker, zoals de Leslie 145 **RotLarge:** A grote Leslie speaker, zoals de Leslie 122 **Station:** A vaste speaker, zoals de Hammond PR-40

#### **CONCEPT VAN HET CABINET NUM-MER**

Een Cabinet is gelijk aan een virtuele Leslie speaker gemaakt met de Leslie parameters.

Dit is een Patch instelling.

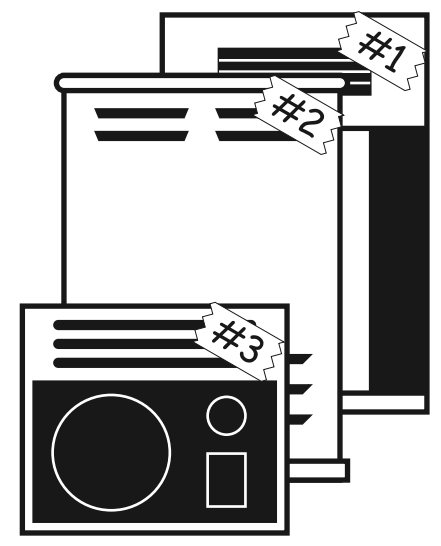

#### **❺** SLOW SPEED - HORN (L)

#### **⓬** SLOW SPEED - BASS (L)

Bepaalt de snelheid van de Rotors in Slow modus.

Het in te stellen bereik is 0, 24 tot 318 tpm. Bij 0 geen rotatie.

# **❻** FAST SPEED - HORN (L)

**⓭** FAST SPEED - BASS (L)

Bepaalt de snelheid van de Rotors in de Fast modus.

Het in te stellen bereik is 0, 375 tot 453 tpm. Bij 0 geen rotatie.

#### **❼** HORN LEVEL (L)

#### **⓮** BASS LEVEL (L)

Bepaalt het volume van de Rotors, Horn en Bass. Het in te stellen bereik is 0 tot  $-12dB$ .

#### **❽** RISE TIME - HORN (L)

#### **⓯** RISE TIME - BASS (L)

Bepaalt de tijd voor de Rotors om de "Fast" snelheid te behalen als u schakelt vanuit de "Slow" of "Stop" modus.

Het in te stellen bereik voor de Horn Rotor is 0.2 tot 5.0sec., en voor de Bass Rotor is 0.5 tot 12.5sec.

#### **❾** FALL TIME - HORN (L)

#### **⓰** FALL TIME - BASS (L)

Bepaalt de tijd voor de Rotors om af te remmen naar de "Slow" snelheid als u schakelt vanuit de "Fast" modus.

Het in te stellen bereik voor de Horn Rotor is 0.2 tot 5.0sec., en voor de Bass Rotor is 0.5 tot 12.5sec.

# **❿** BRAKE TIME - HORN (L)

#### **⓱** BRAKE TIME - BASS (L)

Bepaalt de tijd voor de Rotors om te stoppen als u STOP schakelt vanuit de "Fast" modus.

Het in te stellen bereik voor de Horn Rotor is 0.2 tot 5.0sec., en voor de Bass Rotor is 0.5 tot 12.5sec.

#### **⓫** HORN CHARACTER (L)

Bepaalt de toon van de Horn Rotor.

"FLAT" geen nadruk of vermindering in frequenties, en de "MID" of "DEEP" hebben "pieken" in verschillende tonale gebieden, om de typische karaktereigenschappen van de hoorns na te bootsen.

#### **⓲** MIC - ANGLE (L)

De ANGLE en DISTANCE creëert het effect van twee microfoons.

De ANGLE bepaalt de hoek tussen de twee virtuele microfoons.

Het in te stellen bereik is 0 tot 180°. Het is mono bij 0°, ofwel beide microfoons staan in het midden. Elk hoger nummer beweegt de microfoons verder uit elkaar, met een groter stereo beeld als gevolg.

#### **⓳** MIC - DISTANCE (L)

Bepaalt de afstand tussen de microfoons en de Leslie Speaker, aangezien afstand een effect heeft op hoe de Leslie Speaker wordt gereproduceerd door een geluidssysteem. Het in te stellen bereik is 0.3 tot 2.7m. De afstand groter maken geeft u een minder intens geluid.

**NB: Na het bewerken moet u deze opslaan als u ze wilt bewaren (procedure volgt).**

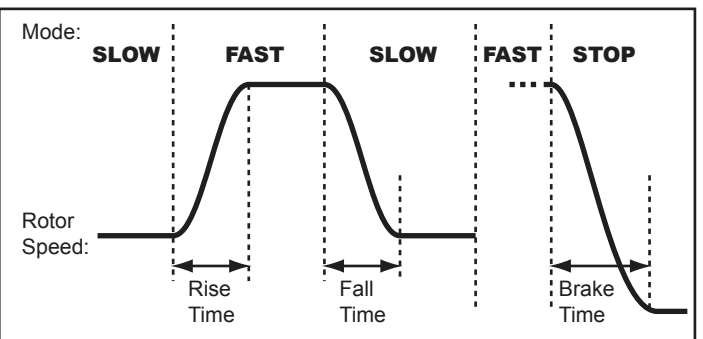

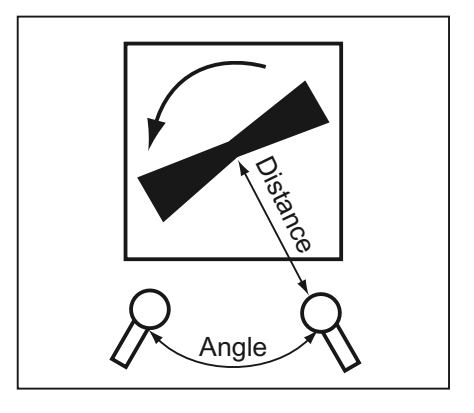

# u**EXTERNE LESLIE SPEAKER**

#### **⓴** LESLIE CHANNELS

Bepaalt het kanaal voor de Leslie speaker die is aangesloten op de LESLIE 11-PIN aansluiting.

- **1ch:** Voor het aansluiten van een 1 kanaals Leslie cabinet zoals de 122XB, 3300/W. De Drawbar en de Percussie geluiden worden enkel naar het leslie kanaal gestuurd, en de andere geluiden via de LINE OUT aansluiting.
- **3ch:** Dit is voor het verbinden van een 3 kanaals Leslie cabinet zoals de 2101/mk2. De Drawbar en de Percussie geluiden worden naar het leslie kanaal gestuurd, en de Extra Voices en de Drawbar en Percussie geluiden in 'bypass' modus worden naar het stationaire kanaal van de Main en Aux gestuurd.
- **NB: Dit is een System parameter. Het wordt opgeslagen tijdens het instellen, en geldt voor alle Patches.**

# **SLA HET CABINET OP**

Sla de Leslie Parameters (#2 tot #19 op de voorgaande pagina) op in de Cabinet Nummers en gebruik deze in uw Patches.

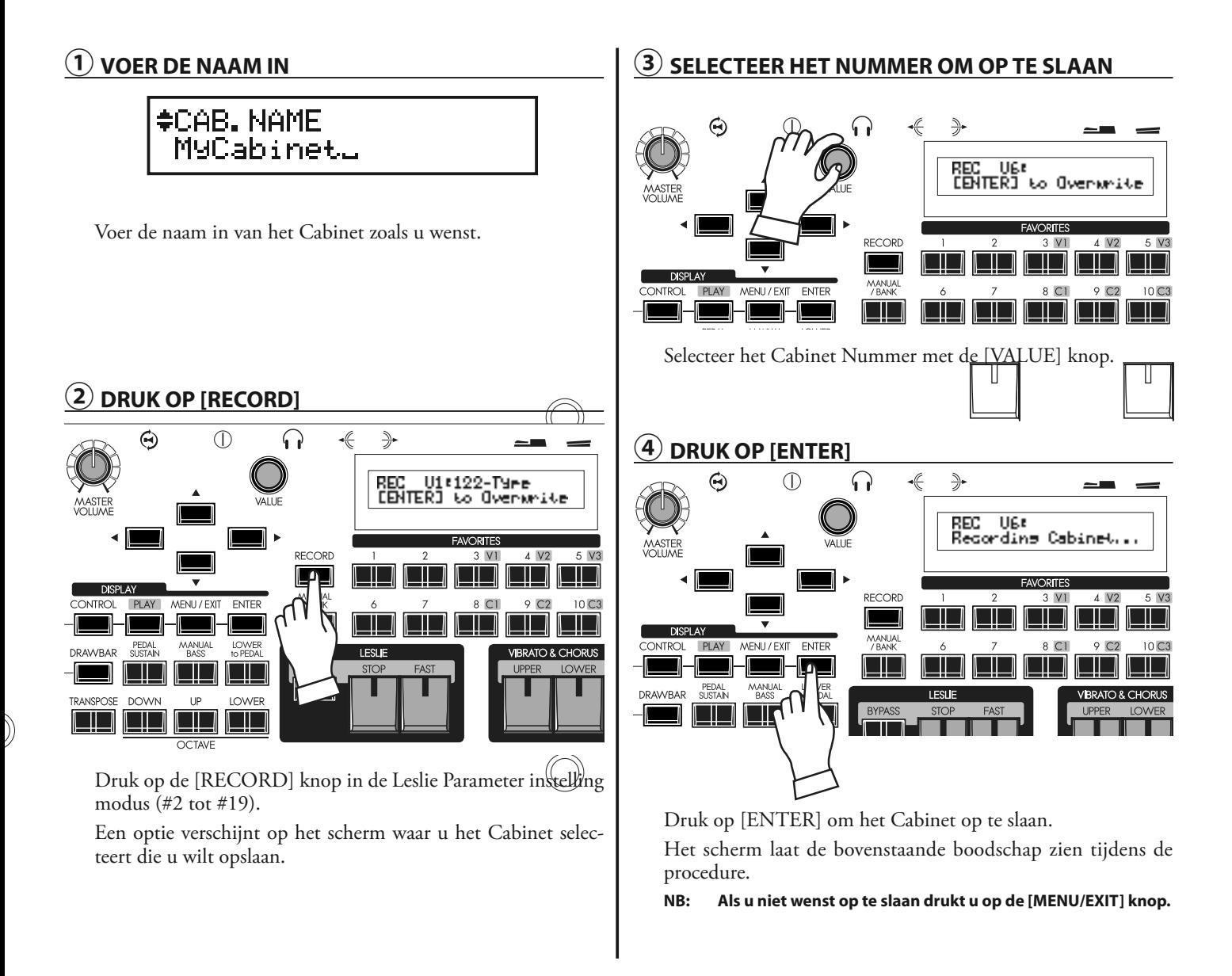

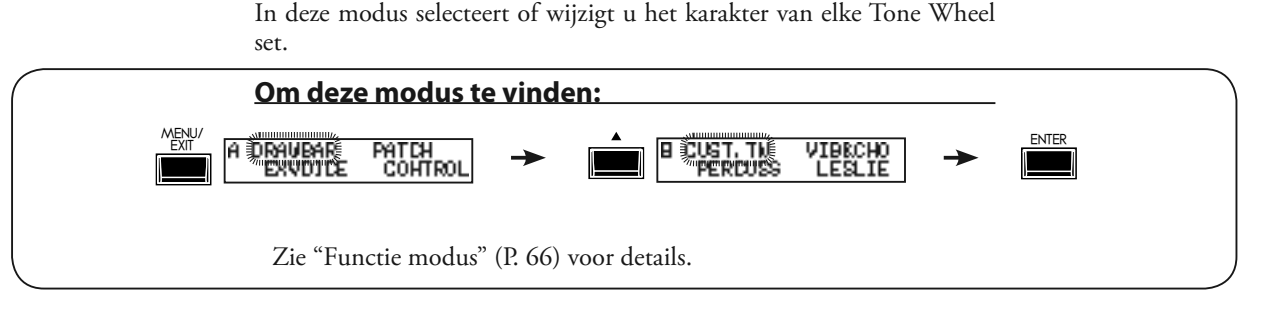

Й

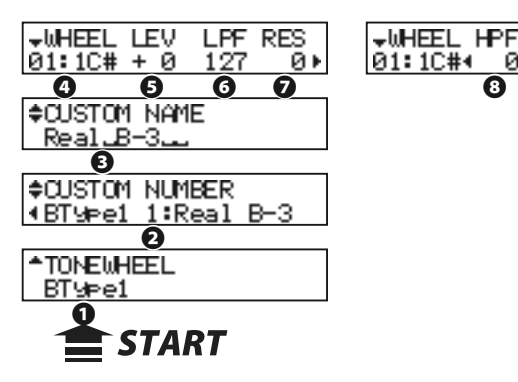

## **❶** TONE WHEEL SET

Dit is voor het selecteren van de virtuele toonwiel set van de "BType1", "BType2" en "Mellow".

Tevens verandert de huidige instelling automatisch naar de geselecteerde virtuele toonwiel set.

#### **❷** CUSTOM NUMMER

Dit is voor het selecteren van het "CUSTOM NUMMER". De "\*" verschijnt op het scherm zodra de virtuele Tone Wheel Parameters worden veranderd.

#### **NB: Deze parameter is een Patch Parameter. Het wordt opgeslagen in elke individuele Patch.**

#### **❸** CUSTOM NAME

Hier past u de naam aan van de Custom Tone Wheel tot maximaal 10 tekens.

Verplaats de cursor met de [ $\blacktriangleleft$ ] [ $\blacktriangleright$ ] knoppen en kies de letters met de [VALUE] knop.

De beschikbare tekens omvatten: Leestekens (spatie - $\boxed{F}$  &), numerieke tekens (0 - 9), hoofdletters ("A - Z"), en kleine letters  $("a - z").$ 

De naam en onderstaande Tone Wheel Parameters verdwijnen als u deze niet opslaat zoals uitgelegd op de volgende paragraaf.

## **❹** WHEEL NUMMER

Selecteer het nummer van de toonwiel die u wilt to bewerken.

Om het toonwiel nummer te selecteren gebruikt u de [VA-LUE] knop, of beweeg een Drawbar terwijl u een toets indrukt die u wilt bewerken (zie de afbeelding rechts).

Als het toonwiel nummer is geselecteerd wordt elke parameter voor dit wiel (#5, #6, #7, #8) weergegeven.

**NB: Zet de [OCTAVE] en [TRANSPOSE] op "0" voor het correcte toonwiel nummer.**

#### *ELIPS* BEGINWAARDE VAN HET CUSTOM **NUMMER**

De typische instellingen worden opgeslagen in Nummer 1 - 3 (of 4) als de beginwaarde.

Bijvoorbeeld, voor BType1, "Real B-3" simuleert een goed bewaarde B-3/C-3 en "80's Clean" met minder bijgeluiden, "Noisy" staat voor meer bijgeluiden, en "Noisy 60" met meer 'leakage noise'.

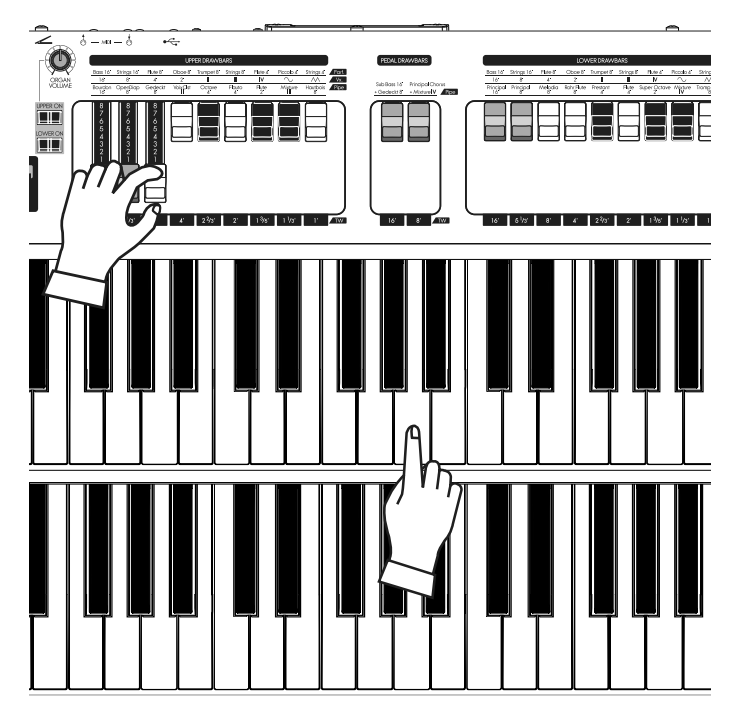

HOE U EEN TOONWIEL NUMMER SELECTEERT

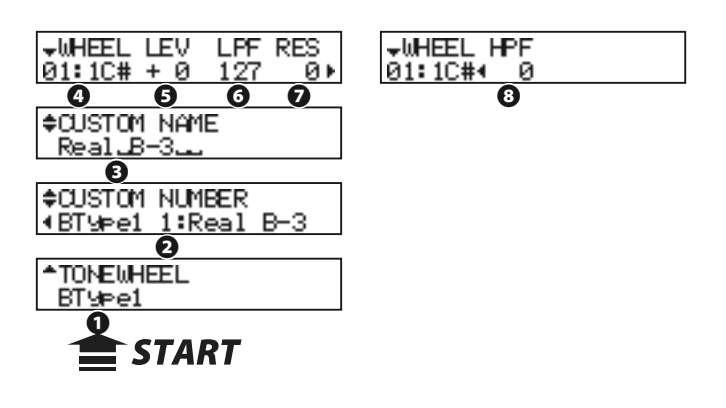

#### **❺** LEVEL

Dit is voor het instellen van het volume van een toonwiel.

Het in te stellen bereik is -20 tot +2dB. Naar mate de waarde omhoog gaat wordt deze luider.

#### **❻** CUT OFF FREQUENCY - LPF

Dit is voor het instellen van de frequentie waar het hoog van een toonwiel wordt beperkt.

Naar mate de waarde hoger wordt, hoort u een 'leakage noise' naast de originele toonwiel toonhoogte.

Als u de waarde vermindert wordt de klank milder omdat het hoog afneemt. Het in te stellen bereik is 0 - 127.

#### **NB: Als u de waarde te veel vermindert wordt het toonwiel volume vermindert.**

#### **❼** RESONANCE - LPF

Deze instelling verhoogt of verlaagt het niveau van de Cut Off Frequency - LPF (#6). Het in te stellen bereik is 0 - 127. Hogere waarde verhoogt het hoog, en lagere waardes nemen de hoge frequenties subtiel af.

#### **❽** CUT OFF FREQUENCY - HPF

Dit is voor het instellen van the frequentie waarop bas afneemt.

Als u de waarde vermindert hoort u een motor brom naast de originele toonwiel klank.

Het in te stellen bereik is 0 - 127.

**NB: Als de waarde te hoog wordt merkt u dat het geluid 'iel' gaat klinken.**

- **NB: Parameters 3 8 zijn de virtuele Tone Wheel Parameters. Als u de opsla procedure op de volgende pagina volgt werkt dit met de toonwiel set voor elke Patch.**
- **NB: Na bewerkingen moet u deze opslaan als u ze wilt bewaren (procedure volgt).**

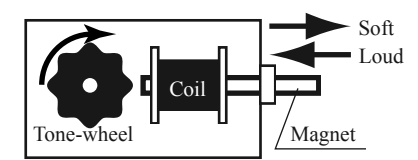

Concept van de LEVEL wijziging

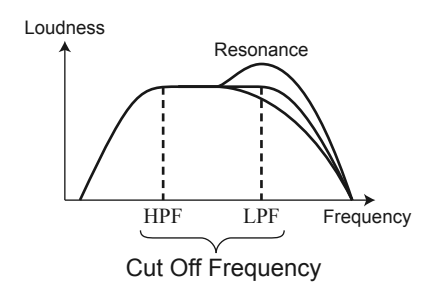

## **LEAKAGE NOISE**

In de vintage Hammond orgels komen soms de signalen van naburige toonwielen door samen met de bedoelde toonwielen. Dit bijgeluid is wederom een typisch Hammond geluid dat in eerste instantie werd gezien als een defect, en sindsdien een essentieel onderdeel is van het geluid.

"Mellow" heeft geen Leakage Noise.

## **tips DISTORTION**

Als u de Level en Resonance te hoog zet verandert dit de gain in de klank bron en kan oversturing veroorzaken, met ongewenste storing als gevolg. Verlaag deze waardes in dat geval.

# **Sla de 'CUSTOM Tone Wheels' op**

De SKX Parameters (= 3 - 8 in voorgaande paragraaf) worden opgeslagen in een Custom Nummer. Dit Custom Nummer wordt geselecteerd en gebruikt tijdens het spelen.

# **① VOER DE NAAM IN**

#CUSTOM NAME MyLWheelsL

Voer de Custom Naam in.

# **② DRUK OP [RECORD]**

 $\overline{\mathbb{O}}$ 

 $\bigcirc$ 

 $\mathbb C$ 

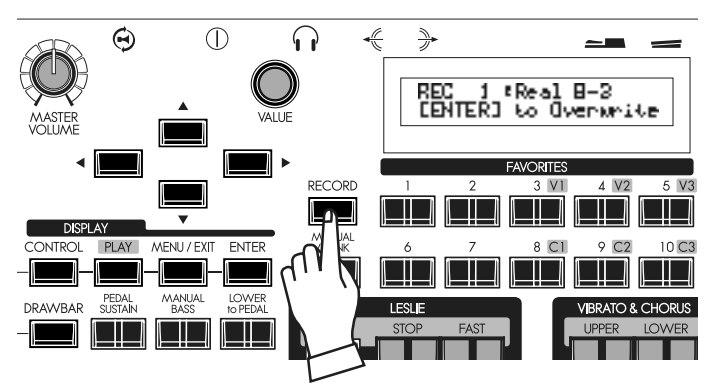

**③ SELECTEER HET NUMMER OM OP TE SLAAN**

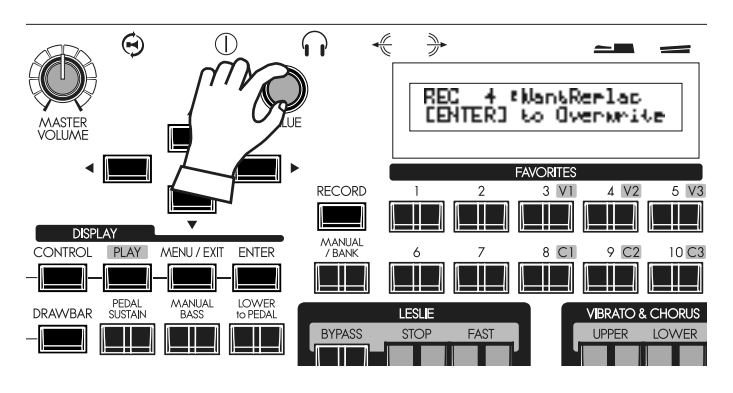

# **④ DRUK OP [ENTER]**

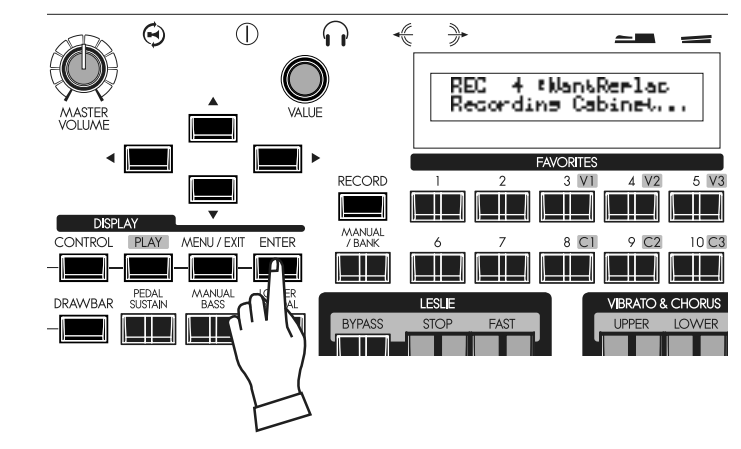

Druk op de [RECORD] knop in de instelling modus van de Tone Wheel Parameters.

De modus voor het selecteren van het Custom Nummer verschijnt op het scherm.

Selecteer het Custom Number dat u wilt opslaan met de [VA-LUE] knop.

Het wordt opgeslagen als u op de [ENTER] knop drukt. Tijdens de procedure ziet u het scherm zoals in de afbeelding. **NB: Als u niet wilt opslaan drukt u op de [MENU] knop.**

# <sup>88</sup> **PIPE**

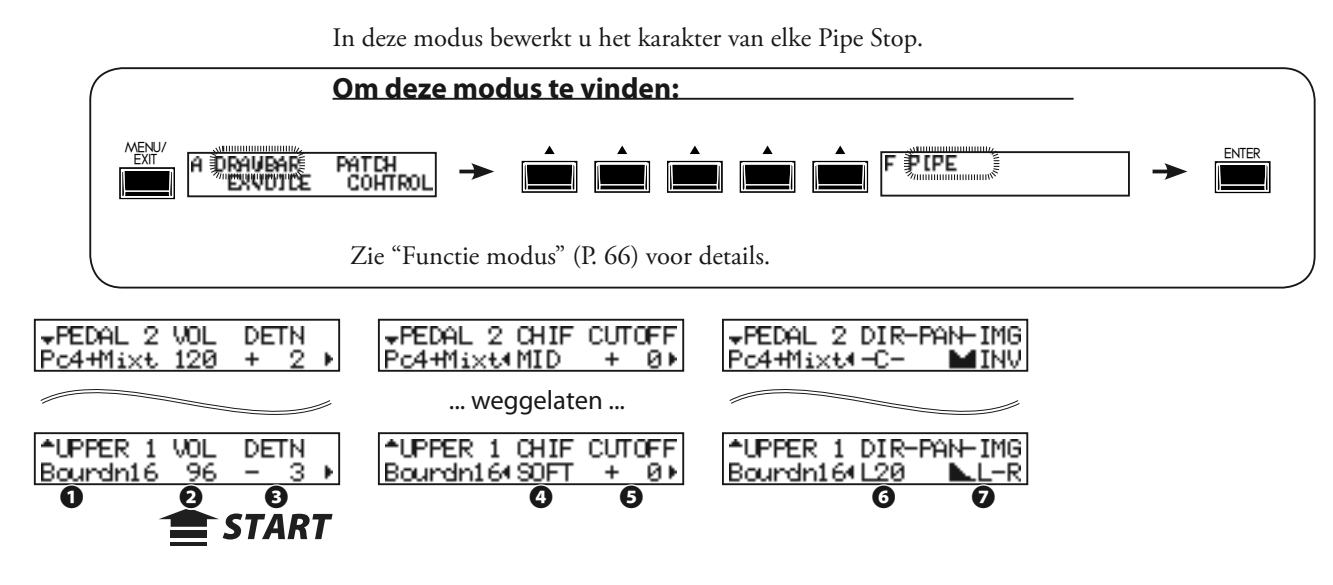

## **❶** PIPE STOP

Selecteer de Pipe Stop die u wilt bewerken met de [ $\blacktriangle$ ], [ $\blacktriangledown$ ] knoppen of beweeg de Drawbar voor de overeenkomende Pipe Stop.

Er zijn 20 Pipe Stops beschikbaar via de Drawbars van "Bourdon 16´" tot "Principal Chorus + Mixture IV" (P. 46).

## **❷** VOLUME (Pi)

Wijzigt het volume van de Pipe Stop. Het in te stellen bereik is 0 tot 127.

#### **❸** DETUNE (Pi)

Ontstemt de toonhoogte van de Pipe Stop met procenten (1/100 van een semitoon). Het in te stellen bereik is -50 - 0 - +50.

## **❹** CHIFF (Pi)

Bepaalt het "Chiff" geluid aan het begin van noten. **OFF:** Geen chiff. **SOFT:** Zachte chiff. **MID:** Gemiddelde hoeveelheid chiff. **LOUD:** Maximum hoeveelheid chiff.

#### **NB: De Reed Pipes (Hautbois 8´ en Trompette 8´) worden niet beïnvloedt door deze parameter.**

## **❺** CUT OFF FREQUENCY (Pi)

Bepaalt de toon van de Pipe Stop.

Het in te stellen bereik is -64 tot 0. Bij 0 hoort u het volledige bereik van de noot. De waarde verminderen maakt de toon milder.

## **❻** PAN - DIRECTION (Pi)

Bepaalt de richting van de Pipes om de plaatsing te simuleren. Het in te stellen bereik is L64 - C - R63 (Links - Midden - Rechts).

# **tips** DETUNE

In het algemeen werkt dit effect goed als de lagere Pipes een negatieve waarde hebben en de hogere Pipes een positieve waarde. Het is echter sterk aanbevolen dat u dit effect spaarzaam gebruikt om een vervelend ontstemd effect te voorkomen.

#### **❼** PAN - IMAGING (Pi)

Bepaalt het arrangement van de Pipes.

**FIX:** Geen stereo beeld - Alle noten klinken gelijk.

**L-R:** Gaat van links naar rechts volgens de gespeelde toetsen.

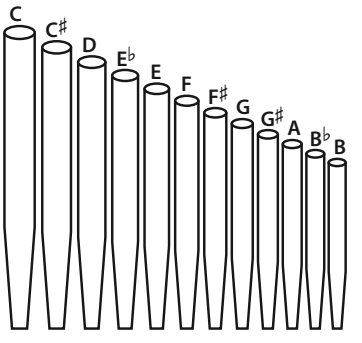

**R-L:** Gaat van Rechts naar Links volgens de gespeelde toetsen.

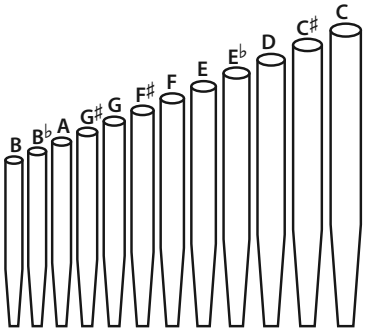

**PYR:** Zoals een pyramide gaat het geluid van midden naar buiten toe volgens de gespeelde toet-

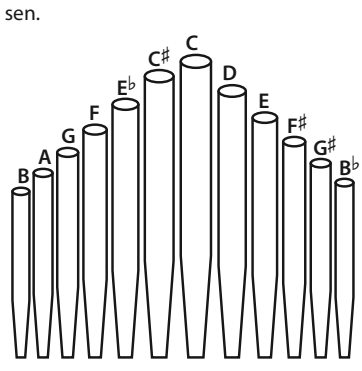

**INV:** Zoals een omgekeerde pyramide gaat het geluid van buiten naar midden toe volgens de gespeelde toetsen.

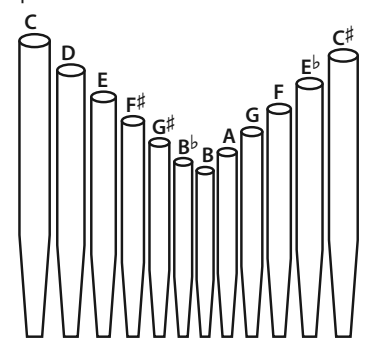

#### **Etips** PAN EN OUTPUT

De Pipe Stops gaan van links naar rechts.

Hierdoor kan het gebeuren dat sommige noten luider zijn dan andere als u maar 1 LINE OUT gebruikt. Om dit te voorkomen zet u de "Audio Mode - Output" (P. 102 #1) op "MONO".

Dit schakelt alle Note Panning uit en alle noten zullen op gelijk volume klinken.

**NB: De parameters van deze modes (Pi) zijn Pipe parameters. Deze worden opgeslagen tijdens het instellen, en gelden voor elke Patch.**

In deze modus worden de Overdrive en de Multi-Effects aangepast.

De Orgel en Extra Voice Secties hebben hun eigen losse Overdrive en Multi-Effects sectie.

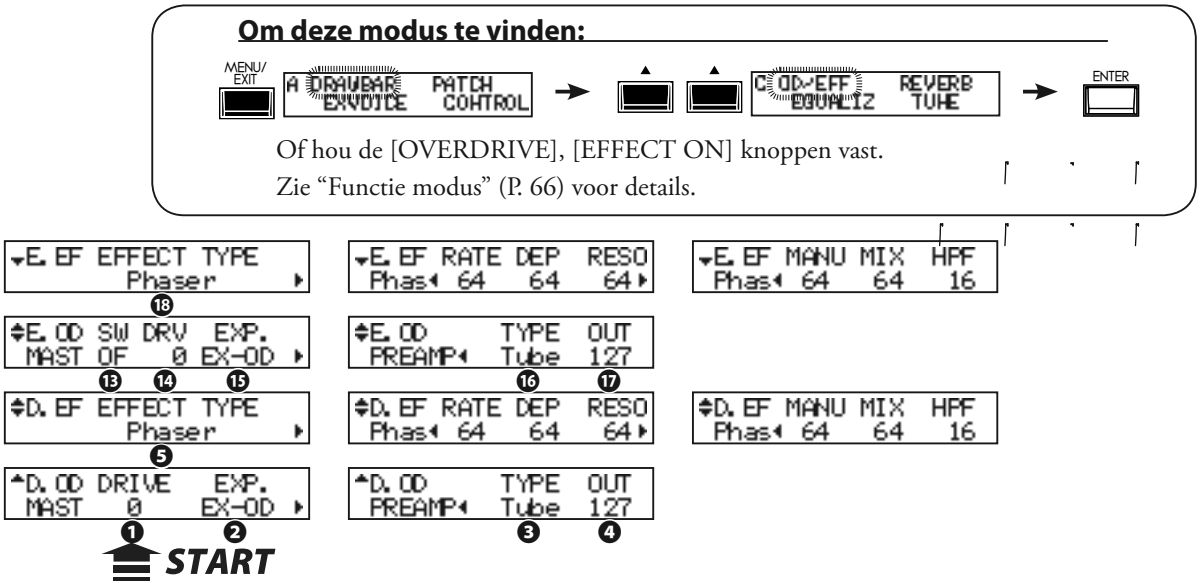

# u**ORGAN SECTIE EFFECTEN**

# **OVERDRIVE**

# **❶** OVERDRIVE - DRIVE

Bepaalt hoeveelheid van de Overdrive. Hoe hoger de waarde, hoe meer distortion u krijgt. Het is gekoppeld aan de [DRAWBARS OVERDRIVE AMOUNT] knop op het top paneel.

# **❷** OVERDRIVE - EXPRESSION

Bepaalt de respons van de Overdrive op een Expressie Pedal.<br>**EX-OD:** Overdrive effect verhoogt/verlaagt met het volume.

**EX-OD:** Overdrive effect verhoogt/verlaagt met het volume.<br>**OD-EX:** Overdrive effect blijft constant, Expressie Pedal verh

- Overdrive effect blijft constant, Expressie Pedal verhoogt/verlaagt volume.
- **OD ONLY:** Volume blijft constant, Expressie Pedal verhoogt/verlaagt de hoeveelheid Overdrive.

**INPUT:** Expressie Pedal vermindert het INPUT level van de Overdrive effect. Minder volume controle als gevolg.

## **❸** OVERDRIVE - PREAMP

Bepaalt het karakter van de Overdrive.

- **Tube:** Simuleert de overdrive van een buizen versterker.
- **Stomp:** Simuleert een effect pedaal.
- **Clip:** Nauwkeurige hard clip.
- **EPAmp:** Simuleert de voorversterker van een elektrische piano.

## **<sup>** $\Omega$ **</sup> OVERDRIVE - OUTPUT LEVEL**

Hier past u de balans aan van het Overdrive volume met het input niveau als deze twee verschillen.

Het in te stellen bereik is 0 tot 127.

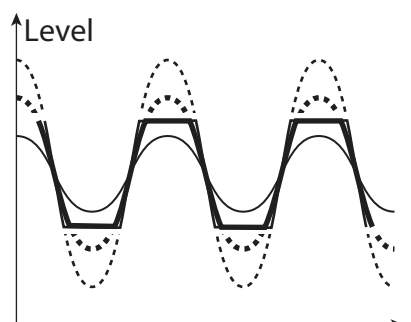

Time

# **MULTI-EFFECTS**

#### **❺** EFFECT TYPE

Selecteert het Multi-Effect type. De volgende effecten zijn ingebouwd in de SKX. **Tremolo, Auto Pan, Wah-Wah, Ring Mod., Phaser, Flanger, Chorus, Delay**

De parameters voor de Multi-Effects verschillen per type. De uitleg volgt:

#### **Tremolo**

De Tremolo moduleert het volume volgens een vaste cyclus.

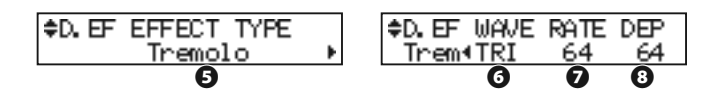

#### **❻** TREMOLO - WAVEFORM

Bepaalt welke golfvorm wordt gebruikt om het volume te moduleren.<br>Tri: Driehoeks golfvorm. Het volume verandert zacht.

- Driehoeks golfvorm. Het volume verandert zacht.
- **Sqr:** Blokgolf. Het volume gaat plots omhoog en omlaag.
- **Saw:** Zaagtand golfvorm. Herhaaldelijk op en neer.
- **S&H:** 'Sample & hold'. Het volume verandert willekeurig.
- **DSqr:** Vlakke blokgolf zoals op de oude elektrische piano.

#### **❼** TREMOLO - RATE

Bepaalt de snelheid van de tremolo cyclus.

Het in te stellen bereik is 0 tot 127. Hoe hoger de waarde, des te sneller de cyclus. Dit is gekoppeld aan de [EFFECT AMOUNT] knop op het top paneel.

#### **❽** TREMOLO - DEPTH

Wijzigt de hoeveelheid van het tremolo effect.

Het in te stellen bereik is 0 tot 127. Bij 0 verandert het volume niet. Hoe hoger de waarde, des te dieper het effect. Bij 127 gaat het geluid van nul naar maximum volume gaan.

#### **Auto Pan**

Auto Pan past instelbare modulatie toe aan het stereo beeld.

Dit is niet van toepassing als een mono (1 kanaals) versterker wordt gebruikt, of als het Leslie effect wordt gebruikt.

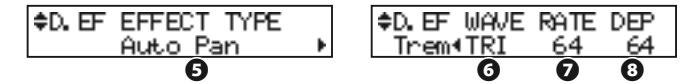

#### **❻** AUTO PAN - WAVEFORM

Bepaalt welke golfvorm het stereo beeld moduleert.

- **Tri:** Driehoeks golfvorm. De richting verandert subtiel.
- **Sqr:** Blokgolf. De richting gaat plots naar links en plots naar rechts.
- **Saw:** Zaagtand golfvorm. De richting gaat met regelmaat van links naar rechts.
- **S&H:** 'Sample & hold'. De richting verandert willekeurig.

**DSqr:** Vlakke blokgolf zoals het oude elektrische piano effect (aanbevolen).

#### **❼** AUTO PAN - RATE

Bepaalt de snelheid van de modulatie.

Het in te stellen bereik is 0 tot 127. Hoe hoger de waarde, des te sneller de modulatie. Het is gekoppeld aan de [EFFECT AMOUNT] knop op het top paneel.

#### **❽** AUTO PAN DEPTH

Wijzigt de hoeveelheid van de cyclus.

Het in te stellen bereik is 0 tot 127. Bij 0 is er geen modulatie. Hoe hoger de waarde, des te dieper het effect. Bij 127 heeft u een perfecte links/rechts beweging.

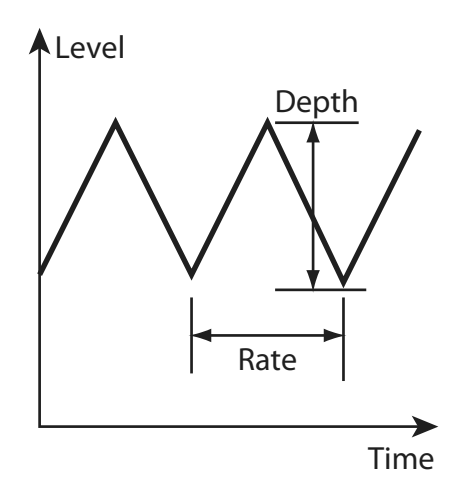

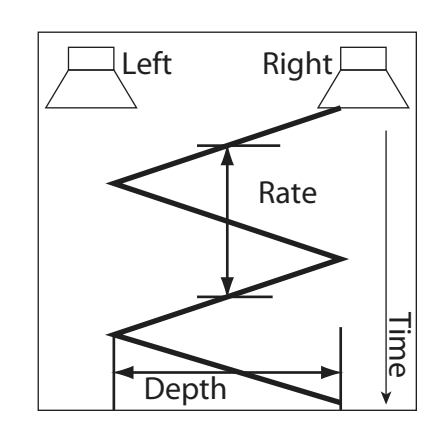

**NB: Alle parameters in deze modes zijn Patch Parameters. Ze worden opgeslagen in de Patch.**

#### **Wah-Wah**

Wah-Wah geeft u een "vocale" dynamische klank.

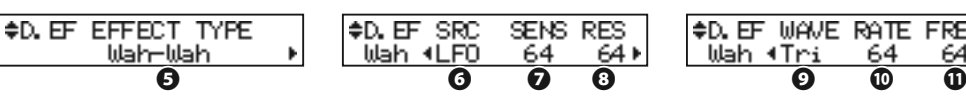

#### **❻** Wah-Wah - SOURCE

Selecteert de bron van de Wah-Wah controle.

**MAN:** Gebruikt de FREQ parameters, ofwel de [EFFECT AMOUNT] knop.

**EXP:** Gebruikt het Expressie Pedaal als een "Wah Wah pedaal". **LFO:** Auto-Wah met de ingebouwde 'LFO - Low Frequency Oscillator'.

# **❼** Wah-Wah - SENSITIVITY

Bepaalt de gevoeligheid van het Wah effect van de LFO of Expressie Pedal.

Het is gekoppeld aan de [EFFECT AMOUNT] knop op het top paneel als de SOURCE (6) is ingesteld op EXP.

Het in te stellen bereik is 0 tot 127. De dynamische response neemt toe als de waarde hoger wordt.

#### **❽** Wah-Wah RESONANCE

Legt de nadruk op het frequentie bereik van de Low-pass Filter en geeft u een meer uitgesproken "Wah" effect.

Het in te stellen bereik is 0 tot 127. De resonantie neemt toe naar mate de waarde hoger wordt.

#### **❾** Wah-Wah - WAVEFORM

Als de SOURCE (6) is ingesteld op LFO, is de LFO golfvorm vastgesteld.

- **Tri:** Driehoeks golfvorm. Het geluid varieert subtiel.
- **Sqr:** Blokgolf. De filter opent en sluit snel.
- **Saw:** Driehoeks golfvorm. Regelmatige modulatie van het geluid.
- **S&H:** Sample & Hold. Willekeurige veranderingen.

#### **❿** Wah-Wah - RATE

Als de SOURCE (6) is ingesteld op LFO is de cyclus snelheid aanpasbaar. Het is gekoppeld aan de [EFFECT AMOUNT] knop op het top paneel als de SOURCE (5) is ingesteld op LFO.

Het in te stellen bereik is 0 tot 127. De cyclus wordt sneller naar mate de waarde toeneemt.

#### **⓫** Wah-Wah - FREQUENCY

Bepaalt de midden frequentie. Het is gekoppeld aan de [EFFECT AMOUNT] knop op het top paneel als the SOURCE (6) is ingesteld op MAN.

Het in te stellen bereik is 0 tot 127. De frequentie wordt hoger naar mate de waarde toeneemt.

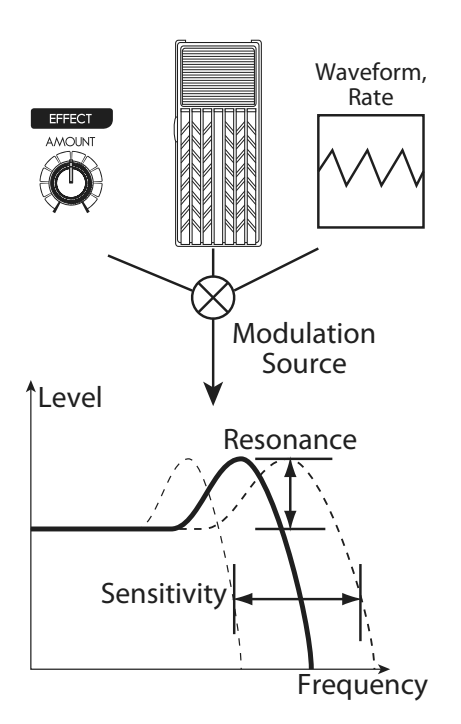

RATE

6

**EREQ** 

#### **Ring Mod.**

De Ring Modulator is een complex, metalig effect, verkregen door de som en het verschil van de fundamentele toon en een tweede "ring" frequentie.

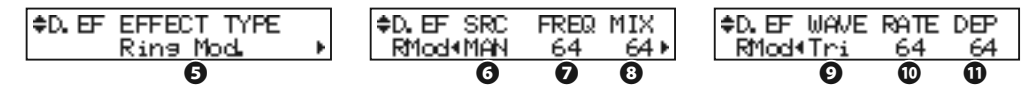

#### **❻** RING MODULATOR - SOURCE

Selecteert wat gebruikt wordt om de ring frequentie te moduleren. **MAN:** Gebruikt de FREQ parameter, ofwel de [EFFECT AMOUNT] knop.

- **EXP:** Moduleert de ring frequentie met het Expressie Pedaal.
- **LFO:** Een cyclische modulatie met de ingebouwde LFO-Low Frequency Oscillator.
- **NB:** De ring frequentie verandert per noot van de UPPER Part.

#### **❼** RING MODULATOR - FREQUENCY

Bepaalt de ring frequentie. Het is gekoppeld aan de [EFFECT AMOUNT] knop op het top paneel als de SOURCE (6) is ingesteld op MAN, EXP en NOTE.

Het in te stellen bereik is 0 tot 127. De frequentie wordt hoger naar mate de waarde toeneemt.

#### **❽** RING MODULATOR - MIX

Wijzigt het volume tussen de fundamental en effect klanken.

Het in te stellen bereik is 0 tot 127. Bij 0 hoort u alleen het fundamentele geluid. Als de waarde omhoog gaat wordt meer effect toegevoegd. Bij 127 hoort u alleen effect.

#### **❾** RING MODULATOR - WAVEFORM

Selecteert de LFO golfvorm als de SOURCE (6) is ingesteld op LFO.<br>Tri: Driehoeks golfvorm De ring frequentie nummer varieert subtiel

- Driehoeks golfvorm. De ring frequentie nummer varieert subtiel.
- **Sqr:** Blokgolf. De ring sound verandert plots naar hoog en naar bas.
- **Saw:** Zaagtand golfvorm. De ring gaat met regelmaat naar hoog en laag.
- **S&H:** 'Sample & hold' golfvorm. De ring frequentie verandert willekeurig.

#### **❿** RING MODULATOR - RATE

Bepaalt de snelheid van de LFO als SOURCE (6) is ingesteld op LFO.

Het is gekoppeld aan de [EFFECT AMOUNT] knop op het top paneel als de SOURCE (6) is ingesteld op LFO.

Het in te stellen bereik is 0 tot 127. De cyclus wordt sneller naar mate de waarde toeneemt.

#### **⓫** RING MODULATOR - DEPTH

Wijzigt de hoeveelheid van de frequentie verandering als de bron is ingesteld op LFO of EXP.

Het in te stellen bereik is 0 tot 127. De ring frequentie wordt wijder naar mate de waarde toeneemt.

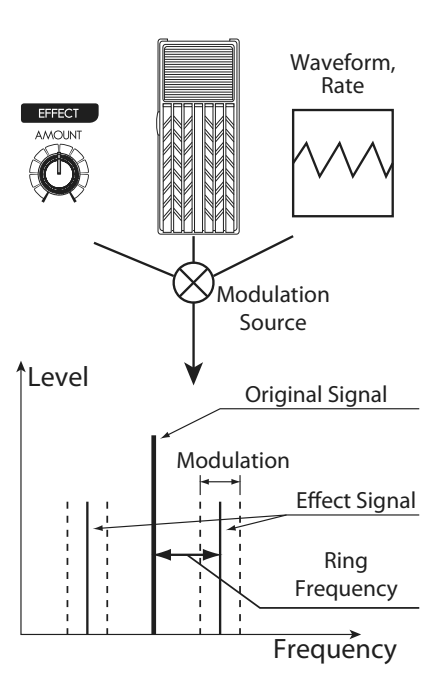

#### **Phaser**

Dit creëert een geluid met een veranderende fase.

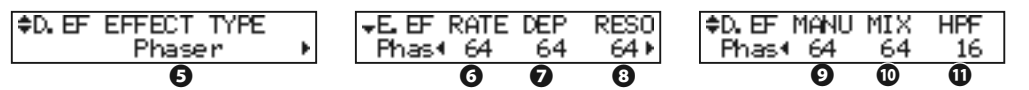

## **❻** PHASER - RATE

Bepaalt de frequentie snelheid. Het is gekoppeld aan de [EFFECT AMOUNT] knop.

Het in te stellen bereik is 0 tot 127. De cyclus wordt sneller naar mate de waarde toeneemt.

#### **❼** PHASER - DEPTH

Wijzigt de hoeveelheid modulatie.

Het in te stellen bereik is 0 tot 127. De modulatie wordt dieper naar mate de waarde toeneemt.

## **❽** PHASER - RESONANCE

Bepaalt de resonantie (feedback) hoeveelheid.

Het in te stellen bereik is 0 tot 127. De resonantie wordt groter naar mate de waarde toeneemt. Bij hogere waarde is het originele geluid zo goed als onherkenbaar.

#### **❾** PHASER - MANUAL

Bepaalt de middel frequentie van het phaser effect.

Het in te stellen bereik is 0 tot 127. De frequentie wordt hoger naar mate de waarde toeneemt.

#### **❿** PHASER - MIX

Wijzigt de volume balans tussen het "droge" en de effect klank.

Het in te stellen bereik is 0 tot 127. Bij 0 hoort u alleen "droog" signaal. Het effect level wordt groter naar mate de waarde toeneemt. Bij 127 is de ratio tussen "droog" en het effect 1:1.

#### **⓫** PHASER - HPF

Bepaalt het frequentie bereik van de effect.

Het in te stellen bereik is 0 tot 127. Bij 0 wordt het effect toegevoegd aan alle frequenties. Het effect wordt toegevoegd aan hogere frequenties naar mate de waarde toeneemt.

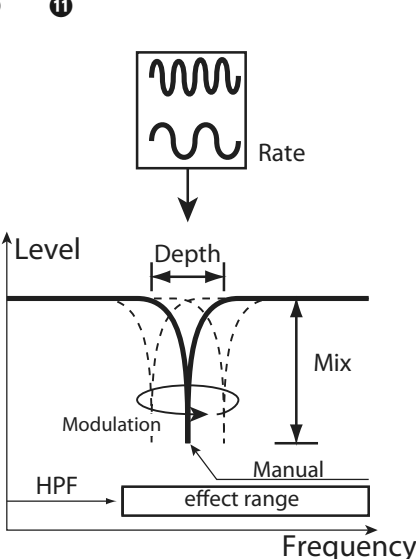

#### **Flanger**

Dit is het "Jet Airplane" geluid, in te stellen van een milde 'shimmer' tot een diepe "swoosh".

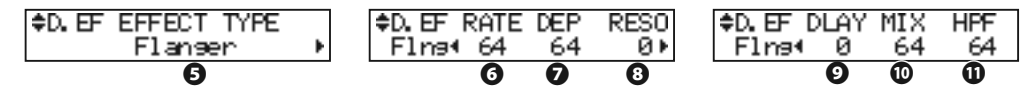

#### **❻** FLANGER - RATE

Bepaalt de modulatie snelheid. Het is gekoppeld aan de [EFFECT AMOUNT] knop op het top paneel.

Het in te stellen bereik is 0 tot 127. De cyclus wordt sneller naar mate de waarde toeneemt.

# **❼** FLANGER - DEPTH

Wijzigt de hoeveelheid modulatie.

Het in te stellen bereik is 0 tot 127. De modulatie wordt dieper naar mate de waarde toeneemt.

#### **❽** FLANGER - RESONANCE

Bepaalt de hoeveelheid resonantie (feedback).

Het in te stellen bereik is 0 tot 127. De resonantie wordt groter naar mate de waarde toeneemt. Bij hogere waardes is het originele geluid zo goed als onherkenbaar.

#### **❾** FLANGER - DELAY

Bepaalt de delay van het effect signaal.

Het in te stellen bereik is 0 tot 127. De delay neemt toe naar mate de waarde toeneemt.

#### **❿** FLANGER - MIX

Wijzigt de volume balans tussen het 'droge' signaal en het effect.

Het in te stellen bereik is 0 tot 127. Bij 0 hoort u alleen het 'droge' signaal. Het effect wordt meer naar mate de waarde toeneemt. Bij 127 is de ratio tussen het 'droge' signaal en het effect 1:1.

#### **⓫** FLANGER - HPF

Bepaalt het frequentie bereik van het effect.

Het in te stellen bereik is 0 tot 127. Bij 0 wordt het effect toegepast op alle frequenties. De effect wordt toegepast op hogere frequenties naar mate de waarde toeneemt.

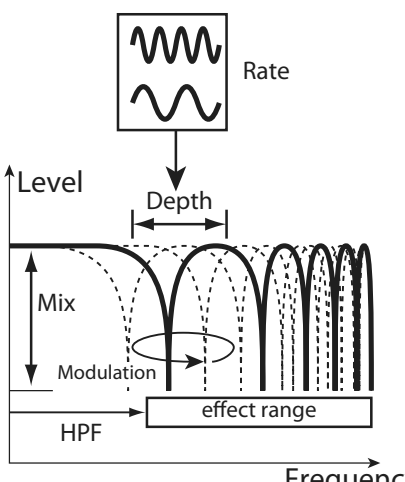

**Frequency** 

#### **Chorus**

Deze "Chorus" is NIET hetzelfde als de Hammond "Chorus-Vibrato". Dit effect is the bekende chorus zoals op elektrische piano's, gitaar, etc.

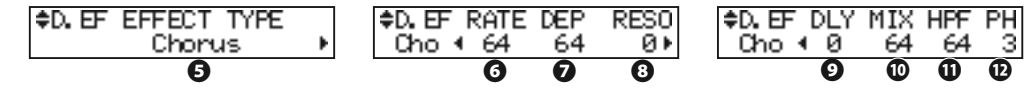

#### **❻** CHORUS - RATE

Bepaalt de snelheid van de cyclus van de toonhoogte. Het is gekoppeld aan de [EF-FECT AMOUNT] op het top paneel.

Het in te stellen bereik is 0 tot 127. De cyclus wordt sneller naar mate de waarde toeneemt.

#### **❼** CHORUS - DEPTH

Wijzigt de hoeveelheid modulatie.

Het in te stellen bereik is 0 tot 127. De modulatie wordt dieper naar mate de waarde toeneemt.

#### **❽** CHORUS - RESONANCE

Bepaalt de hoeveelheid resonantie (feedback).

Het in te stellen bereik is 0 tot 127. De resonantie wordt meer naar mate de waarde toeneemt. Bij hogere waardes is het originele geluid zo goed als onherkenbaar.

#### **❾** CHORUS - DELAY

Bepaalt de delay van het effect signaal.

Het in te stellen bereik is 0 tot 127. De delay wordt meer naar mate de waarde toeneemt.

#### **❿** CHORUS - MIX

Wijzigt de volume balans tussen het 'droge' signaal en het effect signaal.

Het in te stellen bereik is 0 tot 127. Bij 0 hoort u alleen het 'droge' signaal. Het effect wordt meer naar mate de waarde toeneemt. Bij 127 is de ratio tussen het 'droge' signaal en het effect 1:1.

#### **⓫** CHORUS - HPF

Bepaalt het frequentie bereik van de effect.

Het in te stellen bereik is 0 tot 127. Bij 0 wordt het effect toegevoegd aan alle frequenties. De effect wordt toegevoegd aan hogere frequenties naar mate de waarde toeneemt.

# **⓬** CHORUS - PHASE

Selecteert het type chorus effect:

"2" (normaal) of "3" (rijke) fase effect type.

**NB: Er is geen fase parameter voor de Orgel sectie. Dit staat vast op "2".**

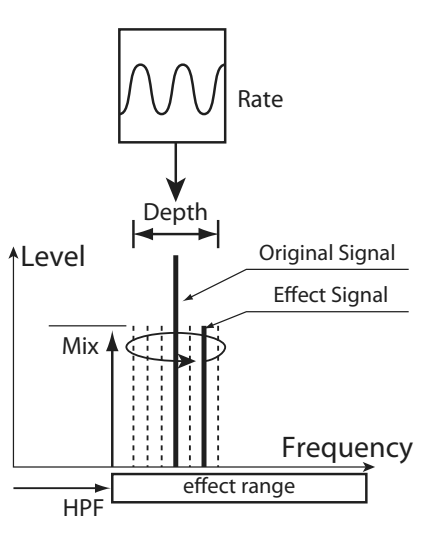

#### **Delay**

Dit is voor het toevoegen van echo effecten.

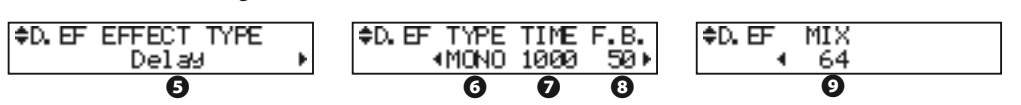

#### **❻** DELAY - TYPE

Selecteer het type delay hier.

**MONO:**

Een simpel herhaald geluid.

## **RtoL, LtoR:**

 De delay beweegt in het stereo beeld. Bij RtoL komt het delay geluid van rechts, en bij LtoR van links. Het resultaat kan verschillen in een mono situatie, of door een Leslie Speaker.

#### **❼** DELAY - TIME

Bepaalt de delay tijd. Het is gekoppeld aan de [EFFECT AMOUNT] op het top paneel.

Het in te stellen bereik is 10 tot 1000 ms.

#### **❽** DELAY - FEEDBACK

Bepaalt de hoeveelheid herhaling van de delay.

Het in te stellen bereik is 0 tot 127. De herhalingen worden meer naar mate de waarde toeneemt.

#### **❾** DELAY - MIX

Wijzigt de volume balans tussen het 'droge' signaal en het effect signaal.

Het in te stellen bereik is 0 tot 127. Bij 0 hoort u alleen het 'droge' signaal. Het effect wordt meer naar mate de waarde toeneemt. Bij 64 is de ratio tussen het 'droge' signaal en het effect 1:1. Bij 127 hoort u alleen het effect signaal.

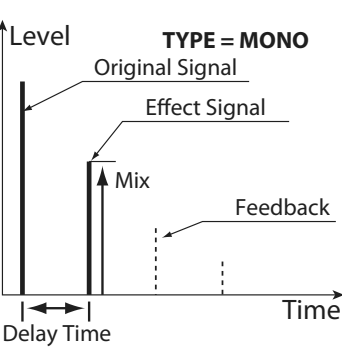

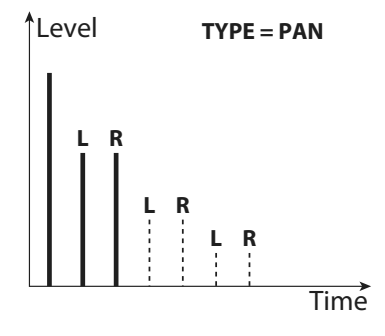

# u**EFFECTEN VAN DE EXTRA VOICE SECTIE**

## **OVERDRIVE**

#### **⓭** OVERDRIVE - SWITCH

Zet het Overdrive effect of Extra Voice sectie aan of uit.

**NB: Terwijl deze parameter aan staat worden stereo geluiden zoals de "Stereo Grand" etc. mono.**

#### **⓮** OVERDRIVE - DRIVE

Bepaalt de hoeveelheid distortion. De distortion wordt meer naar mate de waarde toeneemt.

Er is geen knop gekoppeld aan dit effect in tegenstelling tot de Orgel sectie, dus instellingen zijn alleen mogelijk in deze modus.

## *<b><i>* OVERDRIVE - EXPRESSION

#### **⓰** OVERDRIVE - PREAMP

**⓱** OVERDRIVE - OUTPUT LEVEL

De functies van deze parameters zijn gelijk aan die van de Orgel sectie.

#### **MULTI-EFFECTS**

#### **⓲** EFFECT TYPE

#### **En de andere effect parameters**

De functies van deze parameters zijn gelijk aan die van de Orgel sectie.

#### *<u>Cips</u>* OVERDRIVE EN VOLUME

Het Overdrive effect versterkt het audio signaal. Voor het volledige effect kunt het [EXTRA VOICE VOLUME] verhogen.

Als het geluid te luid is zet dan alstublieft het OUT-PUT LEVEL van de Overdrive lager.

**NB: Alle parameters in deze modes zijn Patch Parameters. Ze worden opgeslagen in de Patch.**

In deze modus, wijzigt u de instellingen voor de Equalizer.

Een Equalizer wordt gebruikt om groepen frequenties te verhogen/verlagen. De SKX's ingebouwde Equalizer bestaat uit een 3-bands en een recreatie van de unieke "tone" control die onderdeel is van de vintage B-3/C-3. De Bass en Treble bands zijn van het type "shelf" equalizers, en de Mid band heeft een parametrische werking.

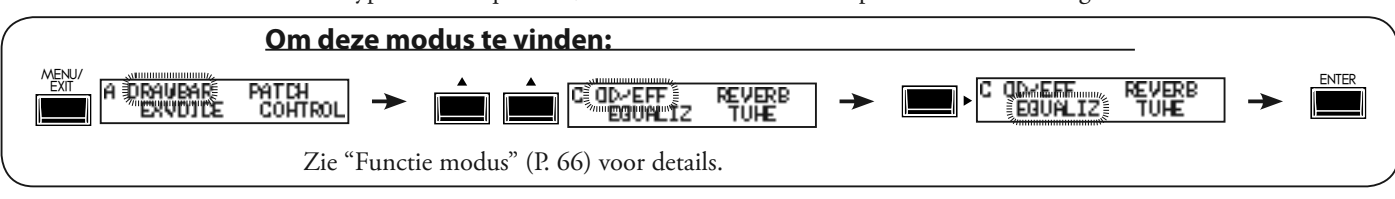

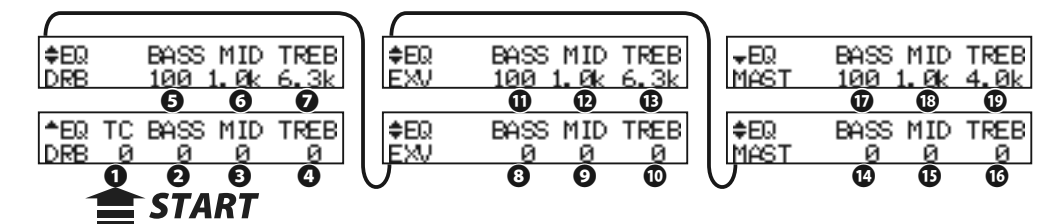

# $\blacklozenge$ ORGAN SECTIE

# **❶** TONE CONTROL (P)

Dit is een simulatie van de originele B-3/C-3 TONE CONTROL. De response is uniek, maar in de basis verlaagt het subtiel het hoog boven 200Hz.

Het in te stellen bereik is -9 tot +9, en is neutraal tijdens op "0". "-1" komt overeen met het maximum van de originele B-3/C-3 tone control, "-5", het midden en "-9", het minimum. De tone control van de originele B-3/C-3, kon enkel op negatieve instellingen, maar u kunt hier ook positieve instellingen maken = meer hoog.

# u**ORGAN SECTIE, EXTRA VOICE SECTIE, MASTER**

## **❷ ❽ ⓮** GAIN - BASS (P) (P) (G)

## **❸ ❾ ⓯** GAIN - MIDDLE (P) (P) (G)

## **❹ ❿ ⓰** GAIN - TREBLE (P) (P) (G)

Bepaalt de Boost/Cut van Bass, Mid en Treble.

Het in te stellen bereik is -9 tot +9. Deze is neutraal op 0.

# **❺ ⓫ ⓱** FREQUENCY - BASS (P) (P) (G)

## **❻ ⓬ ⓲** FREQUENCY - MIDDLE (P) (P) (G)

## **❼ ⓭ ⓳** FREQUENCY - TREBLE (P) (P) (G)

Bepaalt de midden frequentie (MIDDLE) / omslag frequentie (BASS, TREBLE) die worden aangepast.

Het in te stellen bereik is 20Hz - 200Hz voor BASS, 250Hz - 3.1kHz voor MID-DLE en 4.0kHz - 8.0kHz voor TREBLE.

**NB: Het geluid kan oversturen als u de equalizer te ver open draait. Pas deze dan aan.**

#### **NB: De parameter met (P) is een Patch instelling, en wordt opgeslagen in elke Patch. (G) staat voor "Global parameter", en wordt opgeslagen tijdens het instellen, en geldt voor elke Patch.**

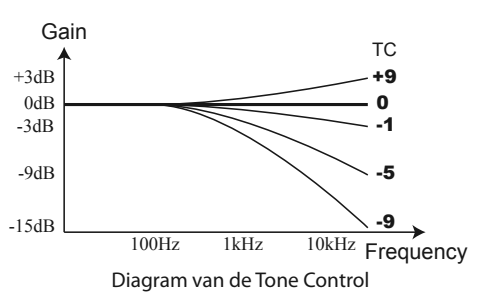

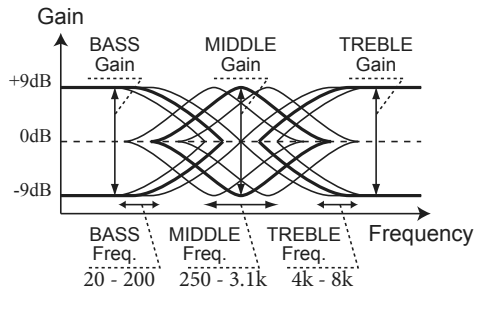

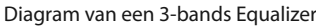

# *COMSLAG EREQUENTIE*

De MIDDLE van deze equalizer werkt op een bepaalde frequentie. Dit noemt men de midden ('center') frequentie. De BASS (of TREBLE) werkt lager (of hoger) dan deze frequentie. Dit noemt men een omslag ('turnover') frequentie.

# **tips PATCH PARAMETERS**

De equalizer voor de Orgel sectie en Extra Voice secties zijn ontworpen als Patch parameter (P) om gebruik van te maken als een middel om uw eigen geluid te creëren..

Gebruik de Master Equalizer voor compensatie van de frequentie respons in een zaal/club (G).

# **REVERB**

In deze modus, Stelt u het Reverb effect in.

Reverb werkt voor zowel de Orgel als de Extra Voice secties de reverb bediening geldt voor beide.

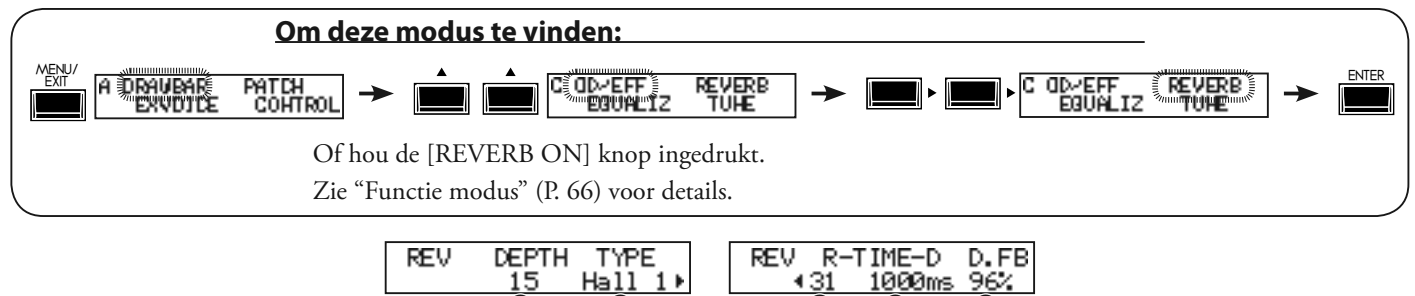

**❶ ❷ ❸ ❹ ❺**

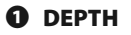

Bepaalt de diepte (volume) van het Reverb Effect.

Het in te stellen bereik is 0 tot 127. Deze parameter is gekoppeld aan de [REVERB DEPTH] knop op het top paneel.

## **❷** TYPE

Bepaalt welk type Reverb Effect.

- **Room 1:** Kleine kamer
- **Room 2:** Grote kamer
- **Live:** Levendige kamer
- **Hall 1:** Grote Hall<br>**Hall 2:** Kleine Hal **Hall 2:** Kleine Hall
- **Church:** Kerk
- **Plate:** Plate Reverb
- **Spring:** Spring Reverb (veergalm)
- **Delay:** Delay
- **PanDly:** Stereo Delay

**RevDly:** Reverb + Delay

# **❸** REVERB TIME

Wanneer het Type (#2) is ingesteld van Room 1 tot Spring bepaalt u hier de decay van de Reverb.

Het in te stellen bereik is 0 tot 127. De decay wordt langer naarmate de waarde toeneemt.

# **❹** DELAY TIME

Wanneer het Type (#2) is ingesteld op Delay, PanDly, RevDly stelt dit de delay tijd in.

Het in te stellen bereik is 4.7 tot 2000ms. De delay wordt langer naarmate de waarde toeneemt.

## **NB: U kunt de delay tijd bepalen met de foot switch. (P. 76 #2)**

## **❺** DELAY FEEDBACK

Wanneer het Type (#2) is ingesteld op Delay, PanDly, RevDly bepaalt dit de hoeveelheid Feedback (aantal herhalingen)

Het in te stellen bereik is 0 tot 96%. De herhaling wordt meer naar mate de waarde toeneemt.

**NB: Type (#2) is een micro-parameter. Als u het type verandert wordt elke reverb parameter (behalve #1) automatisch ingesteld op de aanbevolen waarde.**

**NB: Alle parameters in deze modes zijn Patch Parameters. Ze worden opgeslagen in de Patch.**

# <sup>100</sup> **TUNE**

In deze modus bepaalt u de stemming van het hele klavier.

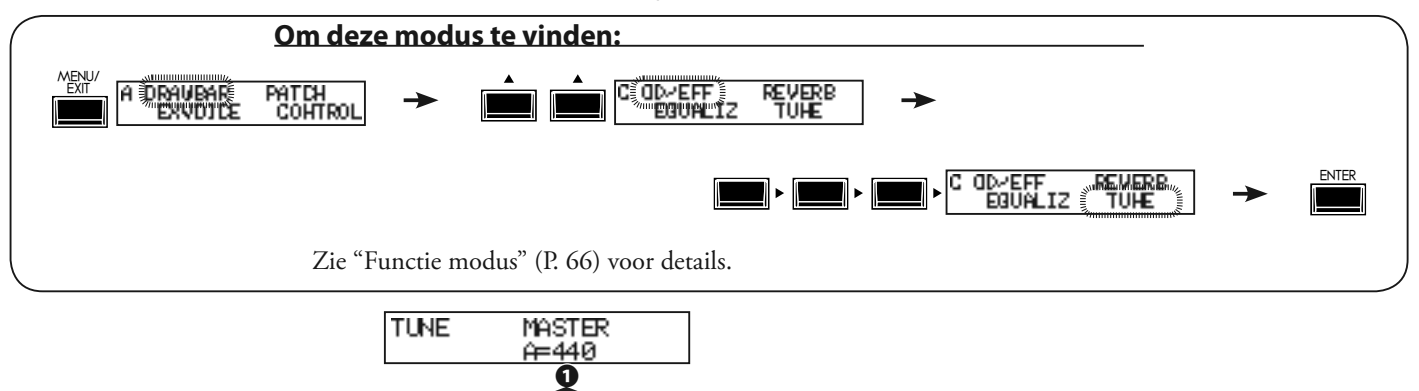

**START** 

# $\diamond$ **MASTER TUNE**

# **❶** MASTER TUNE

Dit is voor de fijn afstemmen van het klavier. Het in te stellen bereik is  $A = 430$  tot 450 Hz.

**NB: De parameter in deze modus is een Global parameter. Het wordt opgeslagen tijdens het instellen, en geldt voor elke Patch.**

# **'DEFAULT'**

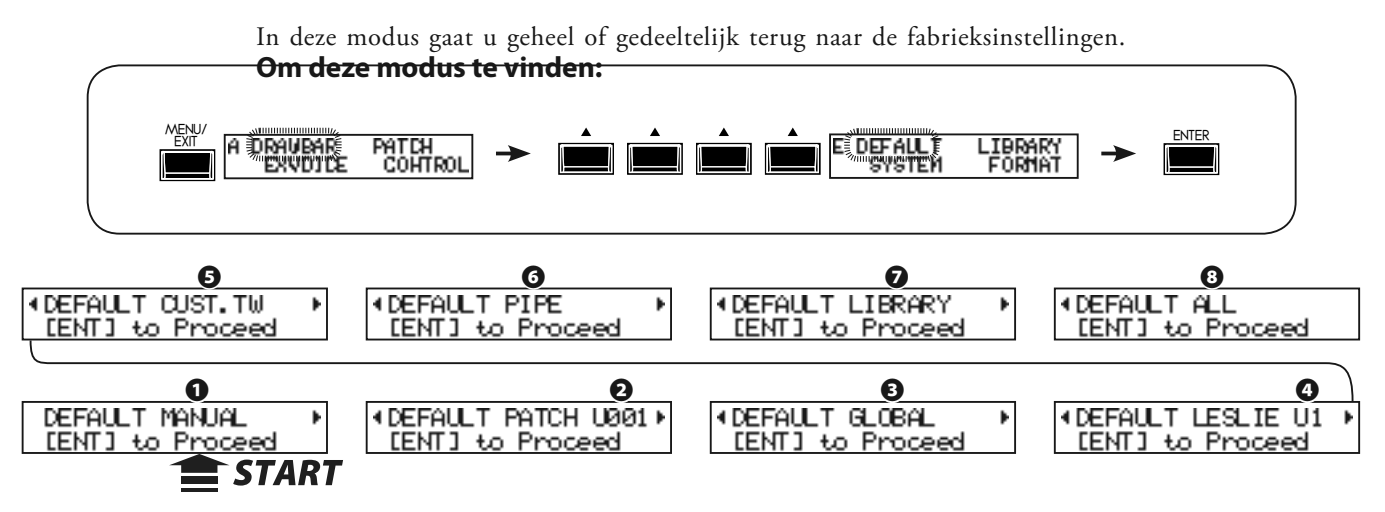

Om een parameter terug te zetten naar de originele waarde selecteert u de parameter die u wilt initialiseren met de  $\Box$ [ $\Box$ ] knop en drukt u op de [ENTER] knop.

#### **❶** MANUAL

Dit is voor initialisatie van de inhoud van de [MANUAL] knop.

Dit kunt u gebruiken voor een "schone lei" voor nieuwe Patch instellingen.

#### **❷** PATCH

Dit is voor initialisatie van de User Patch inhoud (kopieer de inhoud van een Preset Patch in een User Patch van hetzelfde nummer).

Selecteer de Patch die u wilt initialiseren met de [VALUE] knop. Het te kiezen bereik is U001 tot U100 en ALL (Alle User Patches).

#### **❸** GLOBAL

Dit is voor initialisatie van de Global Parameters zoals de Master Tune of toewijzing van de Foot Switch.

#### **❹** LESLIE

Dit is voor initialisatie van de inhoud van alle interne Leslie cabinets. Selecteer het cabinet dat u wilt initialiseren met de [VALUE] knop. Het te kiezen bereik is U1 tot U8 en ALL (Alle User Cabinets).

#### **<b>B** CUSTOM TONE-WHEELS

Dit is voor initialisatie van de inhoud van alle custom Tone Wheels.

#### **❻** PIPE

Dit is voor initialisatie van de Pipe parameters.

#### **❼** LIBRARY

Dit is voor het verwijderen van alle 'library' inhoud en het herladen van de standaard inhoud.

#### **❽** ALL

Dit is voor het initialiseren van alle parameters van de SKX.

Als het SKX systeem om de een of andere reden onstabiel is zal deze instellingen hoogstwaarschijnlijk alle problemen oplossen.

**NB: U kunt tevens het keyboard initialiseren door het apparaat in te schakelen terwijl u de [RECORD] knop vasthoudt.**

# <sup>102</sup> **SYSTEM**

In deze modus stelt u de automatische uitschakeling in, de audio output modus, en wordt de Systeem informatie van de SKX weergegeven.

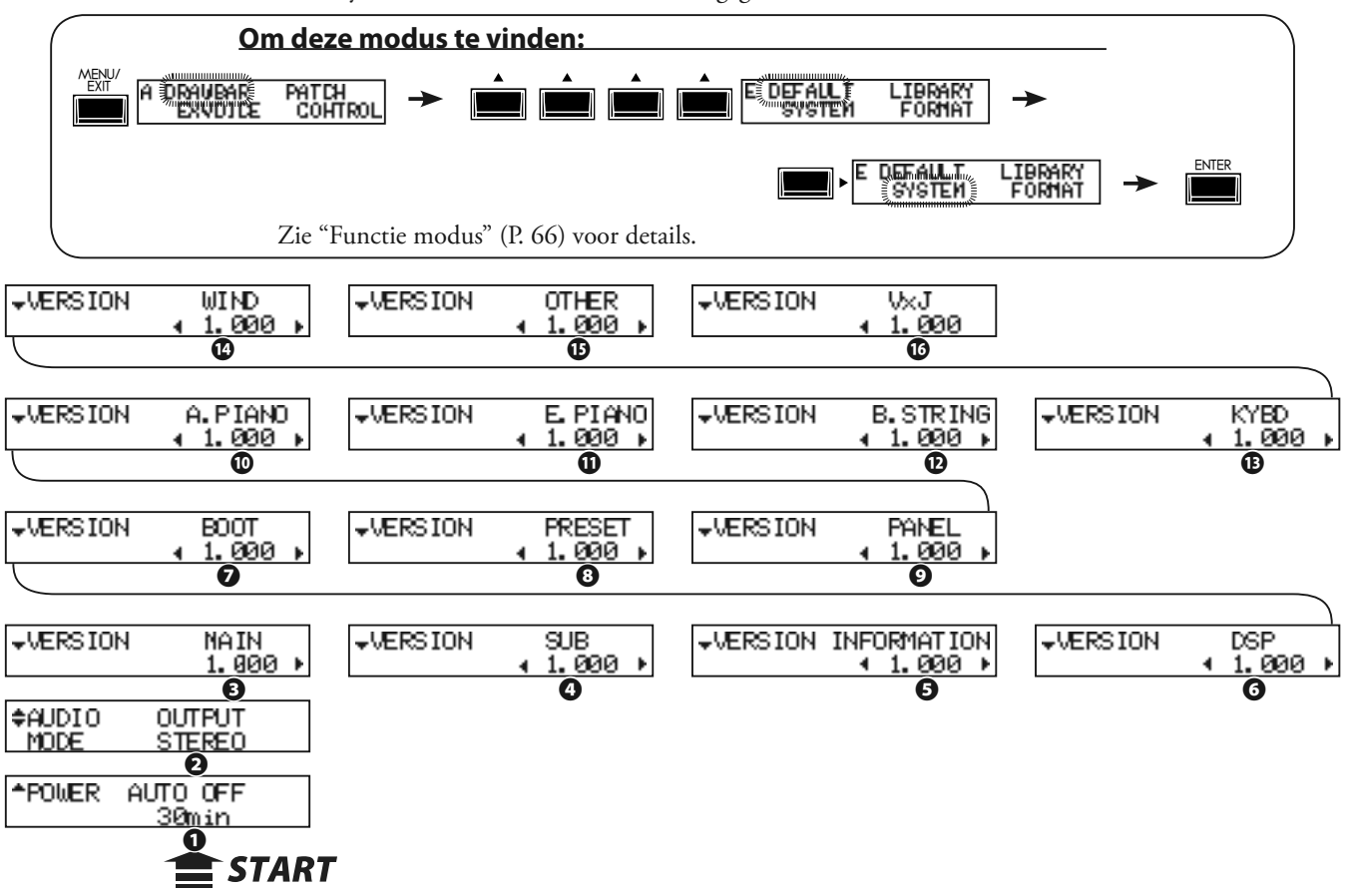

## **❶** POWER - AUTO OFF

Bepaalt of het apparaat zichzelf automatisch uitschakelt na een bepaalde tijd inactief te zijn.

# **30min**

Schakelt uit na 30 minuten inactief te zijn.

#### **DISABLE**

Schakelt niet uit.

## **❷** AUDIO MODUS - OUTPUT

Bepaalt de audio modus van de output aansluitingen. **STEREO**

 Gebruik dit als u een stereo aansluiting heeft. U krijgt het maximale stereo effect.

#### **MONO**

 Gebruikt dit als u een mono aansluiting heeft. Ook al hoort u geen stereo effecten, vermijd dit tevens het 'wegvallen' van audio als dit naar het andere kanaal wordt gestuurd.

- **❸** VERSION MAIN PROGRAM
- **❹** VERSION SUB-PROGRAM
- **❺** VERSION VOICE INFORMATION
- **❻** VERSION D. S. P.
- **❼** VERSION BOOTSTRAP PROGRAM
- **❽** VERSION FACTORY PRESET
- **❾** VERSION CONTROL PANEEL
- **❿** VERSION EXV (A. Piano)
- **⓫** VERSION EXV (E. Piano)
- **⓬** VERSION EXV (B. String)
- **⓭** VERSION EXV (Keyboard)
- **⓮** VERSION EXV (Wind)
- **⓯** VERSION EXV (Others)
- **⓰** VERSION EXV (VxJ)

Deze zijn alleen bedoeld voor weergave en niet voor Systeem update gebruik.

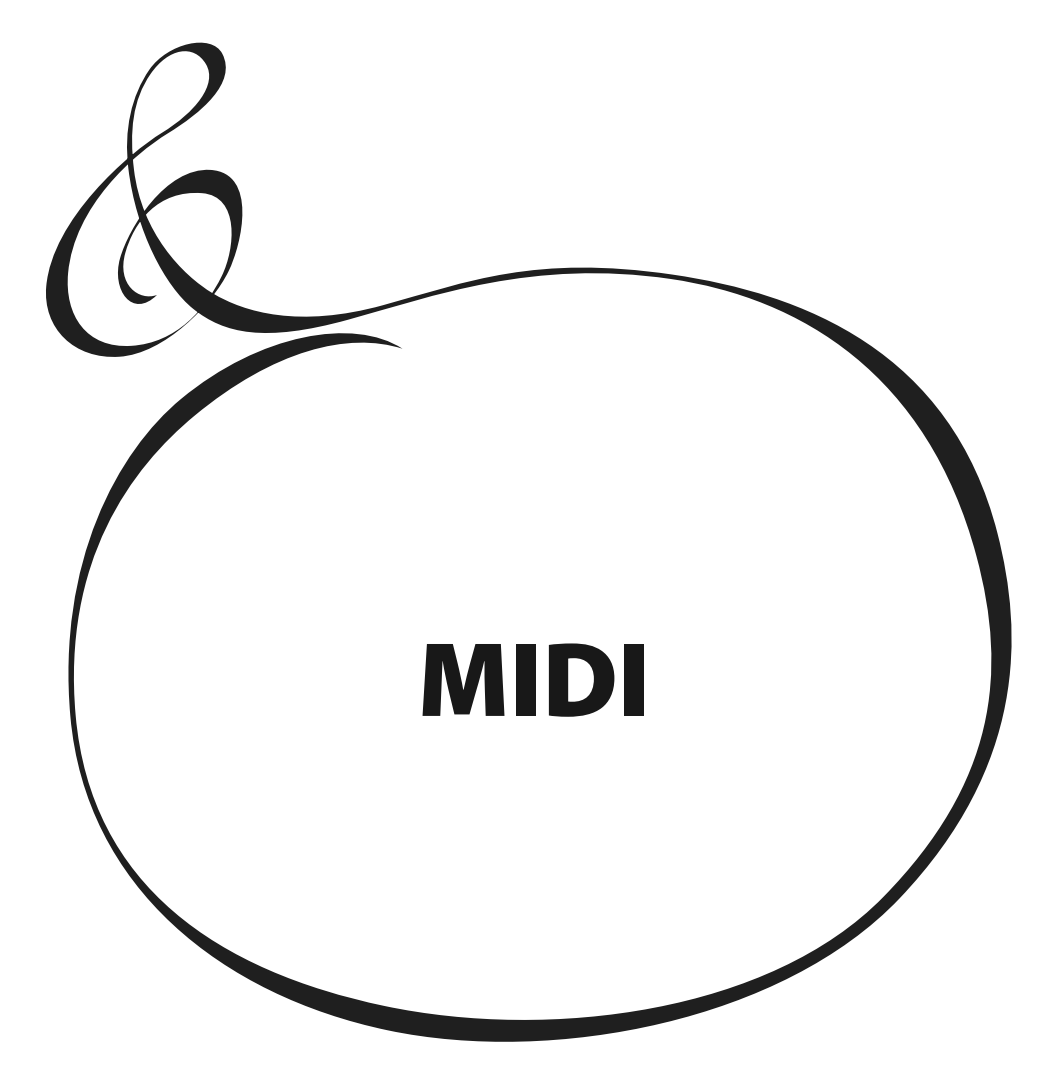

# **WAT IS "MIDI"?**

MIDI is een afkorting van de term 'Musical Instrument Digital Interface'.

MIDI is de standaard wijze waarop muziek instrumenten speel-informatie uitwisselen tussen elektronische muziek instrumenten en een sequencer, effecten, lichten, en versterkers, etc.

De MIDI standaard maakt het mogelijk om instrumenten van verschillende fabrikanten effectief met elkaar te laten communiceren.

Veel soorten data kunnen worden verzonden en ontvangen, inclusief alle speel-informatie, instellingen van parameters, en 'global commands' (globale aansturing).

# **MIDI AANSLUITINGEN OP DE SKX**

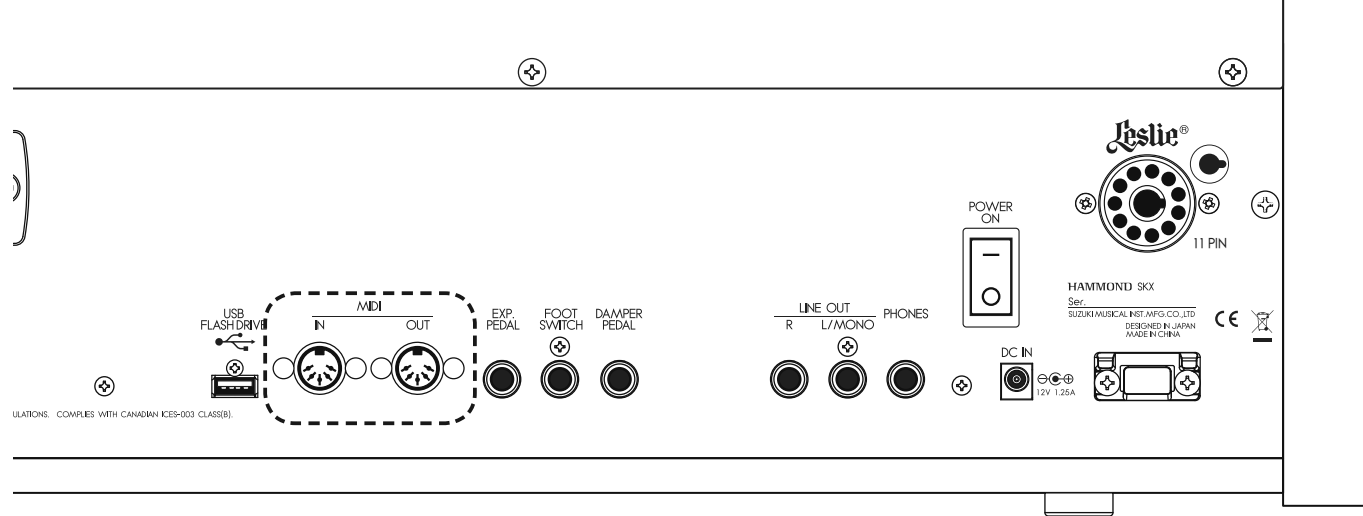

# ◆ MIDI OUT AANSLUITING

Dit is voor het verzenden van speel-informatie, bijvoorbeeld naar een externe MIDI sound module van de SKX, of om een uitvoering op te slaan, of een externe sequencer aan te sturen.

# **◆ MIDI IN AANSLUITING**

Deze aansluiting wordt gebruikt voor het bespelen van de SKX vanaf externe MIDI apparatuur.

# **WAT U MET MIDI KAN OP DE SKX**

Op de SKX zijn de MIDI aansluitingen bedoeld voor de volgende acties:

- w gebruik een MIDI klavier om de hoeveelheid klavieren uit te breiden.
- \* stuur een externe klank generator aan, zoals een synthesizer of sampler.
- neem op/speel een uitvoeren op een externe sequencer of computer.

Voor het snel bepalen van deze instellingen is de SKX uitgerust met "MIDI Templates".

# **WAT IS EEN "MIDI TEMPLATE"?**

Omdat MIDI gebruikt kan worden met een grote hoeveelheid apparaten - zoals synthesizers, geluidsmodules, sequencers, keyboard controllers etc. - kunt u een aantal functies aansturen vanuit MIDI, zoals 'Program Change', 'Controller Change', etc., dat u de mogelijkheid biedt elke MIDI setup to zo goed mogelijk aan te passen naar de situatie. Het kan echter vrij tijdrovend zijn, en de kans op fouten vrij groot, als u al deze instellingen handmatig maakt.

Daarom bevat de SKX een aantal vooraf bepaalde instellingen voor de verschillende MIDI parameters die u de meest geschikte instellingen geven voor elke MIDI omgeving. Een groep van deze instellingen noemt men een 'MIDI Template'.

Zie pagina 112"MIDI" voor informatie hoe u de MIDI Template selecteert die u wilt gebruiken.

# **MIDI CHANNEL (KANAAL)**

MIDI heeft 16 "*kanalen*". Informatie van 16 verschillende kanalen kan verzonden worden via één MIDI kabel.

Het kanaal moet overeenkomen zowel aan de kant van de ontvanger als aan de kant van de zender. Zo niet, dan 'horen' de apparaten niet wat de ander 'zegt'.

# **'MAIN MIDI MESSAGE'**

De MIDI informatie is gegroepeerd in een kanaal *message* (boodschap) voor elke van de 16 kanalen en een systeem message voor alle kanalen. Er zijn meer details hierover in de "MIDI IMPLEMENTATION CHART".

# **KANAAL MESSAGE**

# **◆ NOTE ON**

Deze data zegt: welke noot ('Note Nummer') wordt gespeeld, op welke snelheid (Velocity) en de aanslag/het loslaten (Note On/Off).

## **◆ PROGRAM CHANGE**

**Control Channel:** Schakelt de interne Patches van de SKX. **External Zone Channel:** Schakelt Patches op de externe MIDI apparatuur.

## **◆ CONTROL CHANGE**

Deze boodschappen worden verzonden (gestuurd of ontvangen) met de wijziging van de bepaalde controllers (knoppen, draai-knoppen etc.) op het top paneel, de foot switches of andere pedalen, en elke andere MIDI controller informatie.

# **SYSTEEM MESSAGE**

# u **'SYSTEM EXCLUSIVE MESSAGE'**

Deze message is voor het verzenden van specifieke data tussen overeenkomende apparatuur, van hetzelfde model of zelfde merk.

De SKX kan een 'memory dump' uitvoeren (= verzenden van alle informatie aan boord) en deze opslaan op een externe sequencer.

# <sup>106</sup> **MIDI STRUCTUUR**

De SKX heeft "Keyboard Kanalen" voor het verzenden van speel-informatie van de klavieren en "External Zone Kanalen" voor het bespelen van externe MIDI apparatuur met de klavieren.

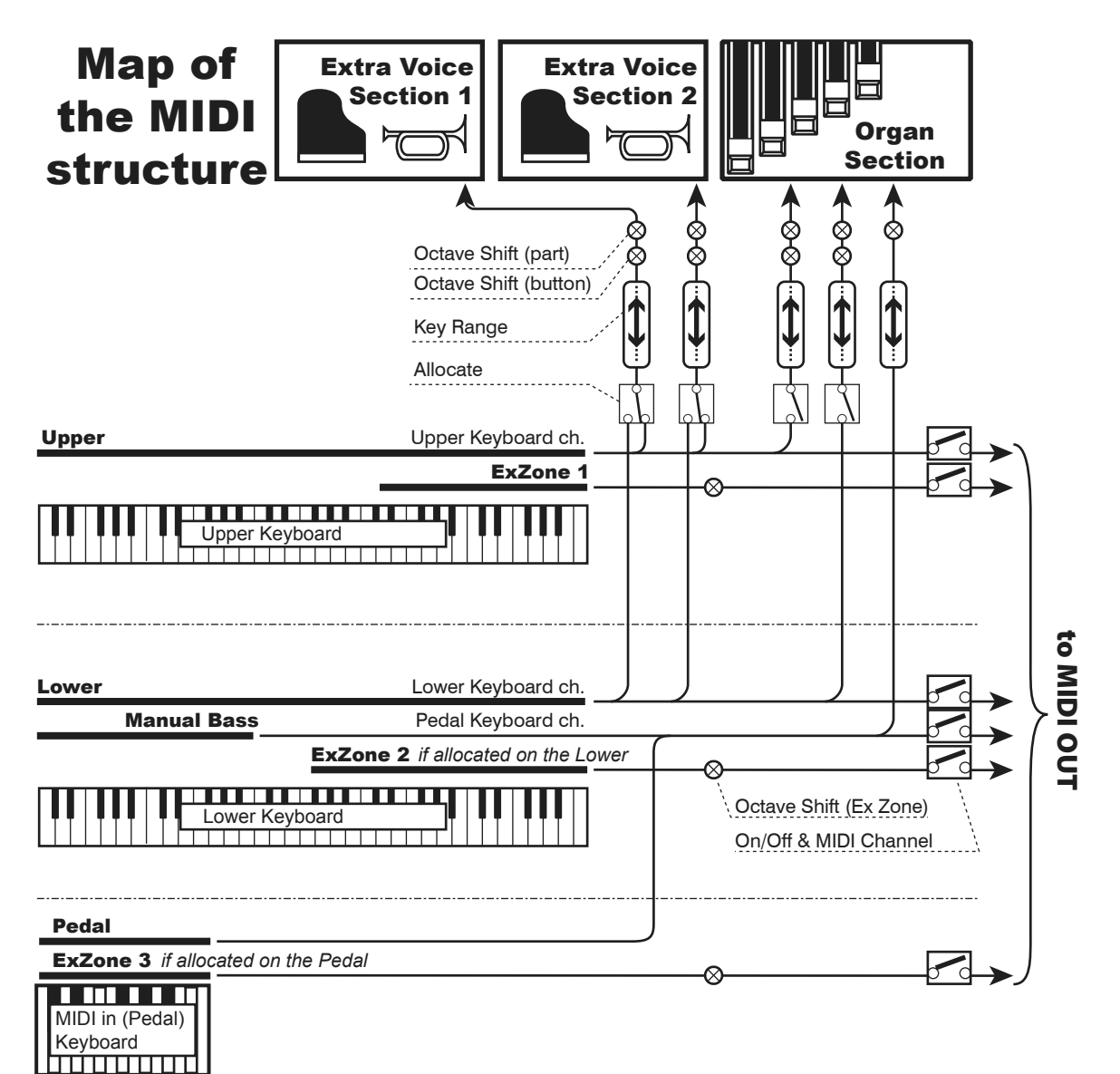

# u**KEYBOARD KANALEN**

De Keyboard kanalen verzenden de speel-informatie van de Upper, Lower en Pedal parts. Deze worden gebruikt voor het uitwisselen van speel-informatie met een externe sequencer.

Via het Upper kanaal wordt naast speel-informatie ook alle controller informatie verzonden.

## u**EXTERNAL ZONE KANALEN**

De External Zone kanalen zijn voor het gebruik van de SKX als een eenvoudig master keyboard voor het bespelen van externe MIDI apparatuur. Dit zijn Patch parameters, en het is mogelijk om verschillende instellingen te maken per Patch.

Er zijn in totaal 3 External Zones. Elke kan toegewezen worden aan een gewenst klavier (bijvoorbeeld: 3 zones voor het Upper klavier of, 1 voor de Upper / Lower / Pedal keyboards).

#### u**UITGEBREIDE KLAVIEREN**

Als een MIDI Pedalboard is toegevoegd voor een Pedal part gedraagt deze zich als een van de ingebouwde klavieren op de SKX, en stuurt niet alleen de ingebouwde klank generator aan, maar wordt ook verzonden via de MIDI OUT aansluiting op de Keyboard kanalen, evenals naar de External Zones.

Dit is voor het opnemen/afspelen van een uitvoering, middels een aansluiting van de SKX op een externe sequencer of computer.

# u**Opslaan van een uitvoering naar een externe sequencer**

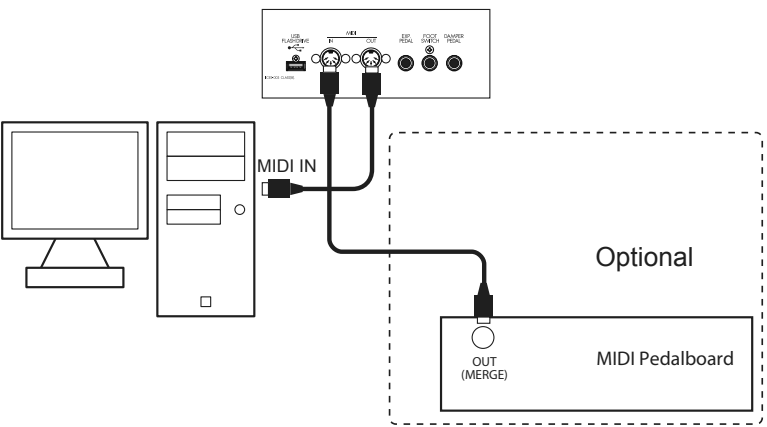

- 1. Sluit aan zoals weergegeven in bovenstaande illustratie.
- 2. Roep de "Use Ex." MIDI template op (P. 112)

De uitvoering kan opgenomen worden via de Keyboard kanalen. Het kan niet de aansturing van de External Zones opslaan in deze opstelling\*1.

3. Bepaal de Keyboard kanalen.

Bepaalt het MIDI kanaal van de SKX (TX KBD) en dat van de externe sequencer.

- 4. Start de opname van de externe sequencer.
- 5. Stuur de memory dump indien nodig.
- 6. Start uw uitvoering.

\*1 Om de aansturing van de External Zones op te slaan, als toevoeging aan bovenstaande illustratie, sluit u de MIDI IN van de aangestuurde MIDI apparatuur aan op de MIDI OUT van de externe sequencer, en zet 'Echo ON' op de externe sequencer.

 Voor afspelen sluit u de MIDI OUT van de externe sequencer aan op de MIDI IN van de aangestuurde MIDI apparatuur in plaats van de SKX.

# u**Sequencer afspelen**

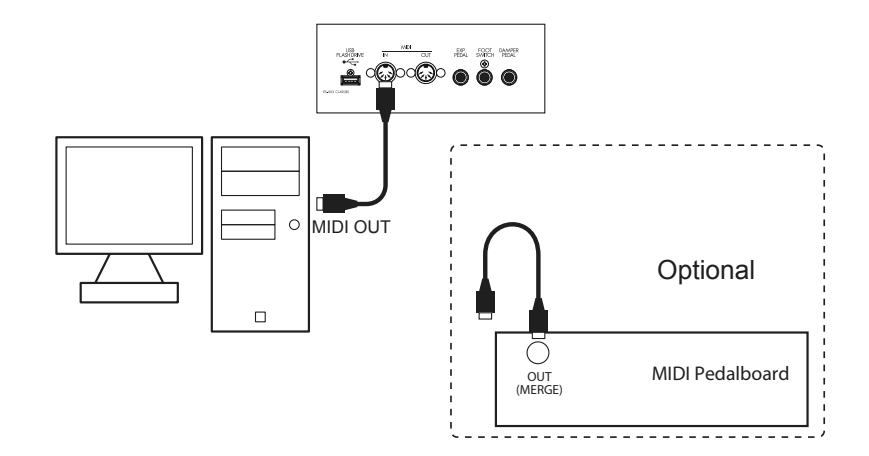

- 1. Sluit aan zoals weergegeven.
- 2. Roep de MIDI template "Basic" op. (P. 112)
- 3. Bepaal het Keyboard kanaal en het control kanaal.
- Bepaalt het MIDI kanaal van de SKX (RX KBD) en dat van de externe sequencer.
- 4. Start afspelen van de externe sequencer.
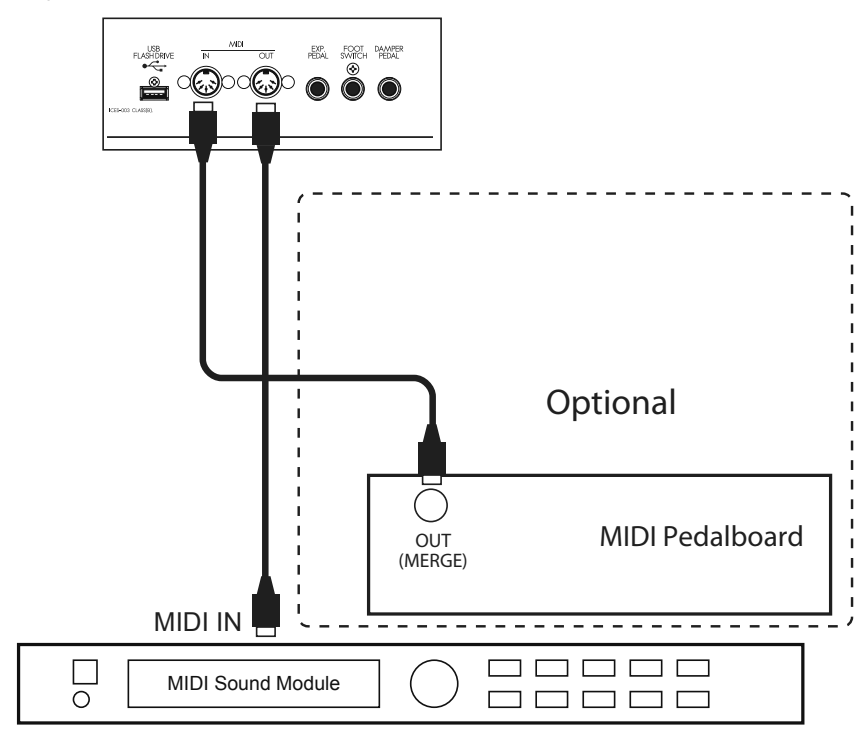

U kunt een externe MIDI geluidsmodule aansturen met het ingebouwde klavier en het uitgebreide MIDI klavier.

1. Sluit aan zoals weergegeven.

Sluit hier de MIDI OUT van de SKX aan op de MIDI IN van de MIDI sound module. 2. Roep de MIDI template "Use Ex. xxx" op. (P. 112)

Hiermee wordt de External Zone uitvoering verstuurd van de MIDI OUT in plaats van de Keyboard kanalen.

Gebruik verschillende MIDI templates, afhankelijk van of het klavier is uitgebreid of niet.

3. Stel elke zone in en sla deze op in de Patches indien nodig.

Zie de volgende paragraaf "ZONES" voor details.

### *<u><b>tips* WAAROM EXTERNAL ZONES</u>

U kunt MIDI apparatuur aansturen met Keyboard kanalen (makkelijker), maar het kan voor bepaalde problemen zorgen. Het program nummer kan bijvoorbeeld verschillen tussen de SKX en de MIDI apparatuur. Dit geldt mogelijk ook voor het octaaf, aanslaggevoeligheid, enzovoorts?

109

De External Zone is een oplossing. Elke zone heeft een program nummer, octaaf, aanslaggevoeligheid etc. per Patch. Als een Patch wordt opgeroepen worden verschillende boodschappen automatisch naar de MIDI apparatuur gestuurd.

# <sup>110</sup> **ZONES**

Om externe MIDI apparatuur aan te sturen zijn gebieden op het klavier van de SKX toegewezen. Dit noemt men "External Zones".

Het bereik van de ingebouwde klank generator op de SKX (genaamd "Internal Zone") is tegelijkertijd ingesteld. U kunt elke los gebruiken met hetzelfde klavier.

Elk MIDI klavier dat is aangesloten op de MIDI IN aansluiting kan de externe MIDI apparatuur aansturen met de External Zone.

### **Om deze modus te vinden:**

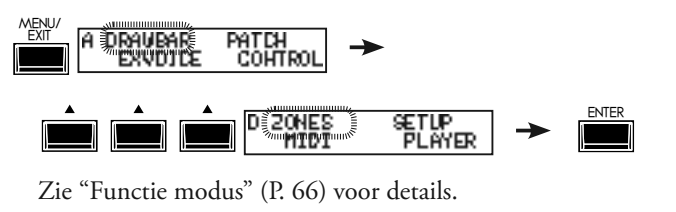

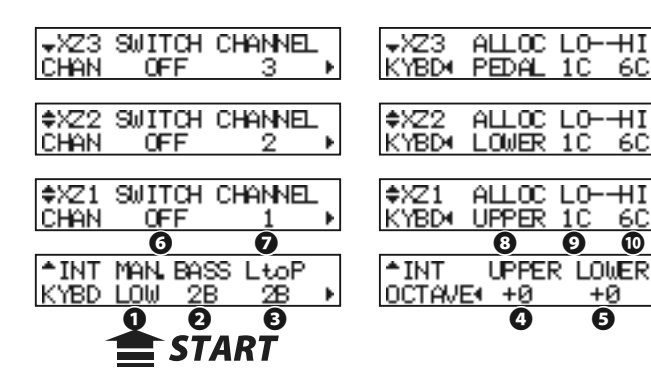

### **◆ WAT ZIET U BOVENAAN LINKS?**

Bovenaan links in de Zone modus ziet u de Zone die nu wordt bediend.

- **INT:** Internal zone
- **XZn:** External zone (#n)

### u**INTERNAL ZONE**

### **❶** MANUAL BASS - MODUS

Dit is voor het instellen van de Manual Bass (P. 32).

- **LOW:** U hoort de laagste noot van een gespeeld akkoord.
- **CHRD:** U hoort een passende noot als een akkoord wordt gespeeld op het Lower part.

**POLY:** U hoort het hele akkoord als dit wordt gespeeld.

### **❷** MANUAL BASS - LIMIT

Bepaalt de hoogste noot voor de Manual Bass functie.

### **❹** OCTAVE - UPPER

Bepaalt het octaaf van de Upper part. Het is gekoppeld aan de [OCTAVE UP], [OCTAVE DOWN] knoppen op het top paneel.

### **❺** OCTAVE - LOWER

Bepaalt het octaaf van de Lower part.

### **◆EXTERNAL ZONE**

### **❻** SWITCH

Schakelt MIDI aan of uit voor de geselecteerde Zone.

### **❼** MIDI CHANNEL

Bepaalt het MIDI kanaal voor de geselecteerde Zone. Het in te stellen bereik is 1 tot 16.

### **❽** KEYBOARD ALLOCATE

Bepaalt aan welk klavier de geselecteerde Zone wordt toegewezen.

Als u geen MIDI Pedalboard heeft ziet u alleen "UPPER" en

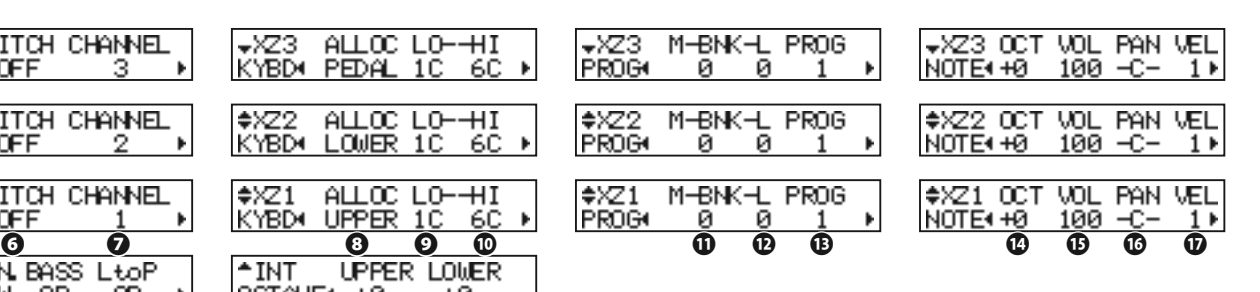

### "LOWER".

Als u wel een MIDI Pedalboard gebruikt kunt u deze gebruiken door "PEDAL" te selecteren.

Als u bent aangesloten op een externe synthesizer en u wilt Program Changes etc. verzenden zonder Note data, zet deze parameter dan op "OFF".

### **❾** ZONE - LOW

### **❿** ZONE - HIGH

Bepaalt het Low en High bereik voor de geselecteerde Zone. **NB: 9 en 10 kunnen ook ingesteld worden door de [RECORD] knop in te drukken, en de gewenste noot te spelen op het klavier.**

### **⓫** PROGRAM - BANK MSB

### **⓬** PROGRAM - BANK LSB

### **⓭** PROGRAM - PROGRAM CHANGE

Bepaalt Bank Select en de Program Change om te verzenden naar de geselecteerde Zone.

Bank Select en Program Change worden gebruikt om van geluid te veranderen op een aangesloten MIDI unit zoals een synthesizer of geluidsmodule.

Zie de handleiding van uw MIDI apparatuur voor de juiste instellingen voor Bank en Program Changes.

U kunt voor de Bank MSB en LSB kiezen uit 0 tot 127, en de Program Change van 1 tot 128.

### **⓮** NOTE - OCTAVE

Bepaalt de octave shift voor de geselecteerde Zone. Als een externe synthesizer in een ander octaaf klinkt dan u wilt pas deze parameter aan.

Het in te stellen bereik is -2 tot +2.

### **⓯** NOTE - VOLUME

Bepaalt het volume (Control Change #7) van de geselecteerde Zone. Echter, als CC# (20) op "VOL" staat is de waarde van

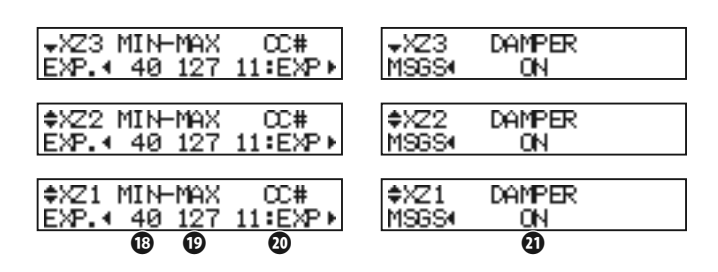

deze instelling nul.

Het in te stellen bereik is 0 tot 127.

### **⓰** NOTE - PAN

Bepaalt het Pan (Stereo plaatsing) van de geselecteerde Zone (Control Change #10).

Het in te stellen bereik is L64(Links) - C(Midden) - R63(Rechts).

### **⓱** NOTE - VELOCITY

Bepaalt het karakter van de aanslag naar de geselecteerde Zone. Het in te stellen bereik is OF en 1 tot 4. Bij OF is de aanslag vast op 100. De "touch" (aanslaggevoeligheid) van het klavier gaat van 1 (zwaar) naar 4 (licht).

### **⓲** EXPRESSION - MINIMUM

#### **⓳** EXPRESSION - MAXIMUM

Bepaalt het bereik van de Expressie informatie voor de geselecteerde Zone.

Op een elektronisch orgel is zelfs met het Expressie pedaal helemaal naar achter het geluid niet helemaal stil. Als een GM geluidsmodule wordt gebruikt hoort u geen enkel geluid. Met deze parameter kunt u dat balanceren.

Het in te stellen bereik is MIN op 0 tot 63, MAX op 64 tot 127.

### **⓴** EXPRESSION - CONTROL NUMMER

Bepaalt het MIDI Control Change nummer (CC#) van het Expressie pedaal.

De manier waarop u volume aanpast verschilt per MIDI apparaat. Deze parameter is voor het instelling van een nummer om het volume te bepalen van de aangesloten MIDI apparatuur.

U kunt kiezen uit 7: VOL, 11: EXP.

### **㉑** MESSAGE - DAMPER

Bepaalt het wel of niet verzenden van de Damper informatie

(Control Change #64) naar de geselecteerde Zone.

**NB: De parameters in deze modes zijn Patch parameters, en worden opgeslagen in the Patch.**

### **PANIC FUNCTIE EN 'PARAMETER RELOAD'**

Als er een probleem zich voordoet in het MIDI systeem kan dit komen door een kleine storing. Als de SKX is aangesloten op externe MIDI apparatuur kan dit komen door kleine verschillen in de instellingen van de apparatuur.

Druk in dat geval op beide [ $\blacktriangle$ ], [ $\nabla$ ] knoppen. Zowel de "All Note Off" en "Reset All Controllers" boodschap wordt verstuurd naar de MIDI kanalen van alle External Zones (Panic Functie), en de instellingen van de External Zones wordt opnieuw geladen (opnieuw verstuurd).

In deze modus vindt u de basis MIDI instellingen en de 'memory dump' procedure.

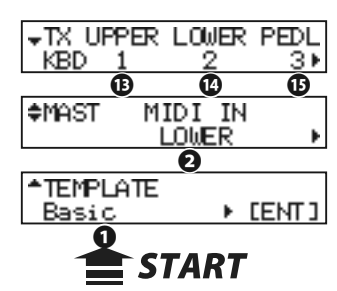

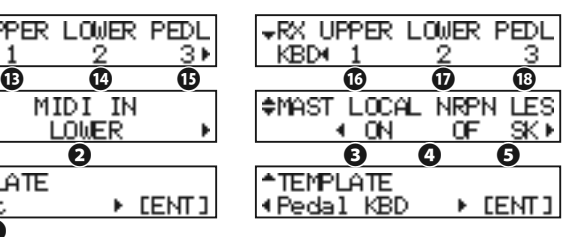

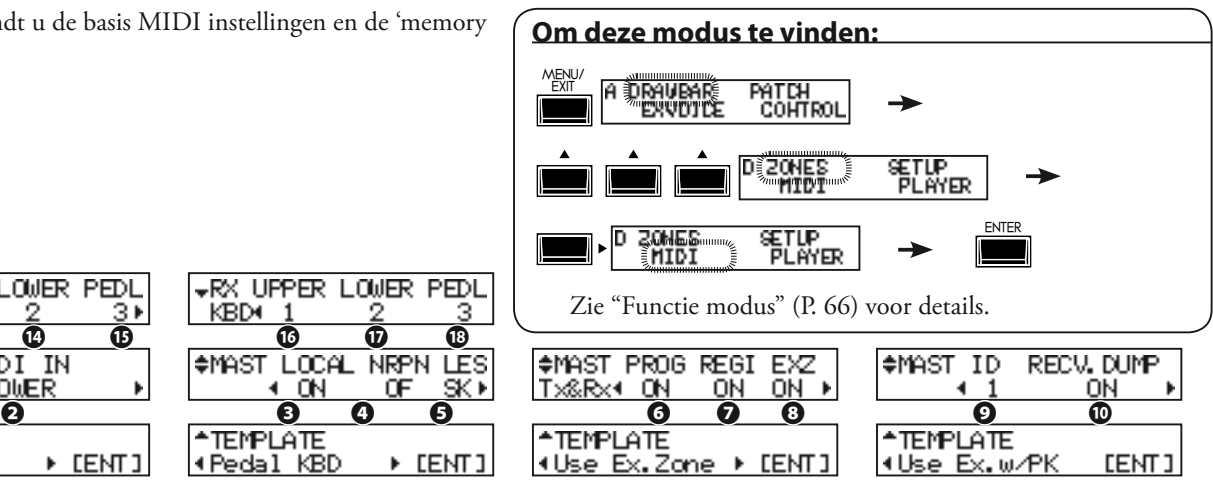

### **◆ MIDI TEMPLATE**

### **❶** MIDI TEMPLATE

Dit geeft u de mogelijkheid voor het oproepen van de MIDI Template die u wilt gebruiken.

Gebruik de [ $\Box$ ] knoppen om de gewenste Template te selecteren en druk op de [ENTER] knop.

Zie "MIDI TEMPLATE" in de Appendix (P. 139) voor details van elke MIDI Template.

### **MASTER**

### **❷** MIDI IN

Dit is voor instellen van de functie van de MIDI aansluiting. **LOWER**

 Inkomende MIDI data bespeelt de LOWER part en wordt doorgestuurd naar het LOWER kanaal (#14) van de MIDI OUT aansluiting, ongeacht de instellingen van het MIDI kanaal.

#### **PEDAL**

 Inkomende MIDI data bespeelt de PEDAL part en wordt doorgestuurd naar het PEDAL kanaal (#15), ongeacht de instellingen van het MIDI kanaal.

#### **LOW + PED**

 Inkomende MIDI data bespeelt de LOWER en de PEDAL parts in overeenkomst met de MIDI kanaal instellingen en wordt doorgestuurd naar het LOWER (#14) en het PEDAL (#15) MIDI kanaal.

### **SEQUENCE**

 Inkomende MIDI data bespeelt de UPPER, LOWER en PEDAL parts in overeenkomst met de MIDI kanaal instellingen, maar wordt niet opnieuw verzonden.

#### **UPPER**

 Inkomende MIDI data bespeelt de UPPER part en wordt doorgestuurd naar het UPPER kanaal (#13), ongeacht de instellingen van het MIDI kanaal.

#### **UPP + PED**

 Inkomende MIDI data bespeelt de UPPER en de PEDAL parts in overeenkomst met de MIDI kanaal instellingen en wordt doorgestuurd naar het UPPER (#14) en het PEDAL (#15) MIDI kanaal.

### **❸** LOCAL

Hiermee schakelt u de 'Local Control' aan of uit.

Als dit aan staat zijn de klavieren en de interne klankbron aangesloten op elkaar. Als dit uitstaat zijn ze niet verbonden en zult u geen interne geluiden horen als u de klavieren bespeelt. U kunt de SKX gebruiken als twee verschillende apparaten; een

**HAMMOND** Skx Handleiding

MIDI keyboard en een geluidsmodule tegelijkertijd.

### **❹** NRPN

Dit schakelt het verzenden/ontvangen van de NRPN (Non-Registered Parameter Number) aan of uit.

Op de SKX wordt dit gebruikt voor het verzenden van de messages zoals de Drawbar Fold Back of de Leslie ON. De NRPN wordt verzonden via het UPPER kanaal.

Als dit aan staat wordt het verzonden. En bij uit, niet.

### **❺** LESLIE

Hier bepaalt u hoe Leslie Parameters worden verzonden. De Leslie Parameters stuurt u via het UPPER kanaal. **SK:**

 De Leslie Parameters worden verzonden volgens de SKX originele NRPN adres en data.

### **21:**

 De Leslie Parameters worden verzonden voor de Leslie 21 series NRPN adres en data.

 Als een Cabinet Nummer is geselecteerd (bijv. via een Patch),worden deze parameters ook verzonden.

**NB: Deze parameter verandert automatisch zodra de Leslie speaker is aangesloten / losgekoppeld.**

### **❻** PROGRAM CHANGE

Dit schakelt het verzenden/ontvangen van de Program Change aan of uit. Bij aan wordt deze verzonden. Bij uit wordt deze niet verzonden.

### **❼** DRAWBAR REGISTRATION

Dit schakelt het verzenden/ontvangen van de Drawbar instellingen aan of uit. Bij aan wordt dit verzonden. Bij uit wordt deze niet verzonden.

### **❽** EXTERNAL ZONE

Dit schakelt het verzenden/ontvangen van de External Zones in zijn geheel aan of uit. Bij aan wordt dit verzonden. Bij uit wordt deze niet verzonden.

### **❾** DEVICE ID

Bepaalt de Device ID voor het verzenden/ontvangen van de System Exclusive boodschappen, zoals de Memory Dump (#11, 12). Ter voorbeeld: de ontvangst wordt genegeerd als de Device ID niet overeenkomt.

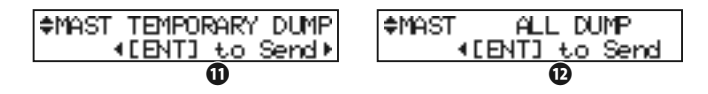

### **❿** RECEIVE DUMP

Dit schakelt ontvangst van de Memory Dump aan of uit.

Op de SKX kan het gehele geheugen verzonden worden als een Memory Dump, als System Exclusive messages. Als u niet wilt dat de inhoud van de SKX wordt veranderd door een sequencer zet dit dan op OFF.

Bij aan wordt dit verzonden. Bij uit, niet.

### **⓫** TEMPORARY DUMP

Verstuurt de Memory Dump.

Als u op de [ENTER] knop drukt in deze modus worden de Temporary (de huidige instellingen) in zijn geheel verstuurd via de MIDI OUT aansluiting.

Als u de Temporary opslaat voordat u uw uitvoering opneemt naar een externe sequencer kunt u voorkomen dat later instellingen niet overeenkomen.

### **⓬** ALL DUMP

Verstuurt de Memory Dump.

Als u op de [ENTER] knop drukt in deze modus worden alle instellingen, behalve de Voice Library inhoud, verstuurd via de MIDI OUT aansluiting.

### u**KEYBOARD KANALEN**

Bepaalt het MIDI kanaal voor elke part. Het in te stellen bereik is 1 tot 16 en OF. Bij OF is er geen verzending.

### **⓭** TX UPPER

Bepaalt het MIDI kanaal voor het verzenden van de UPPER part speel-informatie, de control data van de SKX en dat van de Leslie speaker.

### **⓮** TX LOWER

Bepaalt het MIDI kanaal voor verzenden van de LOWER part speel-informatie.

### **⓯** TX PEDAL

Bepaalt het MIDI kanaal voor verzenden van de PEDAL part speel-informatie.

### **⓰** RX UPPER

Bepaalt het MIDI kanaal voor ontvangst van de UPPER part

speel-informatie, de control data van de SKX en dat van de Leslie speaker.

#### **⓱** RX LOWER

Bepaalt het MIDI kanaal voor ontvangst van de LOWER part speel-informatie.

### **⓲** RX PEDAL

Bepaalt het MIDI kanaal voor ontvangst van de PEDAL part speel-informatie.

- **NB: Om verwarring van MIDI signalen te voorkomen zet u elk MIDI kanaal, inclusief the externe zones (P. 110), op andere nummers.**
- **NB: De instellingen in deze modus worden niet opgeslagen in de Patches. Deze worden opgeslagen tijdens het instellen, en gelden voor alle Patches.**

### **tips** TEMPORARY DUMP INHOUD

De Patch parameters, Global parameters en systeem parameters van de Temporary (= de huidige instelling waardes) worden verzonden.

De inhoud van elke Patch of dat van de Leslie Cabinets wordt niet verzonden. Gebruik 'All Dump' of een USB Flash drive als u deze wilt opslaan.

### **tips** OM ALLES OP TE SLAAN

Alle instellingen van de SKX worden verzonden met 'All Dump', maar de inhoud van de Extra Voice sectie Voice Library wordt niet verzonden omdat de hoeveelheid data enorm groot is.

Gebruik de USB Flash drive om alle instellingen inclusief de Voice Library op te slaan.

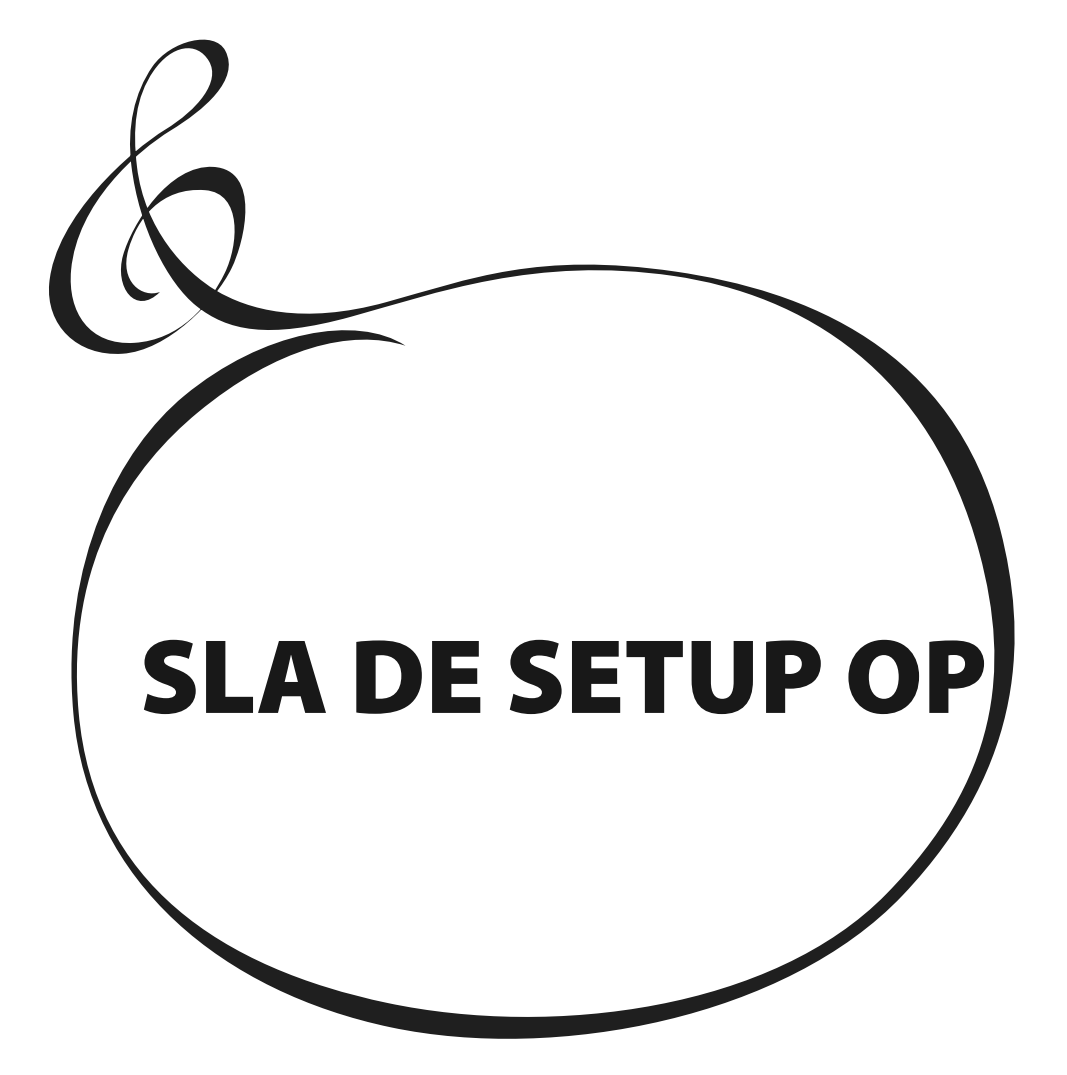

Een USB FLASH DRIVE aansluiting is aanwezig op de SKX. U kunt de instellingen van elke Parameter opslaan als een bestand hierop. De USB Flash drive kan ook gebruikt worden voor de Music Player of als een Voice Library.

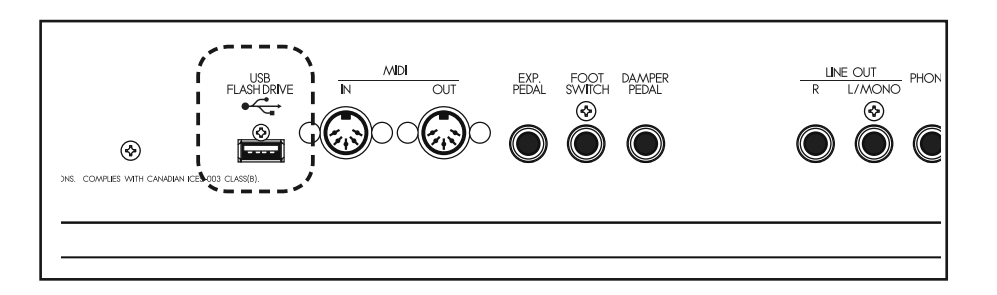

## **WAT U KUNT MET DE USB FLASH DRIVE**

- w Opslaan en laden van Setups. Het is mogelijk om alle data inclusief de Voice Library op te slaan.
- w Afspelen van audio WAVs (44.1 kHz 16 bit) en MP3 (44.1 kHz, 128 kbps).
- $\bullet$  Laden van een exclusieve Voice Library.
- De grootte van een Setup bestand is 32Kb, met een Voice Library tot 64Mb.
- w 1 USB Flash drive kan tot wel 99 Setup bestanden bevatten.

## **OVER USB FLASH DRIVE**

### **BRUIKBARE USB FLASH DRIVE**

Zie onze web site voor toepasbare USB Flash drives. **In Europa:** http://www.hammond.eu **In de VS:** http://www.hammondorganco.com

### **USB FLASH DRIVE AANSLUITING**

- 1. Sluit de USB Flash drive op de goeie manier aan.
- 2. Verwijder de USB Flash drive niet, en schakel de stroom niet uit terwijl de data wordt gelezen(= terwijl "Please wait." wordt weergegeven). De data kan beschadigd worden.

### **MAPPEN STRUCTUUR**

Als een USB Flash drive wordt aangesloten op de SKX worden de volgende mappen automatisch gecreëerd op de drive.

1. "HAMMOND" - "SKX" in basis map.

2. "SETUP", "AUDIO", "LIB", "SYSTEM" "PATCH" "TWHEEL" hierin **SETUP**

De Setup en Whole bestanden worden hier opgeslagen.

### **AUDIO**

Audio bestanden (MP3 en WAV) voor de Music Player worden hier gezet.

**LIB**

Voice Library (LIB) files worden hier naar toe gekopieerd.

**SYSTEM** Plaats hier het systeem bestand om de SKX te updaten.

### **PATCH**

Het Patch bestand wordt hier opgeslagen.

**TWHEEL**

Custom Tone Wheel bestanden worden hier opgeslagen.

**NB: Als uw USB Flash drive niet geformatteerd is op een manier die de SKX kan lezen zal de SKX de drive automatisch initialiseren.**

#### **tips EXTENSIE VAN HET SETUP BE-STAND**

De extensie "SET" voor Setup, "WHL" voor Whole worden automatisch aan het bestand toegevoegd op de SKX.

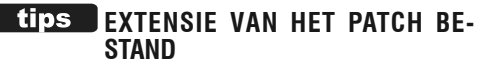

De extensie "PAT" wordt automatisch toegevoegd aan een Patch bestand op de SKX.

### **EXTENSIE VAN HET TONE WHEEL BESTAND**

De extensie "TWL" wordt automatisch toegevoegd aan een Tone Wheel file bestand op de SKX.

Een nieuwe USB Flash drive moet geformatteerd (of "geïnitialiseerd") worden. De initialisatie procedure is als volgt:

**NB: Als de initialisatie voltooid is, zal de inhoud van de USB Flash drive volledig gewist zijn.**

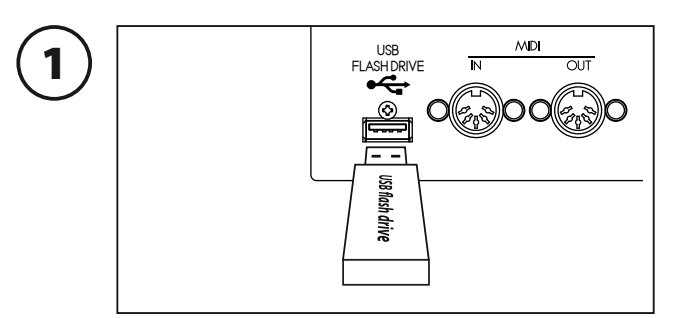

Sluit de USB Flash drive aan op de USB FLASH DRIVE aansluiting.

Wacht tot het scherm niet meer "Confirmin9 Please wait..." weergeeft.

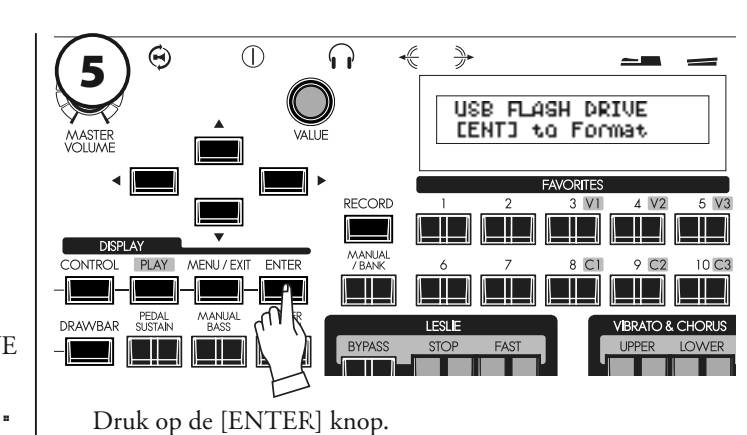

# De FORMAT (initialisatie) modus verschijnt op het scherm.

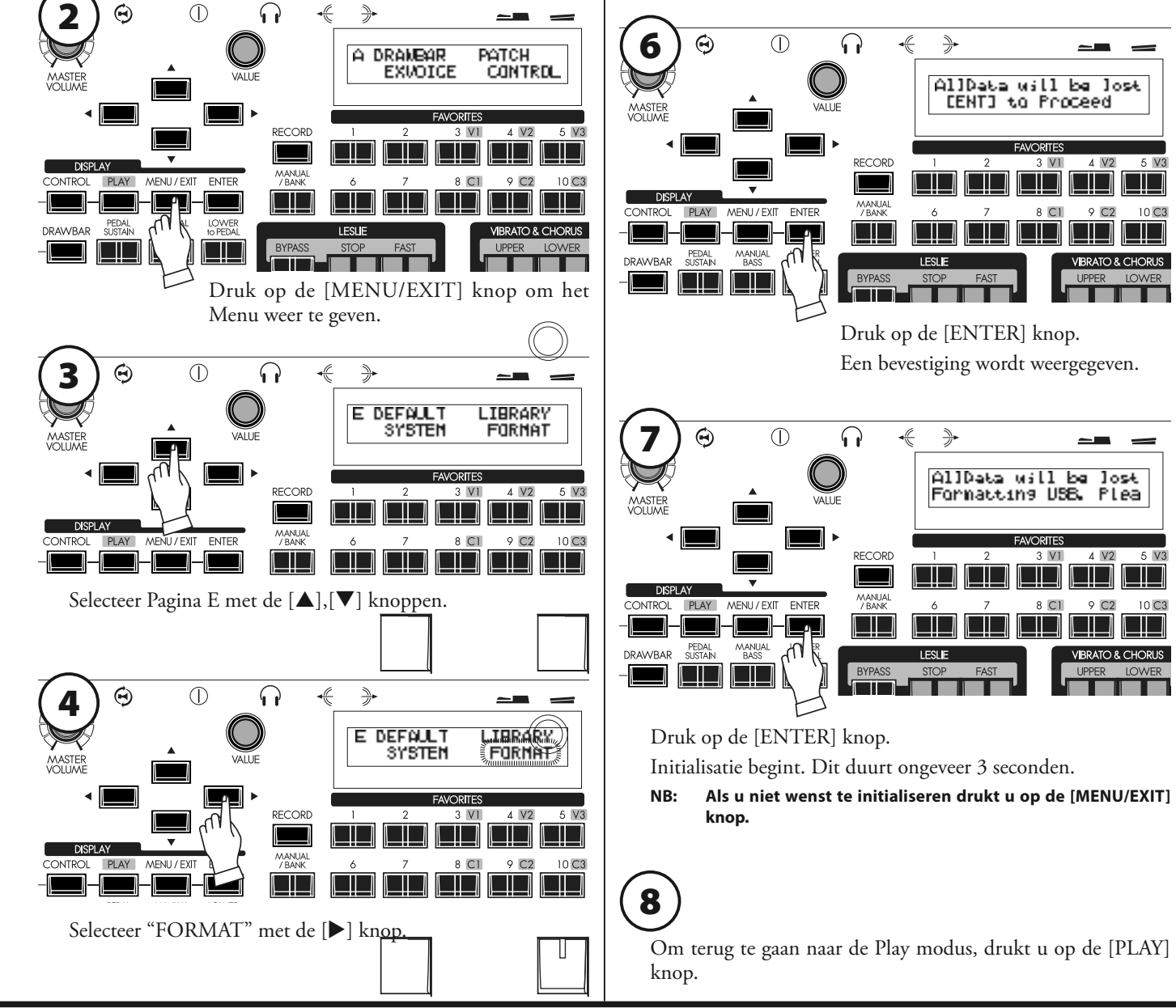

# <sup>118</sup> **WERKEN MET SETUPS**

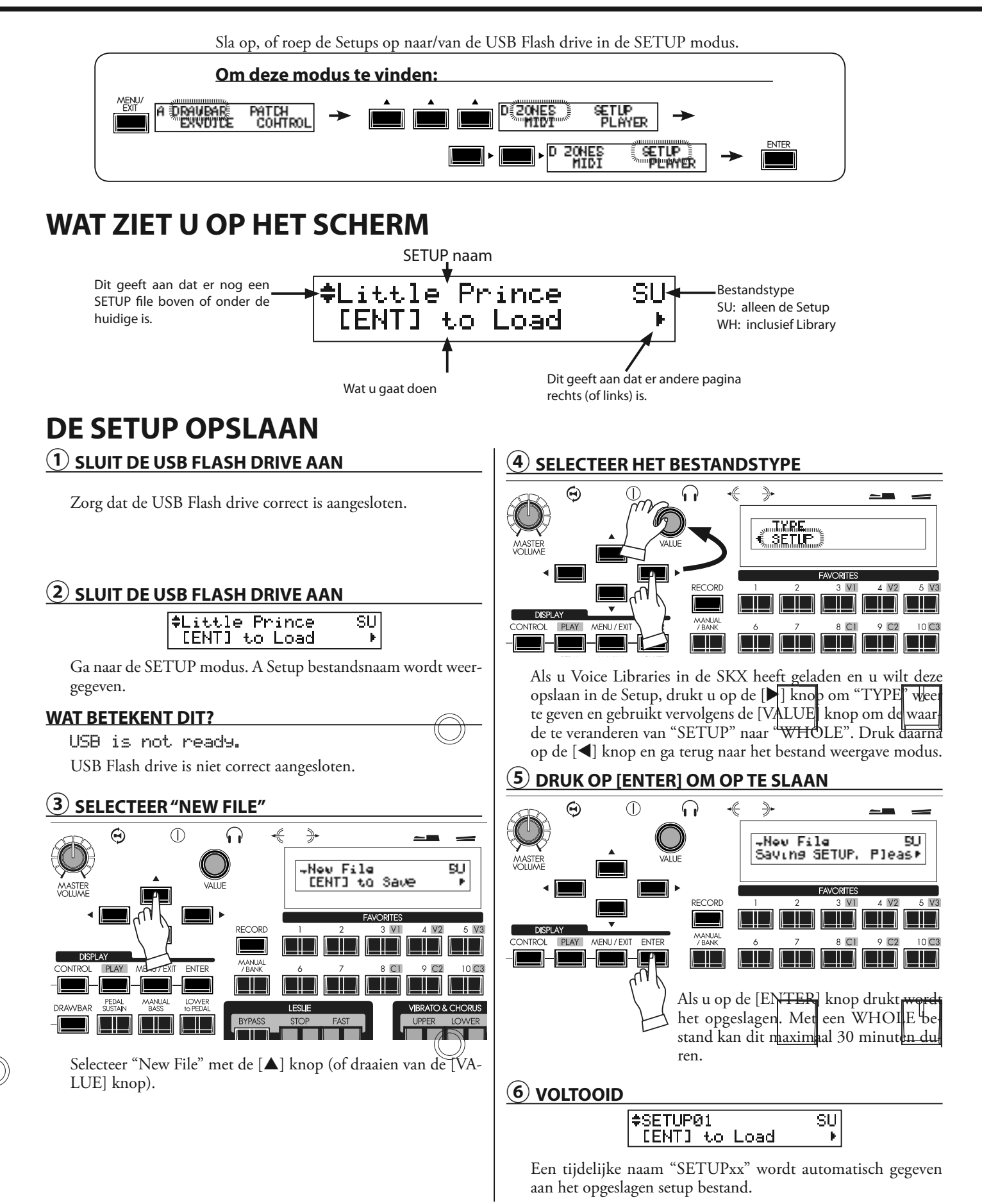

## **VERANDEREN VAN DE SETUP NAAM**

## **① SELECTEER HET SETUP BESTAND**

 $\overline{\mathsf{s}\mathsf{u}}$ #Want To Rename **CENTI** to Load  $\mathbf{F}$ 

Selecteer het setup bestand waarvan u de naam wilt veranderen met de  $[\triangle]$ , $[\nabla]$  knoppen of de [VALUE] knop.

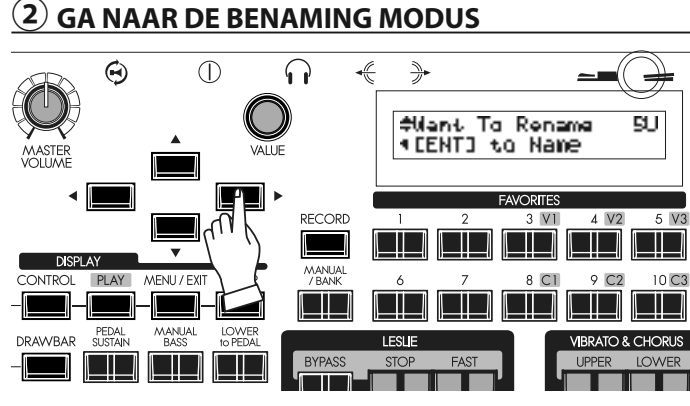

Druk op de [▶] knop. "[ENT] to Name" wordt weergegeven.

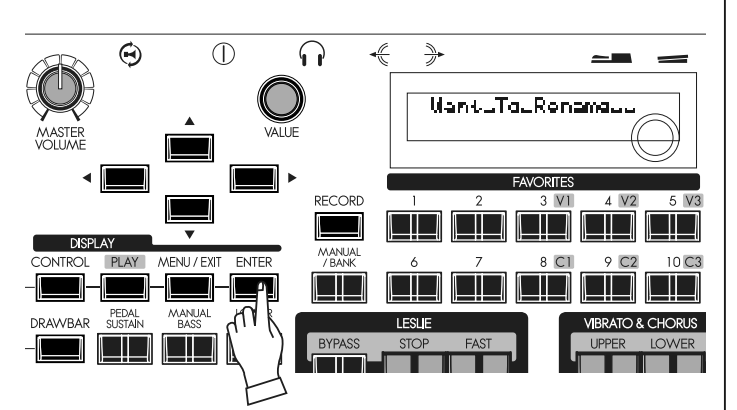

Druk op de [ENTER] knop. Dit is het scherm waar de naam wordt ingevoerd.

### **③ VOER DE NAAM IN**

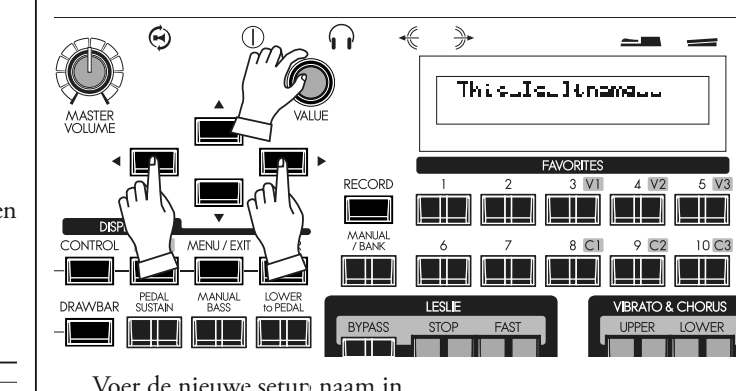

Voer de nieuwe setup naam in.

### **[],[] knoppen**

Verplaats de cursor. De lengte is maximaal 16 letters.

**[VALUE] knop** Selecteert letters.

Geldige tekens zijn: cijfers, symbolen, hoofd- en kleine letters.

### **④ DRUK OP [ENTER]**

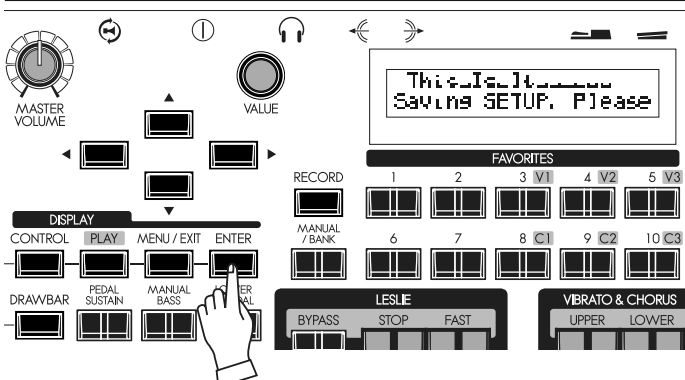

Druk op de [ENTER] knop. De setup naam wordt veranderd.

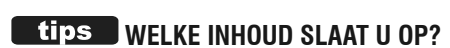

Setup: Global parameter, Patch parameter, Leslie Cabinet, Custom Tone Wheel, Temporary (behalve de Expressie Source en Device ID)

Whole: Naast bovenstaande wordt tevens de hele Voice Library in de SKX opgeslagen.

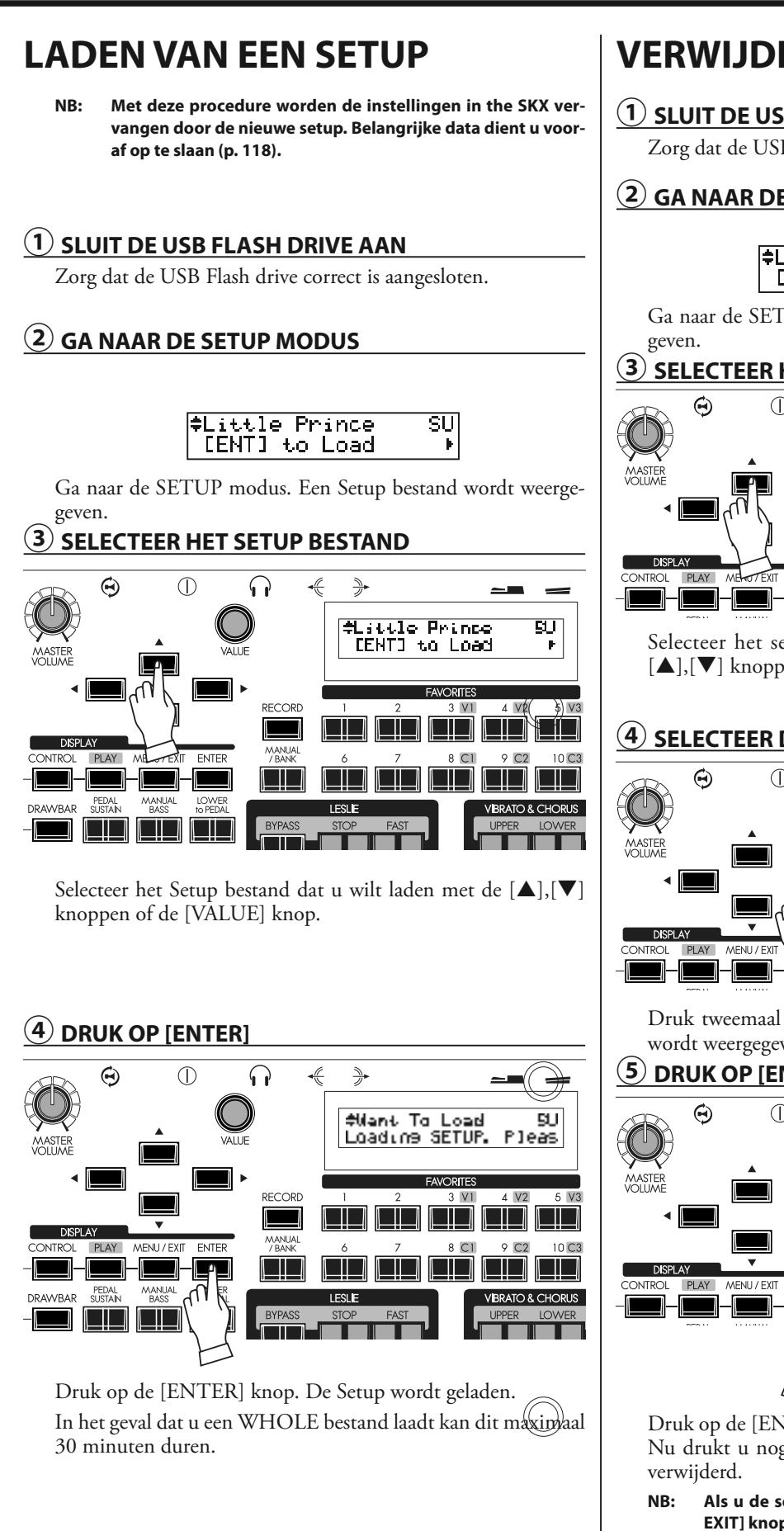

## **VERWIJDEREN VAN DE SETUP**

### **① SLUIT DE USB FLASH DRIVE AAN**

Zorg dat de USB Flash drive correct is aangesloten.

### **② GA NAAR DE SETUP MODUS**

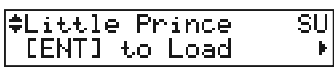

Ga naar de SETUP modus. Een Setup bestand wordt weerge-

### **③ SELECTEER HET SETUP BESTAND**

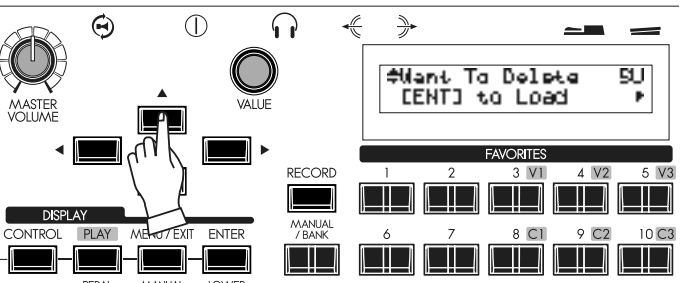

Selecteer het setup bestand dat u wilt verwijderen met de  $[\triangle]$ , $[\triangledown]$  knoppen of de [VALUE] knop.

### **④ SELECTEER DE PROCEDURE**

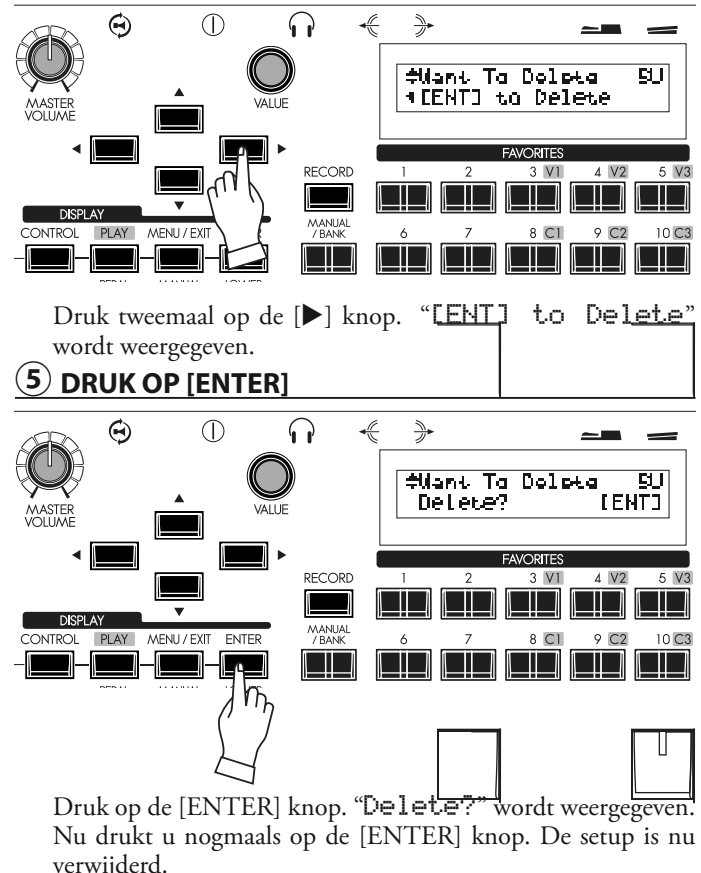

**NB: Als u de setup niet wilt verwijderen drukt u op de [MENU/ EXIT] knop.**

# **WERKEN MET PATCHES**

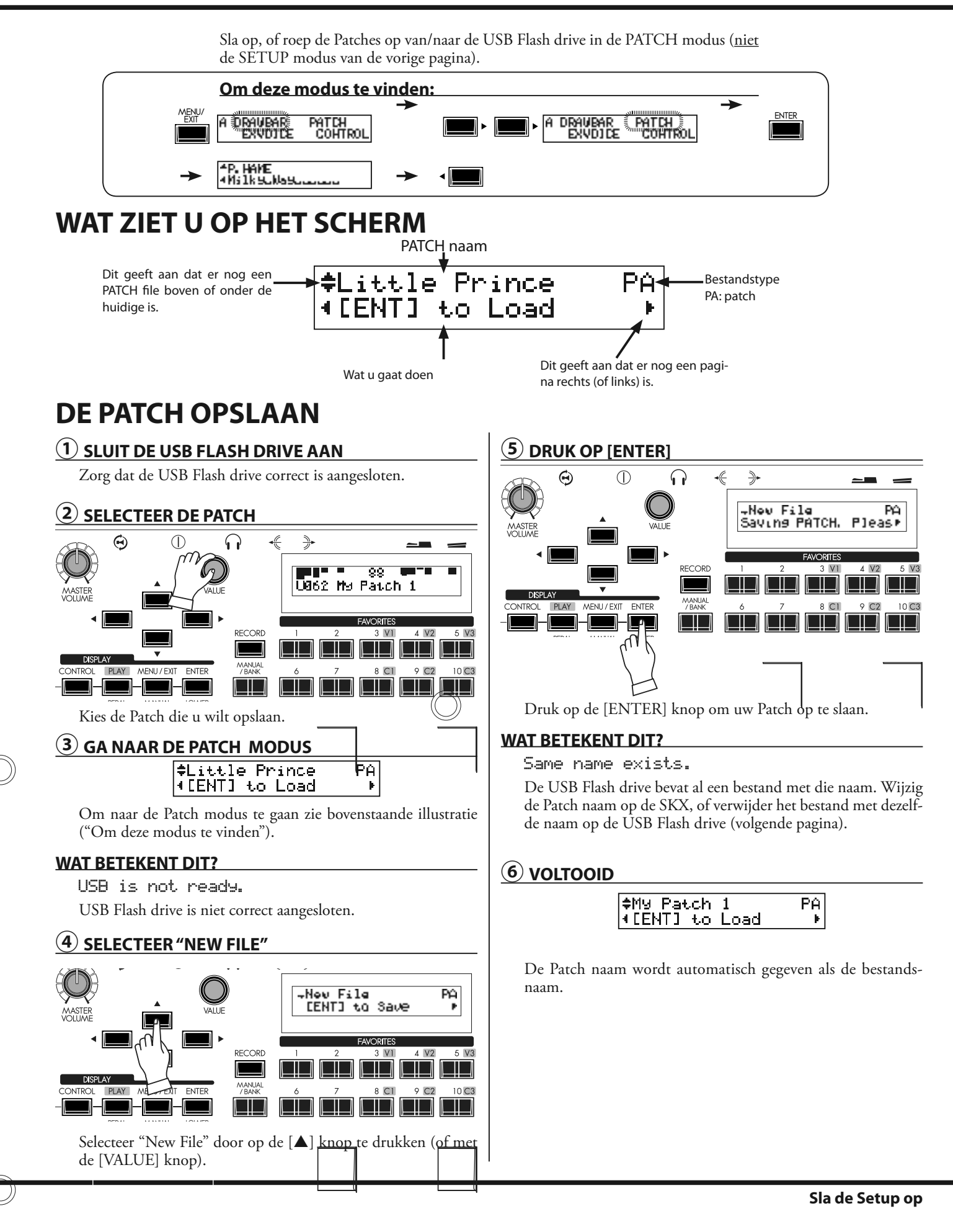

## **LADEN VAN EEN PATCH**

**NB: Als u deze procedure uitvoert wordt een Patch in de SKX vervangen met de nieuwe Patch. Het wordt daarom aanbevolen dat u uw instellingen opslaat voor het laden van een nieuwe Patch. (p. 121)**

### **① SLUIT DE USB FLASH DRIVE AAN**

Zorg dat de USB Flash drive correct is aangesloten.

## **② GA NAAR DE PATCH FILE MODUS**

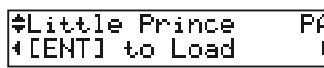

Ga naar het Patch bestand modus volgens de illustratie bovenaan de vorige pagina.

## **③ SELECTEER HET PATCH BESTAND**

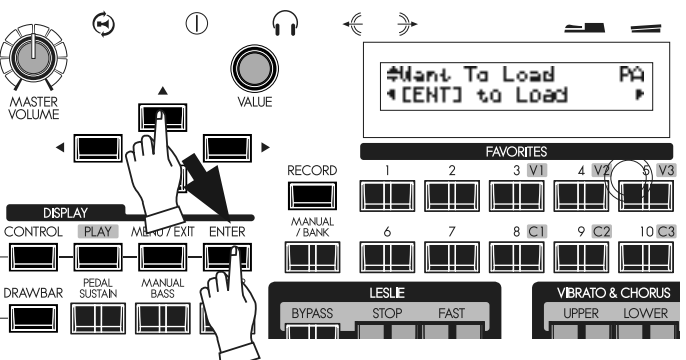

Selecteer het Patch bestand dat u wilt laden met de  $[\triangle]$ , $[\blacktriangledown]$ knoppen of de [VALUE] knop, en druk op [ENTER].

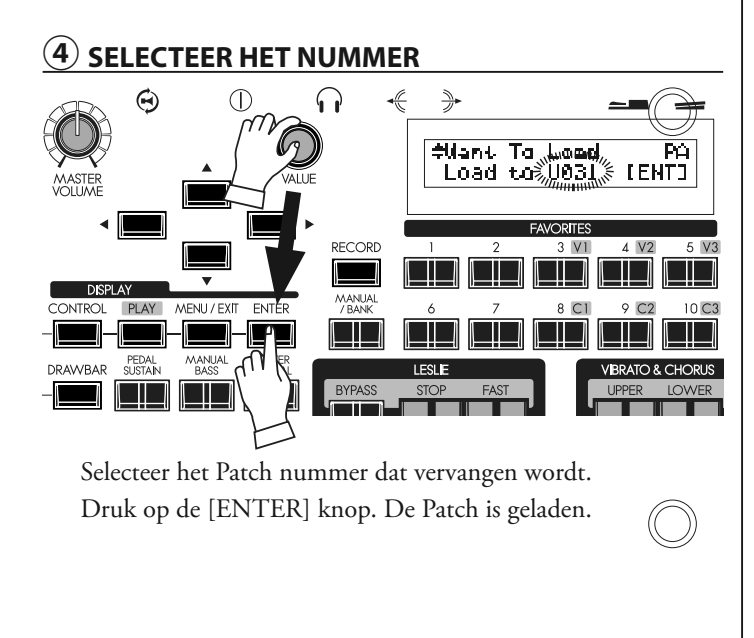

# **VERWIJDEREN VAN DE PATCH**

## **① SLUIT DE USB FLASH DRIVE AAN**

Zorg dat de USB Flash drive correct is aangesloten.

## **② GA NAAR DE PATCH FILE MODUS**

**OLittle Prince**<br>MIENTI to Load  $\overline{PA}$ 

Ga naar DE Patch bestand modus volgens de illustratie bovenaan de vorige pagina.

## **③ SELECTEER HET PATCH BESTAND**

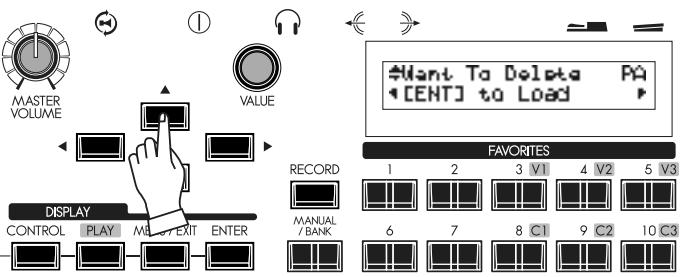

Selecteer het Patch bestand dat u wilt verwijderen met de [ $\triangle$ ], [ $\nabla$ ] knoppen of de [VALUE] knop.

## **④ SELECTEER DE PROCEDURE**

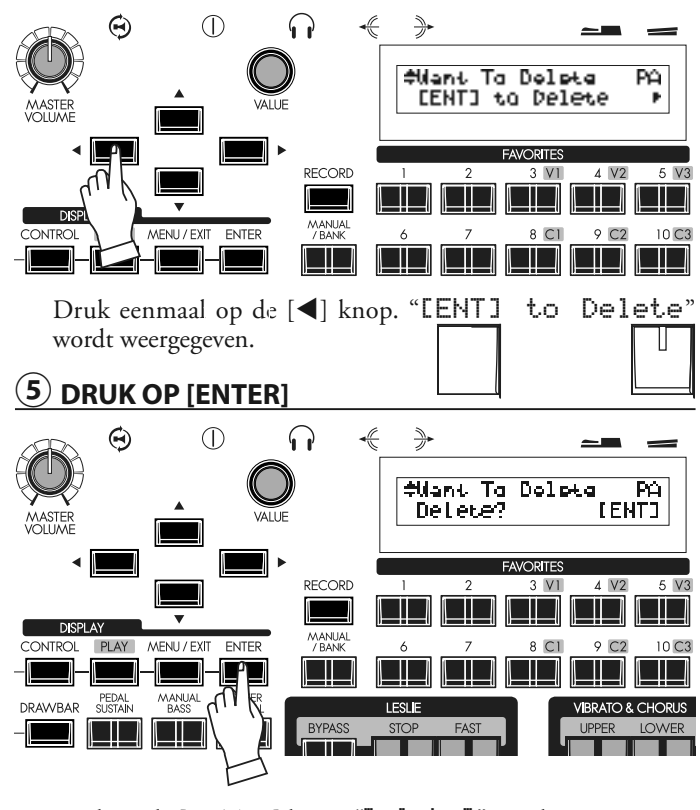

Druk op de [ENTER] knop. "Delete?" wordt weergegeven. Nu drukt u nogmaals op de [ENTER] knop. De Patch is verwijderd.

**NB: Als u de Patch niet wilt verwijderen, drukt u op de [MENU/ EXIT] knop.**

# **WERKEN MET 'CUSTOM TONE WHEEL'**

Sla op, of roep de Custom Tone Wheels op van/naar de USB Flash drive in de CUST. TW modus (niet SETUP modus op de vorige pagina).

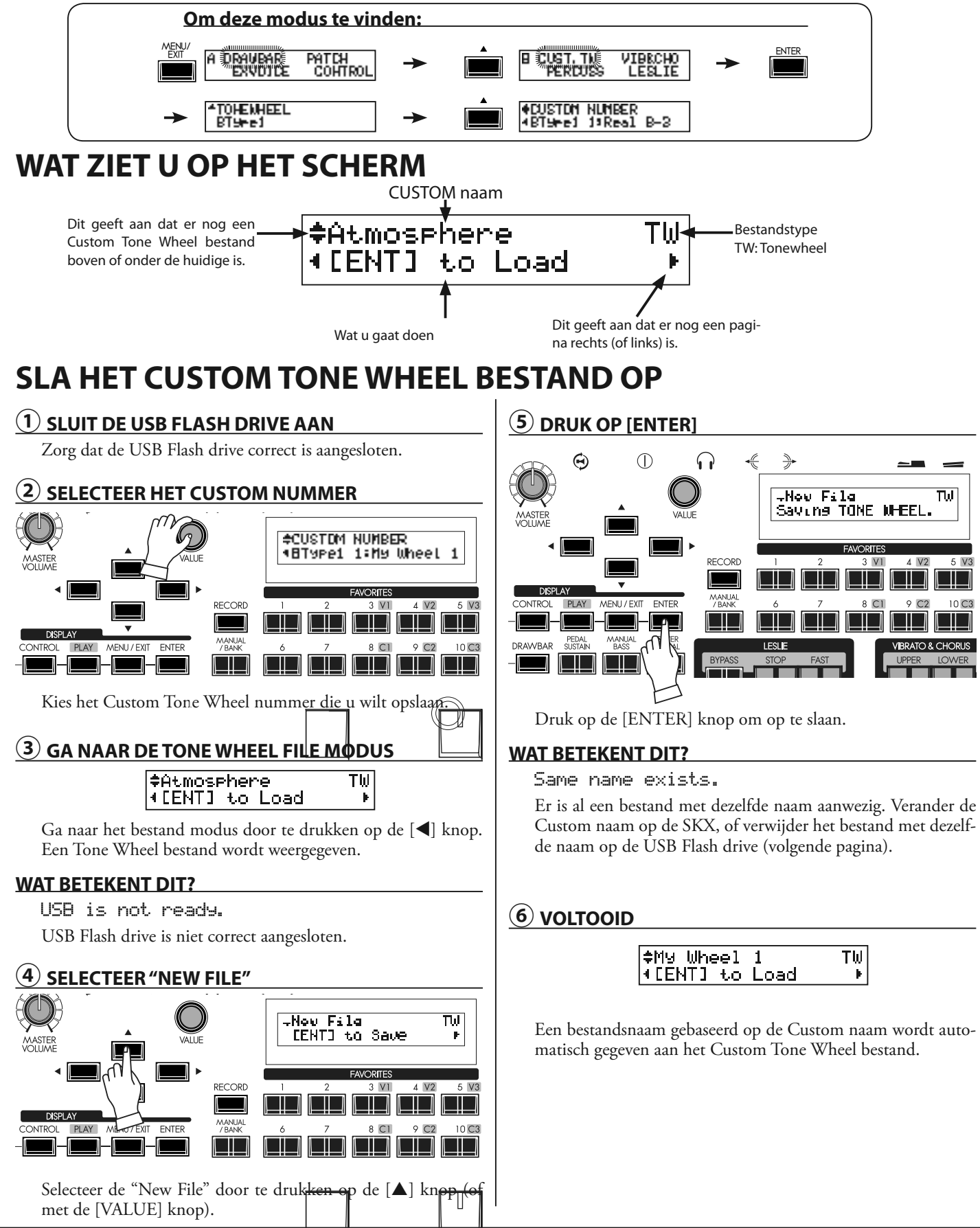

## **LADEN VAN EEN CUSTOM TONE WHEEL**

**NB: Als u deze procedure uitvoert wordt een Patch in de SKX vervangen met nieuwe Patch. U dient belangrijke data vooraf op te slaan (p. 123).**

### **① SLUIT DE USB FLASH DRIVE AAN**

Zorg dat de USB Flash drive correct is aangesloten.

### **② GA NAAR DE CUSTOM NUMMER MODUS**

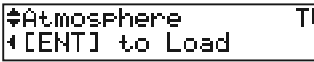

Þ.

Ga naar de Custom Number modus (zie illustratie bovenaan de vorige pagina).

### **③ SELECTEER HET TONE WHEEL BESTAND**

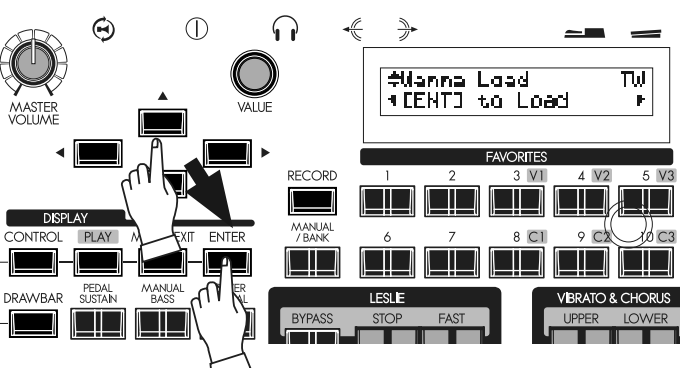

Selecteer het Custom Tone Wheel bestand dat u wilt laden met de  $[\triangle]$ , $[\nabla]$  knoppen of de [VALUE] knop, en druk op [ENTER].

### **④ SELECTEER DE BESTEMMING**

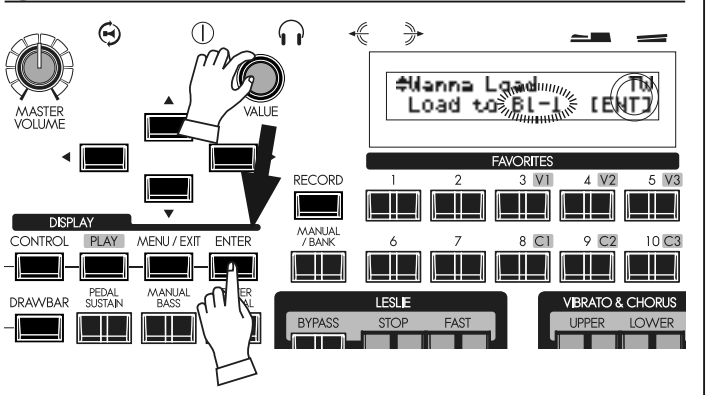

Selecteer het Custom nummer dat u wilt vervangen.

Druk op de [ENTER] knop. De Custom Tone Wheel je geladen. De SKX set naam is afgekort op deze pagina. Zie onderstaande voor details:<br>**B1:** B-Type 1

- **B-Type 1**
- **B2:** B-Type 2

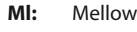

## **EEN CUSTOM TONE WHEEL VER-WIJDEREN**

### **① SLUIT DE USB FLASH DRIVE AAN**

Zorg dat de USB Flash drive correct is aangesloten.

### **② GA NAAR DE CUSTOM NUMMER MODUS**

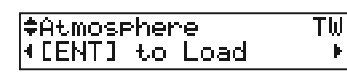

Ga naar de Custom Number modus (zie illustratie bovenaan de vorige pagina).

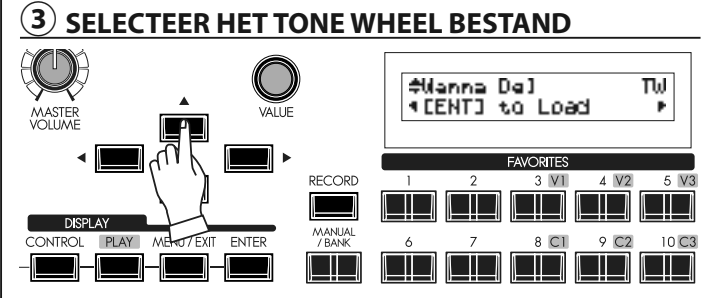

Selecteer het Custom Tone Wheel bestand met de  $[\triangle]$ , $[\blacktriangledown]$ knoppen of de [VALUE] knop.

## **④ SELECTEER DE PROCEDURE**

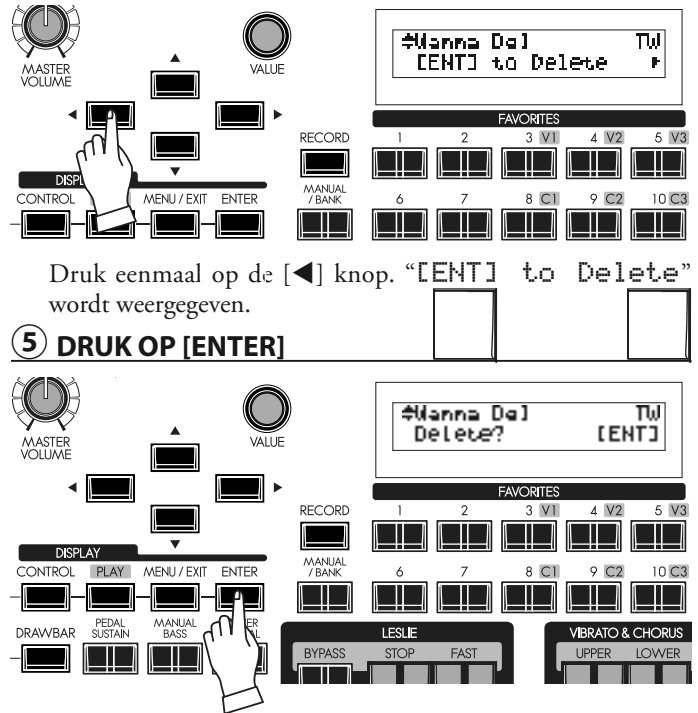

Druk op de [ENTER] knop. "Delete?" wordt weergegeven. Nu drukt u nogmaals op de [ENTER] knop. Het SKX bestand is nu verwijderd.

**NB: Als u het Custom Tone Wheel bestand niet wil verwijderen drukt u op de [MENU/EXIT] knop.**

HAMMOND Skx Handleiding

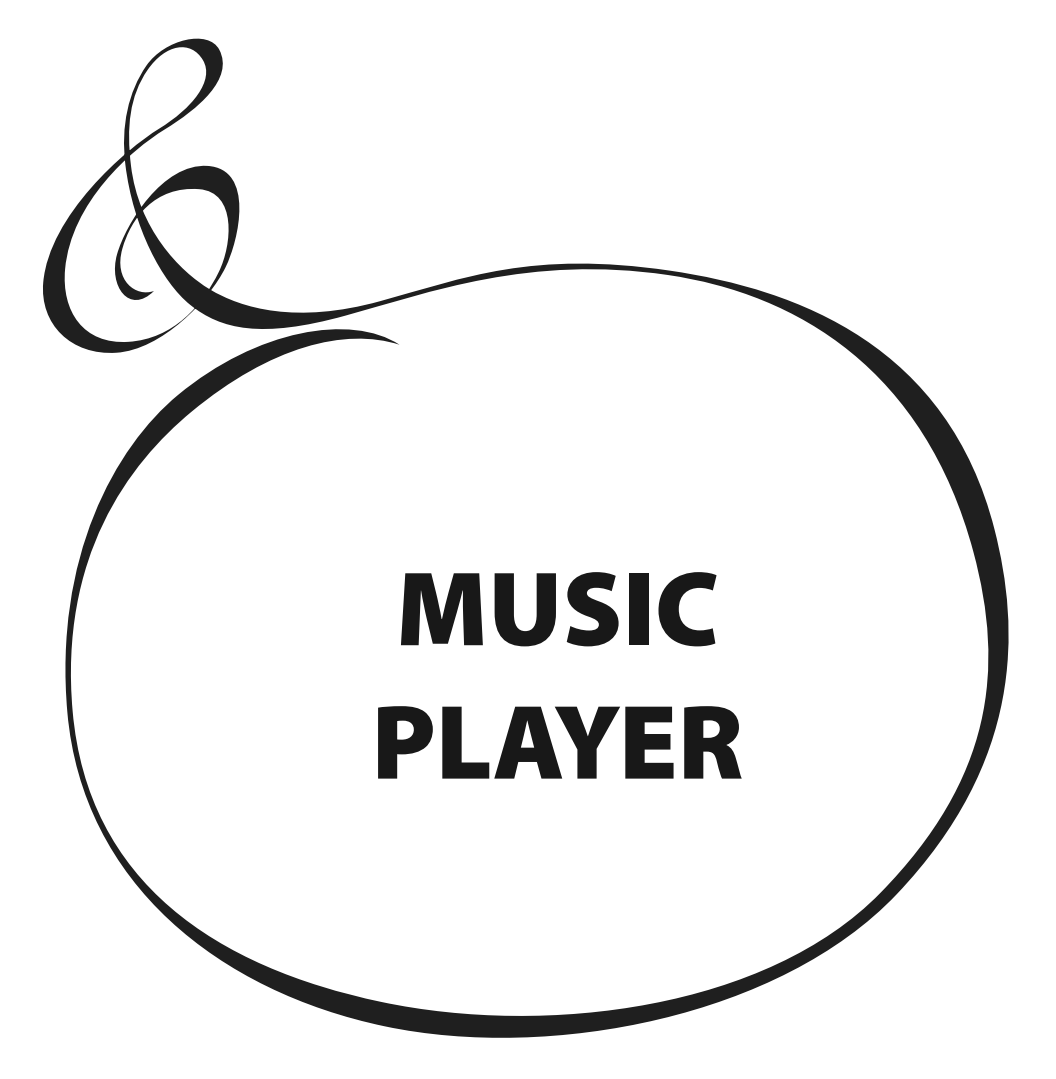

De Music Player functie op uw SKX geeft u de mogelijkheid audio bestanden te spelen vanaf een USB Flash Drive. Op deze manier kunt u een vooraf opgenomen begeleiding gebruiken voor een "one-man band" uitvoering. U kunt ook meespelen, of simpelweg luisteren, naar uw favoriete muziek.

## **BESTANDSTYPE EN MAP**

### **BESTANDSTYPE**

De SKX Music Player speelt de volgende type bestanden:

- WAV type (44.1 kHz 16 bit stereo)
- MP3 type (44.1 kHz 64 to 192 kbps stereo)
- **NB: Meespelen met een MP3 bestand kan onderbroken geluid geven tijdens het afspelen. Als u wilt meespelen met muziek is het aanbevolen dat u het type WAV bestanden gebruikt.**

### **MAP**

Als u een USB Flash drive formatteert met de SKX of simpelweg aansluit wordt de map voor de Music Player bestanden automatisch gecreëerd: \HAMMOND\SKX\AUDIO\

Met uw Computer kunt u de bestanden die u wilt gebruiken kopiëren naar deze map. De SKX herkent tot wel 99 bestanden.

### **DE WEERGEGEVEN NAMEN**

Als het audio bestand een .WAV bestand is wordt de bestandsnaam weergegeven als de naam van het nummer.

Als het audio bestand een .MP3 bestand is wordt de titel van de ID3 tag (V1 of V2) weergegeven als de naam van het nummer.

### **AFSPEEL VOLGORDE**

Als u de audio bestanden wilt afspelen in een bepaalde volgorde - bijvoorbeeld als onderdeel van een show - gebruik dan uw computer om een nummer aan het begin van de bestandsnaam toe te voegen. Zie onderstaande voorbeeld: Bijvoorbeeld:

- 00\_Audio\_Check.wav
- 01\_Show\_Opener.wav
- 02 Self Introductie.wav
- 03\_Hit\_Number.wav
- 04\_Ballad.wav
- 05\_Anchor.wav

## **WAT ZIET U OP HET SCHERM**

De illustratie is van de Song List modus.

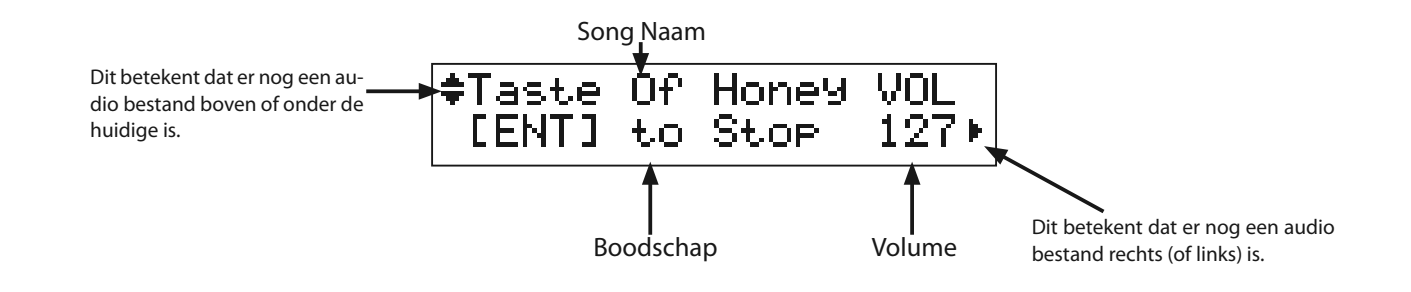

### **GEBRUIK VAN USB FLASH DRIVE**

Zie de paragraaf "Sla uw setup op" voor de details van de USB Flash drive (P. 116).

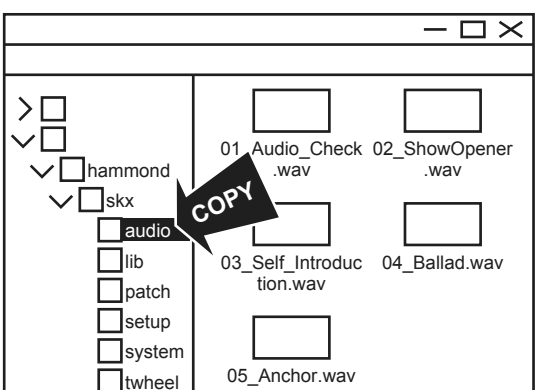

# **WERKEN MET DE MUSIC PLAYER**

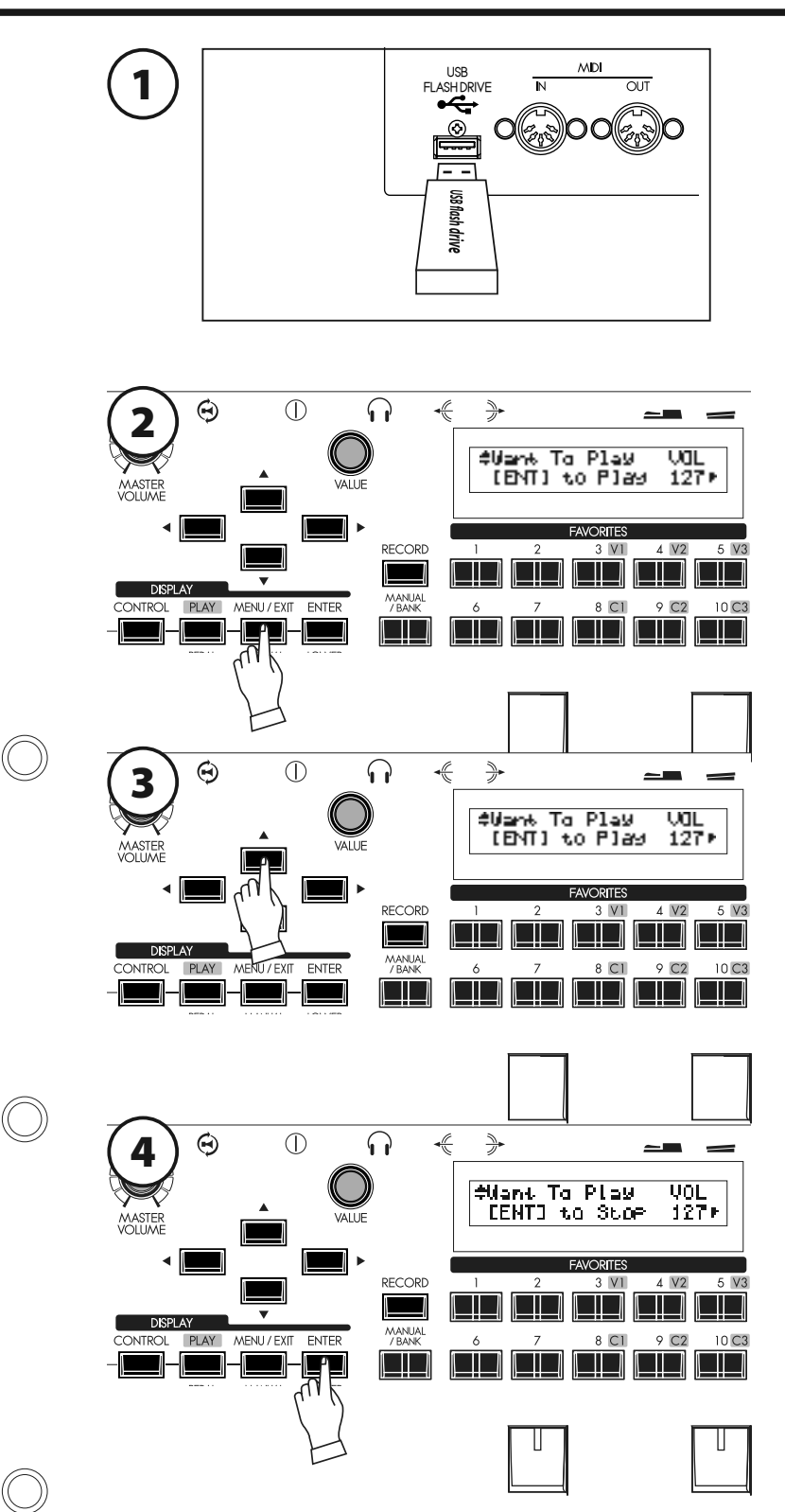

Sluit een USB Flash drive aan op de USB FLASH DRIVE aansluiting.

Wacht tot het scherm niet meer "Confirming USB. Please wait." weergeeft.

Ga naar Song List modus;

- A. Druk op de [MENU/EXIT] knop ga naar Pagina D met  $[\triangle]$  - PLAYER met  $[\triangleright]$  - en de [ENTER] knop, of
- B. Druk tegelijkertijd op de [CONTROL] en [DRAWBAR] knoppen.

Gebruik de  $[\triangle]$ , $[\blacktriangledown]$  knoppen om het audio bestand te vinden en selecteren.

### **VOOR AFSPELEN**

Druk op de [ENTER] knop in deze modus.

De geselecteerde Song begint met spelen. De onderste regel van het scherm laat het volgende zien:

[ENT] to Stop

### **OM TERUG TE GAAN NAAR HET BEGIN**

Druk op de [ $\blacktriangleleft$ ] knop in deze modus.

De Song spoelt terug en begint van voren af aan.

### **OM TE STOPPEN**

Druk op de [ENTER] knop in deze modus terwijl het nummer speelt.

De Song stopt onmiddellijk en gaat terug naar het begin. De onderste regel van het scherm laat het volgende zien: [ENT] to Play

### **OM HET VOLUME TE WIJZIGEN**

Draai de [VALUE] knop om het volume in deze modus te wijzigen.

Het volume wordt weergegeven as "VOL".

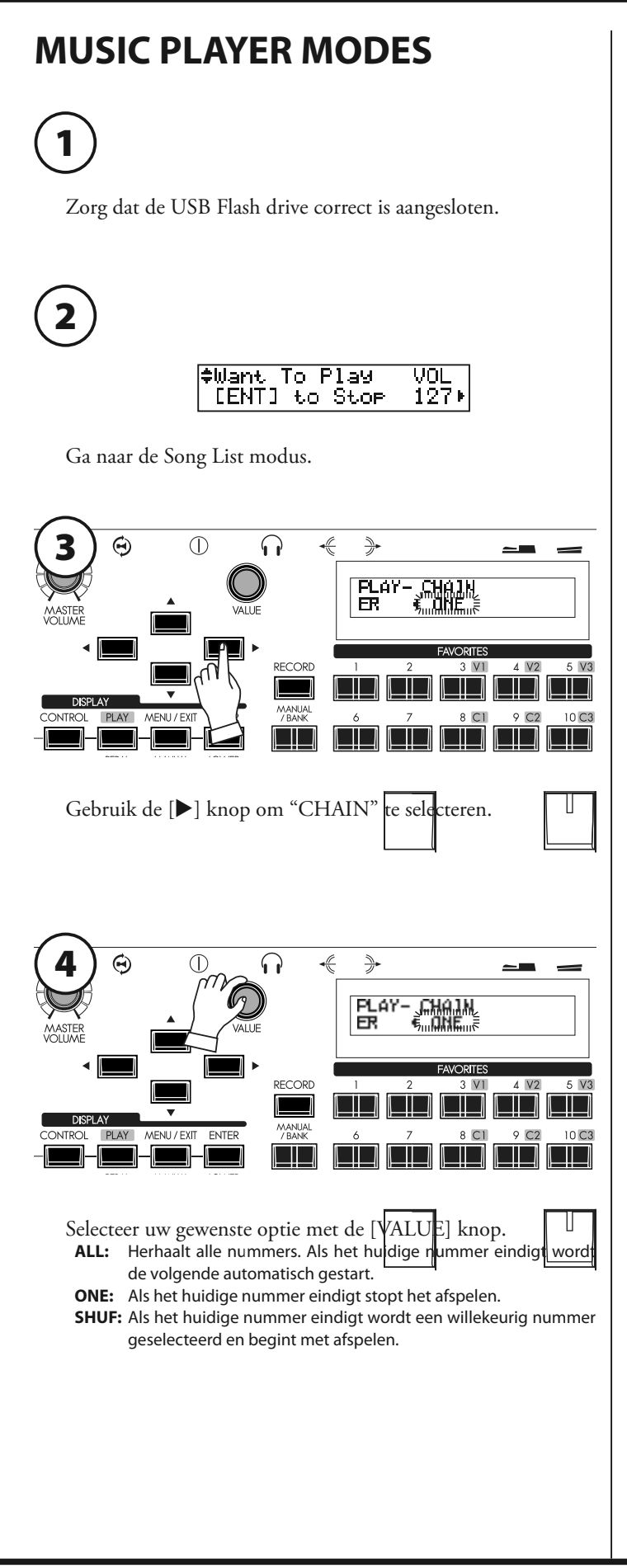

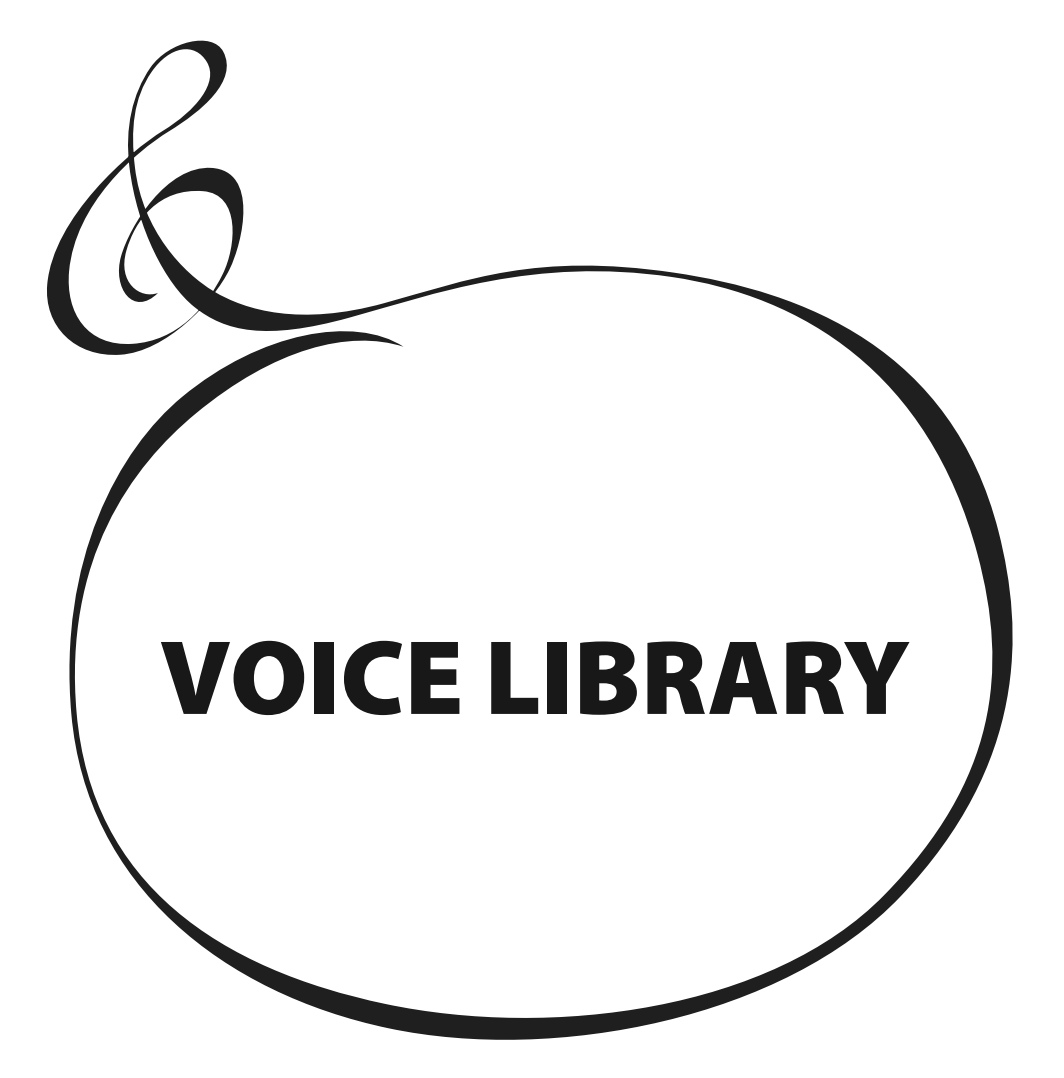

# <sup>130</sup> **WAT IS VOICE LIBRARY?**

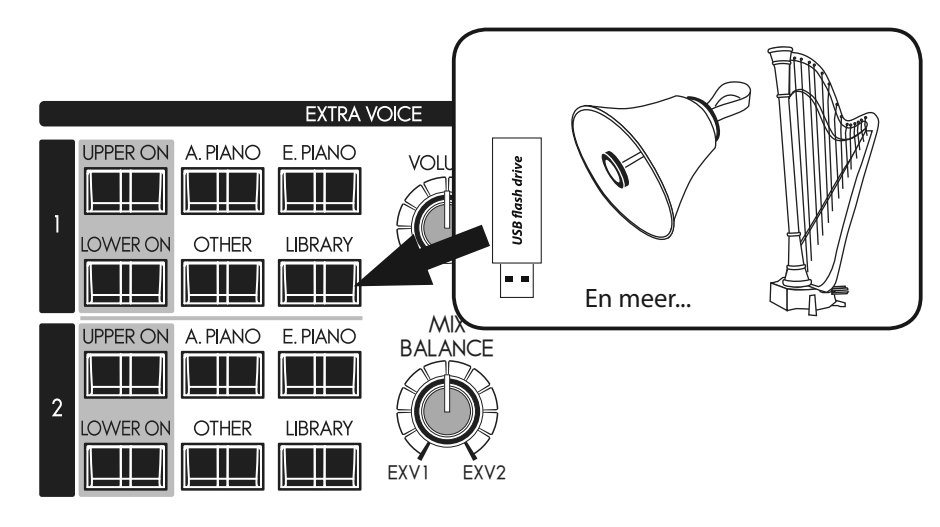

U kunt nieuwe geluiden toevoegen aan de Extra Voice secties door "Voice Libraries" te installeren vanaf een USB Flash Drive. Deze extra geluiden kunt u vinden met de [LIBRARY] knoppen van de Extra Voice secties.

Voice Libraries zijn beschikbaar voor download op de Hammond Orgel website. Verschillende instrumenten zijn vooraf ingeladen als een standaard instellingen (P. 136).

## **BESTANDSTYPE EN MAP**

### **BESTANDSTYPE**

De Voice Library is beschikbaar in de volgende types:

"Libxxxxx.SYS" (xxxxx is de naam van de Voice Library)

Als het bestand is gecomprimeerd (bijv. ZIP) moet u het 'uitpakken' voordat u het kunt gebruiken.

### **TE GEBRUIKEN MAP**

Als u de USB Flash drive aansluit op de SKX wordt de map van de Voice Library automatisch gecreëerd:

### \HAMMOND\SKX\LIB

Kopieer het library bestand naar deze folder met behulp van uw computer.

De SKX kan tot wel 99 bestanden herkennen.

## **VOICE LIBRARY EN SETUPS**

U kunt de instellingen van de Voice Library opslaan in Patches. Als de inhoud van de Voice Library verandert zal het geluid van de Patch verschillen van wat u heeft opgeslagen.

De memory dump van de USB Flash drive wordt gebruikt voor het opslaan en laden van de setups. Als u deze echter wilt opslaan/laden met de Voice Library, zorg dan dat u deze opslaat als 'WHOLE' naar de USB Flash drive. (P. 118 - 4) De inhoud van de Voice Library wordt anders niet opgeslagen.

### **GEBRUIK VAN USB FLASH DRIVE**

Zie de paragraaf "Sla uw setup op" voor de details van de USB Flash drive (P. 116).

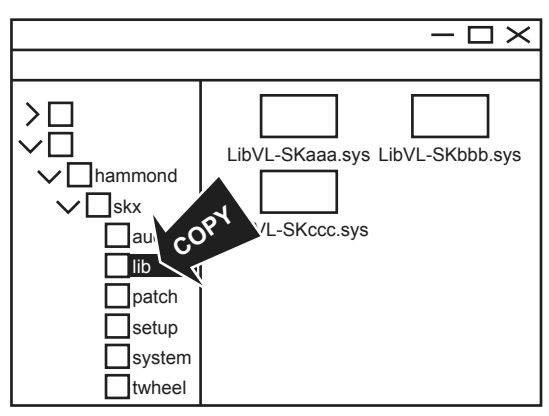

## **LADEN VAN DE VOICE LIBRARY**

## **① SLUIT DE USB FLASH DRIVE AAN**

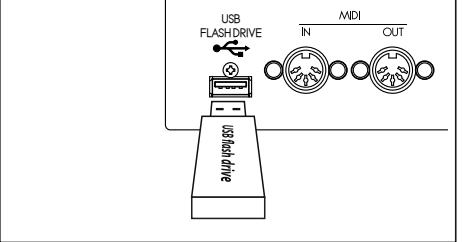

Sluit de USB Flash drive aan op de USB FLASH DRIVE aansluiting.

Wacht tot de boodschap "Confirming USB. Please wait..." verdwijnt.

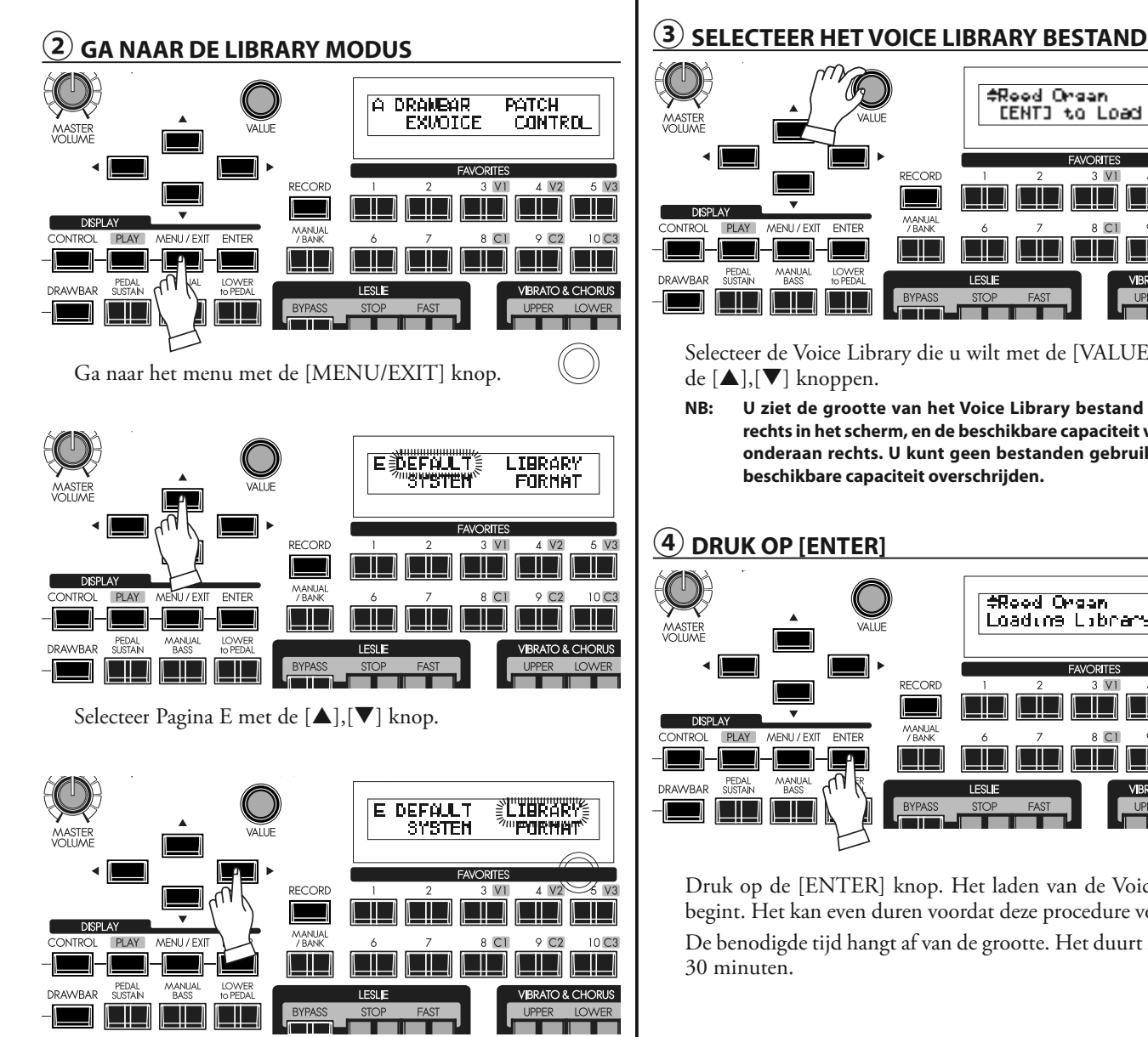

Selecteer LIBRARY met de [ $\blacktriangleright$ ] knop.

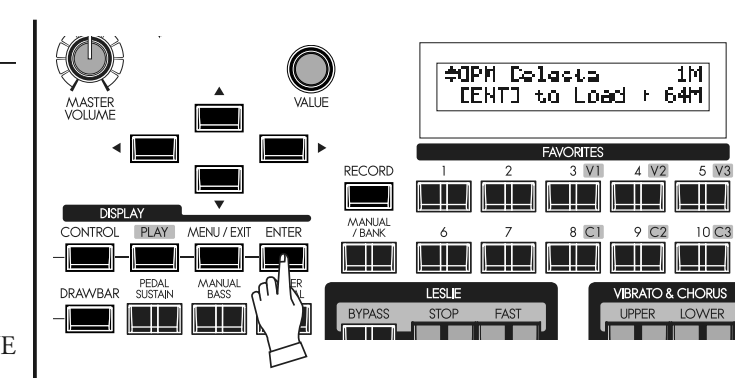

Druk op de [ENTER] knop. U bevindt zich nu in de Library Functie modus.

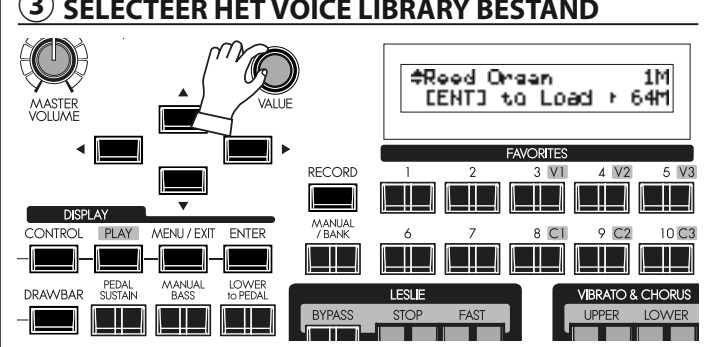

Selecteer de Voice Library die u wilt met de [VALUE] knop of de  $[\triangle]$ , $[\nabla]$  knoppen.

**NB: U ziet de grootte van het Voice Library bestand bovenaan rechts in het scherm, en de beschikbare capaciteit van de SKX onderaan rechts. U kunt geen bestanden gebruiken die de beschikbare capaciteit overschrijden.**

### **④ DRUK OP [ENTER]**

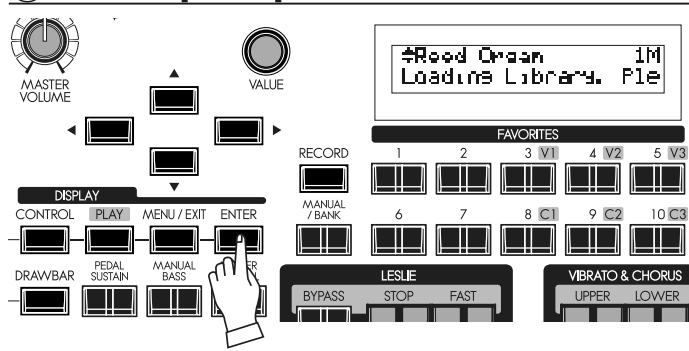

Druk op de [ENTER] knop. Het laden van de Voice Library begint. Het kan even duren voordat deze procedure voltooid is. De benodigde tijd hangt af van de grootte. Het duurt maximaal 30 minuten.

## **VOICE LIBRARY VERWIJDEREN**

Als de beschikbare capaciteit van de SKX niet genoeg is voor de Voice Library die u wilt laden kunt u de capaciteit vergroten door delen van de library te verwijderen.

## **① GA NAAR DE LIBRARY MODUS**

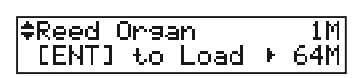

Ga naar de Voice Library functie modus.

## **② SELECTEER DE PROCEDURE**

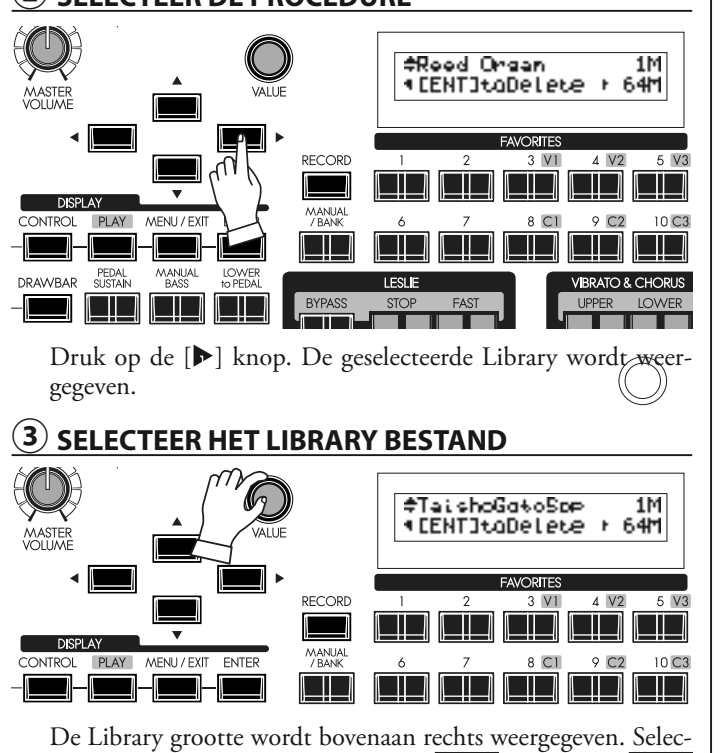

teer de Voice Library die u wilt verwijderen met de [VALUE] knop of de  $[\triangle]$ ,  $[\blacktriangledown]$  knoppen.

## **④ DRUK OP [ENTER]**

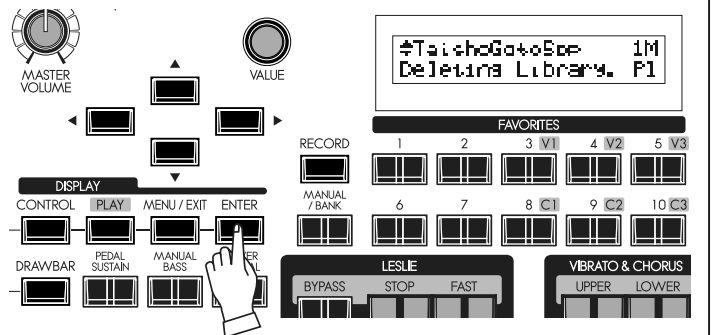

Druk op de [ENTER] knop. De geselecteerde Voice Library wordt verwijderd uit het geheugen, en de overblijvende capaciteit wordt onderaan rechts weergegeven.

## **VERWIJDER ALLE VOICE LIBRA-RIES**

Als u een verse start wilt en Voice Libraries opnieuw wilt laden kunt u het gehele Voice Library geheugen wissen.

### **① GA NAAR DE LIBRARY MODUS**

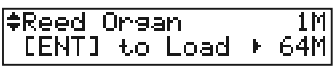

Ga naar de Voice Library functie modus.

### **② SELECTEER DE PROCEDURE**

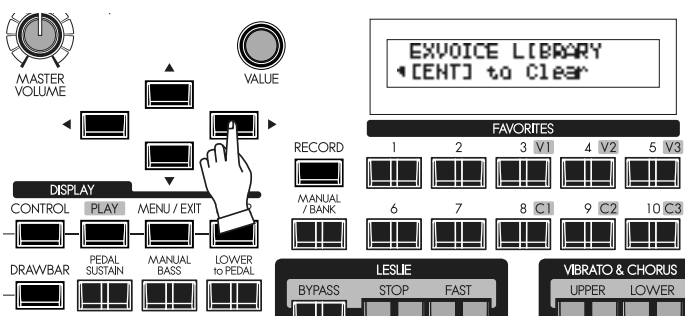

Druk tweemaal op de [ $\blacktriangleright$ ] knop. 'Clear' pagina verschijnt.

## **③ DRUK OP [ENTER]**

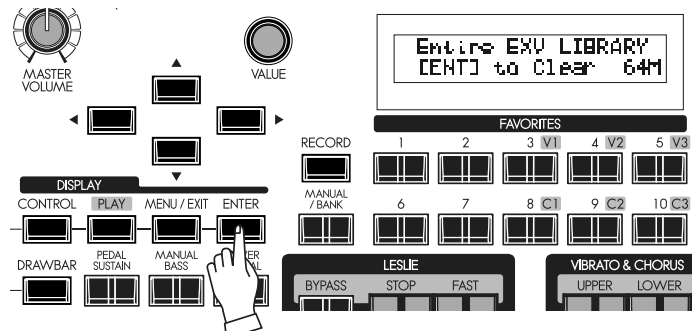

Druk op de [ENTER] knop. U ziet een melding dat u alle geïnstalleerde Voice Libraries wilt verwijderen.

### **④ DRUK OP [ENTER]**

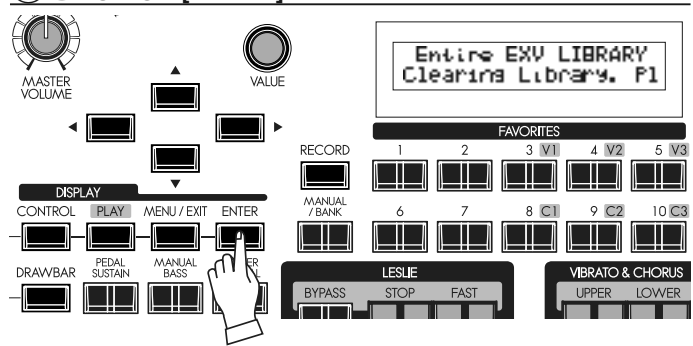

Druk nogmaals op de [ENTER] knop. Het Voice Library geheugen wordt geleegd.

Als u dit niet wilt uitvoeren drukt u op de [MENU/EXIT] knop.

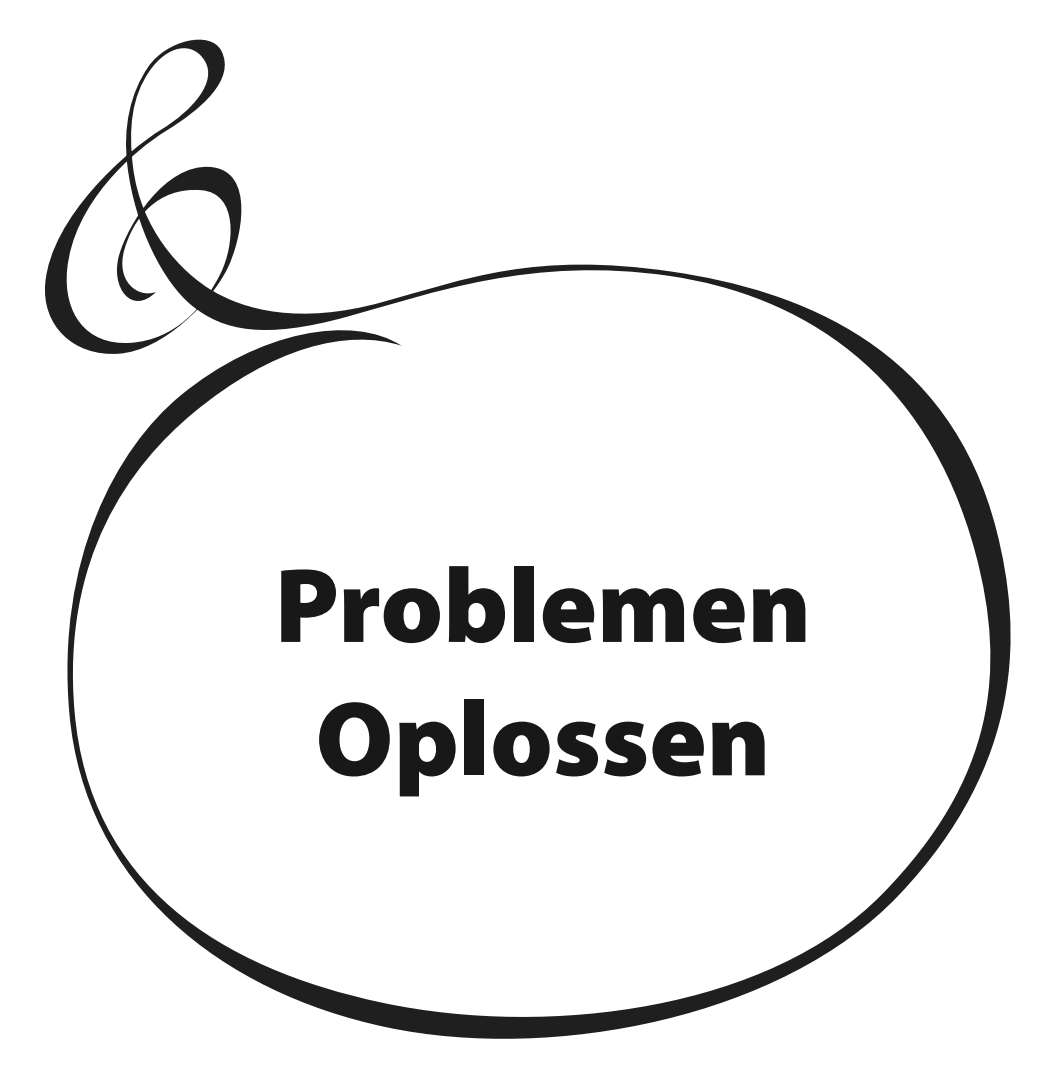

- $\blacklozenge$  Knoppen of toetsen werken niet naar behoren.
	- w Zet het instrument uit, en vervolgens weer aan. Als deze procedure niet werkt zet dan het apparaat uit, en vervolgens aan terwijl u de [RECORD] knop vasthoudt. (Wees er bewust van dat alle parameters terug gaan naar fabrieksinstellingen.)
- u U drukt toetsen in maar hoort geen geluid.
	- $\bullet$  De MASTER VOLUME staat op de minimum instelling. $\Rightarrow$ Bepaal het volume met de MASTER VOLUME control.
	- ◆ De [UPPER ON] [LOWER ON] knoppen zijn uit. Druk op de knop om deze in te schakelen.
	- De [ORGAN VOLUME] of [EXTRA VOICE VOLUME] staan op het minimum.

Draai de knoppen om het volume van elke sectie te bepalen.

- $\bullet$  MIDI Local Control staat uit. $\Rightarrow$  Zet de local control aan, als u geen externe sequencer of computer gebruikt. (P. 112)
- ◆ Een Leslie speaker is aangesloten op de Leslie aansluiting. Line Out en Phones aansluiting werken niet voor de Orgel sectie als een Leslie speaker is aangesloten.
- $\blacktriangleright$  Sommige noten lijken niet te werken.
	- Alleen L/MONO is aangesloten, maar de Audio Mode is ingesteld op "STEREO".
		- Zet de Audio Mode op "MONO". (P. 102)

### $\blacklozenge$  Geen verandering in Expressie.

- ◆ De Expressie Source toewijzing is niet goed ingesteld. Stel de Expressie Source item correct in bij de CONTROL modus. (P. 128)
- w De Expressie modus of Overdrive is ingesteld op "OD Only" of "Input".

 Stel de Expressie modus in op alles behalve "OD Only" of "Input". (P. 90)

- ◆ De Source van het Multi-Effect is ingesteld op "EXP". Stel de Source in op alles behalve "EXP". (P. 91)
- w De "EXP" (Expressie) parameter voor de Extra Voice sectie staat uit.**→**

Zet deze aan. (P. 75)

- ◆ De Foot Switch werkt niet goed.
	- $\bullet$  De Foot Switch toewijzing is niet goed ingesteld.  $\Rightarrow$ Stel de Foot Switch in bij de CONTROL modus. (P. 76)
- De Foot Switch en/of Damper Pedaal werken verkeerd om - de functie gaat aan als het pedaal wordt losgelaten.
	- \* De aansluiting van de Foot Switch of Damper Pedaal is niet goed herkend terwijl de SKX aanstaat

 Sluit de Foot Switch en/of Damper Pedaal aan en zet daarna pas de SKX aan. De polariteit van de schakelaars wordt automatisch bepaald. Druk de pedalen niet in totdat de SKX volledig is opgestart - als de PLAY modus wordt weergegeven.

 $\blacklozenge$  Het geluid wordt kort onderbroken bij verandering van Patches terwijl noten worden gespeeld.

> Als de volgende instellingen verschillend zijn tussen Patches, zal er een korte onderbreking zijn:

- $\bullet$  Orgel Type
- Extra Voice
- Multi-Effects
- Octave
- Manual Bass
- Key Range
- ◆ De MIDI velocity wordt niet bepaald door de aanslag.
	- $\blacklozenge$  Het Sounding Point is ingesteld op AUTO. $\blacktriangleright$ Zet het Sounding Point op DEEP. (P. 79)
- ◆ De MENU/EXIT of RECORD knoppen doen niets.
	- $\bullet$  De Display Lock staat aan. Schakel de Display Lock uit (P. 70).
- ◆ De OCTAVE knoppen doen niets.
	- Een functie is toegewezen aan de knop.  $\Rightarrow$ Stel de toewijzing in op ORIGIN. (P. 79).

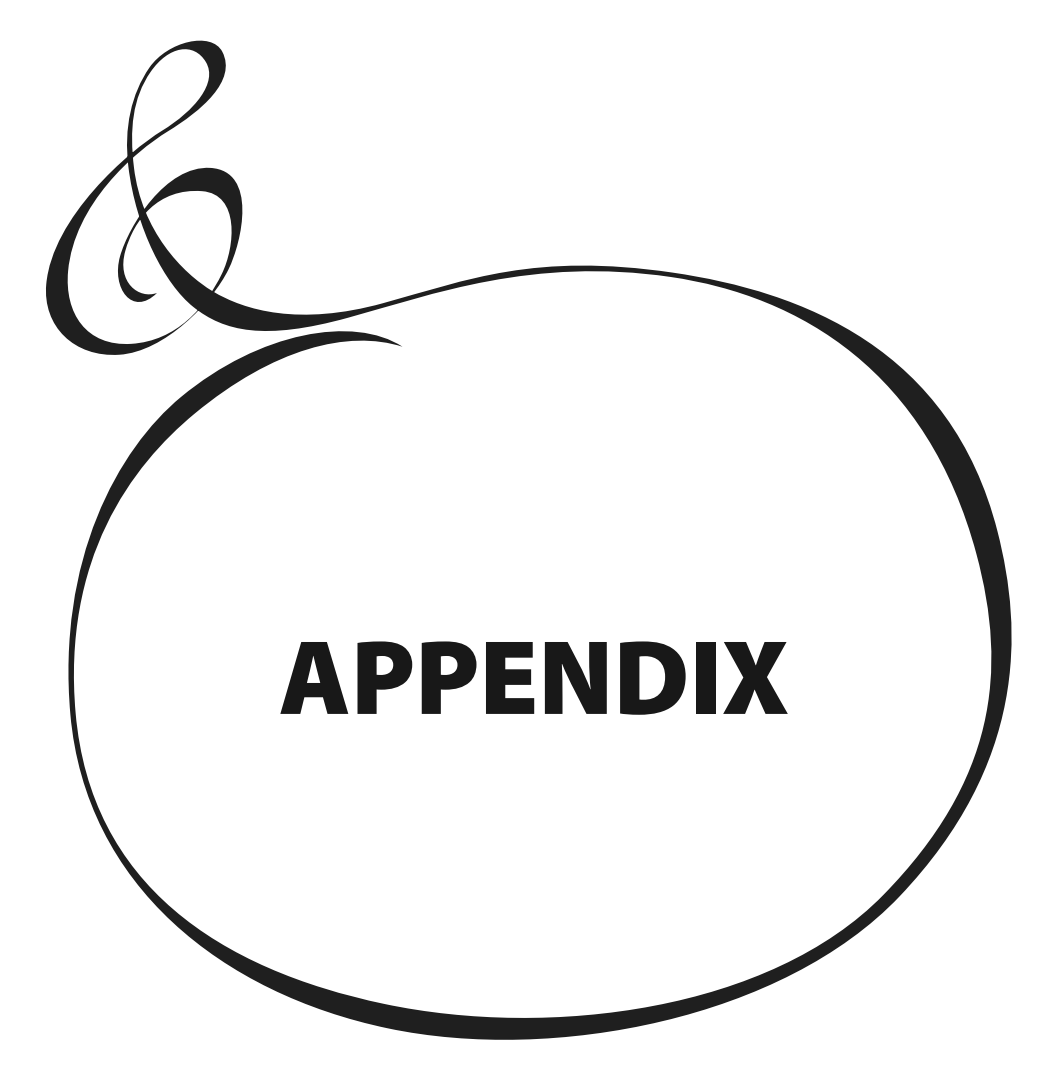

# <sup>136</sup> **EXTRA VOICE INSTRUMENT LIST**

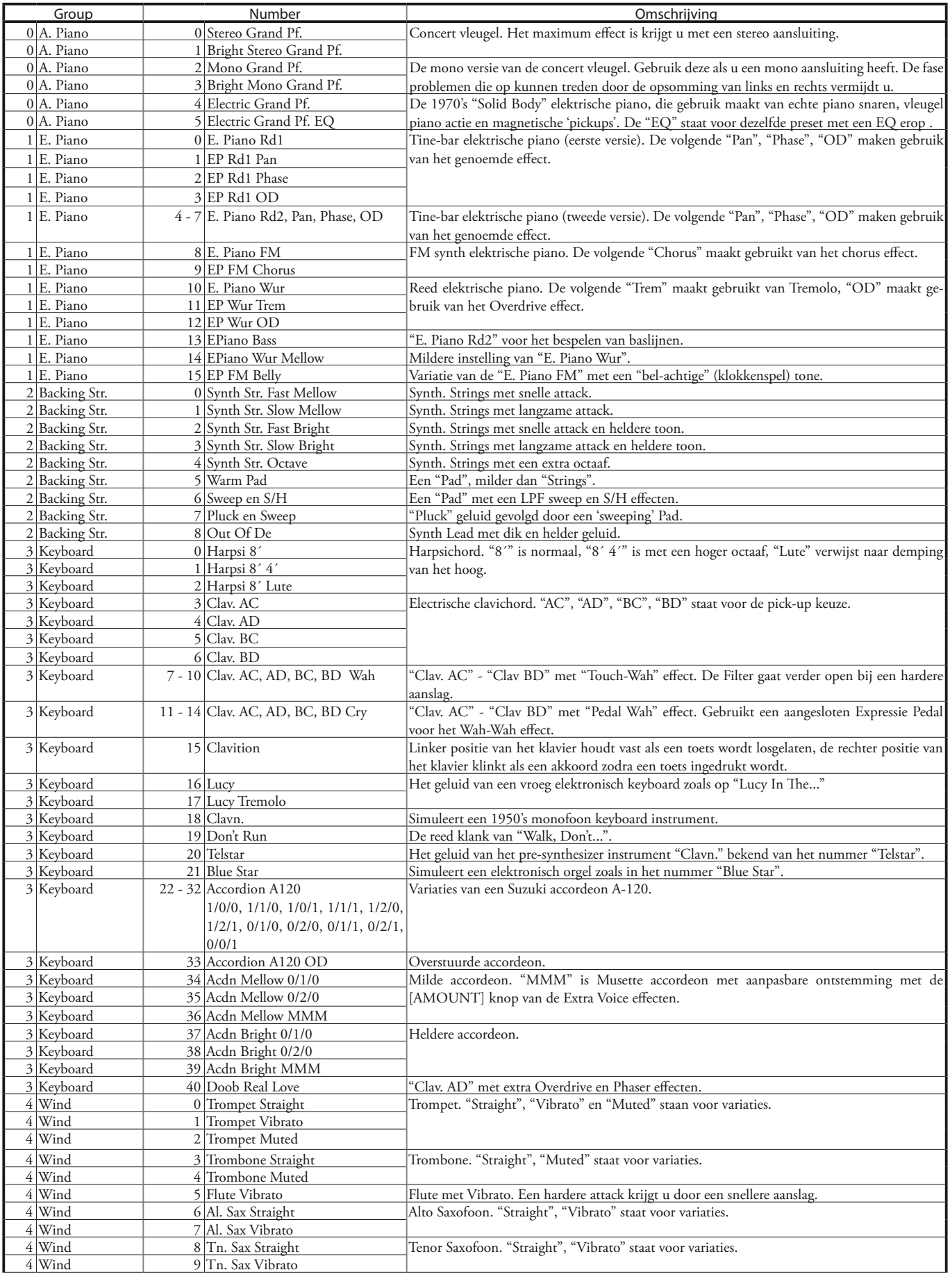

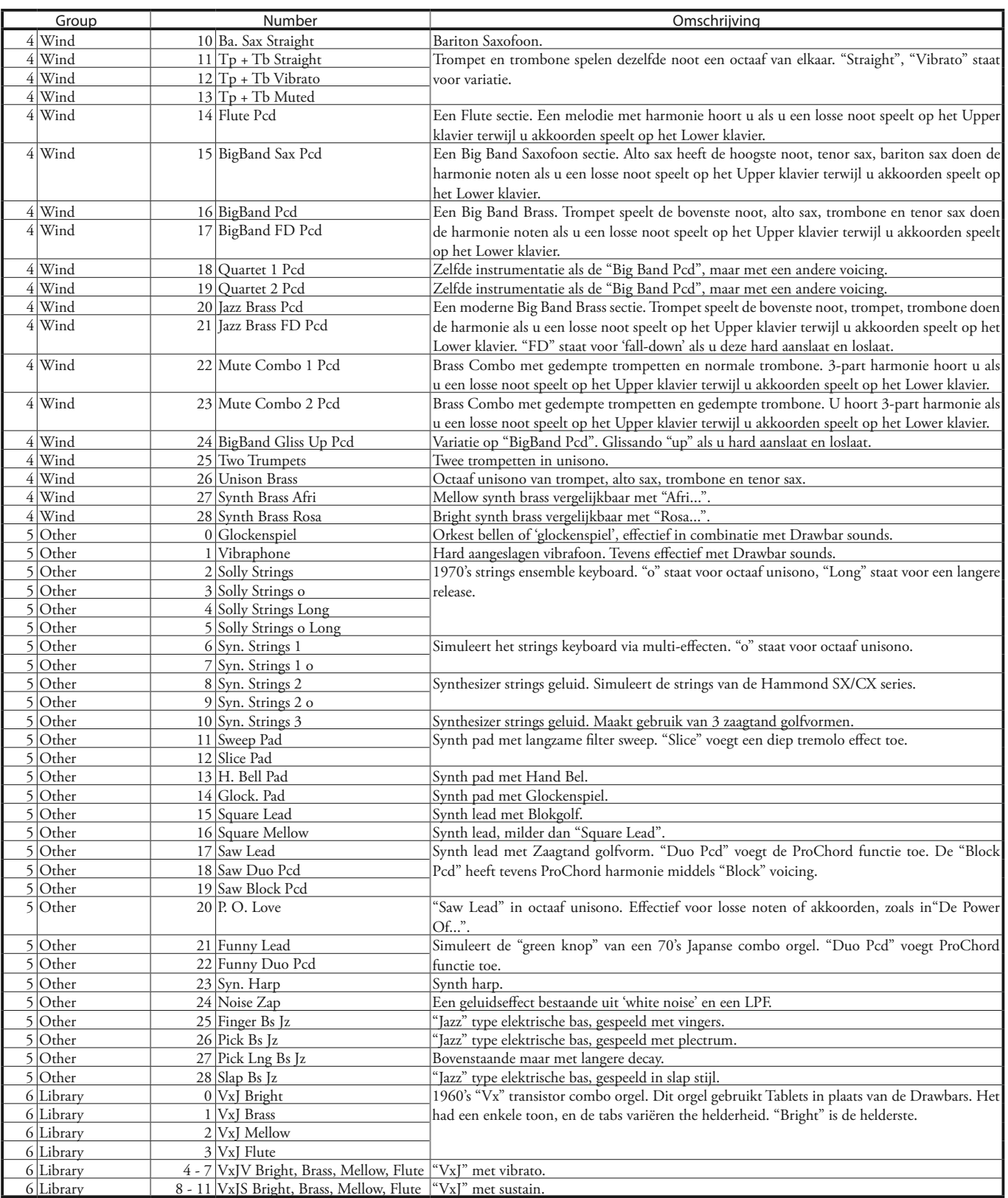

**Voorbeeld** Selecteer Groep 2, Nummer 3 via NRPN .............Bx 63 06 62 50 06 02 26 00 63 07 62 50 06 03 26 00 (x = Upper kanaal)

# <sup>138</sup> **PRESET PATCH LIJST**

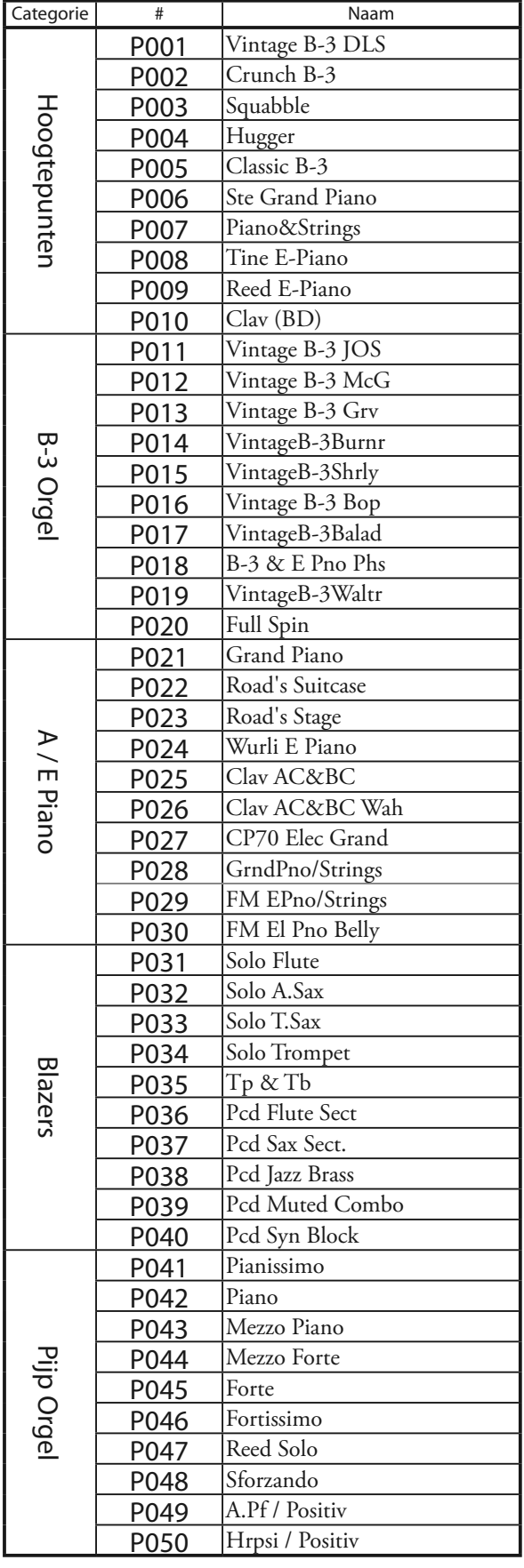

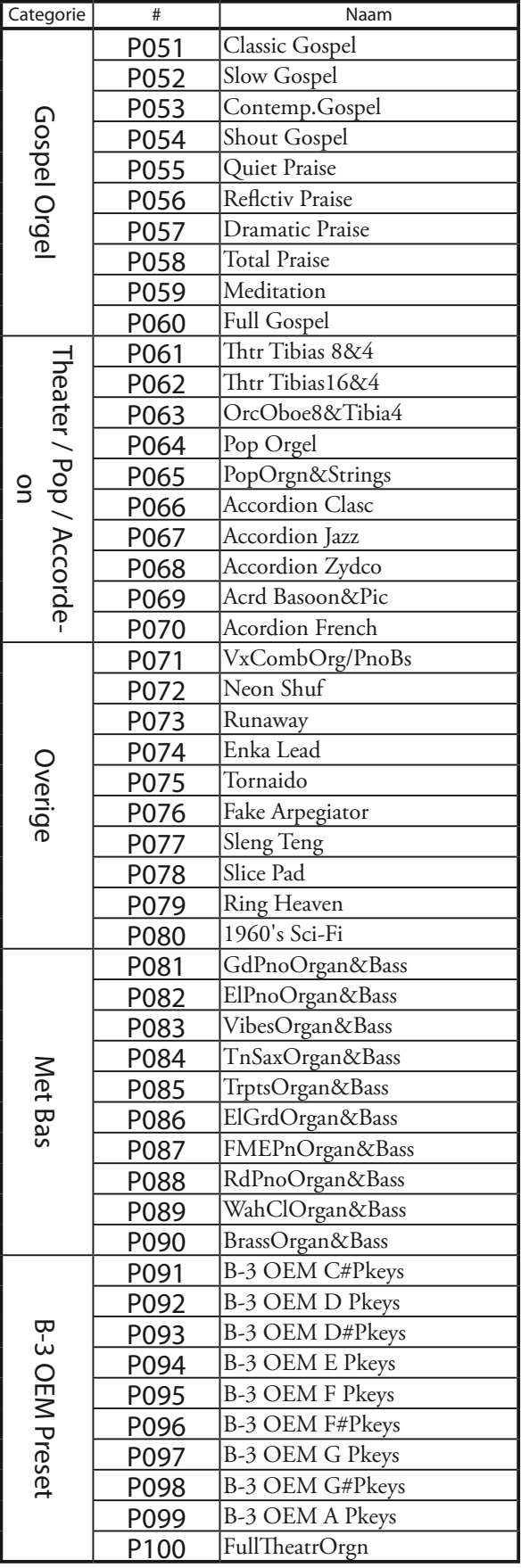

## **MIDI TEMPLATES**

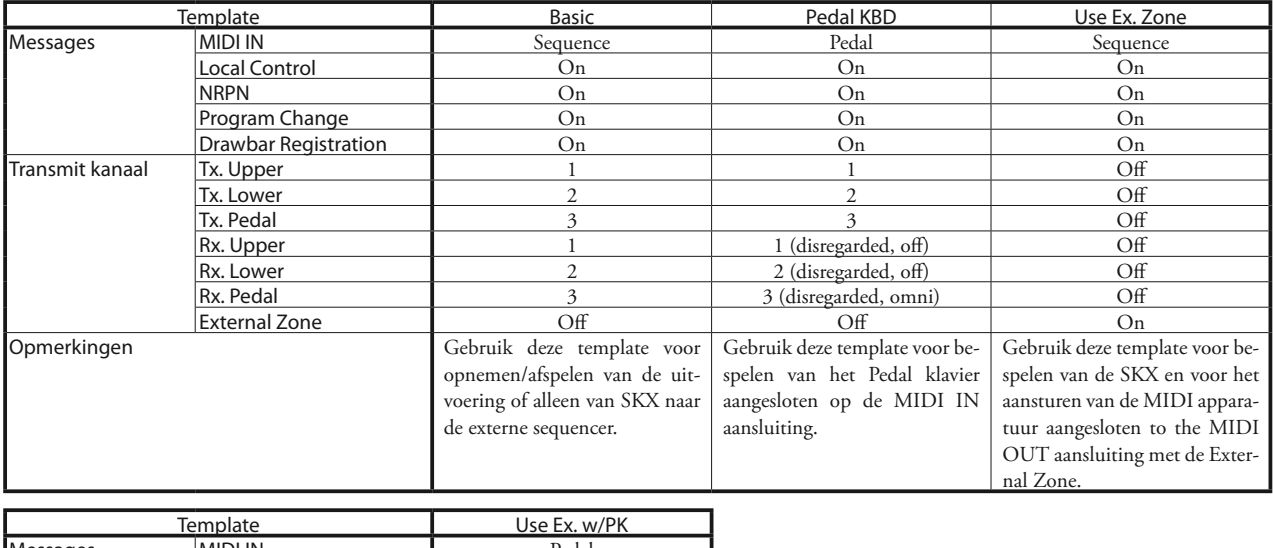

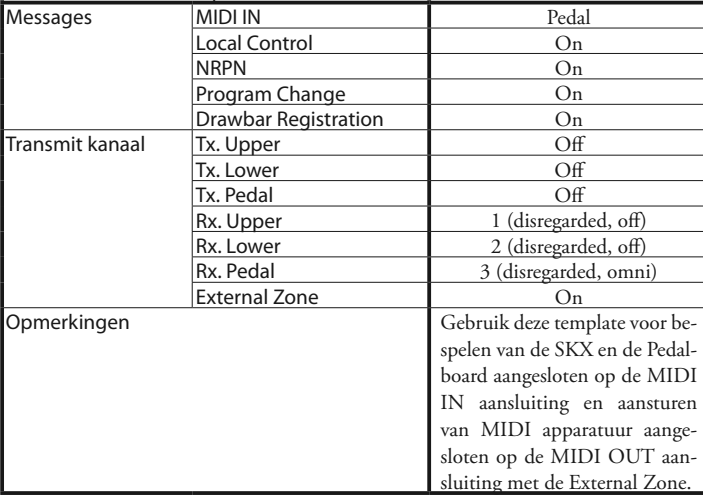

## **MIDI Implementatie**

### **Channel Voice Message**

### **Note Off**

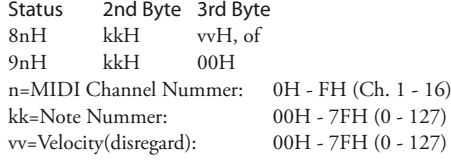

#### **Note On**

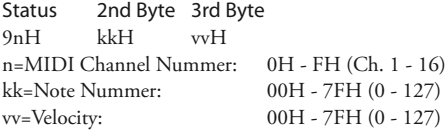

### **Control Change**

#### **Bank Select (CC#0, 32)** Status 2nd Byte 3rd Byte BnH 00H mmH BnH 20H llH n=MIDI Channel Nummer: 0H - FH (Ch. 1 - 16) mm,ll=Bank Number: 00H 00H = User 01H 00H = Preset 64H 00H - 6DH 00H= Bank [1] to [10] *Totdat u de Program Change verstuurd wordt het Bank Select proces gereser-*

*veerd.*

### **Expressie (CC#11)**

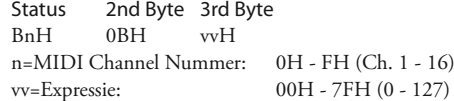

### **Spring Shock (CC#48)**

Status 2nd Byte 3rd Byte BnH 30H vvH n=MIDI Channel Nummer: 0H - FH (Ch. 1 - 16) vv=Velocity: 00H - 7FH (0 - 127)

### **Glide (CC#49)**

Status 2nd Byte 3rd Byte BnH 31H vvH n=MIDI Channel Nummer: 0H - FH (Ch. 1 - 16) vv=Control Value: 00H - 7FH (0 - 127) 0 - 63=Off, 64 - 127=On

### **Damper (CC#64)**

Status 2nd Byte 3rd Byte BnH 40H vvH n=MIDI Channel Nummer: vv=Control Value:

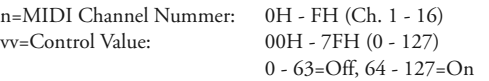

### **ProChord Active (CC#84)**

Status 2nd Byte 3rd Byte BnH 54H vvH n=MIDI Channel Nummer: 0H - FH (Ch. 1 - 16) vv=Control Value: 00H - 7FH (0 - 127)

0 - 63=Off, 64 - 127=On

*Schakelt "Harmony" parts voor Orgel sectie als deze parameter aanstaat.*

### **Drawbar Priority (CC#85, 86)**

#### Status 2nd Byte 3rd Byte<br>BnH 5kH vvH  $5kH$  vvH  $k=D$ rawbar Group:  $5 = U$ pper, 6=Lower n=MIDI Channel Nummer: 0H - FH (Ch. 1 - 16) vv=Control Value: 00H - 7FH (0 - 127) 0 - 63=Off, 64 - 127=On

#### **Leslie Fast (CC#92)**

Status 2nd Byte 3rd Byte BnH 5CH vvH n=MIDI Channel Nummer: 0H - FH (Ch. 1 - 16) vv=Control Value: 00H - 7FH (0 - 127) 0 - 63=Off, 64 - 127=On

*Deze control change is alleen voor ontvangst.*

## **NRPN MSB/LSB (CC#98, 99)**<br>Status 2nd Byte 3rd

2nd Byte 3rd Byte BnH 63H mmH<br>BnH 62H llH 62H n=MIDI Channel Nummer: 0H - FH (Ch. 1 - 16) mm=upper byte van het parameter nummer gespecificeerd door NRPN ll=lower byte van het parameter nummer gespecificeerd door NRPN

#### **Data Entry (CC#6, 38)**

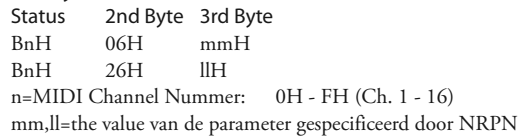

#### **Program Change**

Status 2nd Byte CnH ppH n=MIDI Channel Nummer: 0H - FH (Ch. 1 - 16) pp=Program Number: 00H - 63H = Patch #0 to 99  $64H - 6DH =$  Favo. Number [1] to [10] 7FH = [Manual]

### **Voorbeeld van werking:**

#### **bv: selecteer Patch P016**

Bx 00 01 Bx 20 00 Cx 0F (x=Upper Kanaal)

#### **bv: selecteer Favorite Bank[2], Number[6]**

Bx 00 65 Bx 20 00 Cx 69 (x=Upper Kanaal)

**bv: selecteer Manual** Cx 7F (x=Upper Kanaal)

### **Channel Mode Message**

#### **All Sounds Off (CC#120)**

Status 2nd Byte 3rd Byte BnH 78H 00H n=MIDI Channel Nummer: 0H - FH (Ch. 1 - 16) *Als deze boodschap is ontvangen worden alle noten op het overeenkomende kanaal automatisch gestopt.*

### **Reset All Controllers (CC#121)**

Status 2nd Byte 3rd Byte BnH 79H 00H n=MIDI Channel Nummer: 0H - FH (Ch. 1 - 16) *Als deze boodschap is ontvangen worden de volgende controllers ge-reset.* Expressie: Glide: 0 Damper: 0 NRPN: niet ingesteld; vooringestelde data verandert niet.

### **All Notes Off (CC#123)**

Status 2nd Byte 3rd Byte BnH 7BH 00H

n=MIDI Channel Nummer: 0H - FH (Ch. 1 - 16) *Wanneer All Notes Off is ontvangen worden alle noten op het overeenkomende kanaal gestopt. Echter, als Hold 1 of Sostenuto aan staat klinkt het geluid door totdat deze wordt gestopt.*

## **Drawbar Data List 1**

## **Control Nummer**<br>Upper: 50H(80)

**Upper:** 50H(80)<br>**Lower:** 51H(81) **Lower:** 51H(81)<br>**Pedal:** 52H(82) **Pedal:** 52H(82)

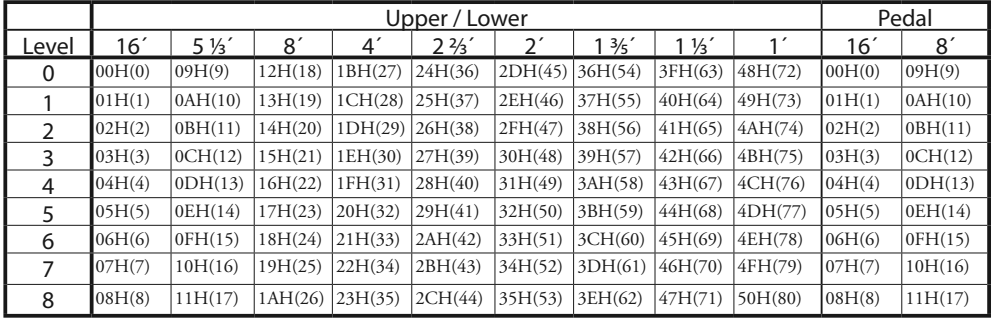

bv: Stel Lower 8´ in op level 7 via MIDI... Bx 51 19 (x=Lower Kanaal)

## **Drawbar Data List 2**

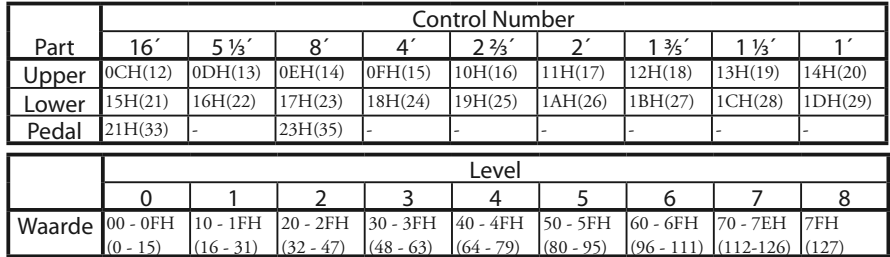

bv: Stel Lower 8´ in op level 7 via MIDI... Bx 17 70 (x=Upper Kanaal)

## **System Exclusive Message**

### ◆**Memory Dump**

### 1. Elk Packet

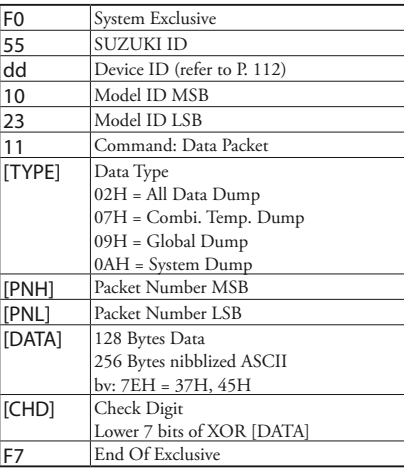

#### 2. Acknowledge

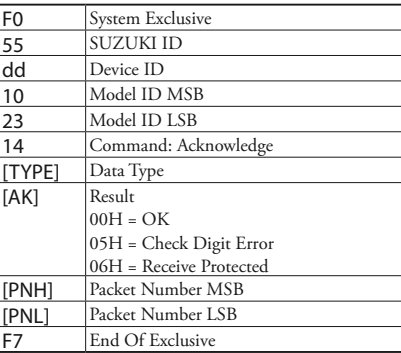

### 3. # of Packets

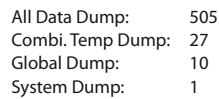

### u**Dump Request (Rx. only)**

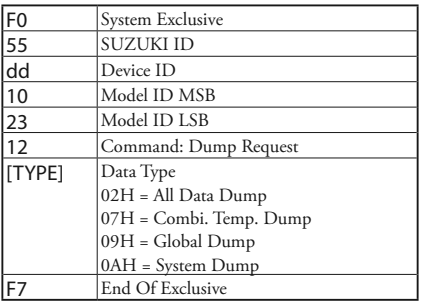

### **Mode Setting Exclusive Message**

Full Parameters Reset (Rx. only)

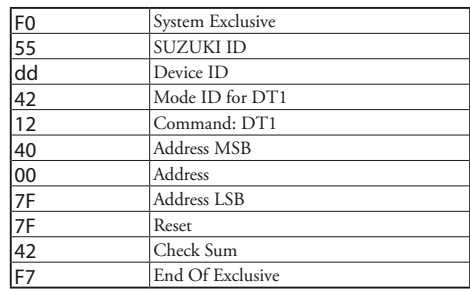

### **NRPN Switch**

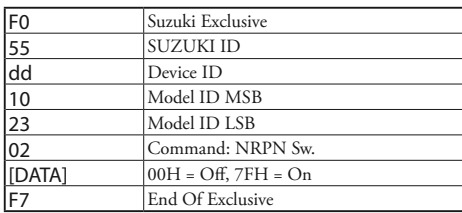

*Als dit apparaat deze message ontvangt schakel Tx & Rx NRPN in Control kanaal.*

### **Data Set (Rx. only)**

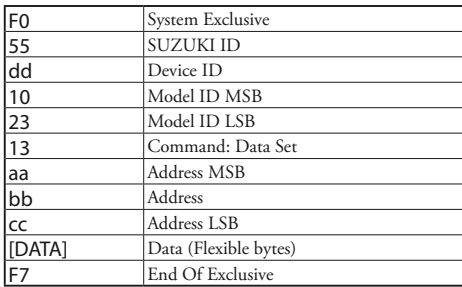

### **Identity Request (Rx. only)**

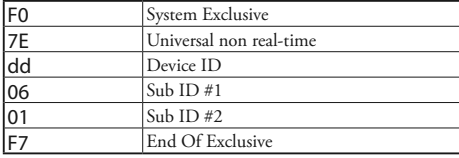

### **Identity Reply (Tx. only)**

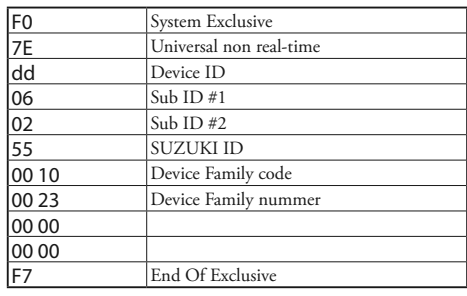

*Als Identity Request is ontvangen wordt Identity Reply verzonden.*

## **Global Parameters**

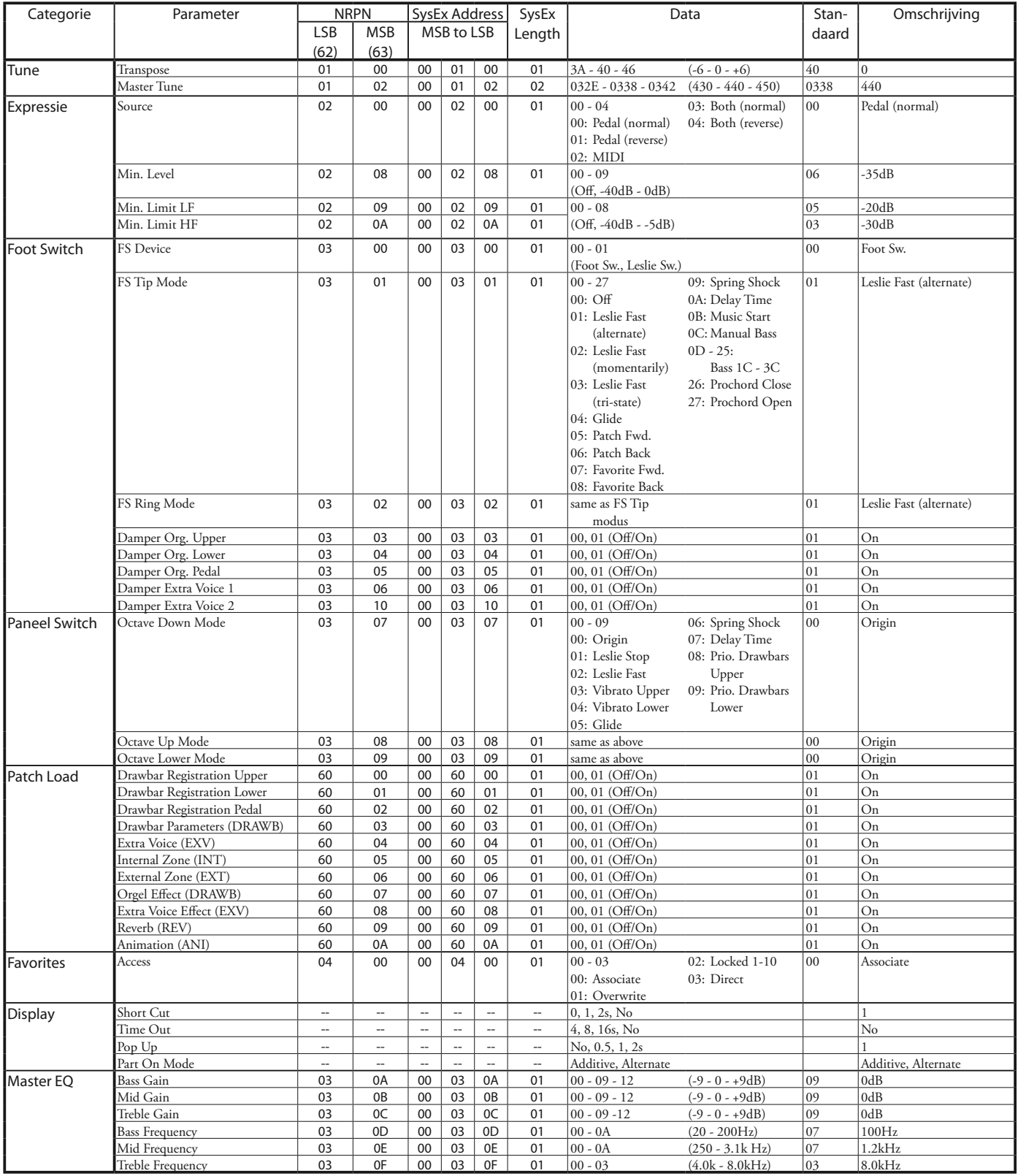

**Voorbeeld** Stel Transpose in op 0 via NRPN ..........................Bx 62 01 63 00 06 40 (x = Upper kanaal)

Stel Transpose in op 0 via System Exclusive ...........F0 55 dd 10 23 13 00 01 00 40 F7 (dd = Device ID)

## **Patch Parameters**

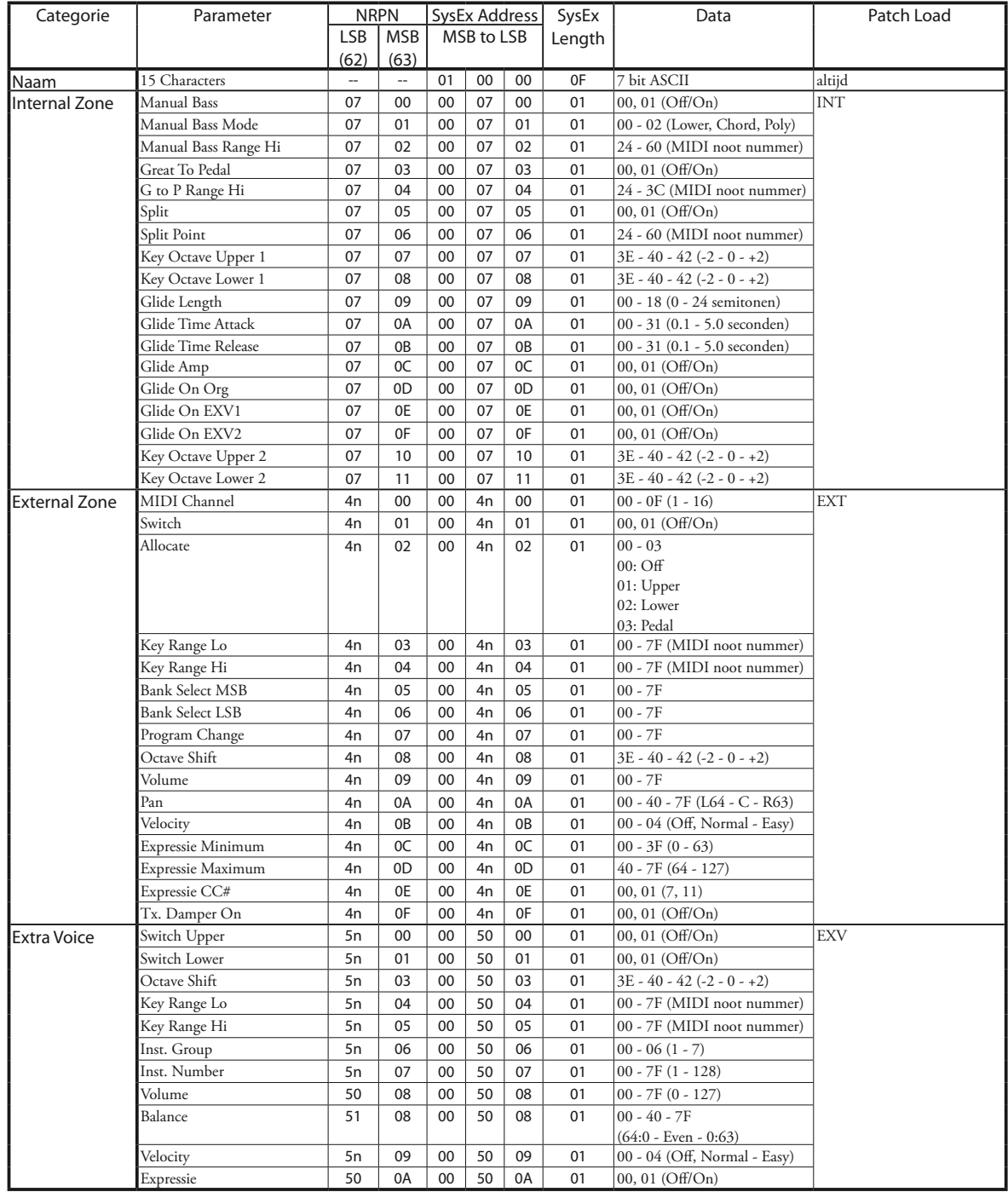

**Voorbeeld** "n" staat voor Zone nummer. 1=0, 2=1, 3=2

Schakel Extra Voice in via NRPN .........................Bx 62 50 63 00 06 01 (x = Upper kanaal)

Schakel Extra Voice in via System Exclusive ..........F0 55 dd 10 23 13 00 50 00 01 F7 (dd = Device ID)
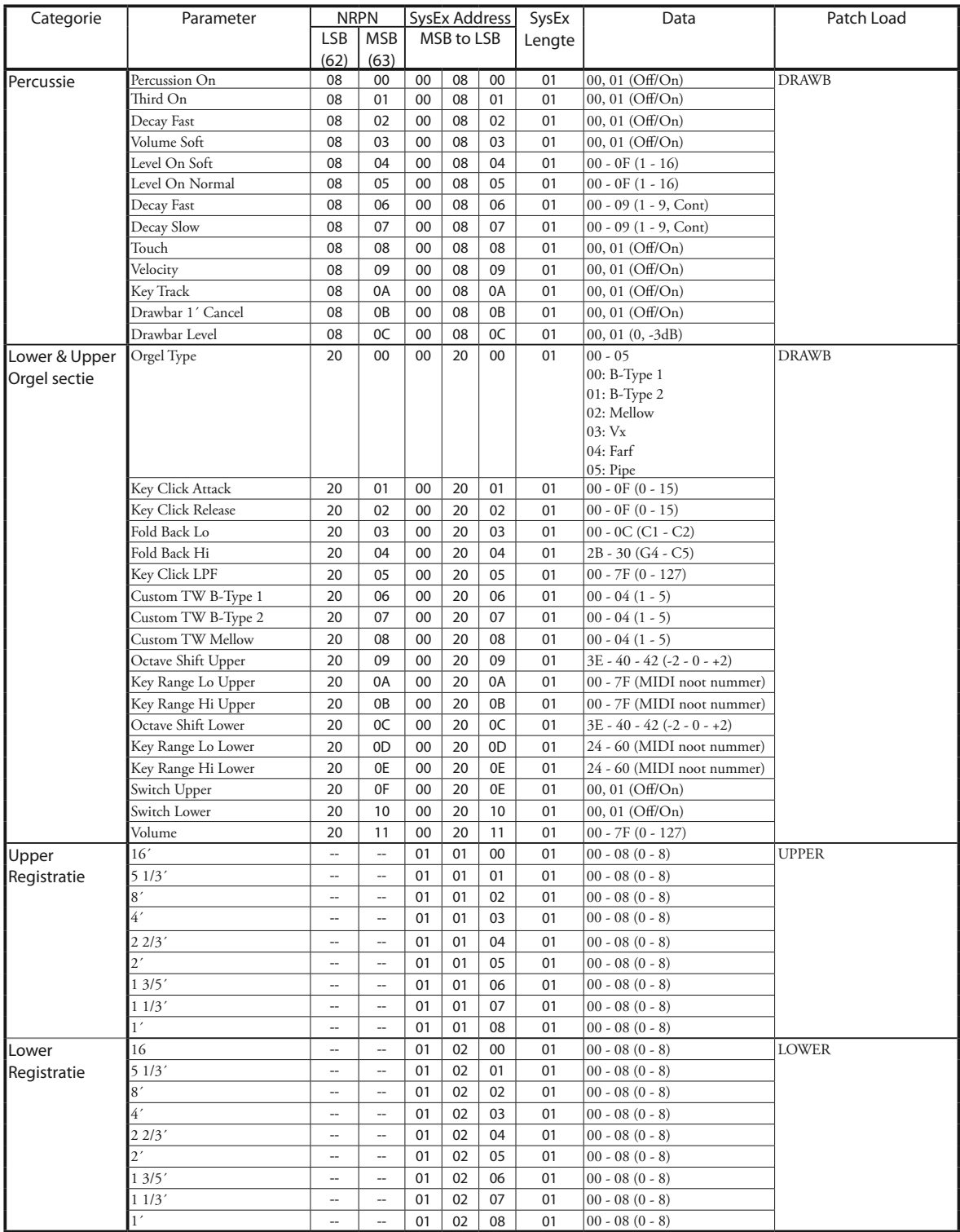

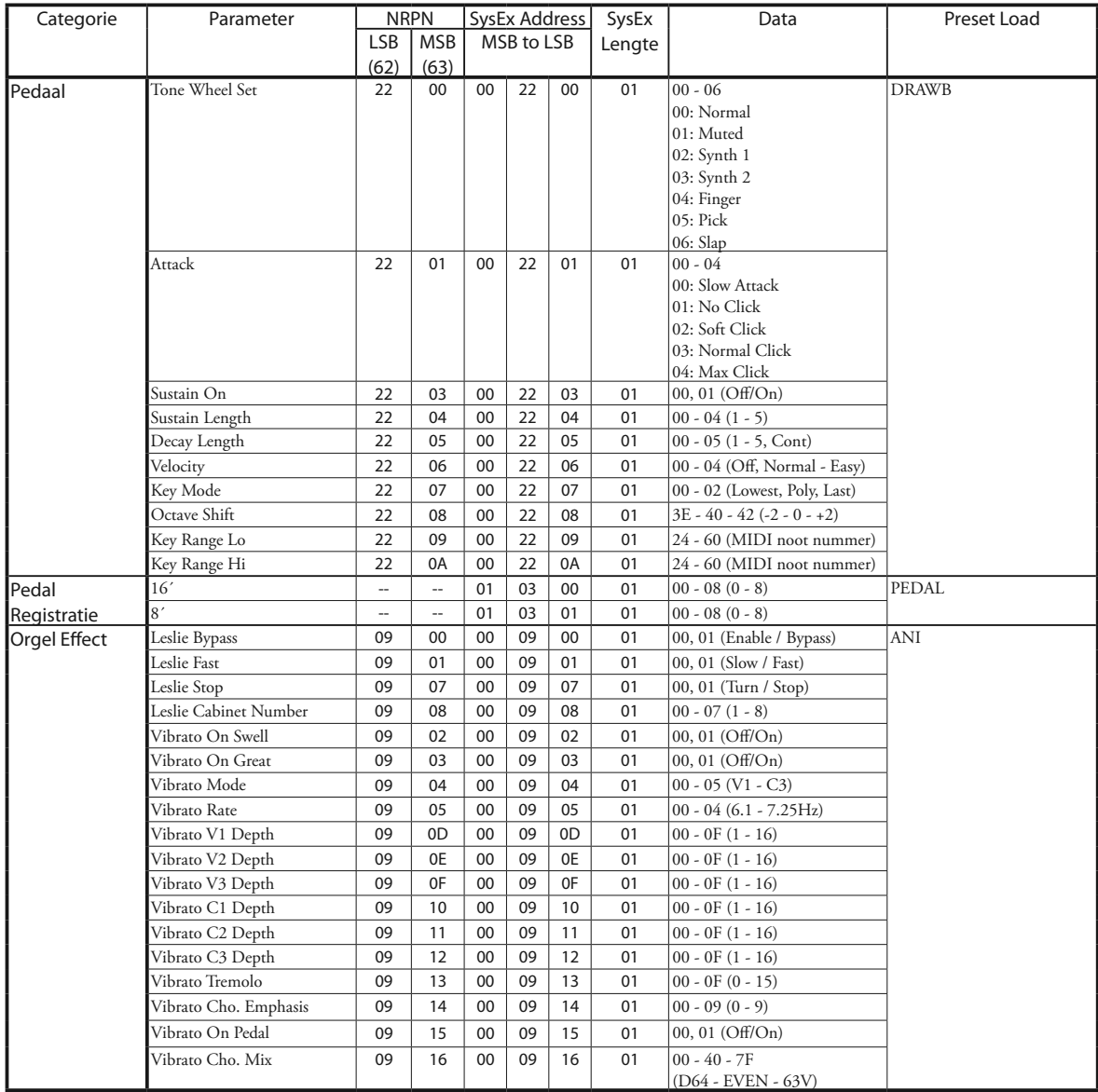

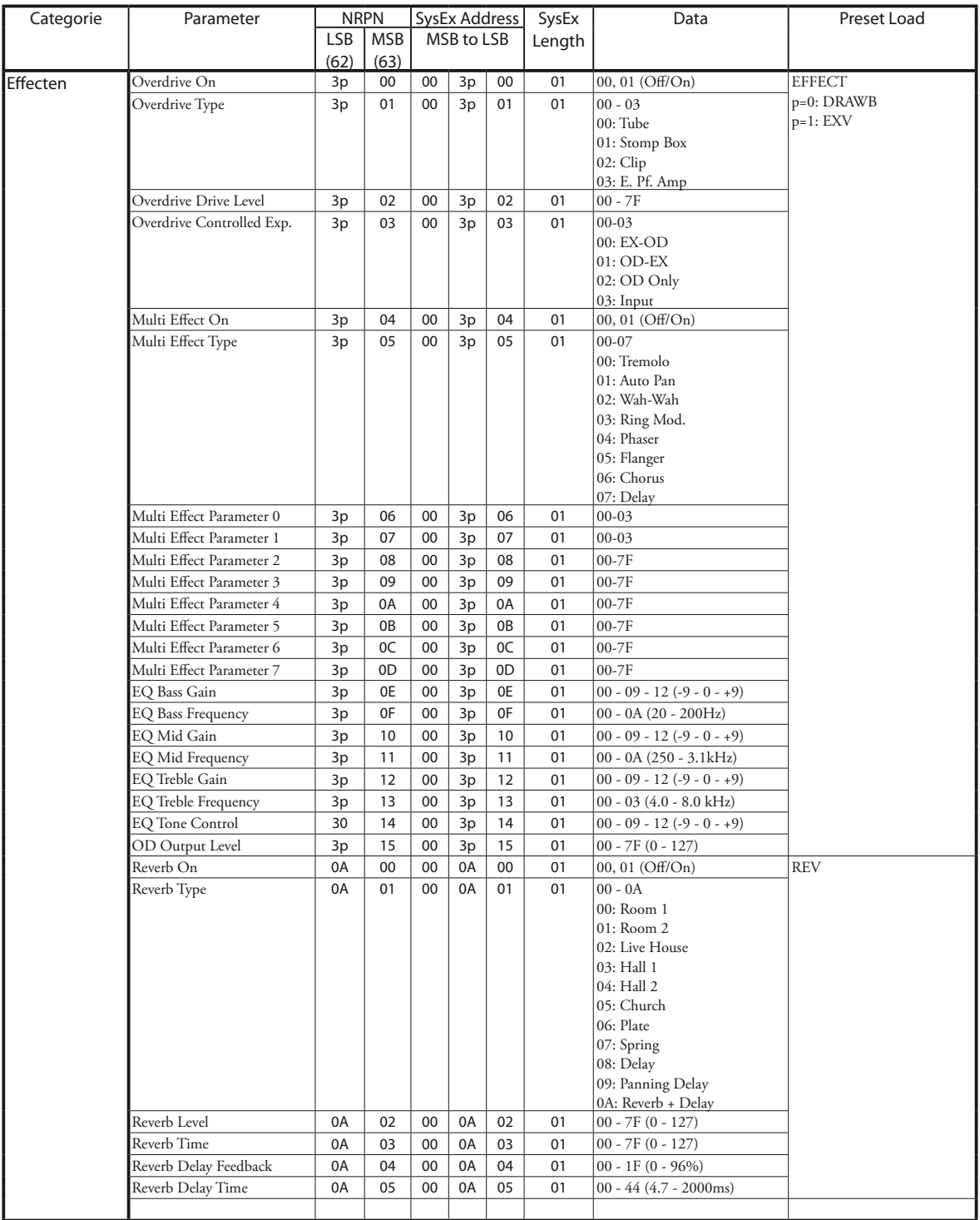

**Bijvoorbeeld:** ..........................................................................."p" staat voor Sectie nummer. Orgel=0, Extra Voice=1

 Stel Multi-Effect EXV in op Phaser via NRPN .....Bx 63 05 62 31 06 04 26 00 (x = Upper kanaal) Stel Multi-Effect EXV in op Phaser via SysEx .......F0 55 dd 10 23 13 00 31 05 04 F7 (dd = Device ID)

# **Leslie Parameters**

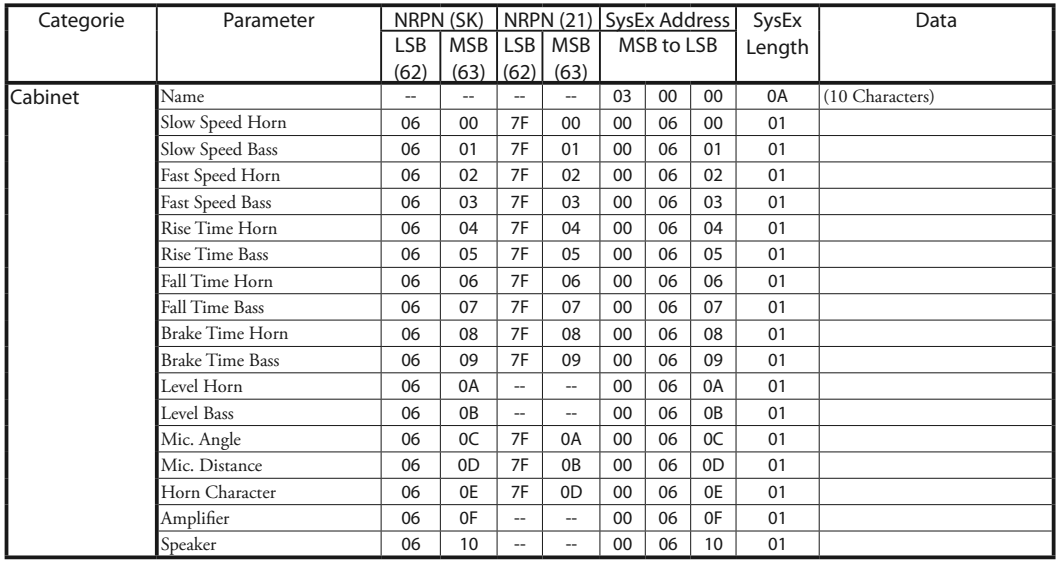

NRPN SK/21 schakelt automatisch als een Leslie speaker is losgekoppeld/aangesloten.

# **Systeem Parameters**

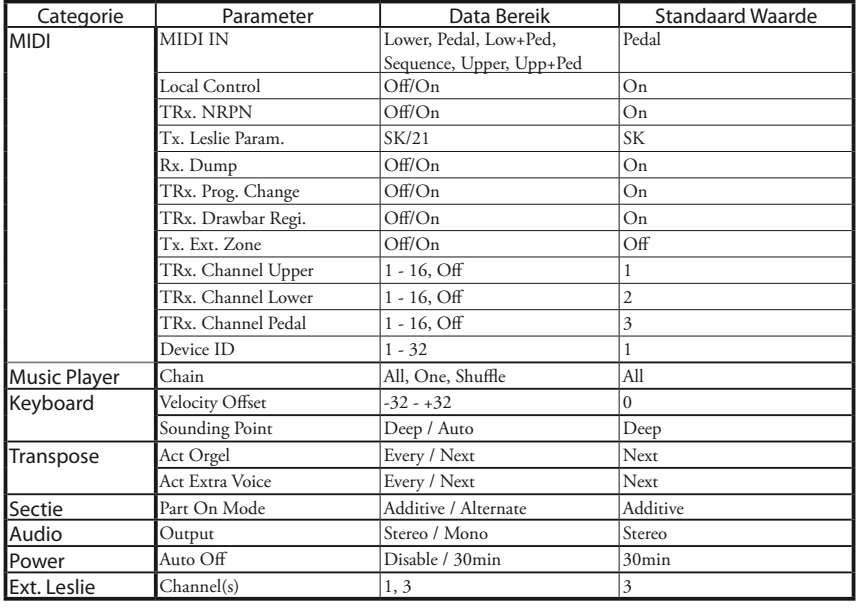

# **Tone Wheel Parameters Pipe Parameters**

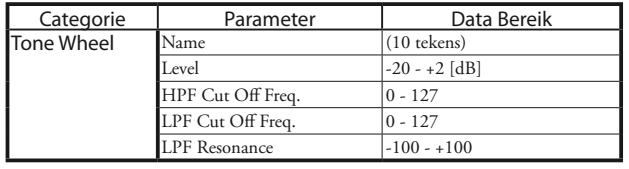

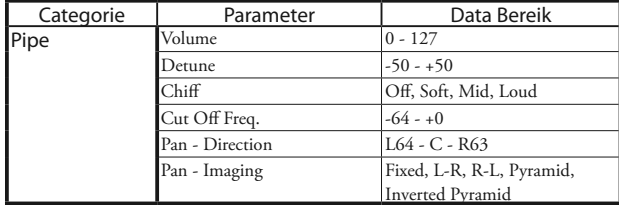

### u**BType1, BType2**

#### **Real B-3**

B-3/C-3 in goede staat. Heeft een matige motor brom en 'leakage noise'.

#### **80's Clean**

80's opgeschoonde B-3/C-3. Motor brom en 'leakage noise' zijn verwijderd. Vibratie van de motor nog steeds aanwezig.

#### **Noisy**

Simuleert de gehele klank van de B-3/C-3, inclusief de motor brom en leakage noise.

#### **Noisy 60**

Leakage noise erg aanwezig.

#### u**Mellow**

#### **Full Flats**

Pure sinus golven, en alle Tone Wheels oscilleren op het zelfde volume.

#### **Husky**

Milde nadruk op het middengebied en verminderd volume.

#### **Flute Lead**

Gelijk aan "Husky", maar met minder bas en hoog.

#### **Cheap Tr.s**

Minder bas - vergelijkbaar met AM radio.

# <sup>150</sup> **MIDI IMPLEMENTATIE OVERZICHT**

Stage Keyboard MIDI Implementatie Overzicht Date: 2-Jun-2017

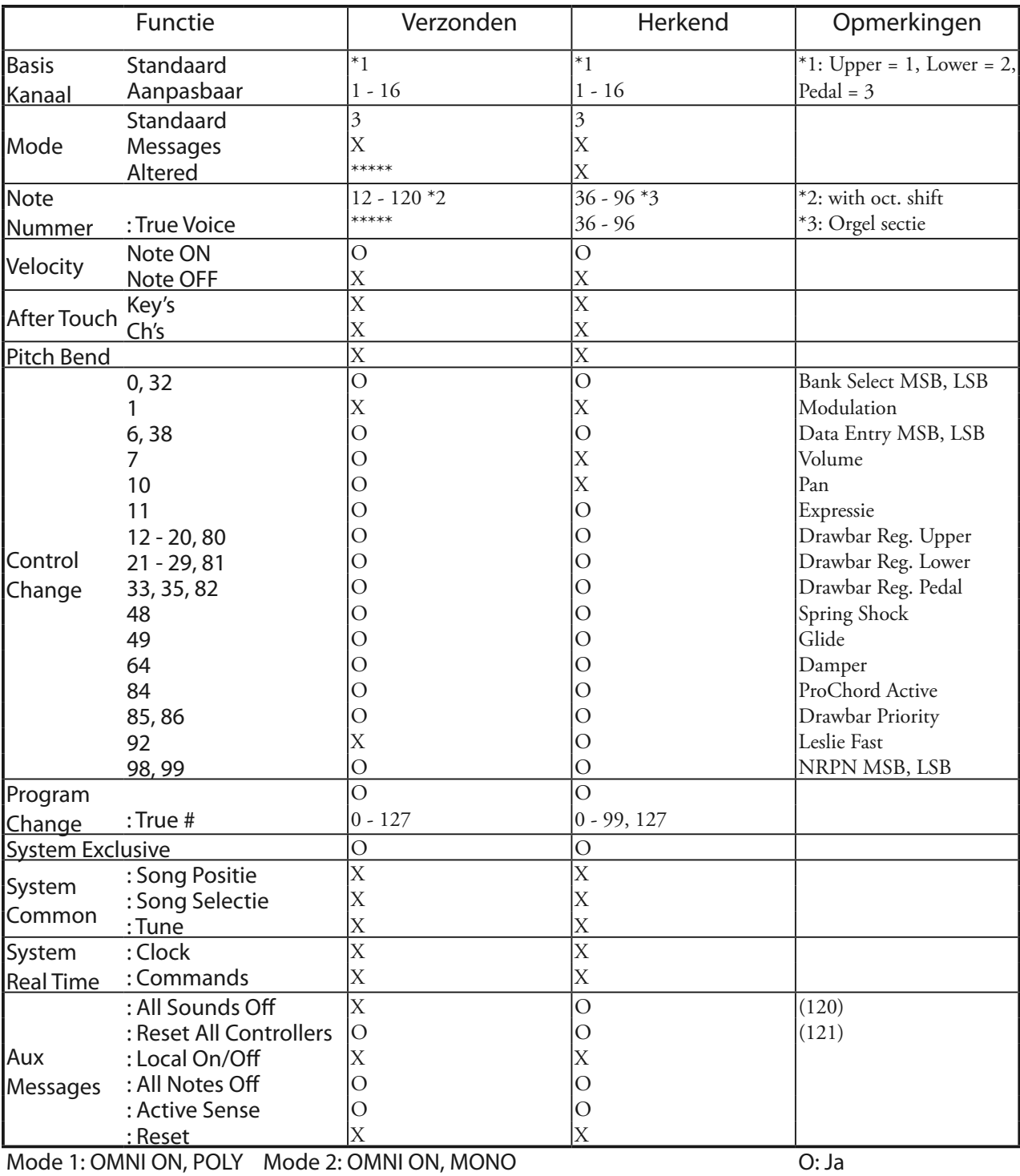

Mode 3: OMNI OFF, POLY Mode 4: OMNI OFF, MONO

X: Nee

Stage Keyboard<br>Model: SKX

# **MIDI KANALEN EN MESSAGES**

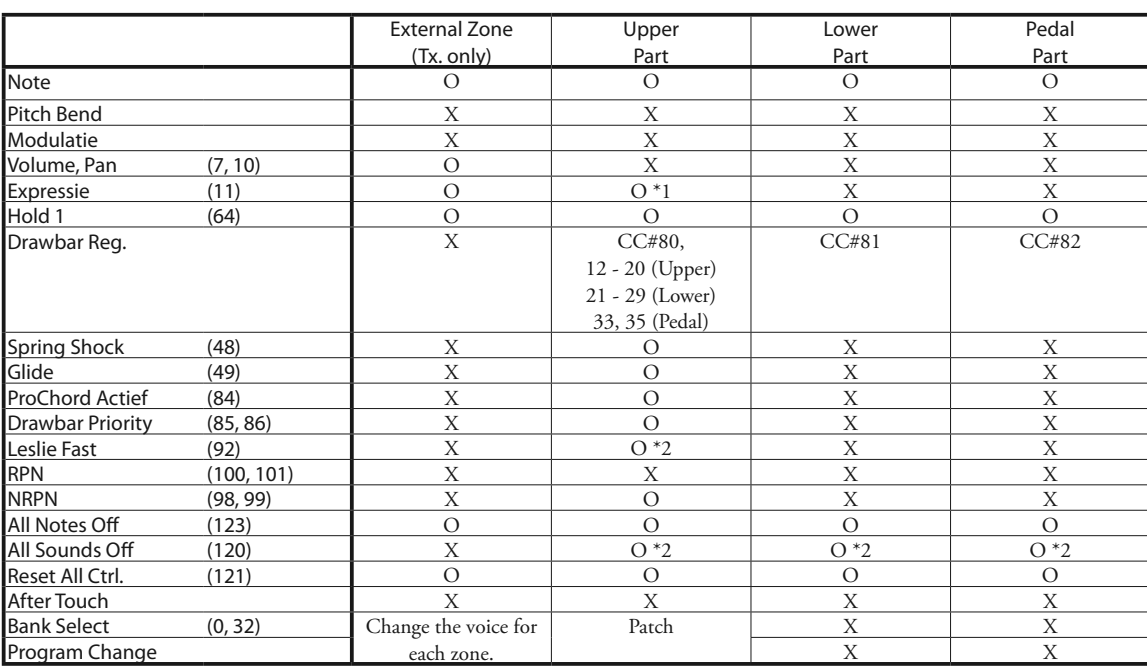

\*1: Werkt op alle parts (audio bepaald)

\*2: Heeft alleen effect op Rx.

# <sup>152</sup> **SPECIFICATIES**

### **Klank Generator**

#### **Orgel Sectie**

2 - VASE III als Digitale Tone-Wheels, Transistor Orgel en Pijp Orgel 61 polyfonie (behalve Pijp Orgel) 8 polyfonie (voor Pedaal, behalve Pijp Orgel) 63 polyfonie (maximum, voor Pijp Orgel)

#### **Extra Voice Sectie**

VASE III, 63 polyfonie (maximum)

#### **Keyboards**

2 x C1 to C6 61-toetsen

#### **Orgel Sectie**

#### **Drawbars**

Upper: 9 Toonhoogtes Lower: 9 Toonhoogtes Pedal: 2 Toonhoogtes

#### **Orgel Types**

Manuals: 6 keuzes (B-Type1, B-Type2, Mellow, Vx, Farf, Pipe) Pedal: 7 keuzes (Normal, Muted, Synth1, Synth2, Finger, Pick, Slap)

#### **Percussie**

Knoppen: Aan, Volume Soft, Fast Decay, Third Harmonic

#### **Extra Voice Sectie**

#### **Secties**

2 secties voor klavieren

### **Instrumenten**

6 Groepen (A. Piano, E. Piano, Keyboard, Wind, Other, Library) Op te waarderen via Library

#### **Control**

Upper On, Lower On, Group

#### **Effects**

#### **Vibrato en Chorus**

Digitale Scanner Knoppen: Upper On, Lower On

#### **Overdrive**

Digitaal, 4 programs Control: Aan, Hoeveelheid

#### **Multi Effecten**

8 programs for Orgel/Extra Voice individueel Control: On, Amount (hoeveelheid)

#### **Equalizer**

Orgel: Bass, Mid (sweep), Treble, Tone Extra Voice: Bass, Mid (sweep), Treble

#### **Interne Leslie**

Geavanceerd Digitaal, 2 Rotors Knoppen: Bypass, Stop, Fast

#### **Reverb**

Digitaal, 11 programs Control: On, Depth

#### **Master Equalizer**

Bass, Mid, Treble

#### **Keymap**

#### **Buttons**

Manual Bass, Lower to Pedal, Octave Up, Octave Down, Lower, Transpose

#### **Patches**

#### **Capaciteit**

100 User Patches, 100 Preset Patches, Manual

#### **Favorieten**

10 Banks, 10 Nummers

#### HAMMOND Skx Handleiding

#### **Patch Load Opties**

Drawbar Registratie, Drawbar Parameters, Extra Voice, Internal Zone, External Zone, Orgel Effecten, Animatie, Exv Effects, Reverb

#### **Controllers**

#### **Volumes**

Master Volume, Orgel Volume, Extra Voice Volume, Extra Voice Balans **Switch**

#### Aan/Uit

**Music Player**

#### **Bestandsformaat**

WAV (44.1kHz, 16bit, Stereo), MP3 (44.1kHz, 128kbps, Stereo)

#### **Opslag**

USB Flash Drive

#### **Scherm**

20 - Karakters, 2 - Regels

#### **MIDI**

**Templates**

#### 4 Templates

**External Zones**

3 Zones, toewijsbaar aan elk klavier

#### **Aansluitingen**

#### **MIDI**

In, Out

**Audio** Line Out L, R, Koptelefoon

#### **Leslie**

11 - pin, 1 en 3 kanalen beschikbaar

#### **Overig**

Foot Switch, Damper Pedaal, Exp. Pedaal, DC IN (12V)

#### **Accessoire**

AC Adapter AD3-1250-2P

#### **Afmetingen**

944(W), 454(D), 170(H) mm

#### **Gewicht**

16.9kg

# **Index**

### **A**

Assign 79 Auto Power Off 22

# **B**

Back Up 22 Balance 75 Bank 24, 74

### **C**

Cabinet Nummer 82 Chiff 88 Control 76 Coupler 53 Custom Tone-Wheels 85, 149 Cut Off Frequency 86

# **D**

Damper 78 Damper Pedaal 26 Default 101 Detune 88 Display / Scherm 79 Drawbar Priority 79 Drawbar Registratie Patronen 42 Drawbars 28, 72. Ook: harmonic Drawbars Drawbars Select 28, 47

### **E**

Effecten 90 Equalizer 98 Expression / Expressie 75, 77 Expressie Pedaal 26 Externe Zone 110 External Zone Kanalen 107 Extra Voice 30, 56, 75, 136

### **F**

Farf 45 Favorites / Favorieten 24, 74 Foot Switch 26 Functie Modus 66

### **G**

Glide 78 Global Parameters 143

# **H**

Harmonic Drawbars 40 Het scherm vastzetten 70

# **I**

Instrument 75 Internal Zone 110

# **K**

Keyboard Kanalen 107, 113 Key Click 72 Key Modus 73

# **L**

Leakage Noise 86 Leslie 29, 51, 82 Leslie Kanaal 17, 84 Leslie Parameters 82, 148 Leslie Speaker 17 Library 56. Ook: Voice Library Lower to Pedal 33

# **M**

MANUAL 27 Manual Bass 32, 53 Master Tune 100 Menu Modus 64 MIDI 103, 112 MIDI Geluidsmodule 109 MIDI Keyboards 18 MIDI Template 112, 139 Mix 81 MONO 73, 102 Multi-Effecten 29, 31, 52, 57 Music Player 125

# **O**

Orgel Type 38, 72 Orgel Volume 47 Overdrive 29, 50, 90

# **P**

Pan 88 Panic Functie 111 Parameter 67 Part 32 Patch 23, 58, 74 Patch bestand 123 Patch Laden 58, 74 Pedalboard 18 Percussie 28, 48, 80 Pipe (Pijp) 38, 46, 88 Play Modus 63 POLY 73, 110 Pop Up 79 Preset 23 PRIO. Zie: Drawbar Priority ProChord 56, 77

# **R**

ReLoad 111 Resonance 86 Reverb 31, 52, 57, 99

# **S**

Setup 118, 121, 123 Setup Bestand 116 Short Cut 69 Sounding Point 79 Spring Reverb (Veer Galm) 76 STEREO 102 System 102 System Exclusive Message 142

# **T**

Time Out 79 Tip en Ring 76 Transpose 55 Tune 100

# **U**

USB Flash Drive 116 User 23

# **V**

Velocity Offset 79 Vibrato & Chorus 29, 49, 81 Voice Groep 30, 75 Voice Library 129 Vx 38, 44

# **Z**

Zones 110

# <sup>155</sup> **SERVICE**

Hammond handhaaft een beleid waarin continu verbeteringen en upgrades worden toegepast, en behoudt daardoor het recht specificaties te wijzigen naar eigen inzicht. Alhoewel er alles aan is gedaan om deze handleiding zo nauwkeurig mogelijk te maken, kan dit niet 100% gegarandeerd worden.

Mocht u als gebruiker meer duidelijkheid nodig hebben neem dan eerst contact op met uw geautoriseerde Hammond Dealer.

Als u meer assistentie nodig hebt neem dan contact op met Hammond op een van de volgende adressen:

In de Verenigde Staten Contact: **HAMMOND SUZUKI USA, Inc.**

743 Annoreno Drive, Addison, Illinois 60101 UNITED STATES Tel: (630) 543-0277 Fax: (630) 543-0279 Web site: www.hammondorganco.com E-mail: info@hammondorganco.com

Product Registratie http://hammondorganco.com/support/ online-product-registratie/

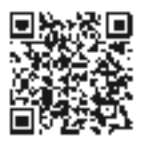

In Europese landen contact: **HAMMOND SUZUKI EUROPE B. V.** IR. D. S. Tuynmanweg 4a 4131 PN Vianen THE NETHERLANDS Tel: (+31) 347-370 594 Web site: www.hammond.eu E-mail: info@hammond.eu

Product Registratie http://www.hammond.eu/support/onlineproduct-registratie/

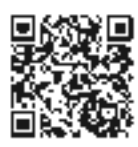

Technische materialen zijn beschikbaar en zijn verkrijgbaar als u een verzoek stuurt naar een van bovenstaande adressen, gemarkeerd met: "ATTENTION: SERVICE DEPARTMENT".

> Fabrikant: **SUZUKI MUSICAL INSTRUMENT MFG. Co., Ltd.**

2-25-12, Ryoke, Naka-ku, Hamamatsu, Shizuoka Pref. 430-0852 JAPAN

Neem contact op met Suzuki Co. voor overige landen. **HAMMOND SUZUKI Ltd.** 2-25-11, Ryoke, Naka-ku, Hamamatsu, Shizuoka Pref. 430-0852 JAPAN Tel: (+81) 53-460-3781 Fax: (+81) 53-460-3783 E-mail: suzukicorp@suzuki-music.co.jp

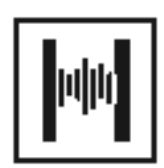

Vertaling: Bob Fridzema 2018 http://www.bobfridzema.com

Printed in China

SUZUKI MUSICAL INST. MFG. CO., LTD. Hamamatsu, Japan 00457-40202 V1.01-180319